IRIS FailSafe<sup>™</sup> Version 2 Administrator's Guide

007–3901–005

#### **CONTRIBUTORS**

Written by Jenn Byrnes, Susan Ellis, Lori Johnson, Steven Levine Edited by Susan Wilkening Illustrated by Chrystie Danzer, Dany Galgani Production by Glen Traefald Engineering contributions by Vidula Iyer, Ashwinee Khaladkar, Harald Kaul, Tony Kavadias, Linda Lait, Michael Nishimoto, Alain Renaud, Wesley Smith, Bill Sparks, Paddy Sreenivasan, Dan Stekloff, Rebecca Underwood, Manish Verma

#### COPYRIGHT

© 1999, 2001, Silicon Graphics, Inc. All Rights Reserved. The contents of this document may not be copied or duplicated in any manner, in whole or in part, without the prior written permission of Silicon Graphics, Inc.

#### LIMITED RIGHTS LEGEND

The electronic (software) version of this document was developed at private expense; if acquired under an agreement with the USA government or any contractor thereto, it is acquired as "commercial computer software" subject to the provisions of its applicable license agreement, as specified in (a) 48 CFR 12.212 of the FAR; or, if acquired for Department of Defense units, (b) 48 CFR 227-7202 of the DoD FAR Supplement; or sections succeeding thereto. Contractor/manufacturer is Silicon Graphics, Inc., 1600 Amphitheatre Pkwy 2E, Mountain View, CA 94043-1351.

#### TRADEMARKS AND ATTRIBUTIONS

IRIS, IRIX, and Performance Co-Pilot are registered trademarks and CXFS, IRISconsole, IRIS FailSafe, FailSafe, SGI FailSafe, SGI, Origin, Origin Vault, the SGI logo, and XFS are trademarks of Silicon Graphics, Inc.

INFORMIX is a registered trademark of Informix Software, Inc. Netscape and Netscape FastTrack Server are trademarks of Netscape Communications Corporation. Oracle is a registered trademark of Oracle Corporation. Java is a trademark of Sun Microsystems, Inc. UNIX is a registered trademark of The Open Group.

Cover design by Sarah Bolles, Sarah Bolles Design, and Dany Galgani, SGI Technical Publications.

## **New Features in This Guide**

This revision contains the following new information:

The graphical user interface (GUI) has been improved. The separate cluster view (the fsdetail command) and task manager (the fstask command) have been streamlined into one window, the **FailSafe Manager**. Both the fstask and fsdetail commands are kept for historical purposes; this document refers to just fstask for simplicity.

The new GUI provides the following features:

- Access to tasks through the menu bar or by clicking the right mouse button within the tree view
- Faster status updates
- Access to the salog(4) file, which shows every command run from the GUI
- A **Find** textfield helps you find components within the displayed tree-view

See "FailSafe Manager GUI", page 99.

- Optional logging of ESP events for FailSafe; see "Embedded Support Partner (ESP) Logging of FailSafe Events", page 259.
- CXFS plug-in information and expanded information about coexecution; see "Coexecution of CXFS and IRIS FailSafe", page 60.
- Clarification about the use of NFS with UDP (recommended) and TCP (not recommended); see "Software Overview", page 27.
- List of included and optional plug-ins; see "Layers", page 27.
- Use of descriptive variable names in cmgr descriptions and reorganization of GUI instructions to match GUI screens; see Chapter 5, "Configuration", page 115.
- More information about hostname resolution; see "Hostname Resolution: /etc/sys\_id, /etc/hosts, /etc/nsswitch.conf", page 73.
- Information about testing the system during initial configuration. See "Test the System", page 96.
- Information about the ability to detach and force resource groups offline; see "Take a Resource Group Offline", page 262.
- New and revised figures:
	- Pool and Cluster Concepts, Figure 1-1, page 4
	- FailSafe Membership, Figure 1-2, page 6
	- Tie-breaker and Membership, Figure 1-3, page 7
	- Resource Type Dependencies, Figure 1-4, page 11
	- Configuration Types, Figure 1-6, page 18
	- Reset Types, Figure 1-7, page 19
	- Administrative Communication within One Node, Figure 1-10, page 32
	- Daemon Communication within One Node, Figure 1-11, page 33
	- Communication Between Nodes in the Pool, Figure 1-12, page 34
	- Communication for a Node Not in the Cluster, Figure 1-13, page 35
	- Filesystems and Logical Volumes, Figure 2-6, page 57
	- Dependencies, Figure 5-1, page 171

# **Record of Revision**

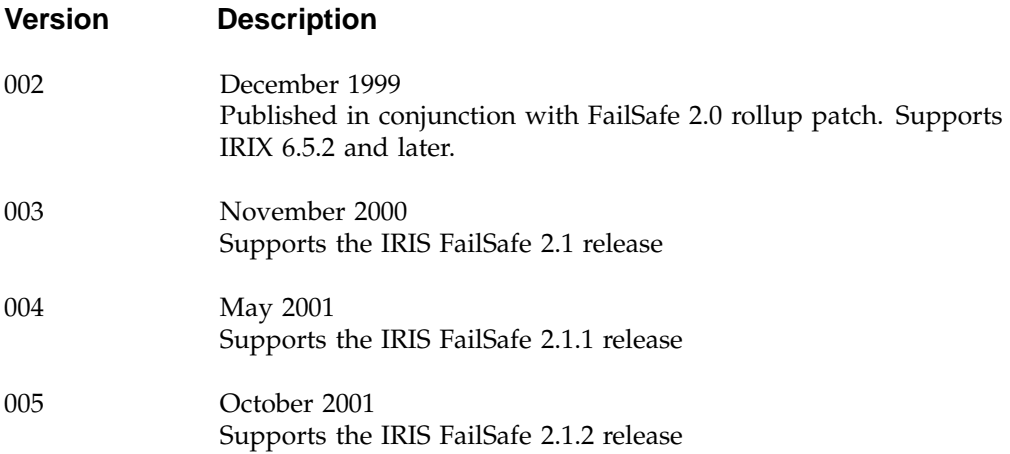

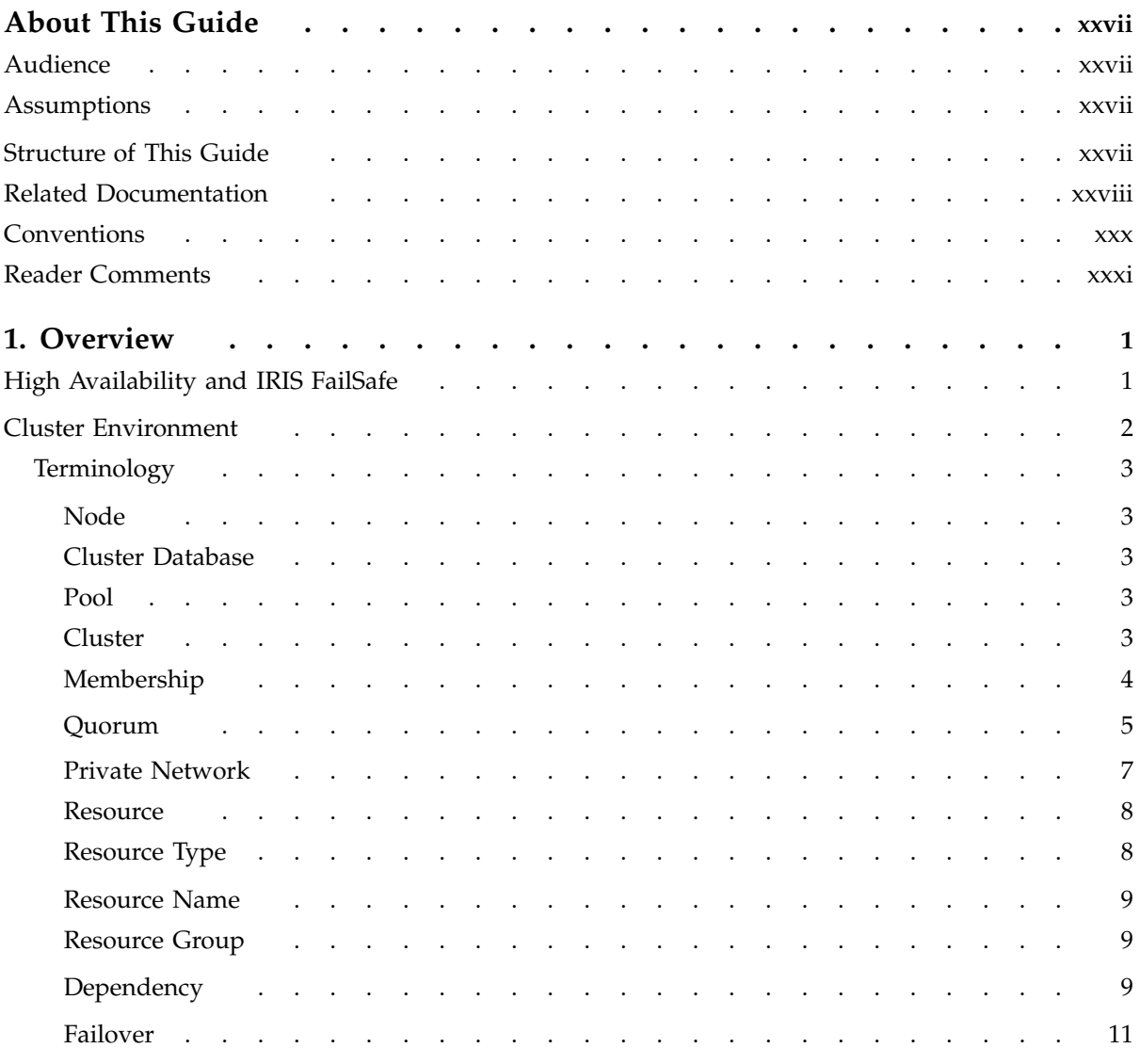

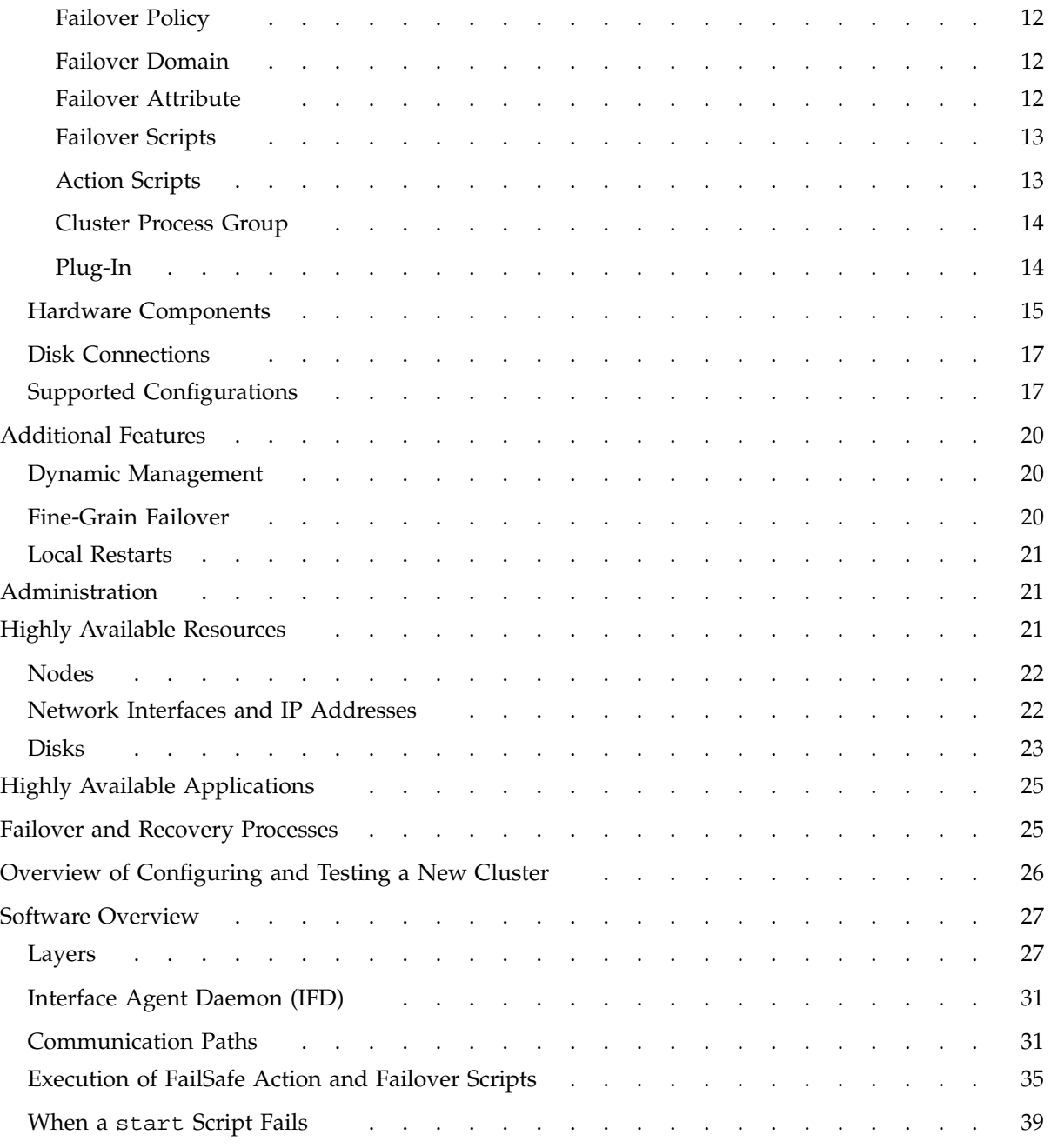

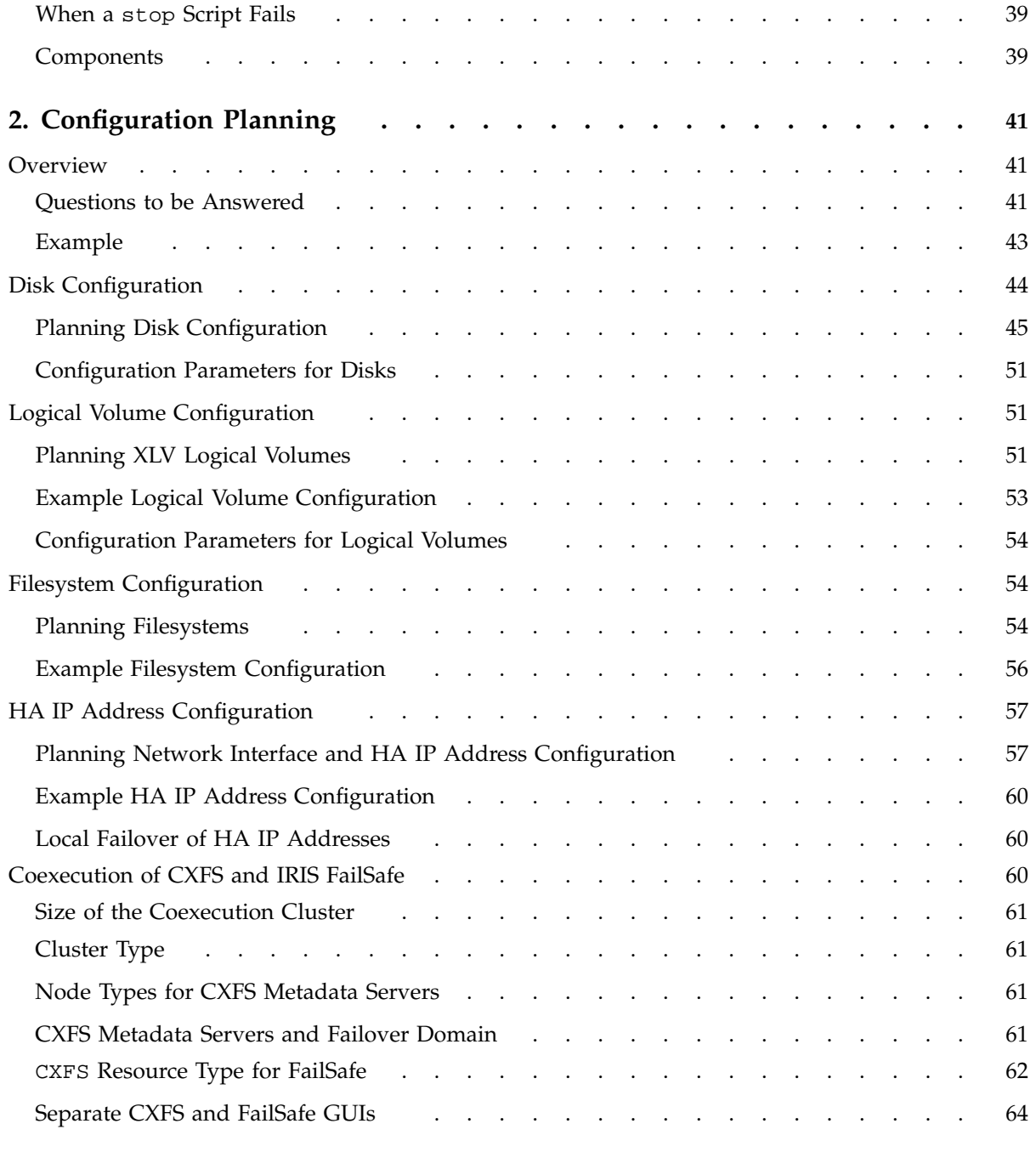

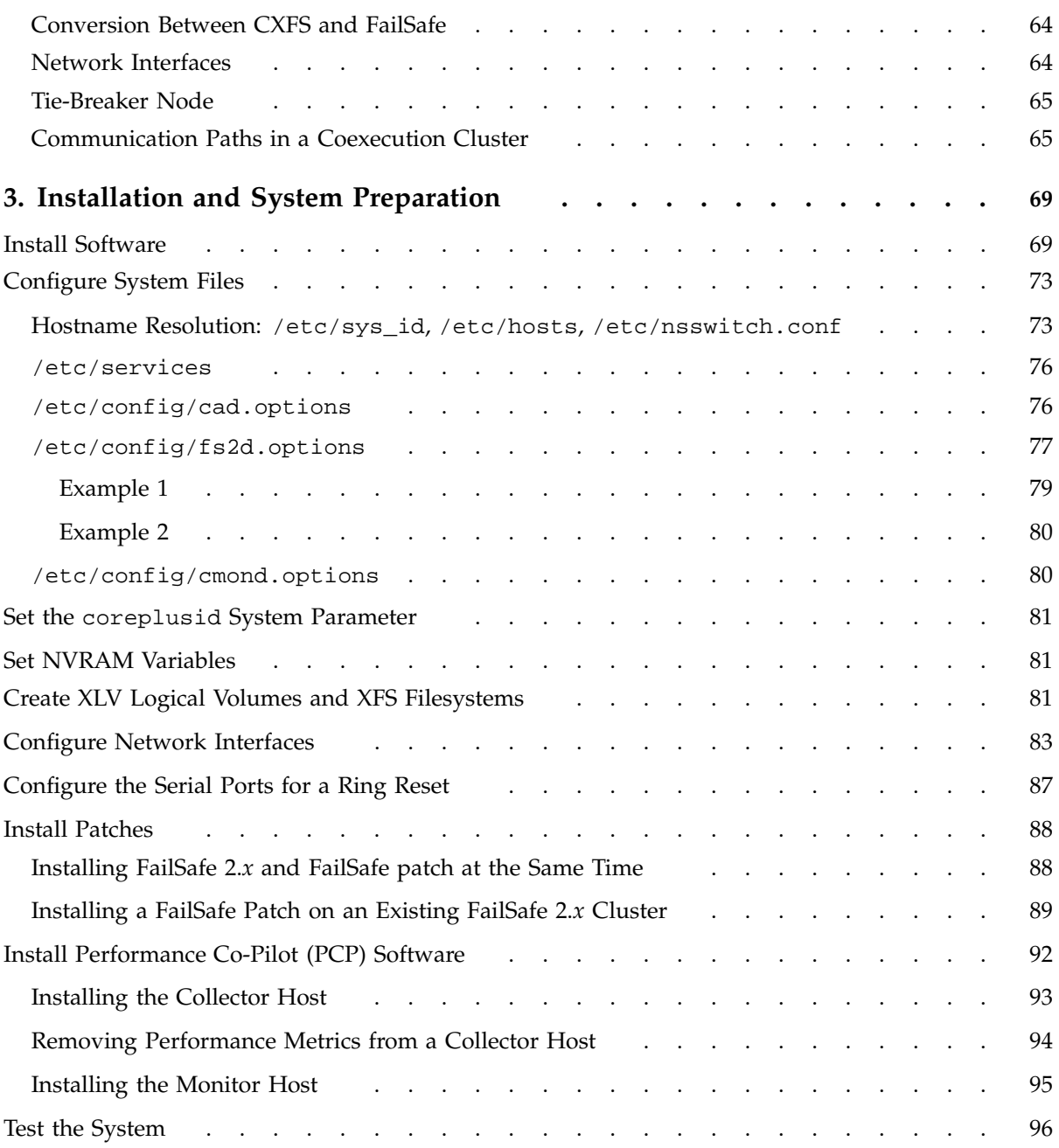

**x 007–3901–005**

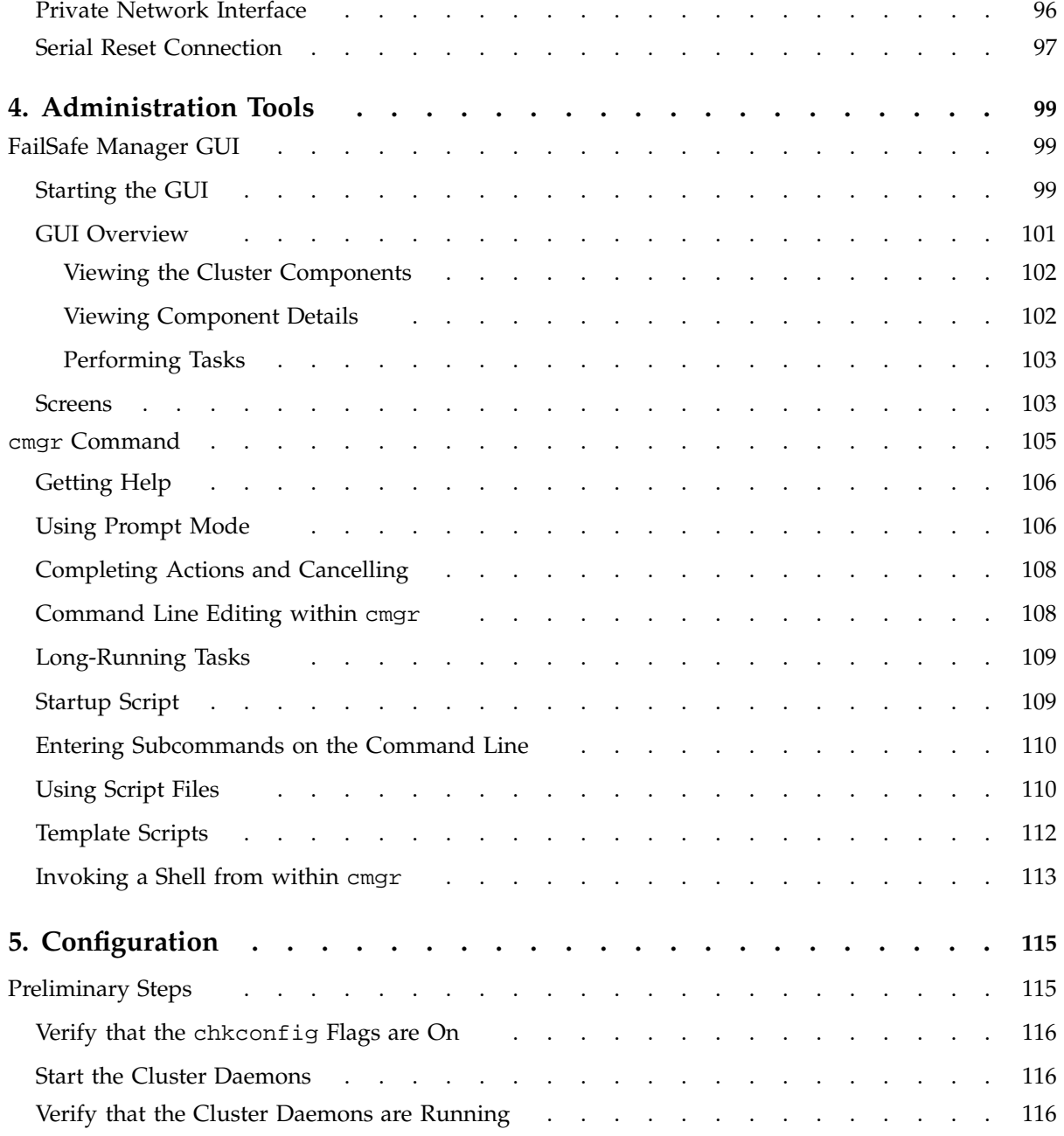

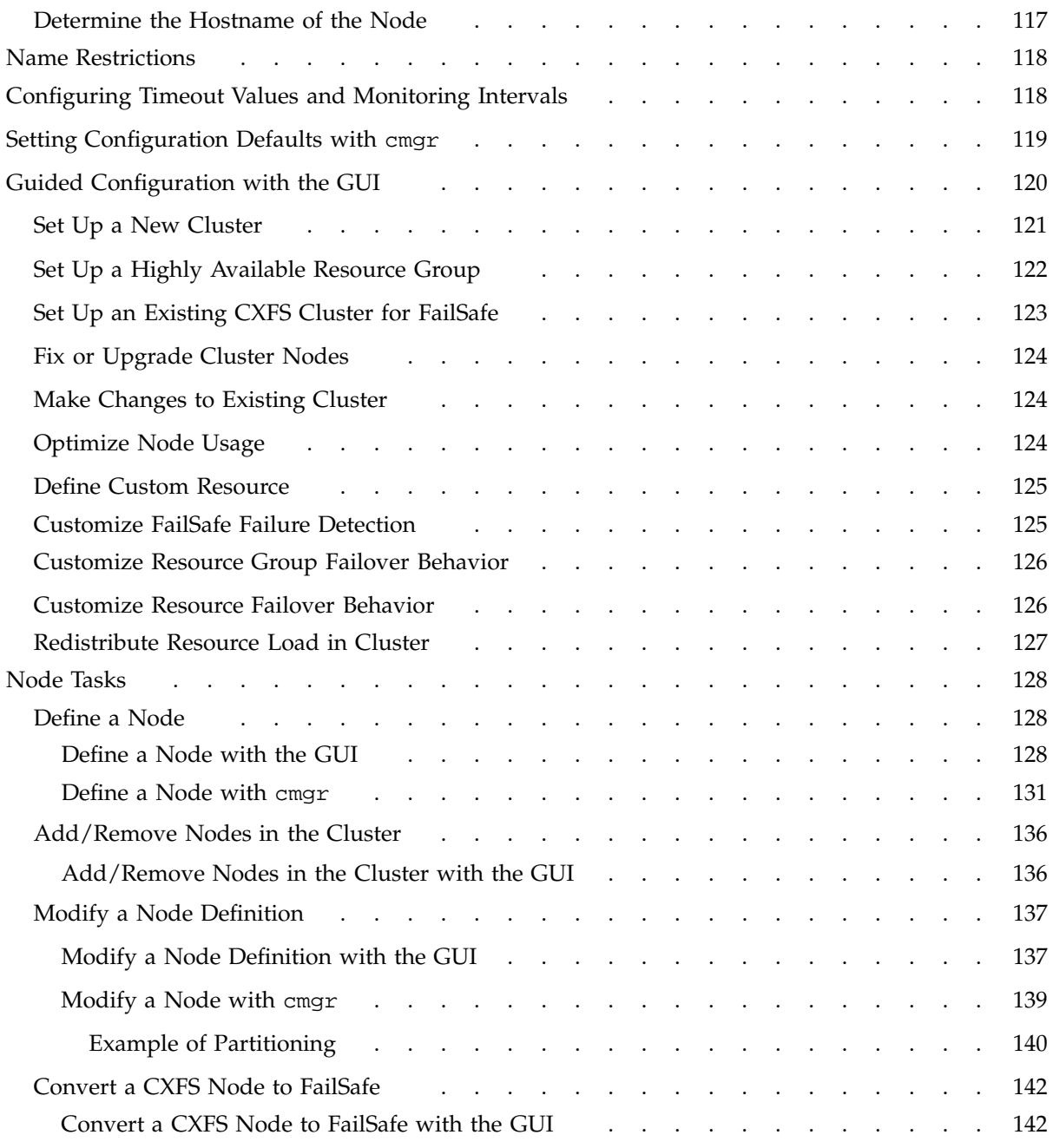

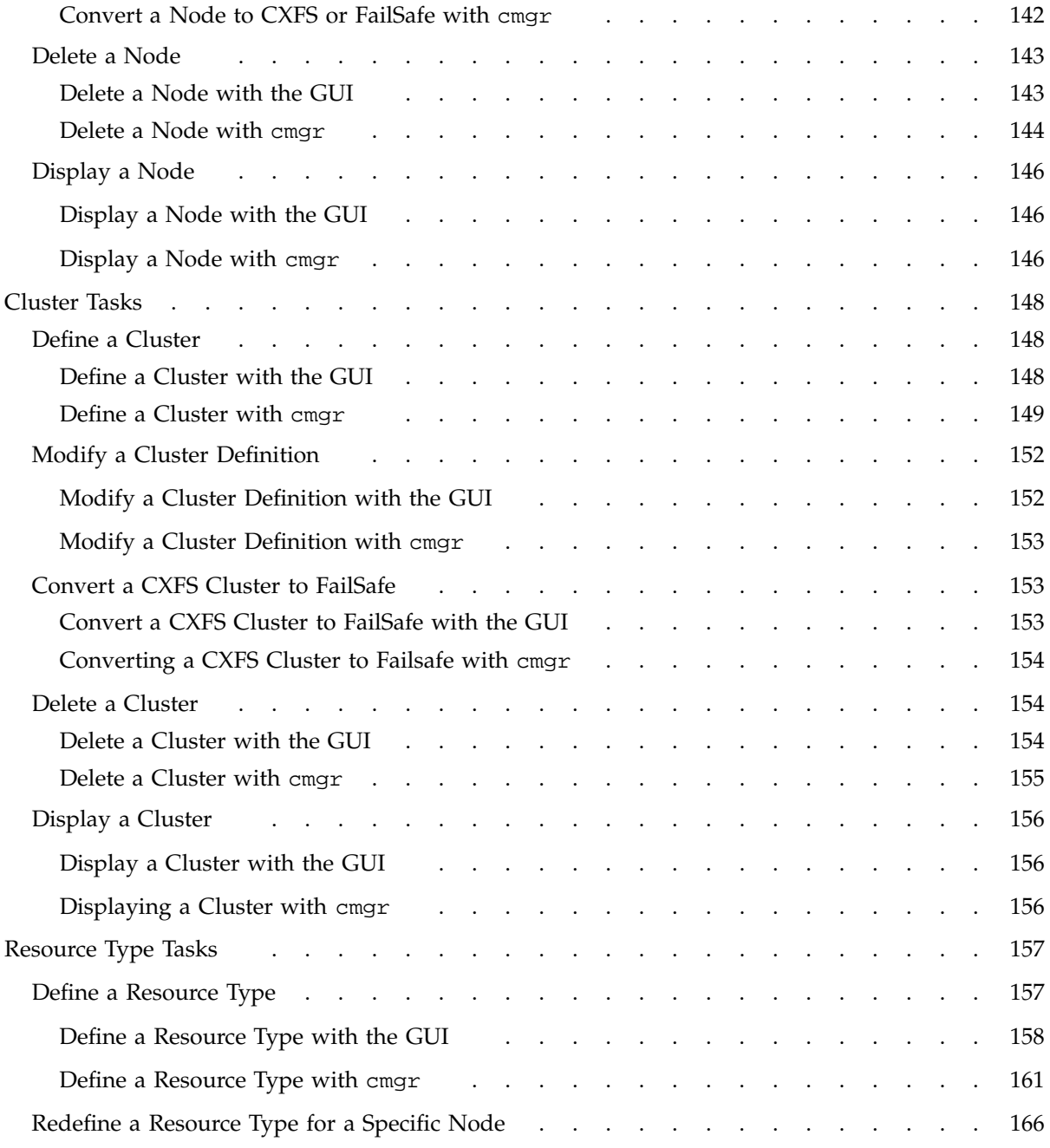

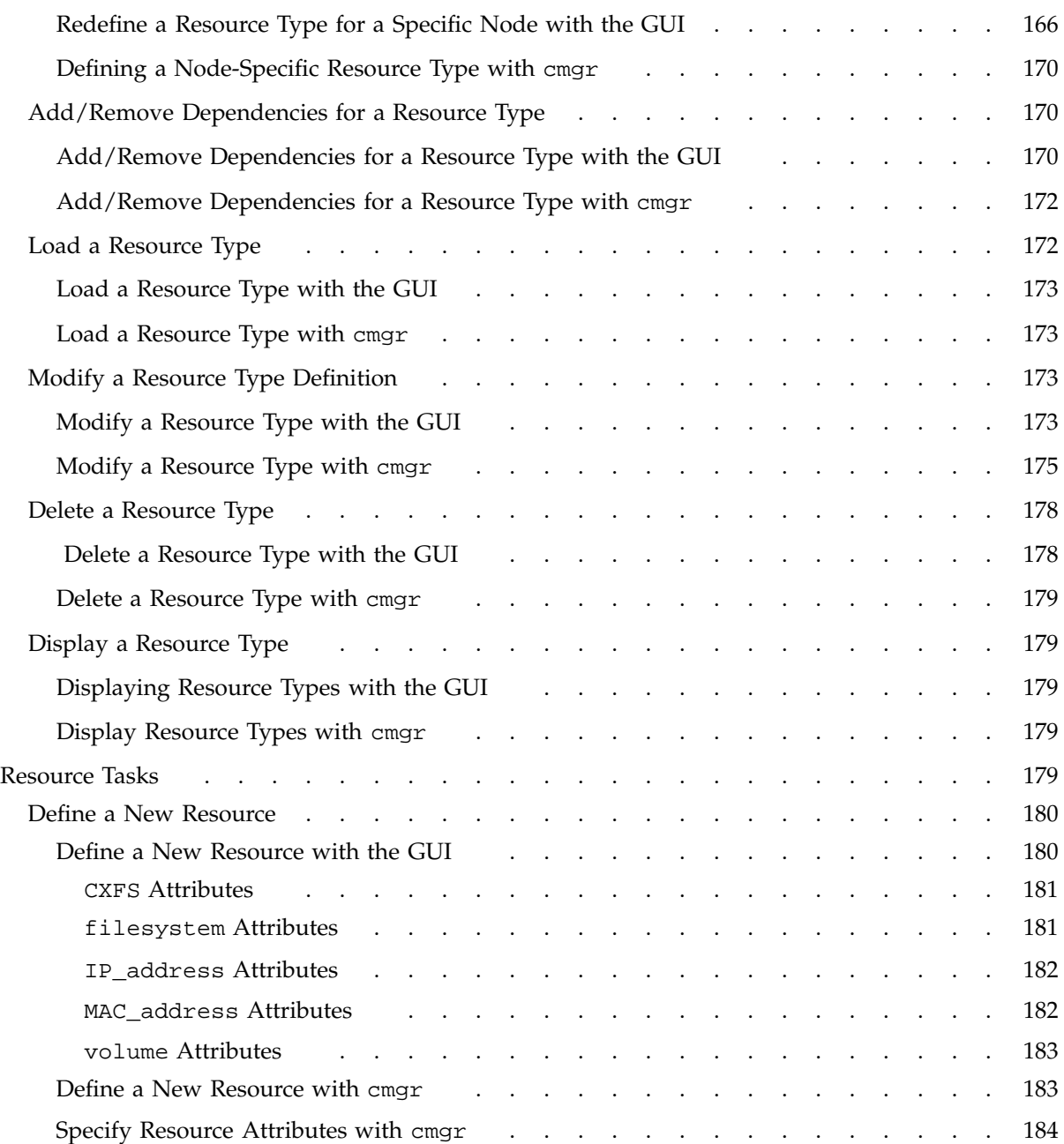

**xiv 007–3901–005**

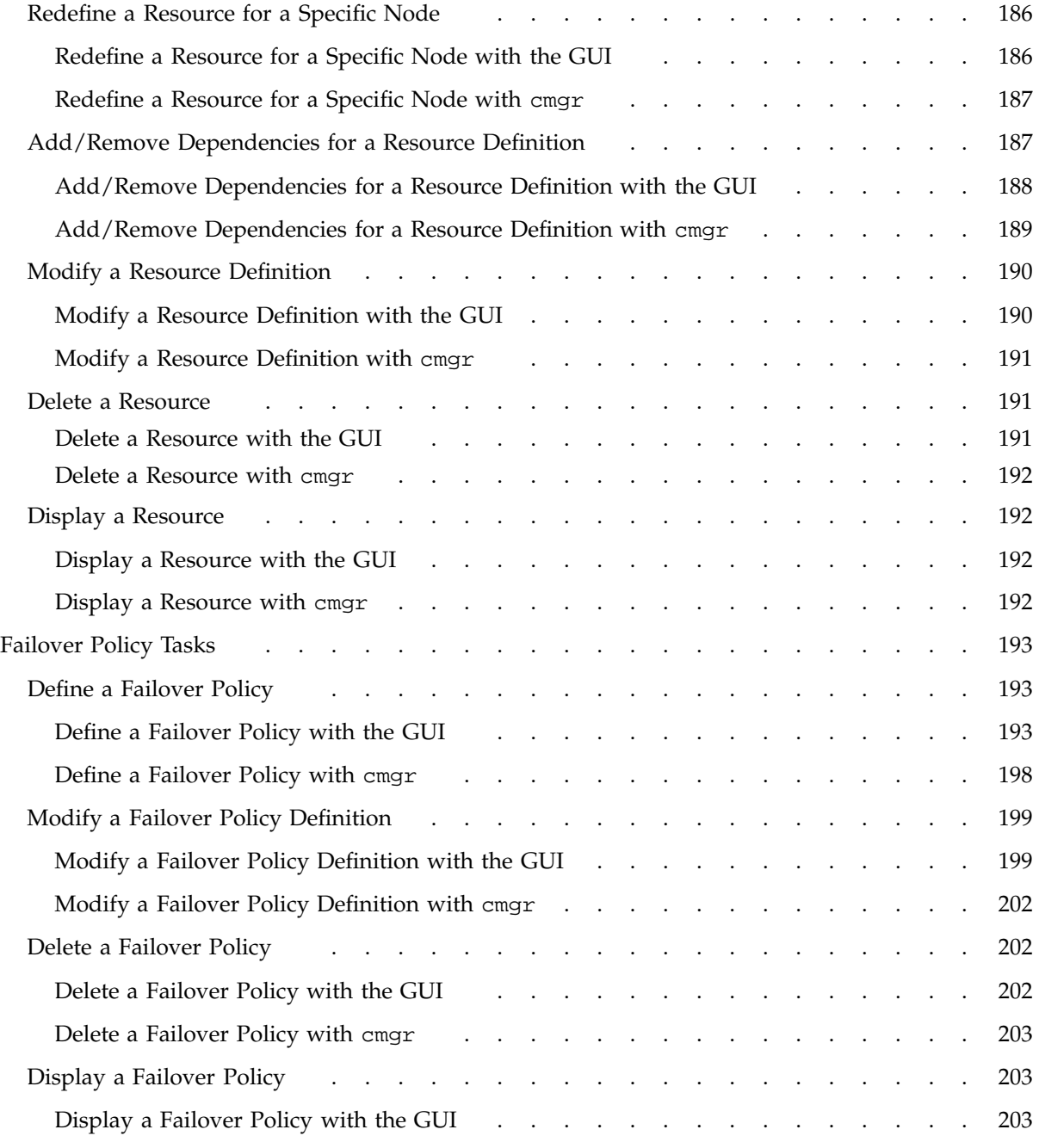

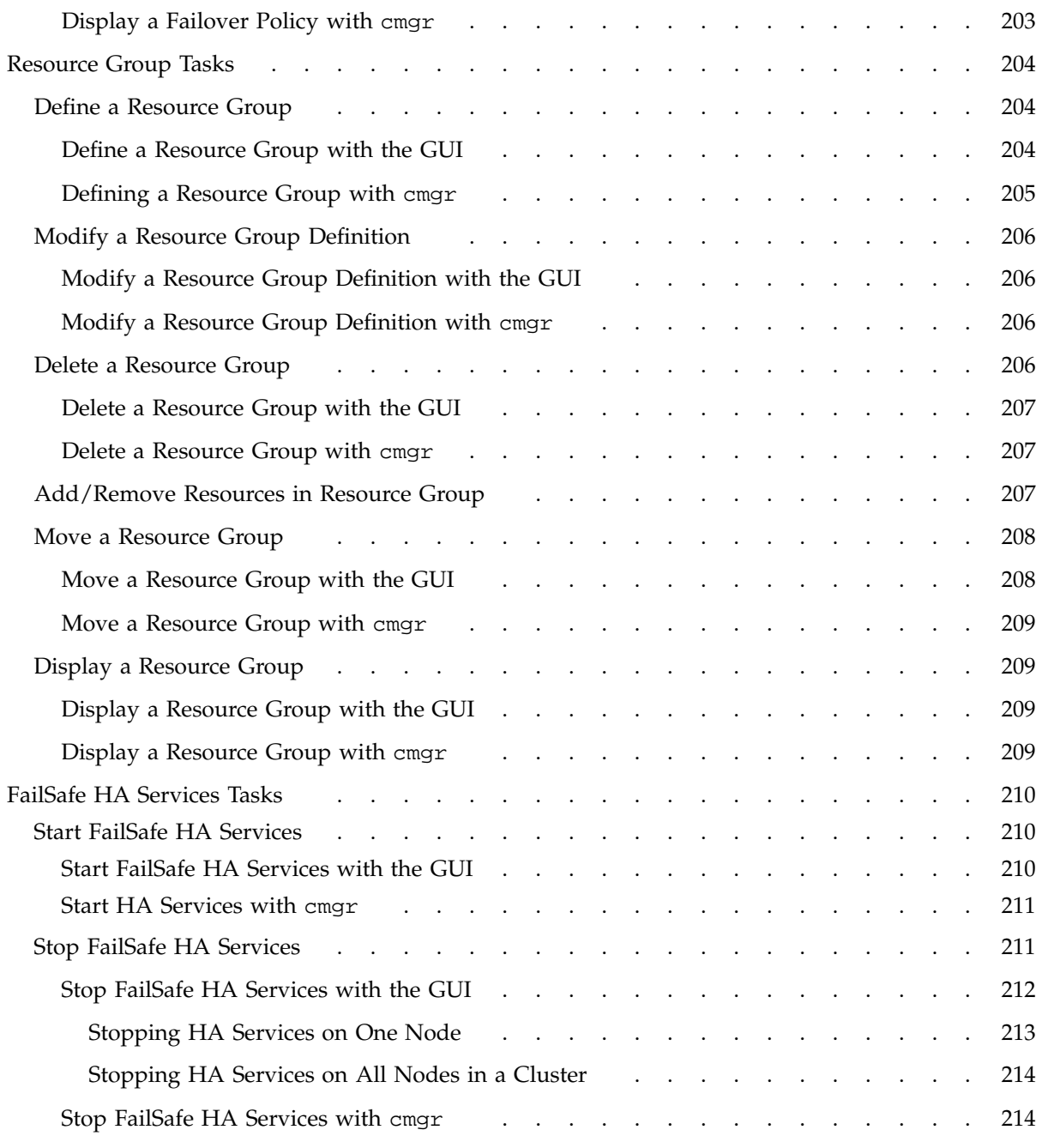

**xvi 007–3901–005**

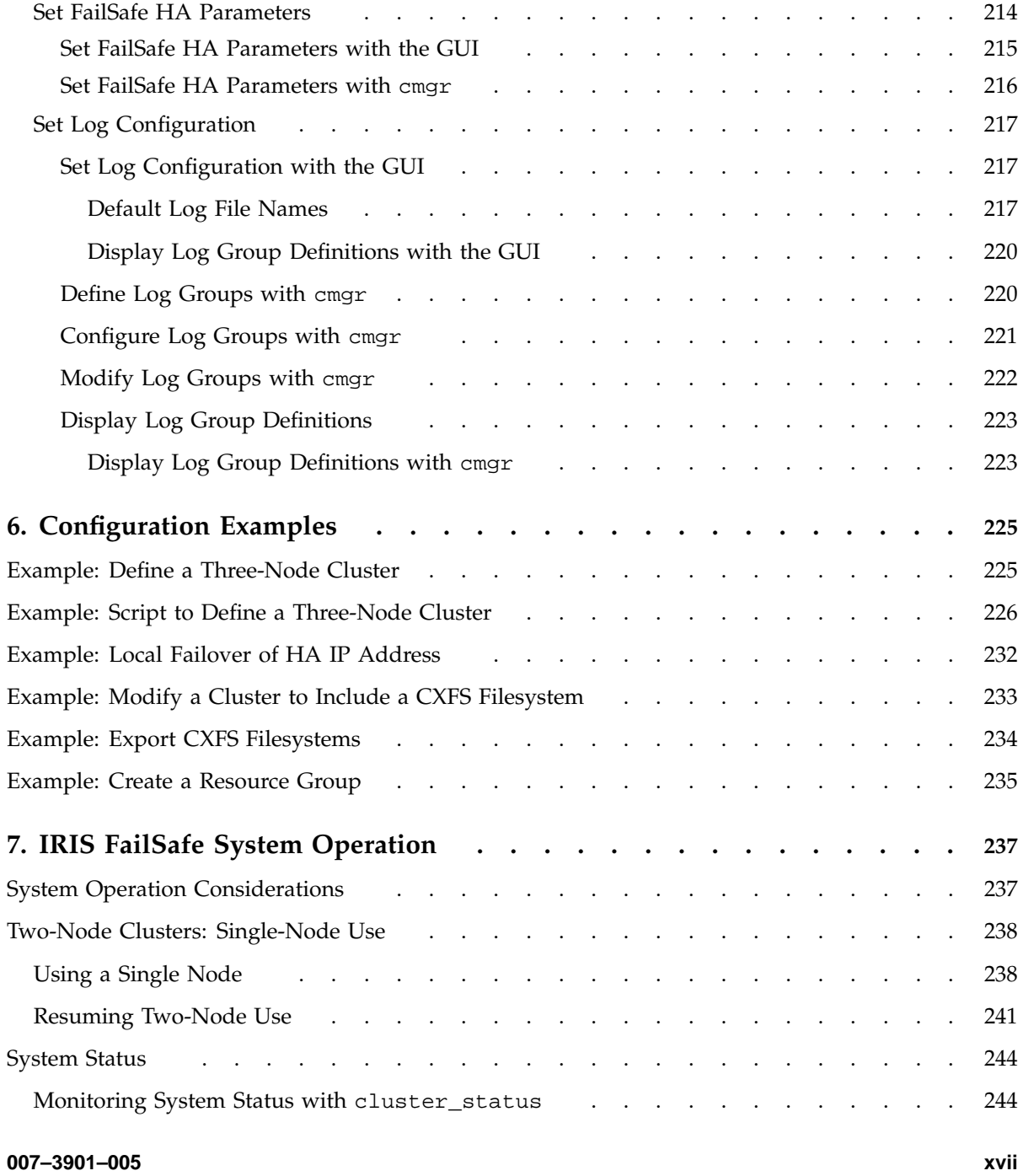

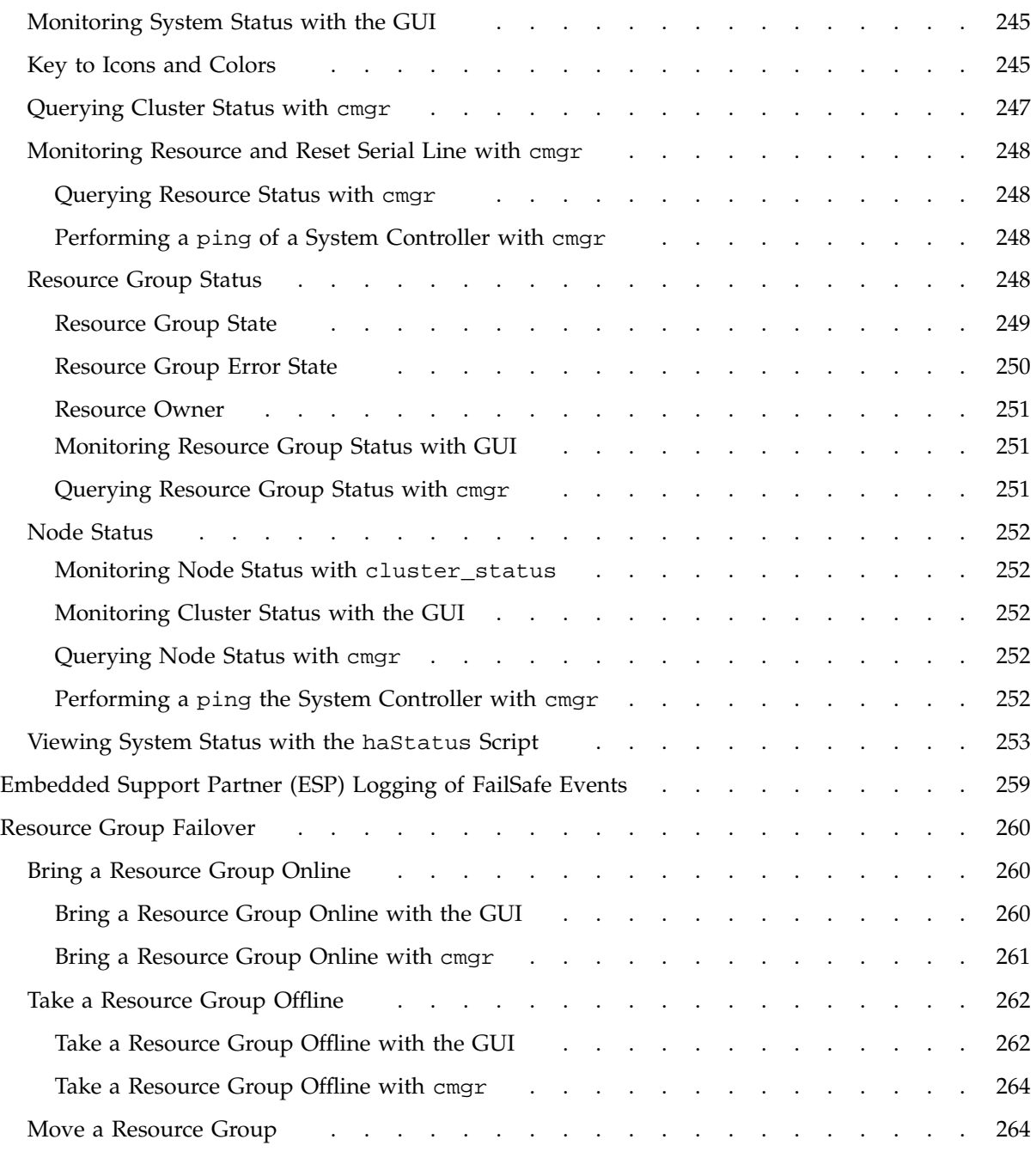

**xviii 007–3901–005**

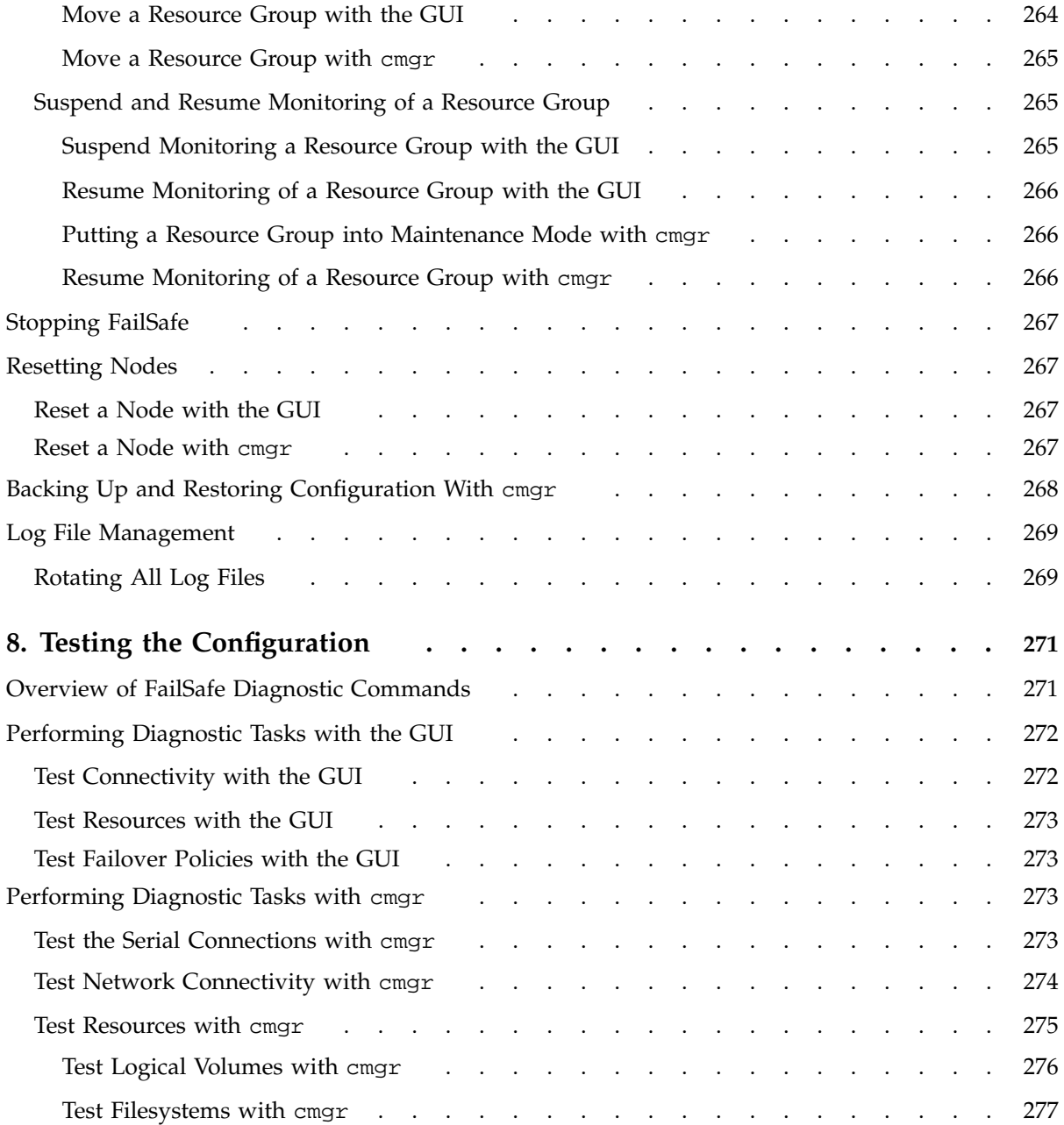

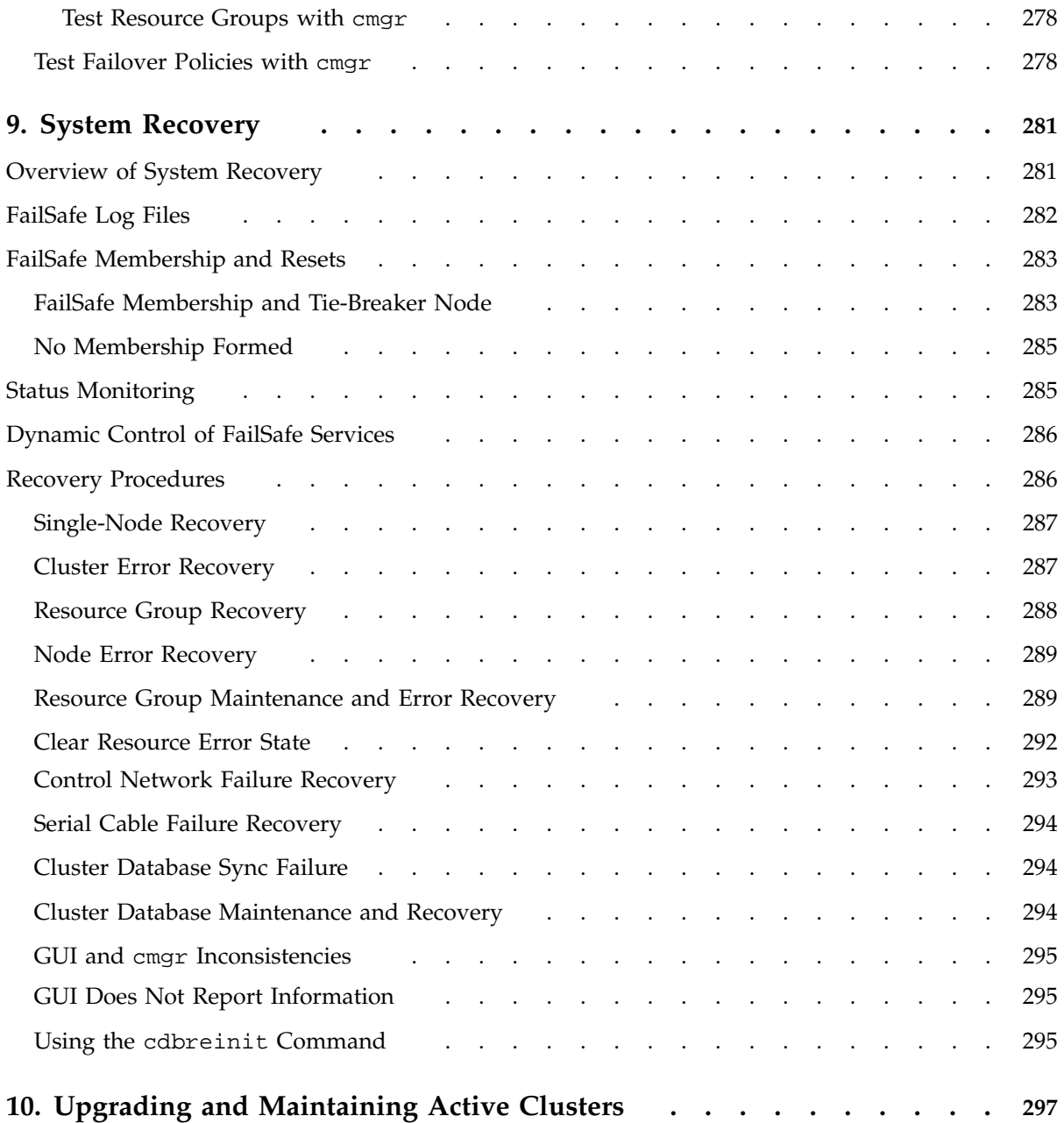

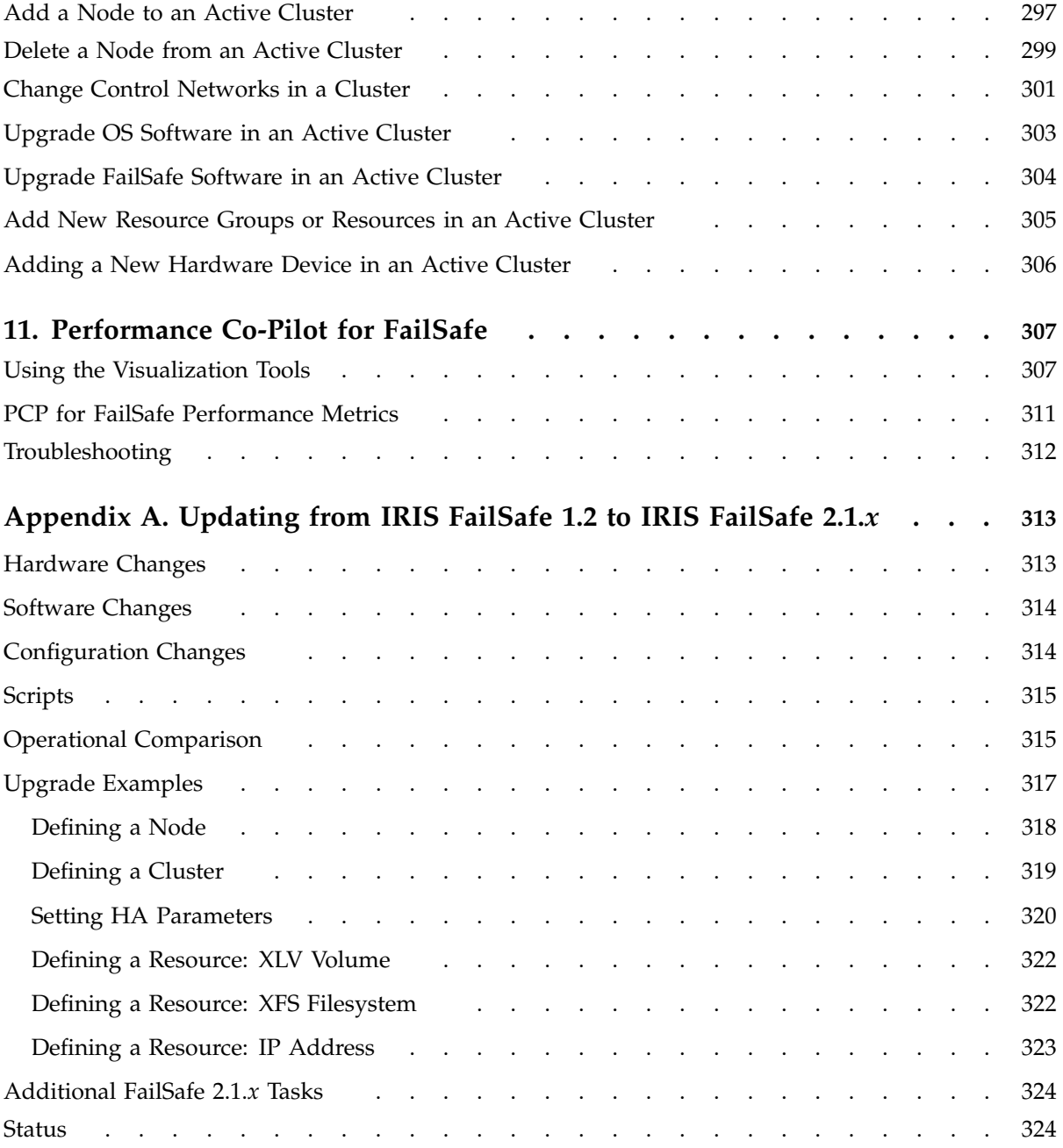

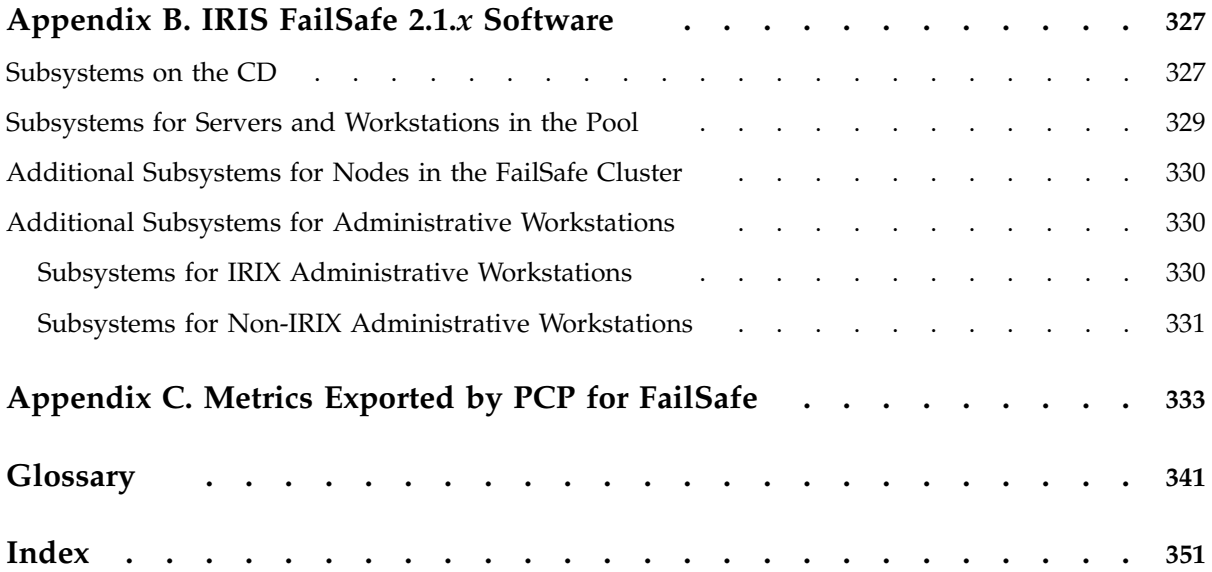

# **Figures**

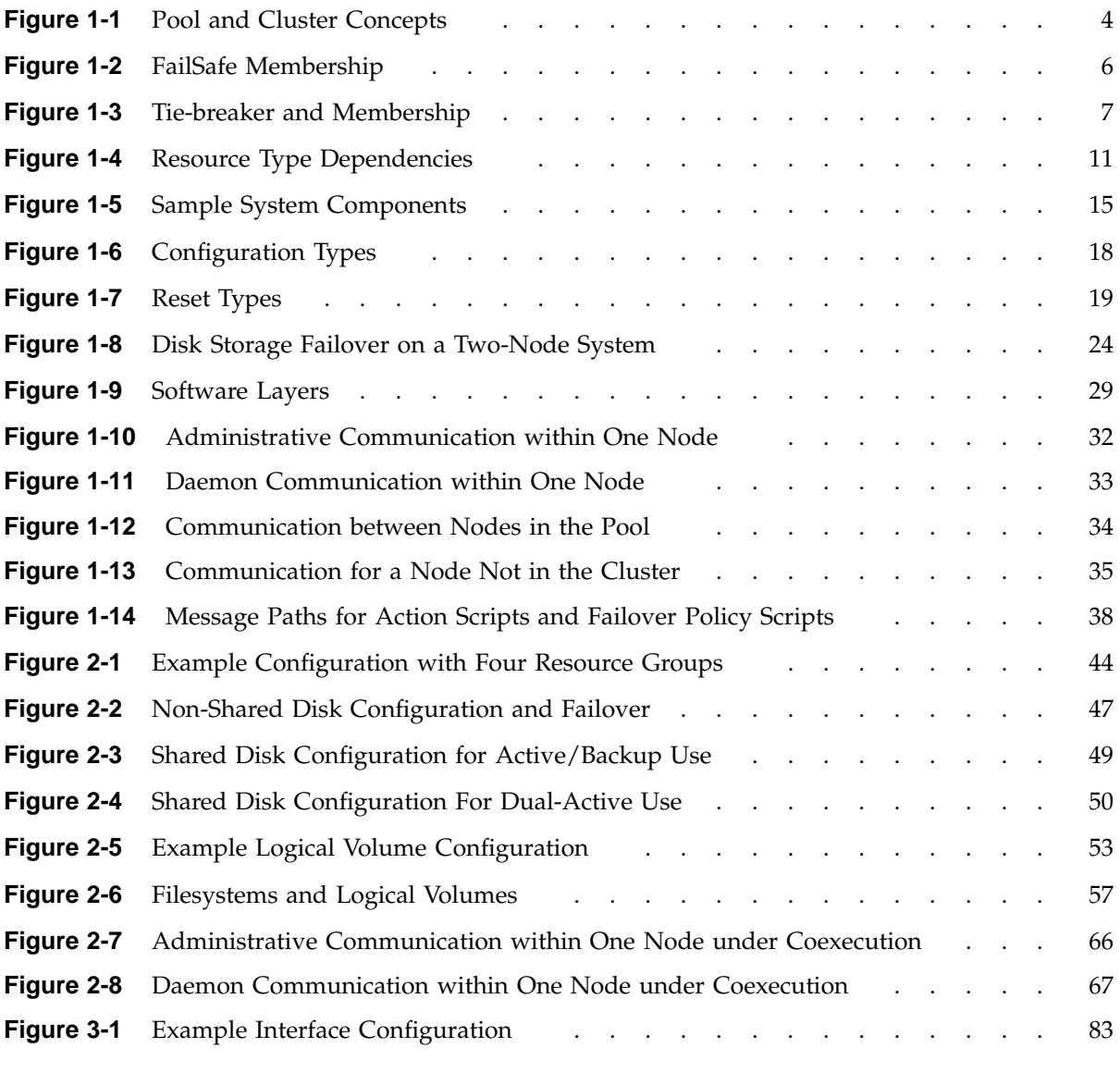

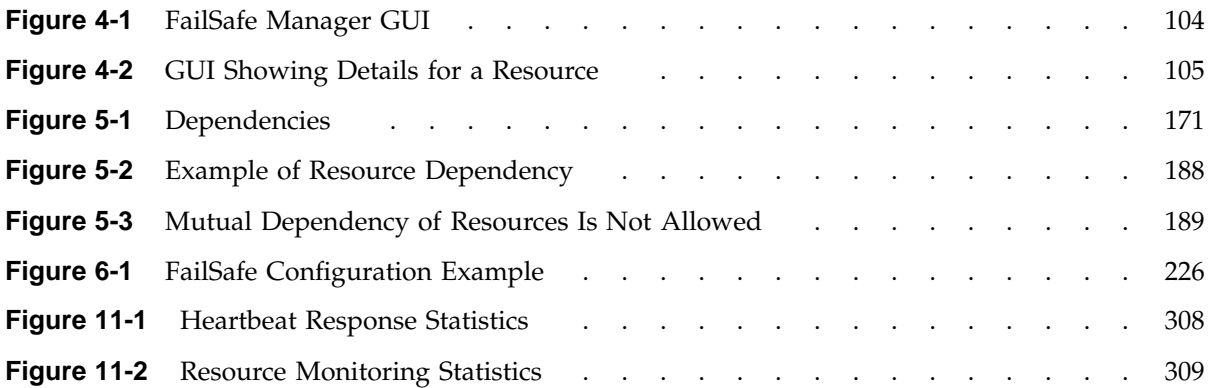

## **Tables**

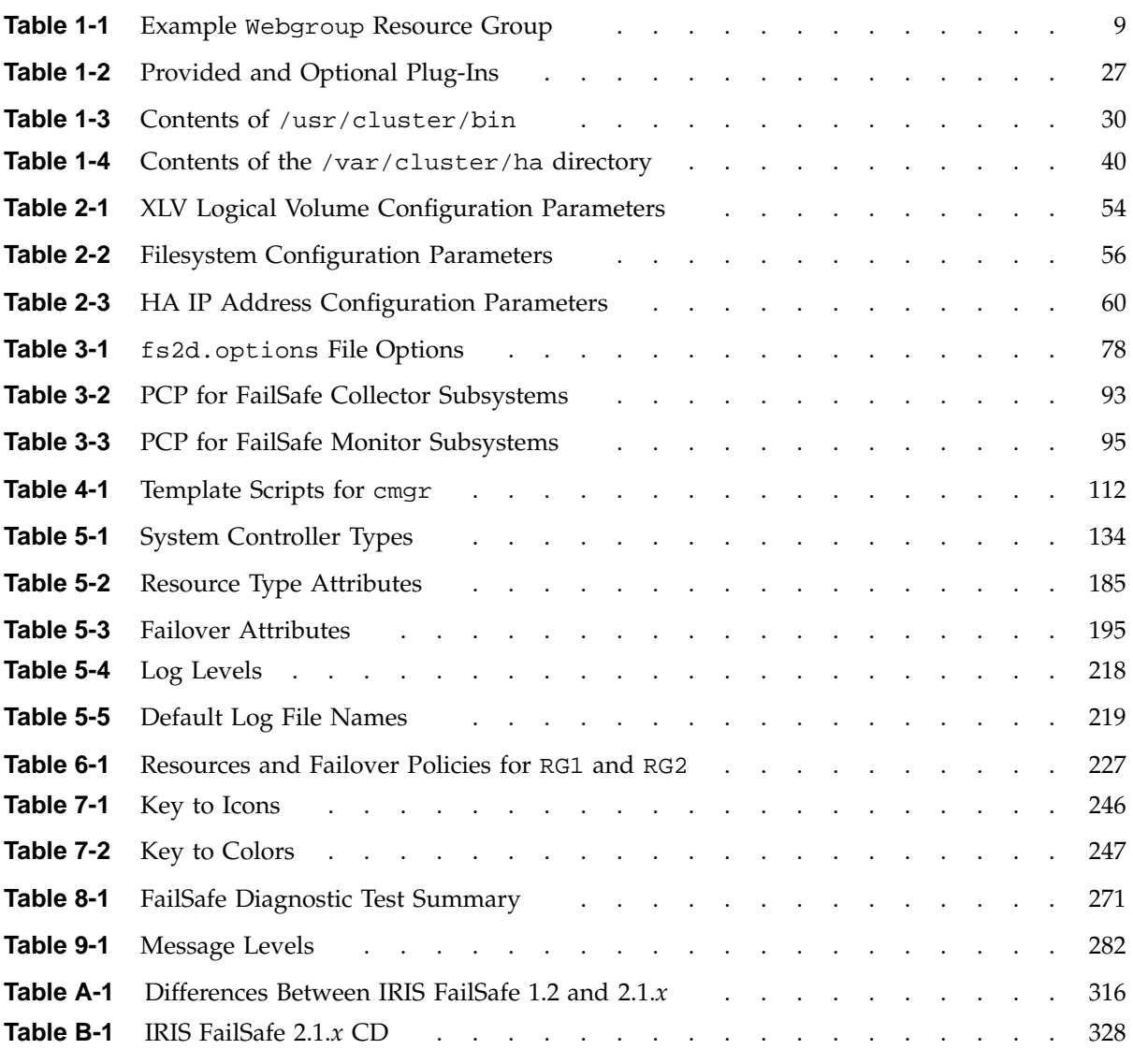

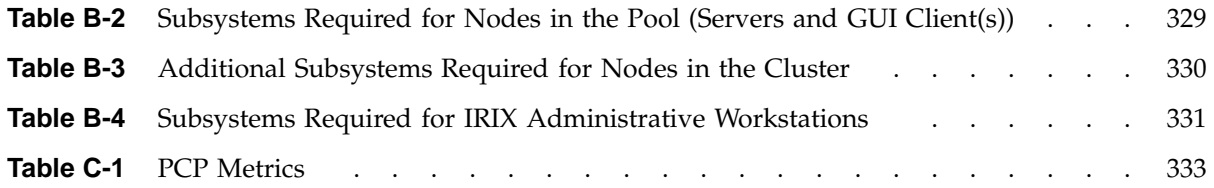

## **About This Guide**

This guide describes the configuration and administration of an IRIS FailSafe highly available system.

This guide was prepared in conjunction with release 2.1.2 of the IRIS FailSafe product. It supports IRIX 6.5.14 and later.

## **Audience**

The *IRIS FailSafe Version 2 Administrator's Guide* is written for the person who administers the IRIS FailSafe system. The IRIS FailSafe administrator must be familiar with the operation of Origin servers, as well as optional Origin Vault, Fibre Channel RAID, JBOD, TP9100, or TP9400 storage systems, whichever is used in the IRIS FailSafe configuration. Good knowledge of XLV and XFS is also required.

### **Assumptions**

To use Performance Co-Pilot (PCP) for FailSafe, you must have the following licenses:

- Two or more PCP Collector licenses (PCPCOL), one for each node in the FailSafe cluster from which you want to collect performance metrics
- One PCP Monitor license (PCPMON) for the workstation that is to run the visualization tools

## **Structure of This Guide**

IRIS FailSafe configuration and administration information is presented in the following chapters and appendices:

- Chapter 1, "Overview", introduces the components of the IRIS FailSafe system and explains its hardware and software architecture
- Chapter 2, "Configuration Planning", describes how to plan the configuration of a FailSafe cluster
- Chapter 3, "Installation and System Preparation", describes several procedures that must be performed on nodes in a cluster to prepare them for FailSafe
- Chapter 4, "Administration Tools", provides an overview of the FailSafe Manager GUI and the cmgr(1M) command
- Chapter 5, "Configuration", explains how to configure a FailSafe system.
- Chapter 6, "Configuration Examples", shows an example of a FailSafe three-node configuration, and some variations on that configuration
- Chapter 7, "IRIS FailSafe System Operation", explains how to operate and monitor a FailSafe system
- Chapter 8, "Testing the Configuration", describes how to test the configured FailSafe system
- Chapter 9, "System Recovery", describes the log files used by FailSafe and recovery procedures
- Chapter 10, "Upgrading and Maintaining Active Clusters", describes some procedures you may need to perform without shutting down a FailSafe cluster
- Chapter 11, "Performance Co-Pilot for FailSafe", tells you how to use PCP to monitor the availability of a FailSafe cluster
- Appendix A, "Updating from IRIS FailSafe 1.2 to IRIS FailSafe 2.1.*x*", describes the upgrade procedure
- Appendix B, "IRIS FailSafe 2.1.*x* Software", summarizes the systems to install on each component of a cluster
- Appendix C, "Metrics Exported by PCP for FailSafe", lists the metrics implemented by pmdafsafe(1)

### **Related Documentation**

The following documentation will be useful in a FailSafe environment:

- *IRIS FailSafe Version 2 Programmer's Guide*
- *Performance Co-Pilot User's and Administrator's Guide*
- *CXFS Software Installation and Administration Guide*
- *IRIS FailSafe 2.0 DMF Administrator's Guide*
- *IRIS FailSafe 2.0 INFORMIX Administrator's Guide*
- *IRIS FailSafe 2.0 Netscape Server Administrator's Guide*
- *IRIS FailSafe Version 2 NFS Administrator's Guide*
- *IRIS FailSafe 2.0 Oracle Administrator's Guide*
- *IRIS FailSafe Version 2 Samba Administrator's Guide*
- *IRIS FailSafe Version 2 TMF Administrator's Guide*

The IRIS FailSafe man pages are as follows:

- cdbBackup(1M)
- cdbRestore(1M)
- cmgr(1M)
- crsd(1M)
- failsafe(7M)
- $•$  fs2d(1M)
- ha\_cilog(1M)
- ha\_cmsd(1M)
- ha\_exec2(1M)
- ha\_fsd(1M)
- ha\_gcd(1M)
- ha\_ifd(1M)
- ha\_ifdadmin(1M)
- ha\_macconfig2(1M)
- ha\_srmd(1M)
- ha\_statd2(1M)
- haStatus(1M)

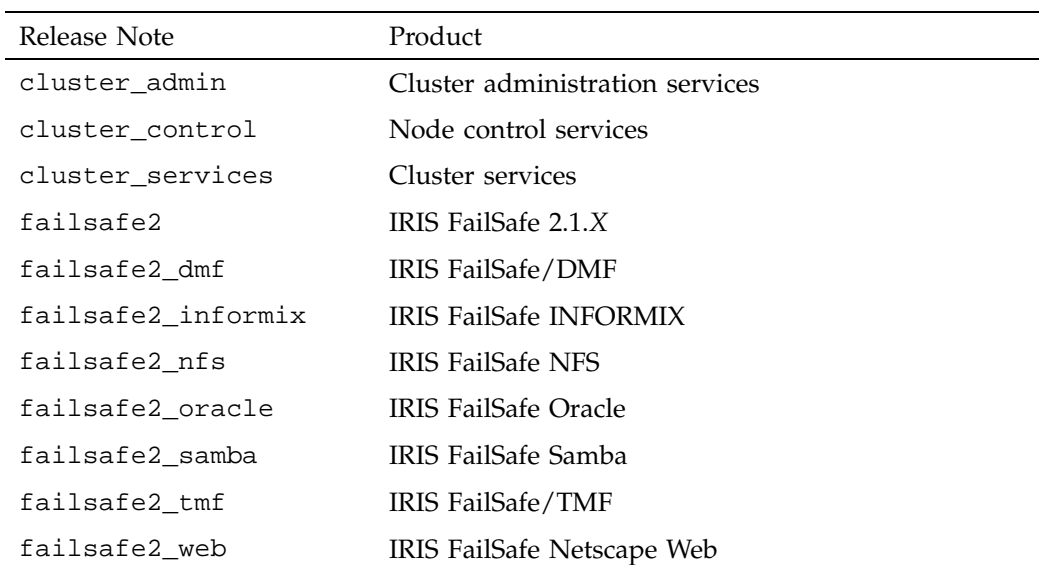

Release notes are included with each IRIS FailSafe product. The names of the release notes are as follows:

## **Conventions**

The following conventions are used throughout this document:

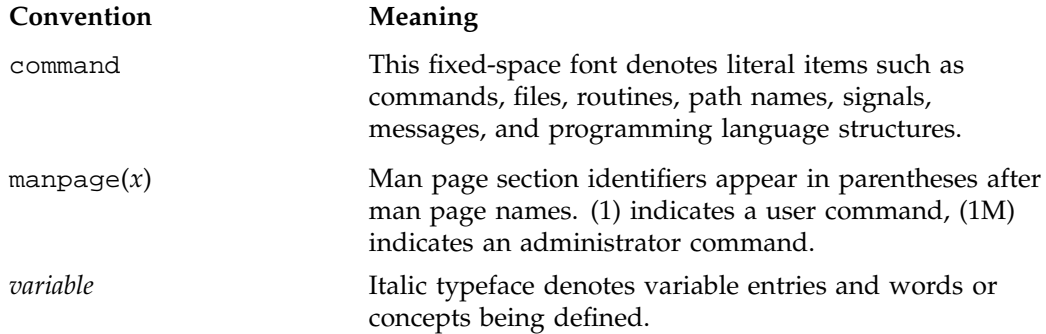

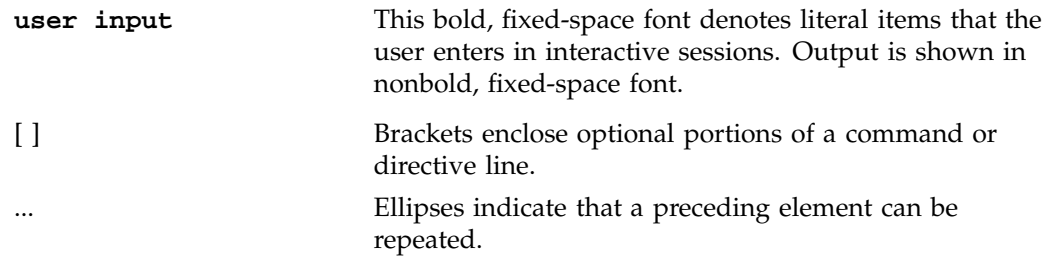

In this guide, the term *FailSafe* is used as an abbreviation for *IRIS FailSafe*.

## **Reader Comments**

If you have comments about the technical accuracy, content, or organization of this document, please tell us. Be sure to include the title and document number of the manual with your comments. (Online, the document number is located in the front matter of the manual. In printed manuals, the document number is located at the bottom of each page.)

You can contact us in any of the following ways:

• Send e-mail to the following address:

techpubs@sgi.com

• Use the Feedback option on the Technical Publications Library World Wide Web page:

http://techpubs.sgi.com

- Contact your customer service representative and ask that an incident be filed in the SGI incident tracking system.
- Send mail to the following address:

Technical Publications SGI 1600 Amphitheatre Pkwy., M/S 535 Mountain View, California 94043–1351

• Send a fax to the attention of "Technical Publications" at +1 650 932 0801.

We value your comments and will respond to them promptly.

## **Overview**

This chapter provides an overview of the components and operation of the IRIS FailSafe system. It contains the following:

- "High Availability and IRIS FailSafe"
- "Cluster Environment", page 2
- "Additional Features", page 20
- "Administration", page 21
- "Highly Available Resources", page 21
- "Highly Available Applications", page 25
- "Failover and Recovery Processes", page 25
- "Overview of Configuring and Testing a New Cluster", page 26
- "Software Overview", page 27

### **High Availability and IRIS FailSafe**

In the world of mission-critical computing, the availability of information and computing resources is extremely important. The availability of a system is affected by how long it is unavailable after a failure in any of its components. Different degrees of availability are provided by different types of systems:

- Fault-tolerant systems (continuous availability). These systems use redundant components and specialized logic to ensure continuous operation and to provide complete data integrity. On these systems the degree of availability is extremely high. Some of these systems can also tolerate outages due to hardware or software upgrades. This solution is very expensive and requires specialized hardware and software.
- Highly available systems. These systems survive single points of failure by using redundant off-the-shelf components and specialized software. They provide a lower degree of availability than the fault-tolerant systems, but at much lower cost. Typically these systems provide high availability only for client/server

applications, and base their redundancy on cluster architectures with shared resources.

The SGI IRIS FailSafe product provides a general facility for providing highly available services. FailSafe provides highly available services for a cluster that contains multiple nodes (*N*-node configuration).

If one of the nodes in the cluster or one of the nodes' components fails, a different node in the cluster restarts the highly available services of the failed node. To clients, the services on the replacement node are indistinguishable from the original services before failure occurred. It appears as if the original node has crashed and rebooted quickly. The clients notice only a brief interruption in the highly available service.

In a FailSafe environment, nodes can serve as backup for other nodes. Unlike the backup resources in a fault-tolerant system, which serve purely as redundant hardware for backup in case of failure, the resources of each node in a highly available system can be used during normal operation to run other applications that are not necessarily highly available services. All highly available services are owned by one node in the cluster at a time.

Highly available services are monitored by the FailSafe software. During normal operation, if a failure is detected on any of these components, a *failover* process is initiated. Using FailSafe, you can define a failover policy to establish which node will take over the services under what conditions. This process consists of resetting the failed node (to ensure data consistency), performing recovery procedures required by the failed over services, and quickly restarting the services on the node that will take them over.

FailSafe supports *selective failover* in which individual highly available applications can be failed over to a backup node independent of the other highly available applications on that node.

### **Cluster Environment**

This section discusses the following:

- "Terminology", page 3
- "Hardware Components", page 15
- "Disk Connections", page 17
- "Supported Configurations", page 17

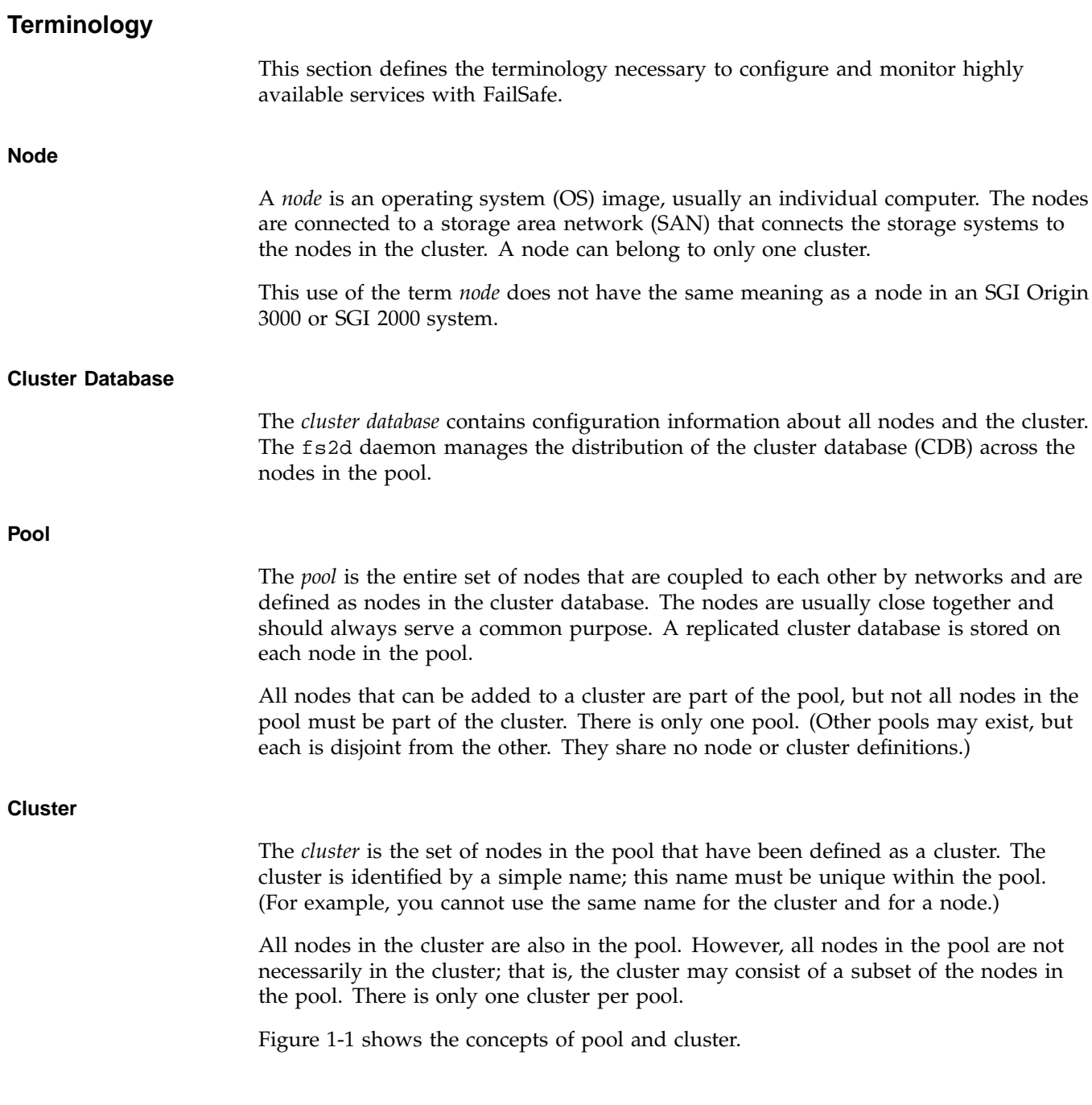

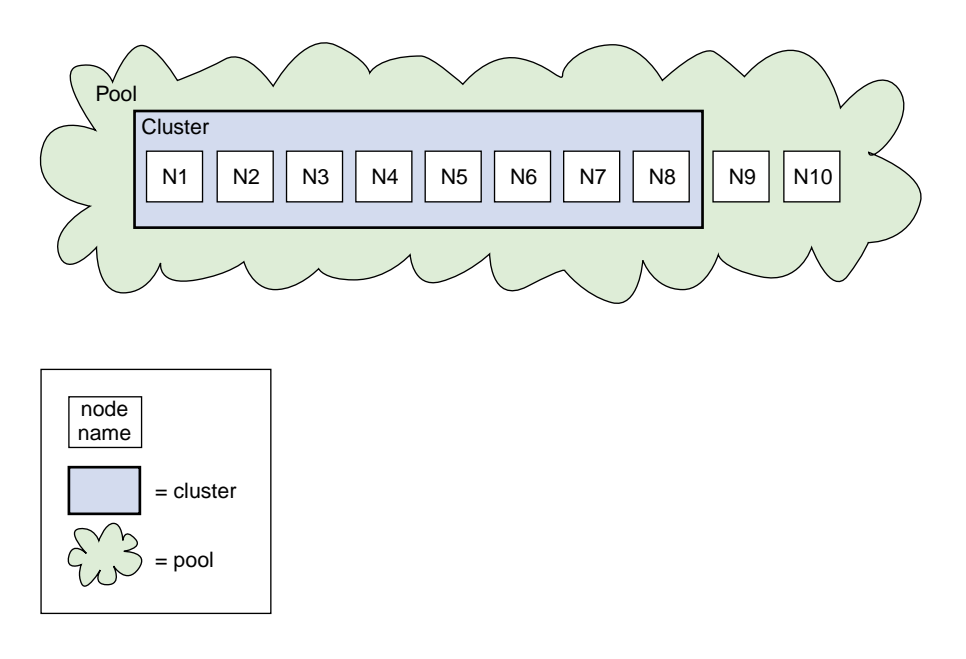

**Figure 1-1** Pool and Cluster Concepts

#### **Membership**

There are the following types of membership:

- *FailSafe membership* is the list of FailSafe nodes in the **cluster** on which FailSafe can make resource groups online.
- fs2d *database membership* (also known as *user-space membership*) is the group of nodes in the **pool** that are accessible to fs2d. The fs2d daemon manages the distribution of the cluster database across the nodes in the pool; nodes available to fs2d are able to receive cluster database updates, and are therefore part of the fs2d database membership; this may be a subset of the nodes defined in the pool.
- *Process membership* is the list of process instances in a cluster that form a cluster process group. There can be multiple process groups per node.

With CXFS coexecution, there is also *CXFS membership*. For more information about CXFS, see "Coexecution of CXFS and IRIS FailSafe", page 60, and the *CXFS Software Installation and Administration Guide*.
#### **Quorum**

The *quorum* is the number of nodes required to form a cluster, which differs according to membership:

- For FailSafe membership: **>50%** (a majority) of the nodes in the cluster where highly available (HA) services were started must be in a known state (successfully reset or talking to each other using heartbeat and control networks) are required to form and maintain a cluster.
- For fs2d database membership, **50%** (half) of the **nodes in the pool** must be available to the fs2d daemon (and can therefore receive cluster database updates) to form and maintain a cluster.

Figure 1-2 shows an example of FailSafe and fs2d memberships. The figure describes the following:

- A pool consisting of six nodes, N1 through N6.
- A cluster that has been defined to have four nodes, N1 to N4.
- HA services have been started on four nodes, N1 to N4. (HA services can only be started on nodes that have been defined as part of the cluster; however, not all nodes within the cluster must have HA services started. )
- Three nodes are up (N1 through N3) and three nodes are down (N4 through N6).
- The fs2d membership consists of N1 through N3, 3 of 6 nodes in the pool (50%).
- The FailSafe membership also consists of nodes N1 through N3, 3 of 4 nodes where HA services were started.

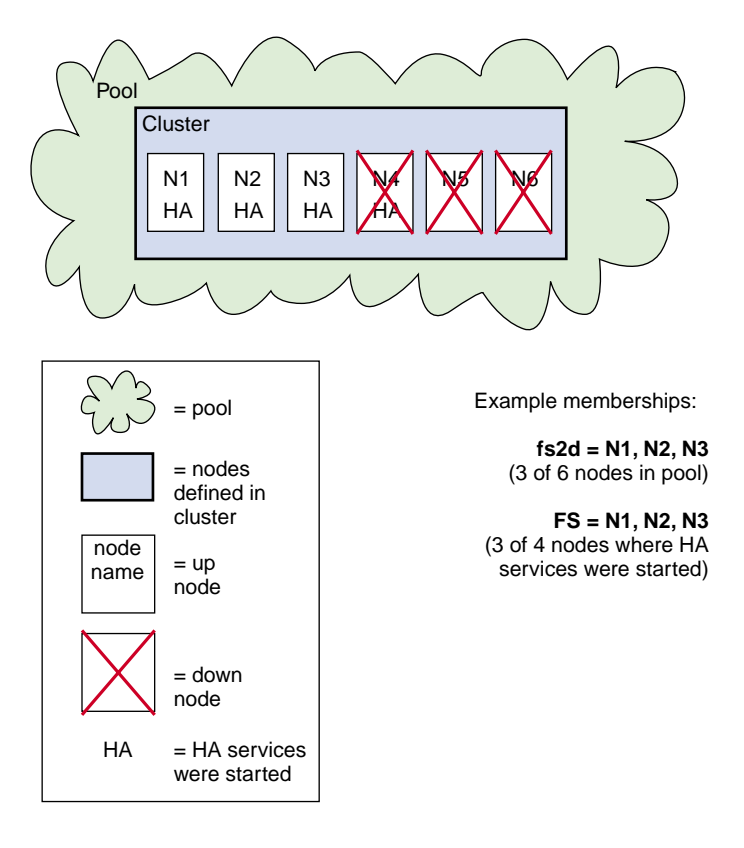

**Figure 1-2** FailSafe Membership

If a network partition results in a tied membership, in which there are two sets of nodes each consisting of 50% of the cluster, a node from the set containing the tie-breaker node will attempt to reset a node in the other set in order to maintain a quorum. Figure 1-3 shows an example of this, including the following:

- Because nodes N1 and N2 are the set containing the tie breaker, they will both try to reset the nodes in the other set (N3 and N4).
- After the reset is successful and the membership of N1 and N2 is confirmed, resource groups that were in N3 and N4 will be moved to N1 and N2, assuming that is what is defined in their failover policies.

**Note:** The figure really shows one sequence of events; the different time designations are for illustration purposes.

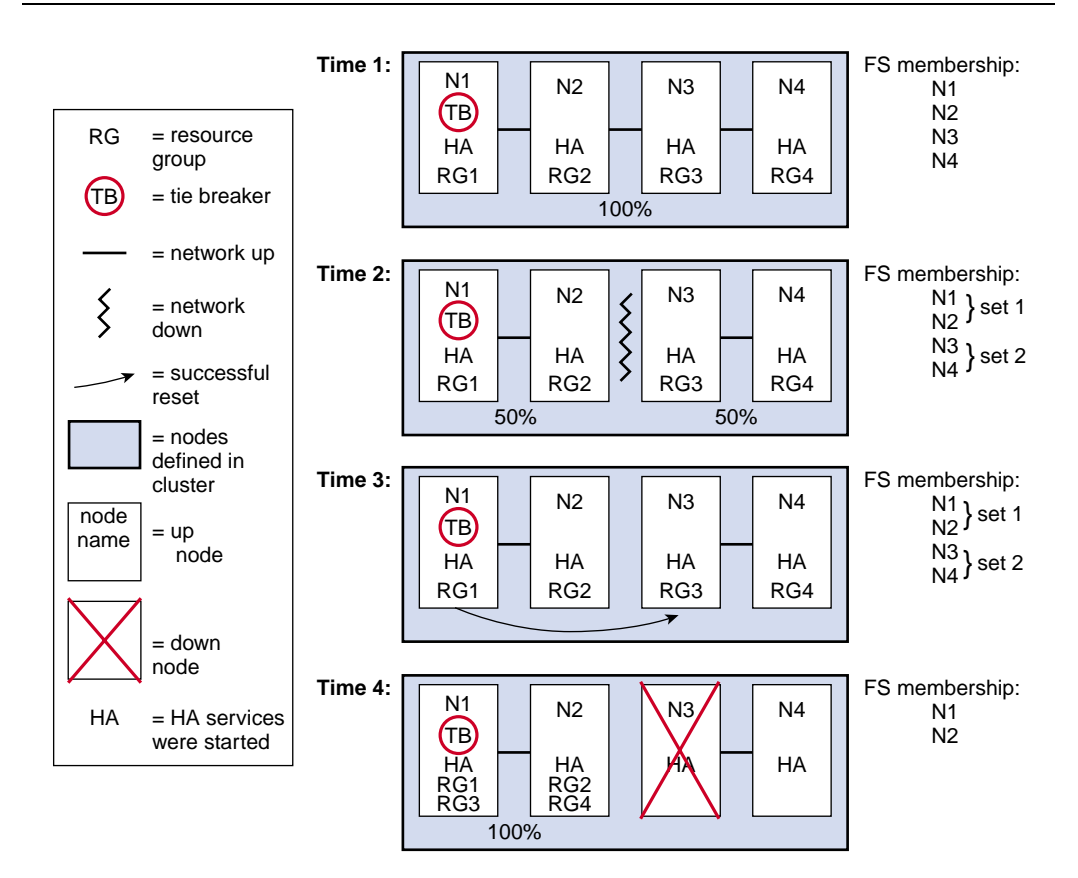

**Figure 1-3** Tie-breaker and Membership

#### **Private Network**

A *private network* is one that is **dedicated** to cluster communication and is accessible by administrators but not by users:

• The cluster software uses the private network to send the heartbeat/control messages necessary for the cluster configuration to function. If there are delays in

#### **007–3901–005 7**

receiving heartbeat messages, the cluster software may determine that a node is not responding and remove it from FailSafe membership. The node will be reset.

Rebooting network equipment can cause the nodes in a cluster to lose communication; the cluster will move into a degraded state if communication between nodes is lost. Using a private network limits the traffic on the network and therefore will help avoid unnecessary resets or disconnects. Also, because the messaging protocol does not prevent snooping (viewing) or spoofing (in which one machine on the network masquerades as another), a network with restricted access is safer than one with user access.

Therefore, because the performance and security characteristics of a public network could cause problems in the cluster and because heartbeat is very timing-dependent (even small variations can cause problems), **a private network is required**.

In addition, SGI recommends that all nodes be on the same local network segment.

**Note:** If there are any network issues on the private network, fix them before trying to use FailSafe.

#### **Resource**

A *resource* is a single physical or logical entity that provides a service to clients or other resources. For example, a resource can be a single disk volume, a particular network address, or an application such as a web server. A resource is generally available for use over time on two or more nodes in a cluster, although it can be allocated to only one node at any given time. Resources are identified by a resource name and a resource type.

## **Resource Type**

A *resource type* is a particular class of resource. All of the resources in a particular resource type can be handled in the same way for the purposes of failover. Every resource is an instance of exactly one resource type.

A resource type is identified by a simple name; this name must be unique within the cluster. A resource type can be defined for a specific node or it can be defined for an entire cluster. A resource type that is defined for a specific node overrides a clusterwide resource type definition with the same name; this allows an individual node to override global settings from a clusterwide resource type definition.

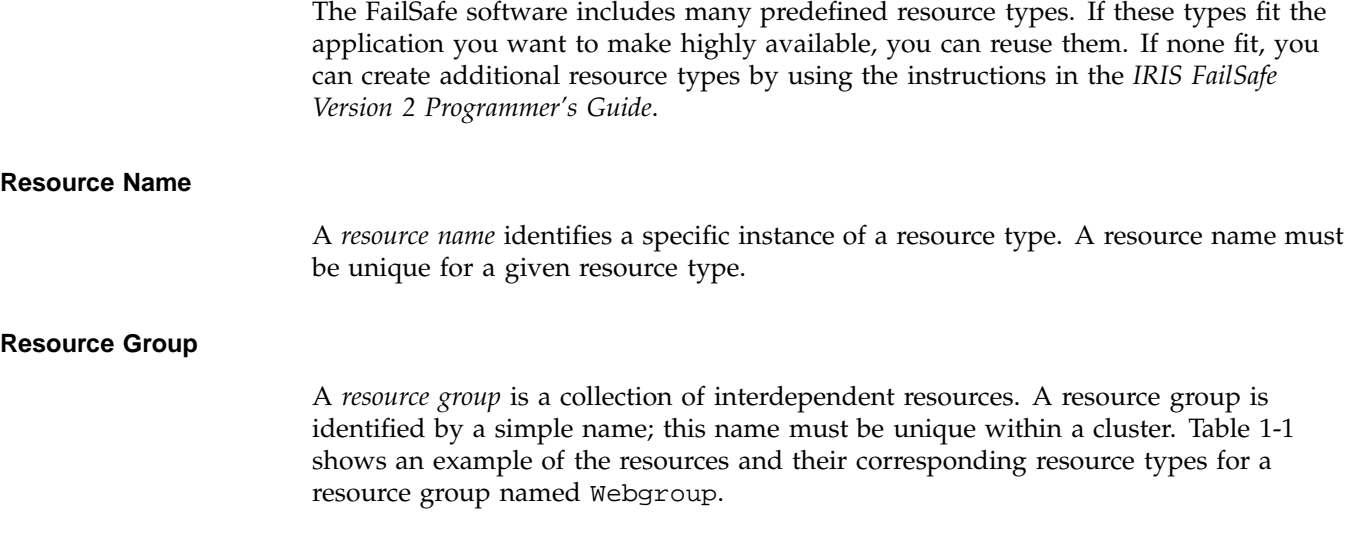

**Table 1-1** Example Webgroup Resource Group

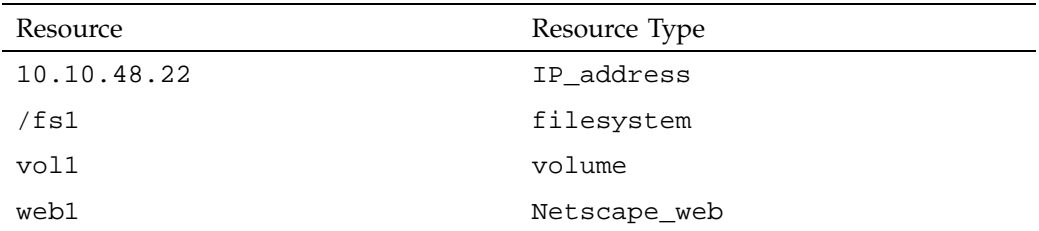

If any individual resource in a resource group becomes unavailable for its intended use, then the entire resource group is considered unavailable. Therefore, a resource group is the unit of failover.

Resource groups cannot overlap; that is, two resource groups cannot contain the same resource.

## **Dependency**

One resource can be dependent on one or more other resources; if so, it will not be able to start (that is, be made available for use) unless the dependent resources are also started. Dependent resources must be part of the same resource group and are identified in a *resource dependency list*. Resource dependencies are verified when resources are added to a resource group, not when resources are defined.

Like resources, a resource type can be dependent on one or more other resource types. If such a dependency exists, at least one instance of each of the dependent resource types must be defined. A *resource type dependency list* details the resource types upon which a resource type depends.

For example, a resource type named Netscape\_web might have resource type dependencies on resource types named IP\_address and volume. If a resource named WS1 is defined with the Netscape\_web resource type, then the resource group containing WS1 must also contain at least one resource of the type IP\_address and one resource of the type volume. This is shown in Figure 1-4.

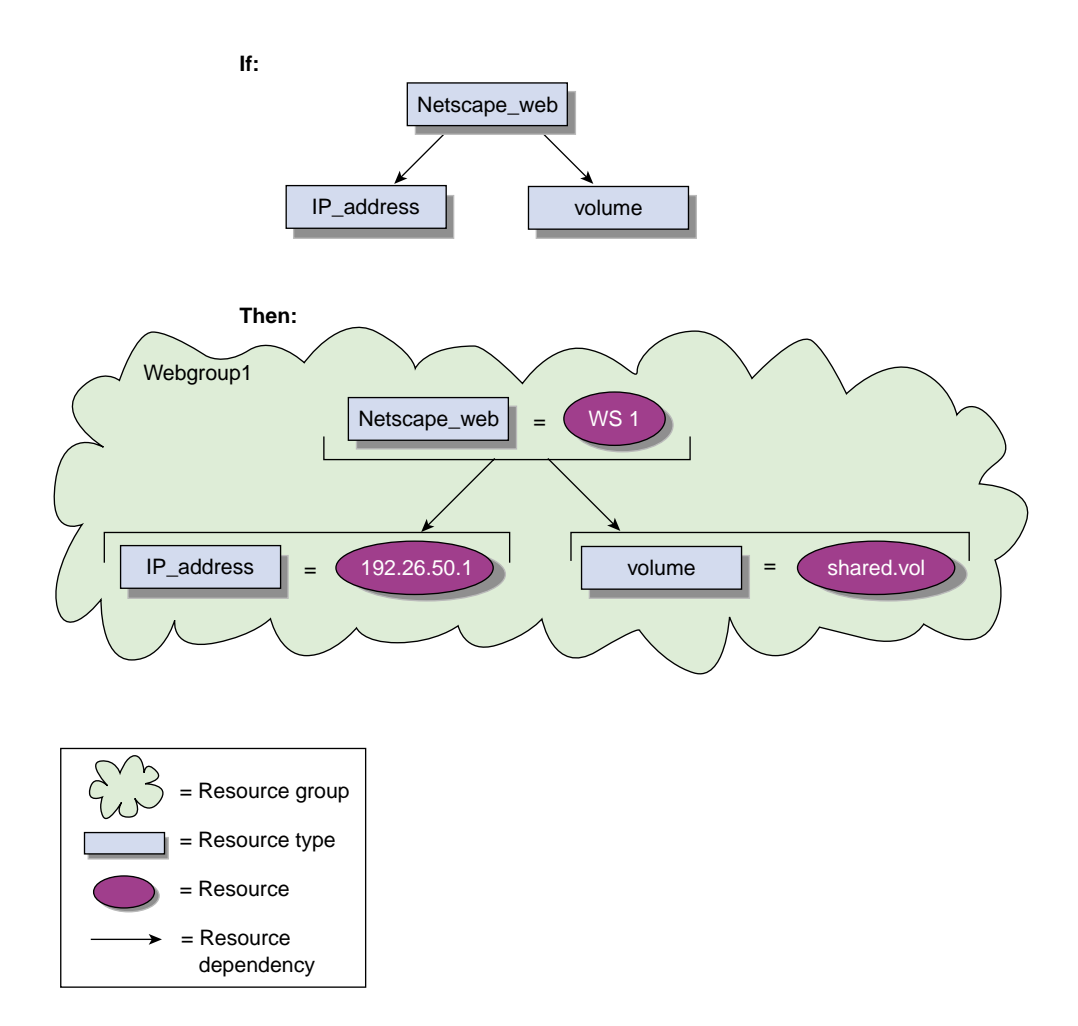

**Figure 1-4** Resource Type Dependencies

### **Failover**

A *failover* is the process of allocating a resource group (or application) to another node, according to a failover policy. A failover may be triggered by the failure of a resource, a change in the FailSafe membership (such as when a node fails or starts), or a manual request by the administrator.

#### **Failover Policy**

A *failover policy* is the method used by FailSafe to determine the destination node of a failover. A failover policy consists of the following:

- Failover domain
- Failover attributes
- Failover script

FailSafe uses the failover domain output from a failover script along with failover attributes to determine on which node a resource group should reside.

The administrator must configure a failover policy for each resource group. A failover policy name must be unique within the pool.

### **Failover Domain**

A *failover domain* is the ordered list of nodes on which a given resource group can be allocated. The nodes listed in the failover domain must be within the same cluster; however, the failover domain does not have to include every node in the cluster.

The administrator defines the *initial failover domain* when creating a failover policy. This list is transformed into a *run-time failover domain* by the failover script; FailSafe uses the run-time failover domain along with failover attributes and the FailSafe membership to determine the node on which a resource group should reside. FailSafe stores the run-time failover domain and uses it as input to the next failover script invocation. Depending on the run-time conditions and contents of the failover script, the initial and run-time failover domains may be identical.

In general, FailSafe allocates a given resource group to the first node listed in the run-time failover domain that is also in the FailSafe membership; the point at which this allocation takes place is affected by the failover attributes.

#### **Failover Attribute**

A *failover attribute* is a string that affects the allocation of a resource group in a cluster. The administrator must specify system attributes (such as Auto\_Failback or Controlled\_Failback), and can optionally supply site-specific attributes.

## **Failover Scripts**

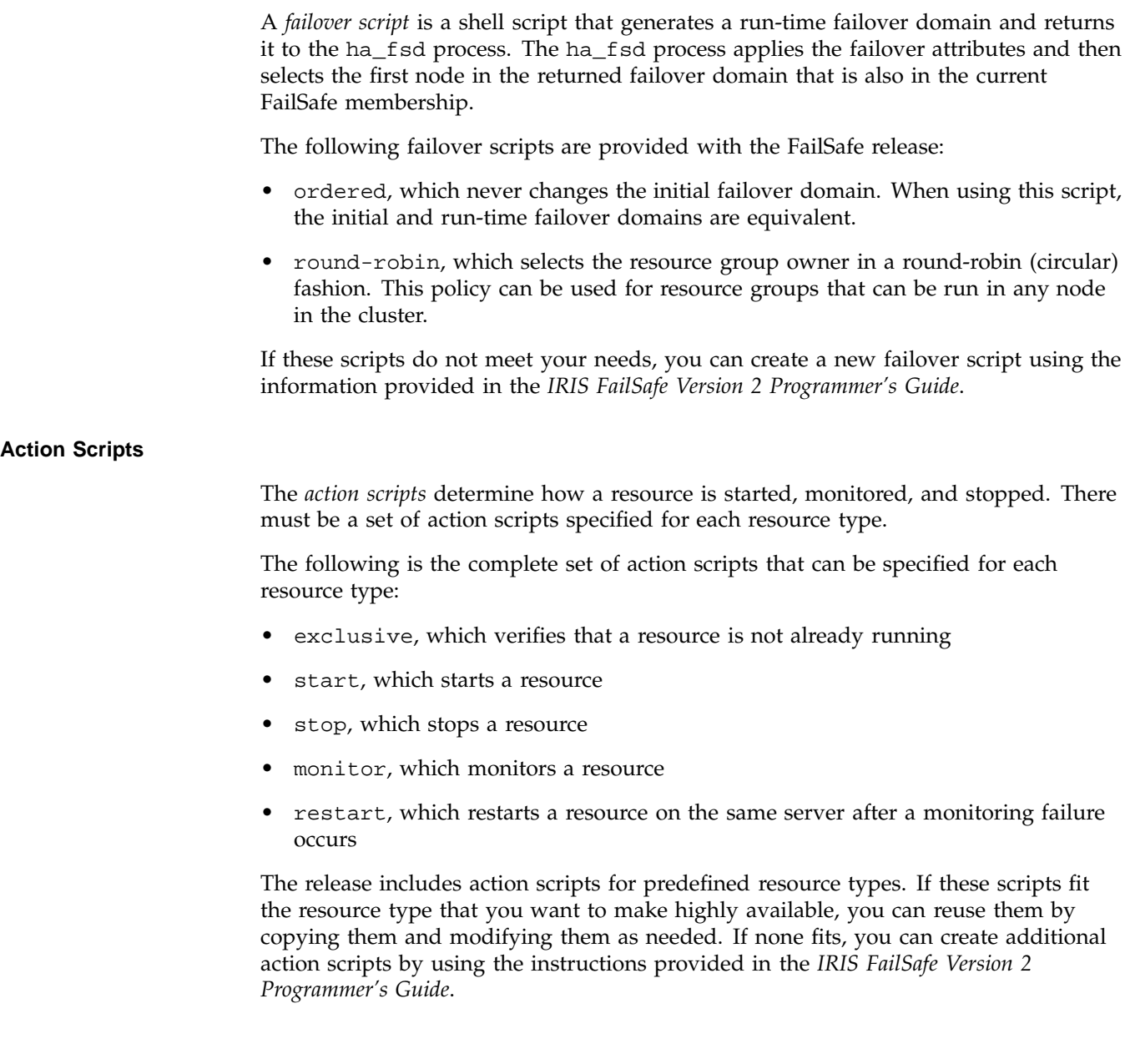

**007–3901–005 13**

#### **Cluster Process Group**

A *cluster process group* is a group of application instances in a distributed application that cooperate to provide a service. Each application instance can consist of one or more UNIX processes and spans only one node.

For example, distributed lock manager instances in each node would form a process group. By forming a process group, they can obtain process membership and reliable, ordered, atomic communication services.

**Note:** There is no relationship between UNIX process group and cluster process group.

### **Plug-In**

A *plug-in* is the set of software required to make an application highly available, including a resource type and action scripts. There are plug-ins provided with the base FailSafe release, optional plug-ins available for purchase from SGI, and customized plug-ins you can write using the instructions in the *IRIS FailSafe Version 2 Programmer's Guide*. For a list of provided and optional plug-ins, see "Layers", page 27.

## **Hardware Components**

Figure 1-5 shows an example of FailSafe hardware components, in this case for a two-node system.

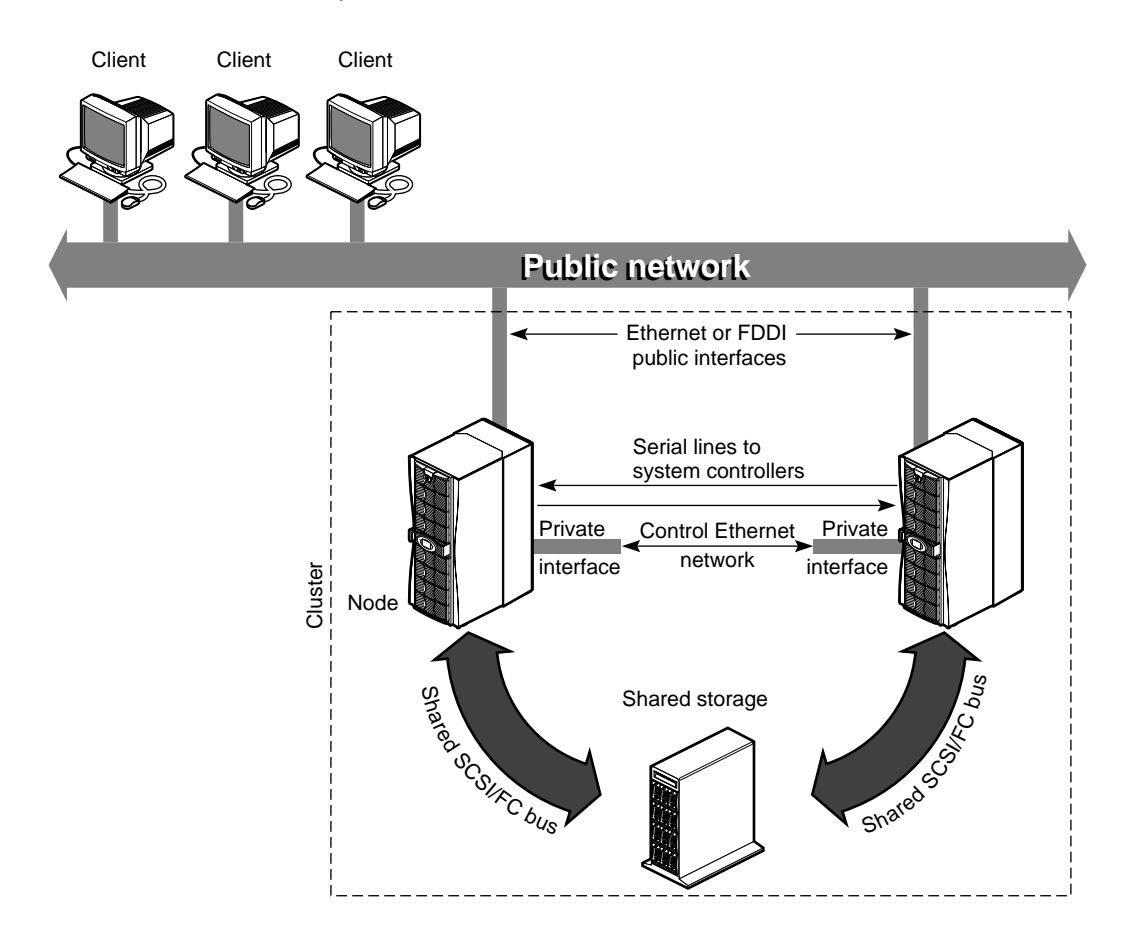

**Figure 1-5** Sample System Components

The hardware components are as follows:

- Up to eight SGI 2000, SGI 200, or SGI Origin 3000 nodes.
- More than two interfaces on each node for control networks.

At least two Ethernet or FDDI interfaces on each node are required for the control network *heartbeat* connection, by which each node monitors the state of other nodes. The FailSafe software also uses this connection to pass *control* messages between nodes. These interfaces have distinct IP addresses.

• A serial line from a serial port on each node to a Remote System Control port on another node.

A node that is taking over services on the failed node uses this line to reboot the failed node during takeover. This procedure ensures that the failed node is not using the shared disks when the replacement node takes them over.

• Disk storage and SCSI bus/Fibre Channel shared by the nodes in the cluster.

The nodes in the FailSafe system share dual-hosted disk storage over a shared fast and wide SCSI bus or Fibre Channel. The storage connection is shared so that either node can take over the disks in case of failure. The hardware required for the disk storage can be one of the following:

- Origin SCSI JBOD/RAID
- Origin FC RAID deskside or rackmount storage systems; each chassis assembly has two storage-control processors (SPs) and at least five disk modules with caching enabled
- TP9100
- TP9400
- TP9900
- An EL-8+ (FAILSAFE-N\_NODE) hardware component to reset machines in a cluster or, optionally, an ST16XX or EL-16 hardware component.

In addition, FailSafe supports ATM LAN emulation failover when FORE Systems ATM cards are used with a FORE Systems switch.

**Note:** The FailSafe system is designed to survive a single point of failure. Therefore, when a system component fails, it must be restarted, repaired, or replaced as soon as possible to avoid the possibility of two or more failed components.

## **Disk Connections**

A FailSafe system supports the following disk connections:

- RAID support
	- Single or dual controllers
	- Single or dual hubs
	- Single or dual pathing
- JBOD support
	- Single or dual vaults
	- Single or dual hubs

SCSI disks can be connected to two machines only. Fibre Channel disks can be connected to multiple machines.

## **Supported Configurations**

FailSafe supports the following highly available configurations:

- Basic two-node configuration
- Star configuration of multiple primary and one backup node
- Ring configuration

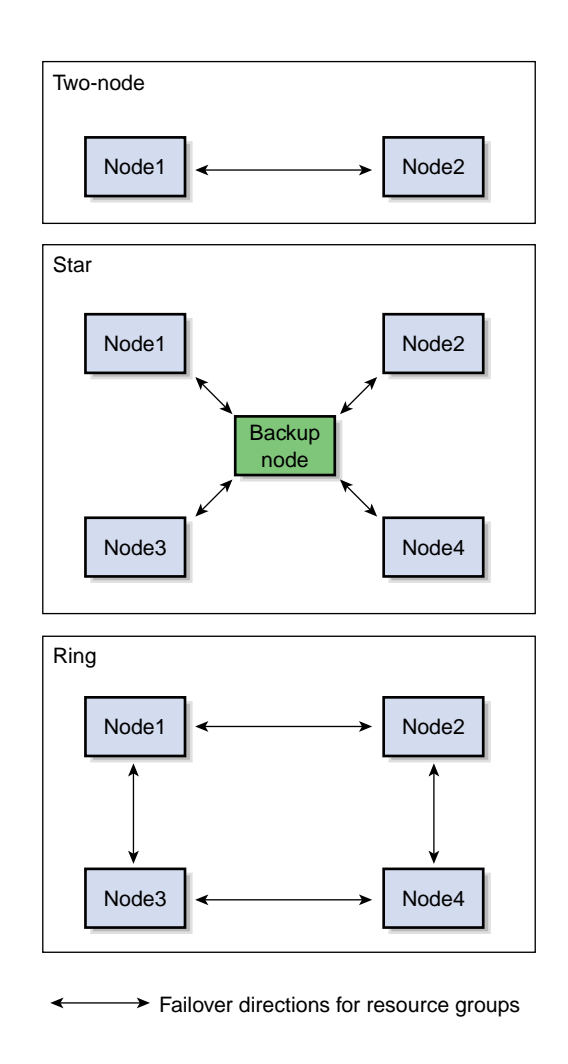

**Figure 1-6** Configuration Types

These configurations provide redundancy of processors and I/O controllers. Redundancy of storage is obtained through the use of multihosted RAID disk devices and plexed (mirrored) disks.

You can use the following reset models when configuring a FailSafe system:

• Server-to-server. Each server is directly connected to another for reset. May be unidirectional.

- Network. Each server can reset any other by sending a signal over the control network to an EL-16 multiplexer.
- IRISconsole. Each server can request that the IRISconsole perform resets.

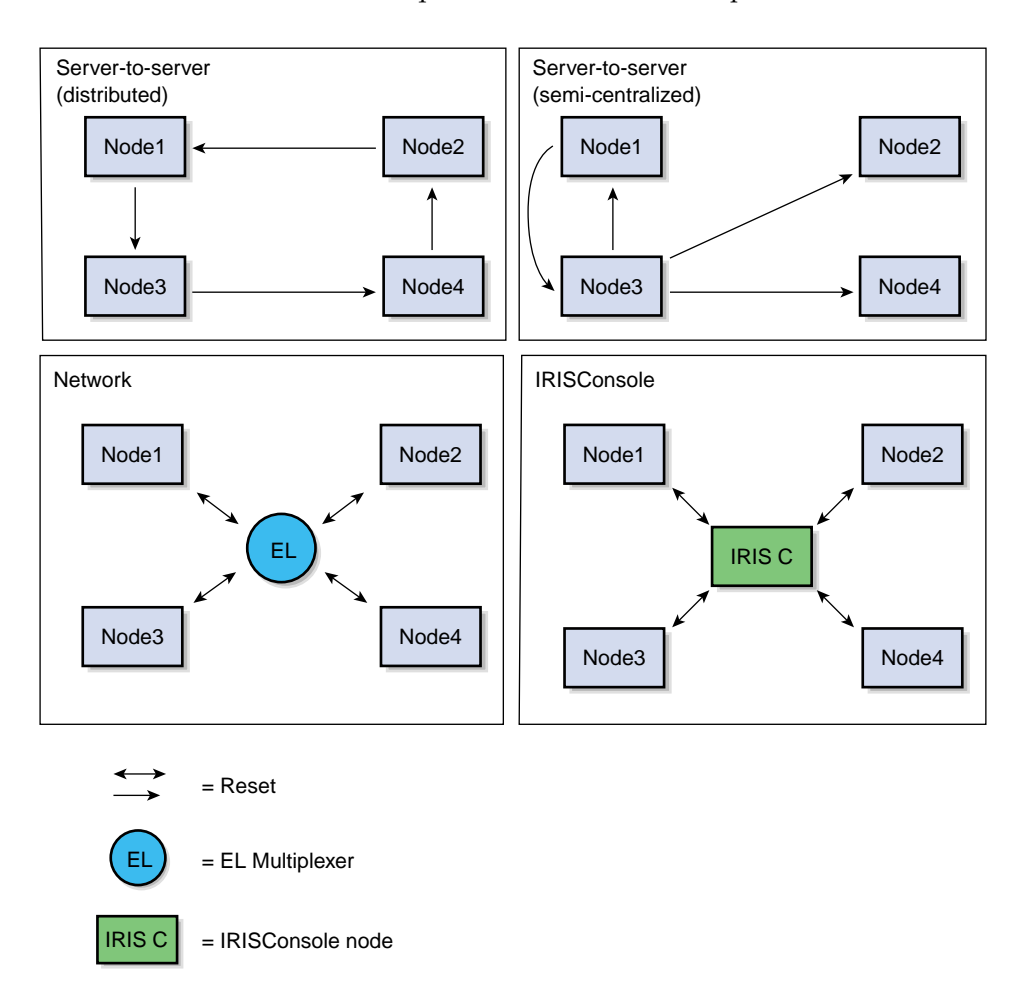

**Figure 1-7** Reset Types

In a basic two-node configuration, the following arrangements are possible:

- All highly available services run on one node. The other node is the backup node. After failover, the services run on the backup node. In this case, the backup node is a hot standby for failover purposes only. The backup node can run other applications that are not highly available services.
- Highly available services run concurrently on both nodes. For each service, the other node serves as a backup node. For example, both nodes can be exporting different NFS filesystems. If a failover occurs, one node then exports all of the NFS filesystems.

# **Additional Features**

FailSafe provides the following features to increase the flexibility and ease of operation of a highly available system:

- Dynamic management
- Fine-grain failover
- Local restarts

These features are summarized in the following sections.

## **Dynamic Management**

FailSafe allows you to perform a variety of administrative tasks while the system is running:

- **Monitor applications**. You can turn monitoring of an application on and off while FailSafe continues to run. This allows you to perform online application upgrades without bringing down the FailSafe system.
- **Managed resources**. You can add resources while the FailSafe system is online.
- **Upgrade FailSafe software**. You can upgrade FailSafe software on one node at a time without taking down the entire FailSafe cluster.

## **Fine-Grain Failover**

The unit of failover is a resource group. This limits the impact of a component failure to the resource group to which that component belongs, and does not affect other

resource groups or services on the same node. The process in which a specific resource group is failed over from one node to another node while other resource groups continue to run on the first node is called *fine-grain failover*.

## **Local Restarts**

FailSafe allows you to fail over a resource group onto the same node. This feature enables you to configure a single-node system, where backup for a particular application is provided on the same machine, if possible. It also enables you to indicate that a specified number of local restarts be attempted before the resource group fails over to a different node.

# **Administration**

You can perform all FailSafe administrative tasks by means of the FailSafe Manager graphical user interface (GUI). The GUI provides a guided interface to configure, administer, and monitor a FailSafe-controlled highly available cluster. The GUI also provides screen-by-screen help text.

If you wish, you can perform administrative tasks directly by using the  $cmpr(1M)$ command, which provides a command-line interface for the administration tasks.

For more information, see Chapter 4, "Administration Tools", page 99, see Chapter 5, "Configuration", page 115, and Chapter 7, "IRIS FailSafe System Operation", page 237.

## **Highly Available Resources**

This section discusses the highly available resources in a FailSafe system:

- Nodes
- Network interfaces and IP addresses
- Disks

### **Nodes**

If a node crashes or hangs (for example, due to a parity error or bus error), the FailSafe software detects this. A different node, determined by the failover policy, takes over the failed node's services after resetting the failed node.

If a node fails, the interfaces, access to storage, and services also become unavailable. See the succeeding sections for descriptions of how the FailSafe system handles or eliminates these points of failure.

## **Network Interfaces and IP Addresses**

Clients access the highly available services provided by the FailSafe cluster using IP addresses. Each highly available service can use multiple IP addresses. The IP addresses are not tied to a particular highly available service; they can be shared by all the highly available services in the cluster.

FailSafe uses the IP aliasing mechanism to support multiple IP addresses on a single network interface. Clients can use a highly available service that uses multiple IP addresses even when there is only one network interface in the server node.

The IP aliasing mechanism allows a FailSafe configuration that has a node with multiple network interfaces to be backed up by a node with a single network interface. IP addresses configured on multiple network interfaces are moved to the single interface on the other node in case of a failure.

**Note:** That is, the hostname is bound to a different IP address that never moves.

FailSafe requires that each network interface in a cluster have an IP address that does not fail over. These IP addresses, called *fixed IP addresses*, are used to monitor network interfaces.

Each fixed IP address must be configured to a network interface at system boot up time. All other IP addresses in the cluster are configured as *highly available (HA) IP addresses*.

Highly available IP addresses are configured on a network interface. During failover and recovery processes they moved to another network interface in the other node by FailSafe. Highly available IP addresses are specified when you configure the FailSafe system. FailSafe uses the ifconfig command to configure an IP address on a network interface and to move IP addresses from one interface to another.

In some networking implementations, IP addresses cannot be moved from one interface to another by using only the ifconfig command. FailSafe uses medium access control (MAC) address impersonation (*re-MACing*) to support these networking implementations. Re-MACing moves the physical MAC address of a network interface to another interface. It is done by using the macconfig command. Re-MACing is done in addition to the standard ifconfig process that FailSafe uses to move IP addresses. To do re-MACing in FailSafe, a resource of type MAC\_Address is used.

**Note:** Re-MACing can be used only on Ethernet networks. It cannot be used on FDDI networks.

Re-MACing is required when packets called *gratuitous ARP packets* are not passed through the network. These packets are generated automatically when an IP address is added to an interface (as in a failover process). They announce a new mapping of an IP address to a MAC address. This tells clients on the local subnet that a particular interface now has a particular IP address. Clients then update their internal ARP caches with the new MAC address for the IP address. (The IP address just moved from interface to interface.) When gratuitous ARP packets are not passed through the network, the internal ARP caches of subnet clients cannot be updated. In these cases, re-MACing is used. This moves the MAC address of the original interface to the new interface. Thus, both the IP address and the MAC address are moved to the new interface and the internal ARP caches of clients do not need updating.

Re-MACing is not done by default; you must specify that it be done for each pair of primary and secondary interfaces that requires it. A procedure in the section "Planning Network Interface and HA IP Address Configuration", page 57, describes how you can determine whether re-MACing is required. In general, routers and PC/NFS clients may require re-MACing interfaces.

A side effect of re-MACing is that the original MAC address of an interface that has received a new MAC address is no longer available for use. Because of this, each network interface has to be backed up by a dedicated backup interface. This backup interface cannot be used by clients as a primary interface. (After a failover to this interface, packets sent to the original MAC address are ignored by every node on the network.) Each backup interface backs up only one network interface.

## **Disks**

The FailSafe storage system can include shared SCSI or Fibre Channel JBOD or RAID storage systems. It can also include vault peripheral enclosures using SCSI disks with

**007–3901–005 23**

plexing. If highly available applications use filesystems, XFS filesystems or CXFS filesystems must be used. All data for highly available applications must be stored in XLV logical volumes on shared disks or, if CXFS filesystems are used, in XVM logical volumes.

For Fibre Channel RAID storage systems, if a disk or disk controller fails, the RAID storage system is equipped to keep services available through its own capabilities.

With plexed XLV logical volumes on the disks in a FibreVault, the XLV system provides redundancy. No participation of the FailSafe system software is required for a disk failure. If a disk controller fails, the FailSafe system software initiates the failover process.

Figure 1-8 shows disk storage takeover on a two-node system. The surviving node takes over the shared disks and recovers the logical volumes and filesystems on the disks. This process is expedited by the XFS filesystem, which supports fast recovery because it uses journaling technology that does not require the use of the fsck command for filesystem consistency checking.

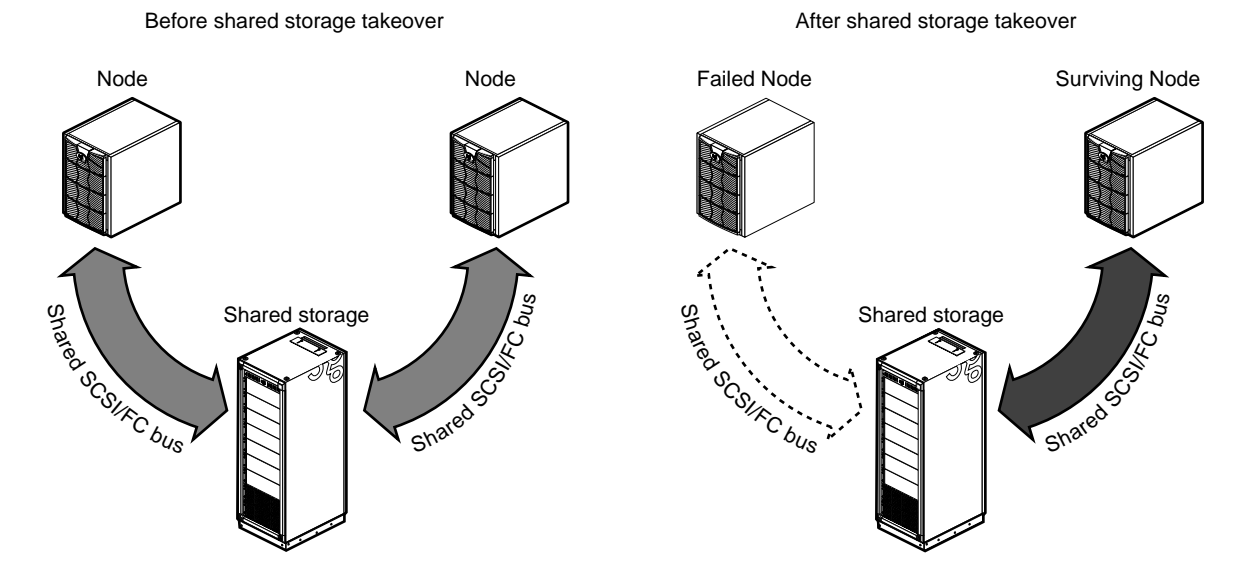

**Figure 1-8** Disk Storage Failover on a Two-Node System

# **Highly Available Applications**

Each application has a primary node and up to seven additional nodes that you can use as a backup node, according to the failover policy you define. The primary node is the node on which the application runs when FailSafe is in *normal state*. When a failure of any highly available application is detected by FailSafe software, all resources in the affected resource group on the failed node are failed over to a different node and the resources on the failed node are stopped. When these operations are complete, the resources are started on the backup node.

All information about resources, including the primary node, components of the resource group, and failover policy is specified when you configure your FailSafe system with the GUI or with the  $\text{cmgr}(1\text{M})$  command. Information on configuring the system is provided in Chapter 5, "Configuration", page 115. Monitoring scripts detect the failure of a resource.

The FailSafe software provides a framework for making applications highly available services. By writing scripts and configuring the system in accordance with those scripts, you can turn client/server applications into highly available applications. For information, see the *IRIS FailSafe Version 2 Programmer's Guide*.

## **Failover and Recovery Processes**

A *failure* is when the node has crashed, hung, or been shut down, or when a highly available service is no longer operating. The node with the failure is called the *failed node*. A different node performs a failover of the highly available services that are being provided on the failed node. Failover allows all of the highly available services, including those provided by the failed node, to remain available within the cluster.

Depending on which node detects the failure, the sequence of actions following the failure is different.

If the failure is detected by the FailSafe software running on the same node, the failed node performs the following operations:

- Stops the highly available resource group running on the failed node
- Moves the highly available resource group to a different node, according to the defined failover policy for the resource group
- Asks the new node to start providing all resource group services previously provided by the failed node

When it receives the message, the node that is taking over the resource group performs the following operations:

- Transfers ownership of the resource group from the failed node to itself
- Starts offering the resource group services that were running on the failed node

If the failure is detected by FailSafe software running on a different node, the node detecting the failure performs these operations:

- Power-cycles the failed node (to prevent corruption of data) by using the serial connection between the nodes
- Transfers ownership of the resource group from the failed node to the other nodes in the cluster, based on the resource group failover policy
- Starts offering the resource group services that were running on the failed node

When a failed node comes back up, whether the node automatically starts to provide highly available services again depends on the failover policy you define.

For more information, see "Define a Failover Policy with the GUI", page 193.

Normally, a node that experiences a failure automatically reboots and resumes providing highly available services. This scenario works well for transient errors (as well as for planned outages for equipment and software upgrades).

For further information on FailSafe execution during startup and failover, see "Execution of FailSafe Action and Failover Scripts", page 35.

# **Overview of Configuring and Testing a New Cluster**

After the FailSafe cluster hardware has been installed, use the following general procedure to configure and test the FailSafe system:

- 1. Become familiar with FailSafe terms by reviewing this chapter.
- 2. Plan the configuration of highly available applications and services on the cluster using Chapter 2, "Configuration Planning".
- 3. Perform various administrative tasks, including the installation of prerequisite software, that are required by FailSafe, as described in Chapter 3, "Installation and System Preparation".
- 4. Define the configuration as explained in Chapter 5, "Configuration", page 115.
- 5. Test the system in three phases:
	- Test individual components prior to starting FailSafe software.
	- Test normal operation of the system.
	- Simulate failures to test the operation of the system after a failure occurs.

# **Software Overview**

This section describes the software layers, communication paths, and cluster database of a FailSafe system.

## **Layers**

A FailSafe system has the following software layers:

• Plug-ins, which create highly available services. Table 1-2 shows the provided and optional FailSafe plug-ins and their associated resource types.

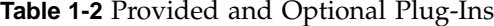

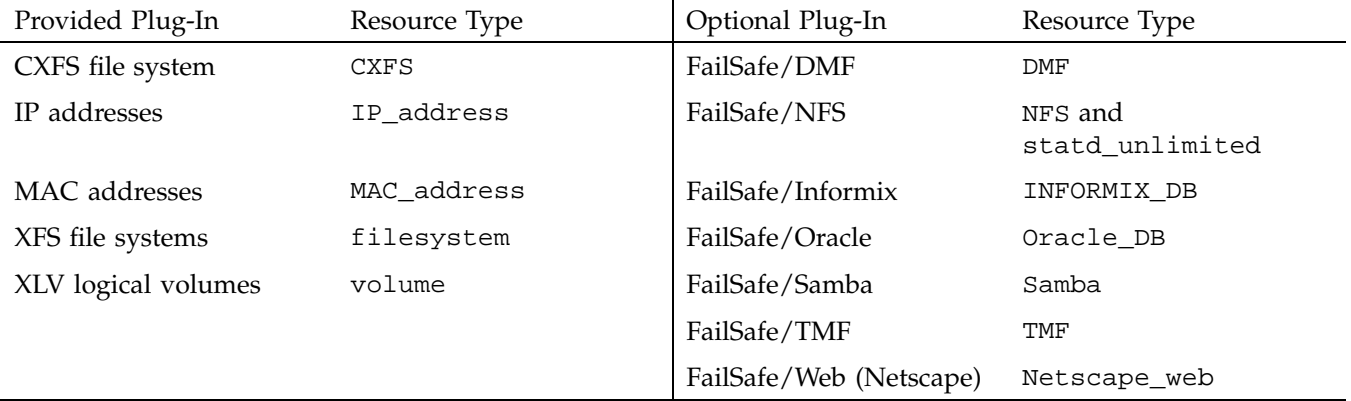

See the release notes for information about the specific releases of these products that are supported.

If the application you want is not available, you can hire the SGI Professional Services group to develop the required software, or you can use the *IRIS FailSafe Version 2 Programmer's Guide* to write the software yourself.

- FailSafe base, which includes the ability to define resource groups and failover policies.
- Cluster services, which lets you define clusters, resources, and resource types (this consists of the cluster\_services installation package)
- Cluster software infrastructure, which lets you do the following:
	- Perform node logging
	- Administer the cluster
	- Define nodes

The cluster software infrastructure consists of the cluster\_admin and cluster\_control subsystems.

Figure 1-9 shows a graphic representation of these layers. The cluster services and cluster software infrastructure layers are shared with CXFS. Table 1-3, page 30, describes the contents of the /usr/cluster/bin directory. For more information about CXFS, see the *CXFS Software Installation and Administration Guide*.

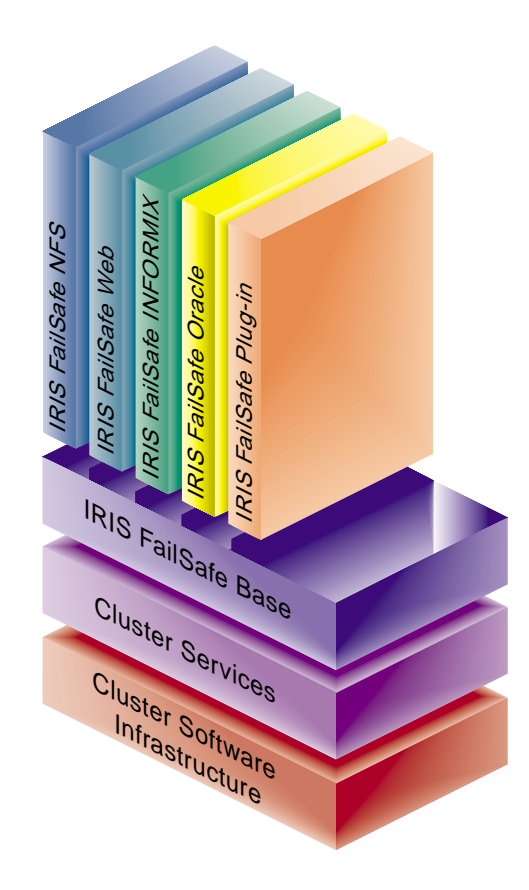

**Figure 1-9** Software Layers

**007–3901–005 29**

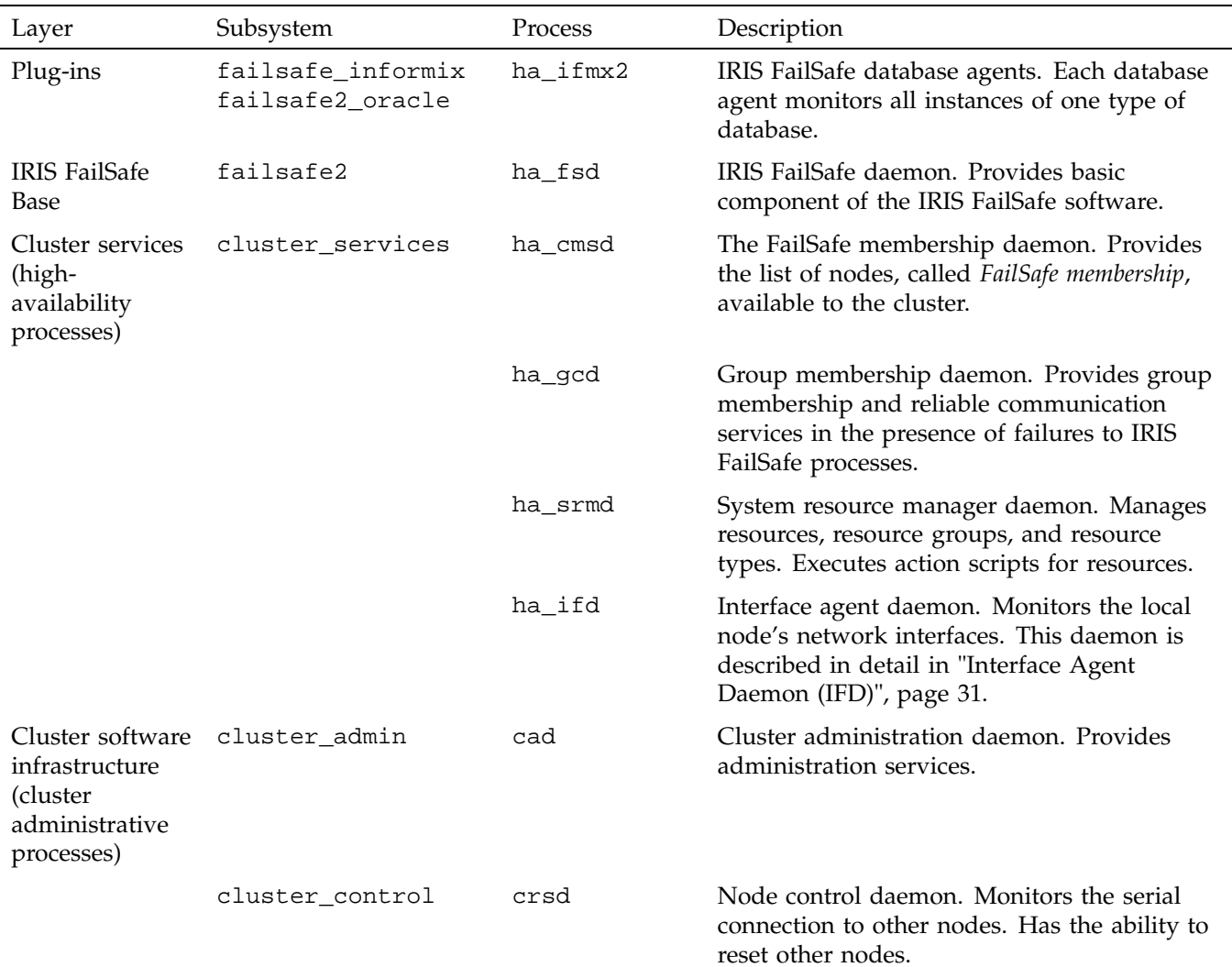

## **Table 1-3** Contents of /usr/cluster/bin

**30 007–3901–005**

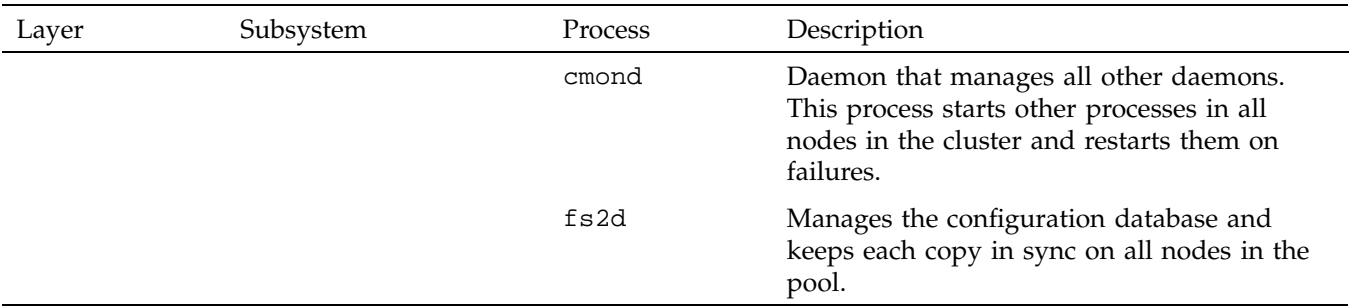

### **Interface Agent Daemon (IFD)**

The IFD is an agent that monitors network interfaces and IP addresses. The IFD monitors all network interfaces and IP addresses configured in the node even when there are no highly available IP addresses in the node.

The IFD checks the number of input packets for each interace. If the number of input packets does not increase for a 10–second period, the IFD contacts the broadcast address of the interface by using the ping(1) command. If the input packet count does not increase in the next 10–second period, the network interface and all IP addresses on the interface are marked as bad.

The IFD reads the configuration of IP addresses from the cluster database.

IP\_address resource type action scripts use the ha\_ifdadmin command to communicate with the IFD. Action scripts obtain status and configuration IP address from the IFD.

IFD logging can be controlled with the GUI and the cmgr command.

## **Communication Paths**

The following figures show communication paths in FailSafe.

**Note:** The following figures do not represent the cmond cluster manager daemon. The purpose of this daemon is to keep the other daemons running.

### 1: Overview

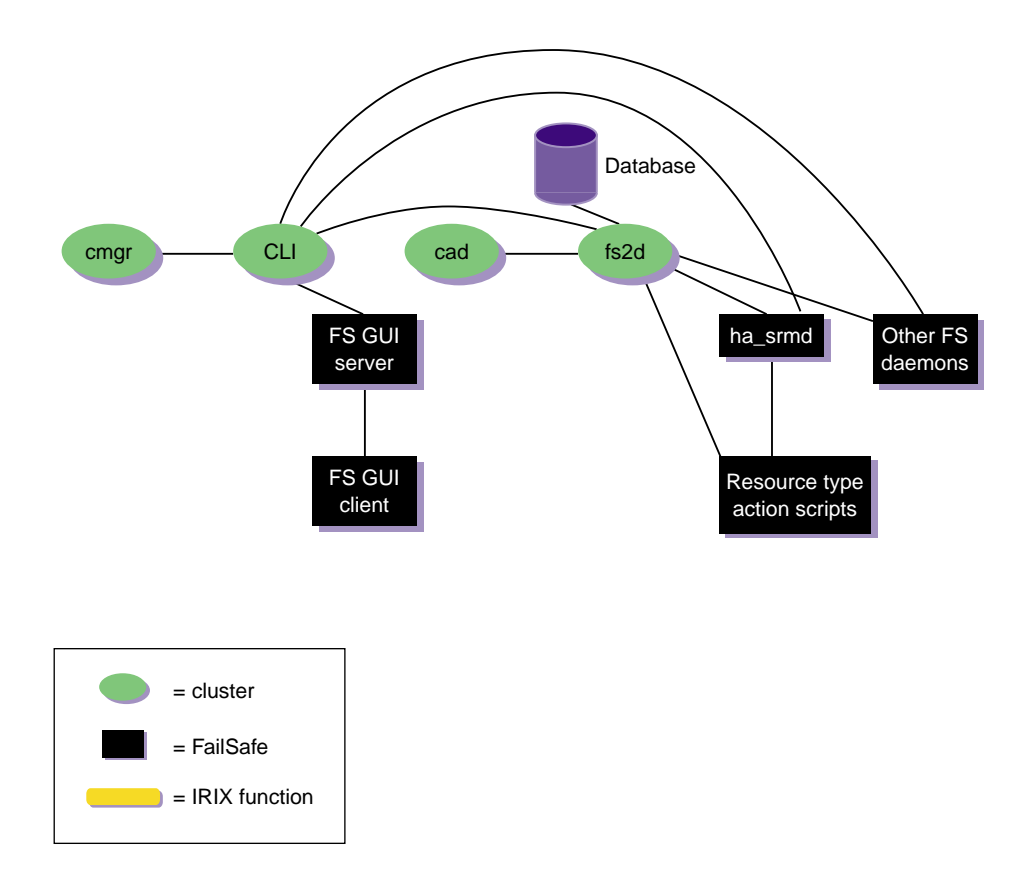

**Figure 1-10** Administrative Communication within One Node

**32 007–3901–005**

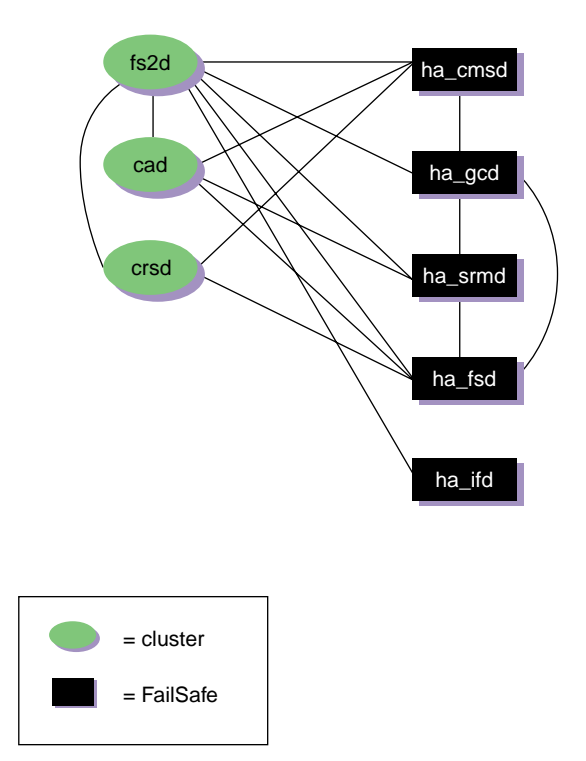

**Figure 1-11** Daemon Communication within One Node

**007–3901–005 33**

### 1: Overview

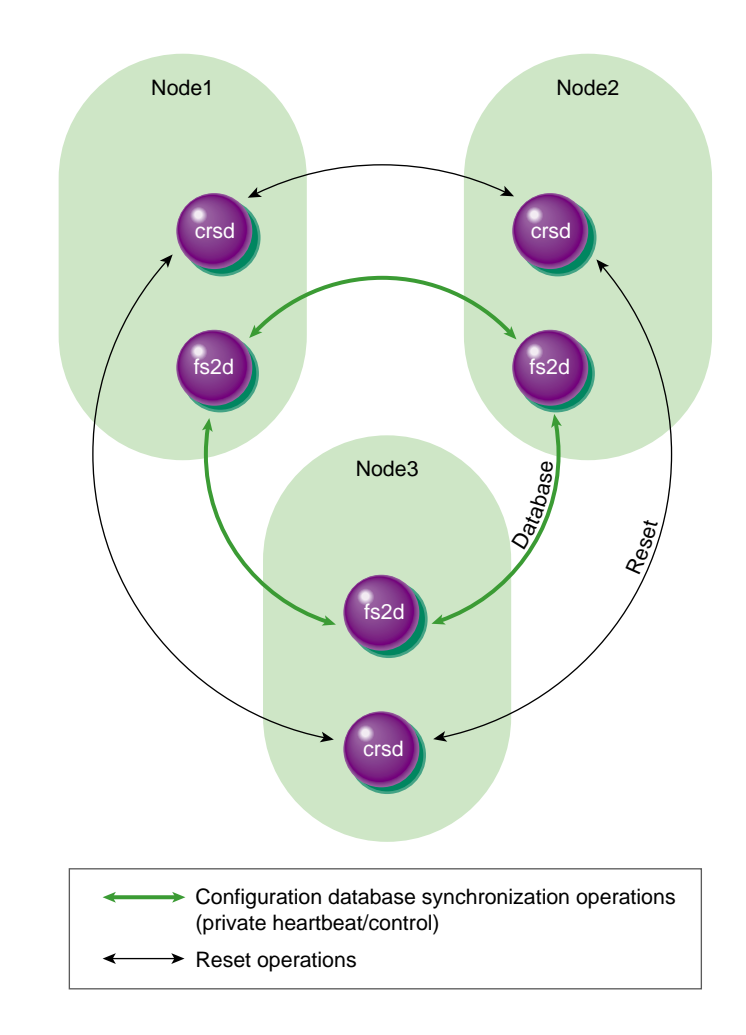

**Figure 1-12** Communication between Nodes in the Pool

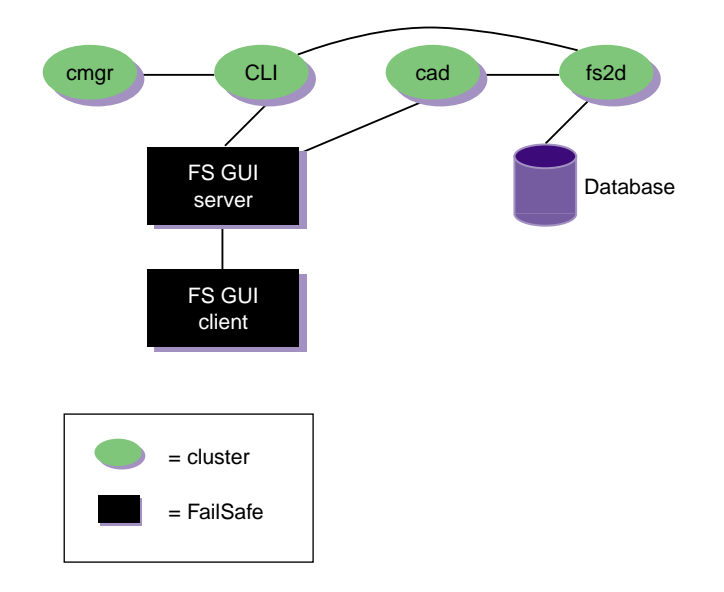

**Figure 1-13** Communication for a Node Not in the Cluster

## **Execution of FailSafe Action and Failover Scripts**

The order of execution is as follows:

- 1. FailSafe starts up by using the start ha\_services command in cmgr or as part of the node bootup procedure. It then reads the resource group information from the cluster database.
- 2. FailSafe tells the system resource manager (SRM) to run exclusive scripts for all resource groups that are in the Online ready state.
- 3. SRM returns one of the following states for each resource group:
	- running
	- partially running
	- not running
- 4. If a resource group has a state of not running in a node where HA services have been started, the following occurs:
	- a. FailSafe runs the failover policy script associated with the resource group. The failover policy scripts takes the list of nodes that are capable of running the resource group (the *failover domain*) as a parameter.
	- b. The failover policy script returns an ordered list of nodes in descending order of priority (the *run-time failover domain*) where the resource group can be placed.
	- c. FailSafe sends a request to SRM to move the resource group to the first node in the run-time failover domain.
	- d. SRM executes the start action script for all resources in the resource group:
		- If the start script fails, the resource group is marked online on that node with following error:

srmd executable error

- If the start script is successful, SRM automatically starts monitoring those resources. After the specified start monitoring time passes, SRM executes the monitor action script for the resource in the resource group.
- 5. If the state of the resource group has a status of running or partially running on only one node in the cluster, FailSafe runs the associated failover policy script:
	- If the highest priority node is the same node where the resource group is partially running or running, the resource group is made online on the same node. In the partially running case, FailSafe tells SRM to execute start scripts for all resources in the resource group.
	- If the highest priority node is another node in the cluster, FailSafe tells SRM to execute stop action scripts for resources in the resource group on other nodes. FailSafe then makes the resource group online in the highest priority node in the cluster.

6. If the state of the resource group is running or partially running in multiple nodes in the cluster, the resource group is marked with an error exclusivity error. These resource groups will require operator intervention to become online in the cluster.

Figure 1-14 shows the message paths for action scripts and failover policy scripts.

### 1: Overview

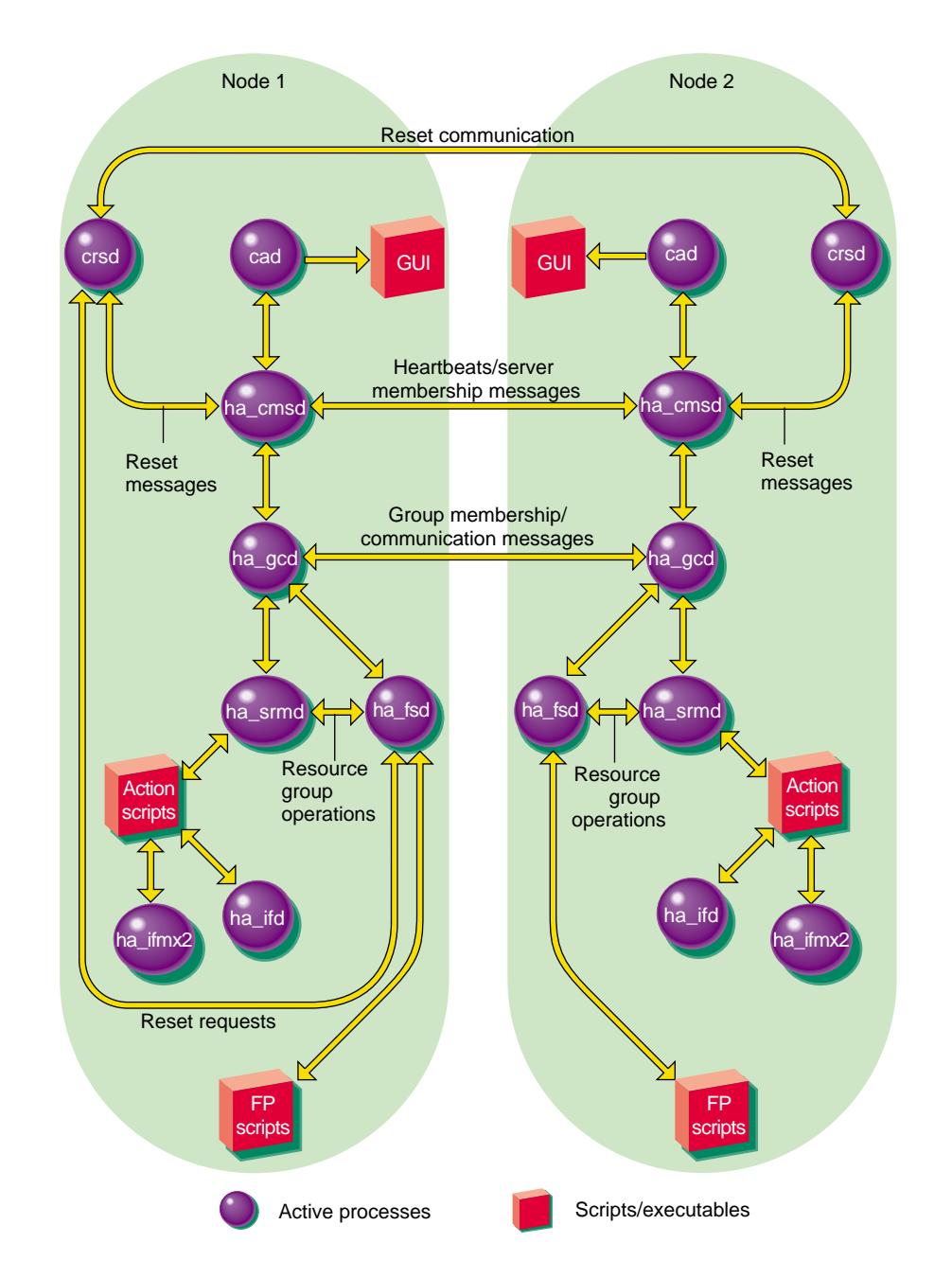

**Figure 1-14** Message Paths for Action Scripts and Failover Policy Scripts

**38 007–3901–005**

## **When a start Script Fails**

When the start action script fails, the order of execution is as follows:

- 1. SRM notifies FailSafe of the start action script failure as a resource group failure.
- 2. FailSafe runs the failover policy script to determine the next node for the resource group.
- 3. FailSafe sends a request to SRM to release the resource group and allocate the resource group in the next node in the cluster.

## **When a stop Script Fails**

When the stop action script fails, the order of execution is as follows:

- 1. SRM notifies FailSafe of the stop action script failure as a resource group failure.
- 2. FailSafe marks the resource group with the following error:

srmd executable error

3. The system administrator must use the offline force command to clear the error state after stopping the resource group in the node.

## **Components**

The cluster database is a key component of FailSafe software. It contains all information about the following:

- Resources
- Resource types
- Resource groups
- Failover policies
- Nodes
- Clusters

The cluster database daemon (fs2d) maintains identical databases on each node in the cluster.

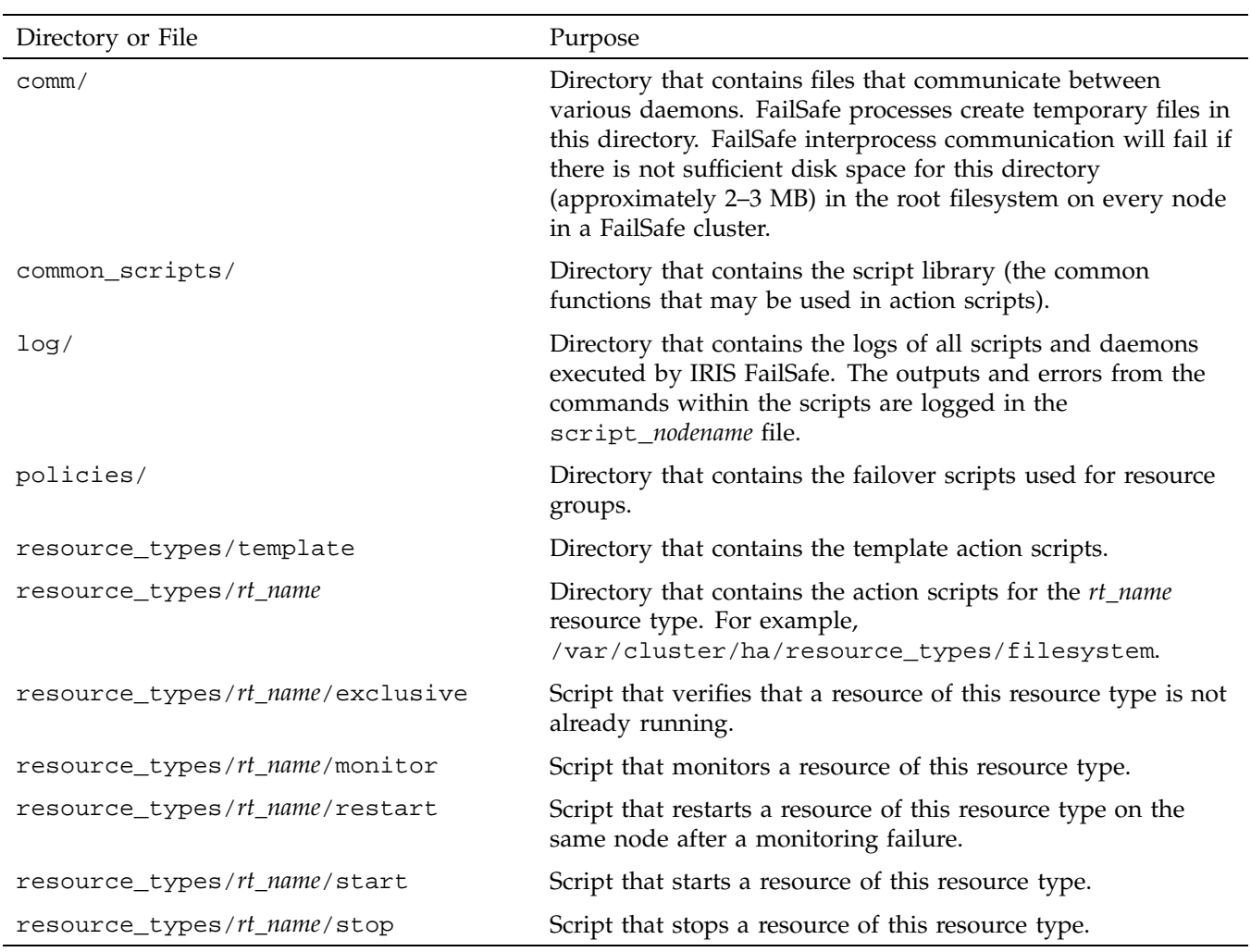

**Table 1-4** Contents of the /var/cluster/ha directory

Table 1-4 shows the contents of the /var/cluster/ha directory.
# **Configuration Planning**

This chapter explains how to plan the configuration of highly available (HA) services on your IRIS FailSafe cluster. The major sections of this chapter are as follows:

- "Overview"
- "Disk Configuration", page 44
- "Logical Volume Configuration", page 51
- "Filesystem Configuration", page 54
- "HA IP Address Configuration", page 57
- "Coexecution of CXFS and IRIS FailSafe", page 60

## **Overview**

You must first decide how you want to use the cluster. You can then configure the disks and interfaces to meet the needs of the highly available (HA) services you want the cluster to provide.

## **Questions to be Answered**

Questions you must answer during the planning process are as follows:

• How do you plan to use the nodes?

Your answers might include uses such as offering home directories for users, running particular applications, supporting an Oracle database, providing Netscape Web service, and providing file service.

• Which of these uses will be provided as an HA service?

SGI has developed FailSafe software options for some HA applications; see "Layers", page 27. To offer other applications as HA services, you must develop a set of application monitoring shell scripts as described in the *IRIS FailSafe Version 2 Programmer's Guide*. If you need assistance, contact SGI Professional Services, which offers custom FailSafe agent development and integration services.

• Which node will be the primary node for each HA service?

The primary node is the node that provides the service (exports the filesystem, is a Netscape server, provides the database, and so on).

• For each HA service, how will the software and data be distributed on shared and non-shared disks?

Each application has requirements and choices for placing its software on disks that are failed over (shared) or not failed over (non-shared).

• Are the shared disks going to be part of a RAID storage system or are they going to be disks in SCSI/Fibre channel disk storage that have plexed XLV logical volumes on them?

Shared disks must be part of a RAID storage system or in SCSI/Fibre channel disk storage with plexed XLV logical volumes on them.

- How will shared disks be configured?
	- As raw XLV logical volumes?
	- As XLV logical volumes with XFS filesystems on them?
	- As CXFS filesystems, which use XVM logical volumes? For information on using FailSafe and CXFS, see "Coexecution of CXFS and IRIS FailSafe", page 60.

The choice of volumes or filesystems depends on the application that is going to use the disk space.

Which IP addresses will be used by clients of HA services?

Multiple interfaces may be required on each node because a node could be connected to more than one network or because there could be more than one interface to a single network.

Which resources will be part of a resource group?

All resources that are dependent on each other must be in the resource group.

• What will be the failover domain of the resource group?

The failover domain determines the list of nodes in the cluster where the resource group can reside. For example, a volume resource that is part of a resource group can reside only in nodes from which the disks composing the volume can be accessed.

• How many highly available (HA) IP addresses on each network interface will be available to clients of the HA services?

At least one HA IP address must be available for each interface on each node that is used by clients of HA services.

- Which HA IP addresses on nodes in the failover domain are going to be available to clients of the HA services?
- For each HA IP address that is available on a node in the failover domain to clients of HA services, which interface on the other nodes will be assigned that IP address after a failover?

Every HA IP address used by an HA service must be mapped to at least one interface in each node that can take over the resource group service. The HA IP addresses are failed over from the interface in the primary node of the resource group to the interface in the replacement node.

## **Example**

As an example of the configuration planning process, suppose that you have a two-node FailSafe cluster that is a departmental server. You want to make four XFS filesystems available for NFS mounting and have two Netscape FastTrack servers, each serving a different set of documents. These applications will be HA services.

You decide to distribute the services across two nodes, so each node will be the primary node for two filesystems and one Netscape server. The filesystems and the document roots for the Netscape servers (on XFS filesystems) are each on their own plexed XLV logical volume. The logical volumes are created from disks in a Fibre Channel storage system connected to both nodes.

There are four resource groups:

- NFSgroup1
- NFSgroup2
- Webgroup1
- Webgroup2

NFSgroup1 and NFSgroup2 are the NFS resource groups; Webgroup1 and Webgroup2 are the Web resource groups. NFSgroup1 and Webgroup1 will have one node as the primary node. NFSgroup2 and Webgroup2 will have the other node as the primary node.

Two networks are available on each node, ef0 and ef1. The ef1 interfaces in each node are connected to each other to form a private network.

Figure 2-1 depicts this configuration.

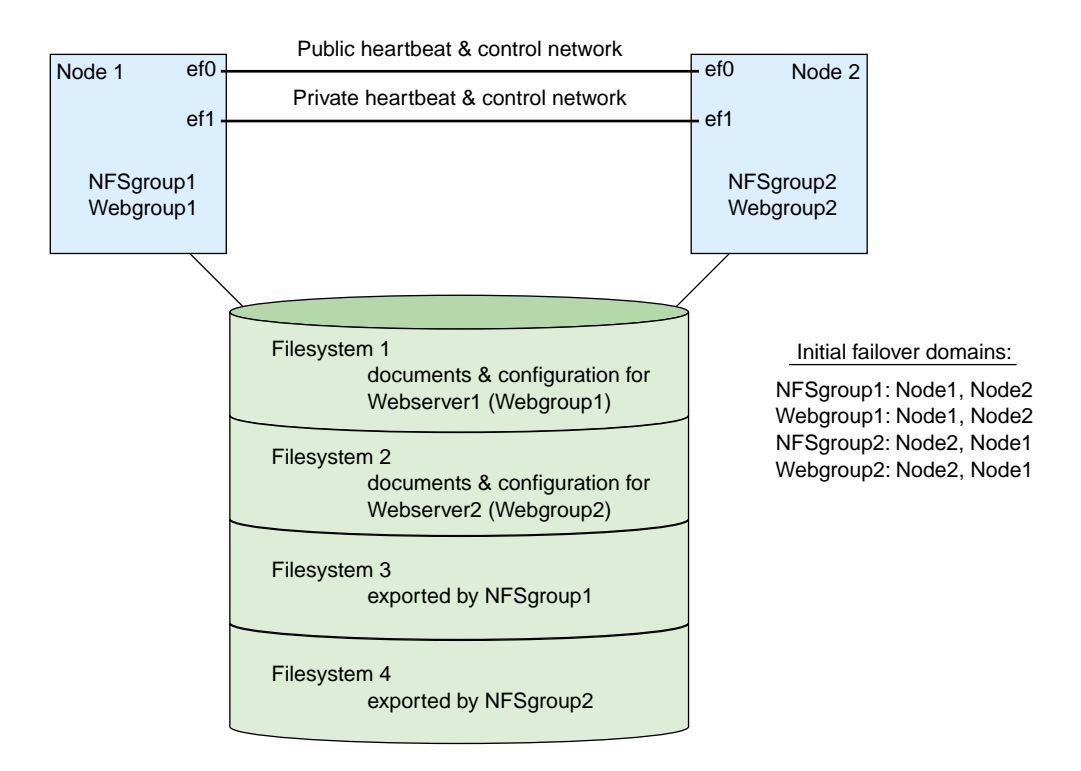

**Figure 2-1** Example Configuration with Four Resource Groups

## **Disk Configuration**

This section contains the following:

- "Planning Disk Configuration"
- "Configuration Parameters for Disks", page 51

### **Planning Disk Configuration**

For each disk in a FailSafe cluster, you must choose whether to make it a shared disk, which enables it to be failed over, or a non-shared disk. Non-shared disks are not failed over.

The nodes in a FailSafe cluster must follow these requirements:

- The system disk must be a non-shared disk.
- The FailSafe software must be on a non-shared disk.
- All system directories (/tmp, /var, /usr, /bin, /dev, ... )should be in non-shared disk.

Only HA application data and configuration data can be placed on a shared disk. Choosing to make a disk shared or non-shared depends on the needs of the HA services that use the disk. Each HA service has requirements about the location of data associated with the service:

- Some data must be placed on non-shared disks
- Some data must not be placed on shared disks
- Some data can be on shared or non-shared disks

The figures in the remainder of this section show the basic disk configurations on FailSafe clusters before and after failover. A cluster can contain a combination of the following basic disk configurations:

- A non-shared disk on each node
- Multiple shared disks containing Web server and NFS file server documents

**Note:** In each of the before and after failover diagrams, just one or two disks are shown. In fact, many disks could be connected in the same way as each disk shown. Thus each disk shown can represent a set of disks.

Figure 2-2 shows two nodes in a cluster, each of which has a non-shared disk with two resource groups. When non-shared disks are used by HA applications, the data required by those applications must be duplicated on non-shared disks on both nodes. The clients should access the data in the shared disk using HA IP alias. When a failover occurs, HA IP aliases fail over.

**Note:** The hostname is bound to a different IP address that never moves.

The data that was originally available on the failed node is still available from the replacement node by using the HA IP alias to access it.

The configuration in Figure 2-2 contains two resource groups:

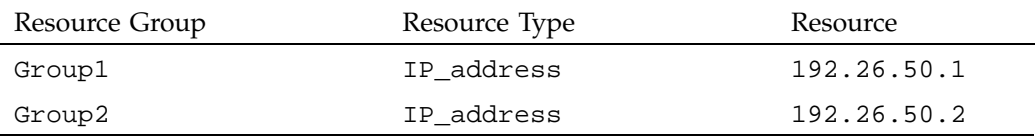

**46 007–3901–005**

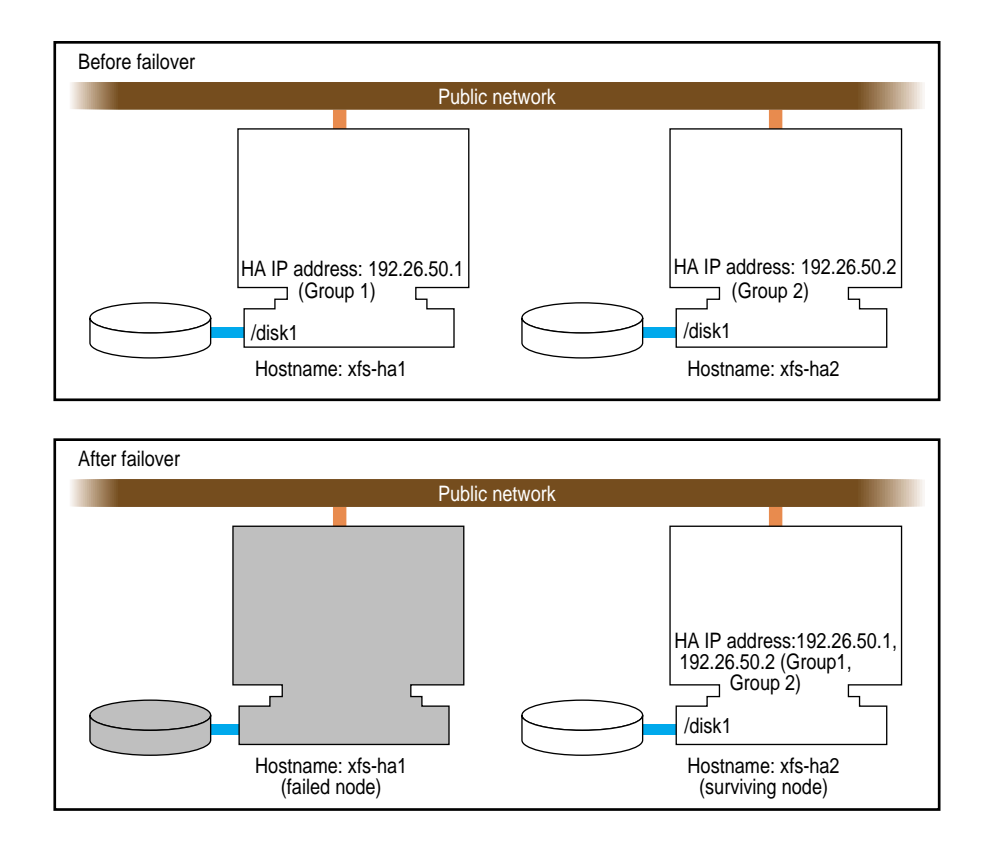

**Figure 2-2** Non-Shared Disk Configuration and Failover

**007–3901–005 47**

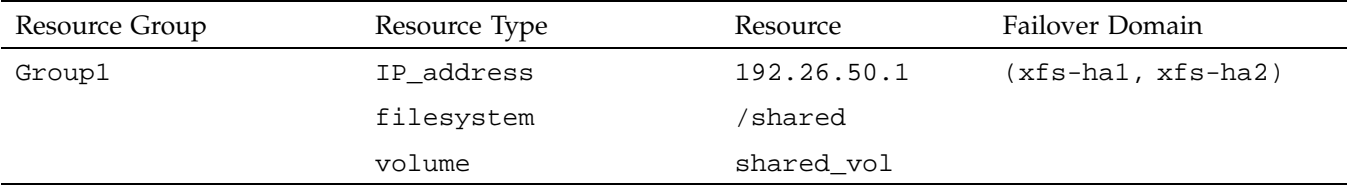

Figure 2-3 shows a two-node configuration with one resource group, Group1:

In this configuration, the resource group Group1 has a *primary node*, which is the node that accesses the disk prior to a failover. It is shown by a solid line connection. The backup node, which accesses the disk after a failover, is shown by a dotted line. Thus, the disk is shared between the nodes. In an *active/backup configuration*, all resource groups have the same primary node. The backup node does not run any HA resource groups until a failover occurs.

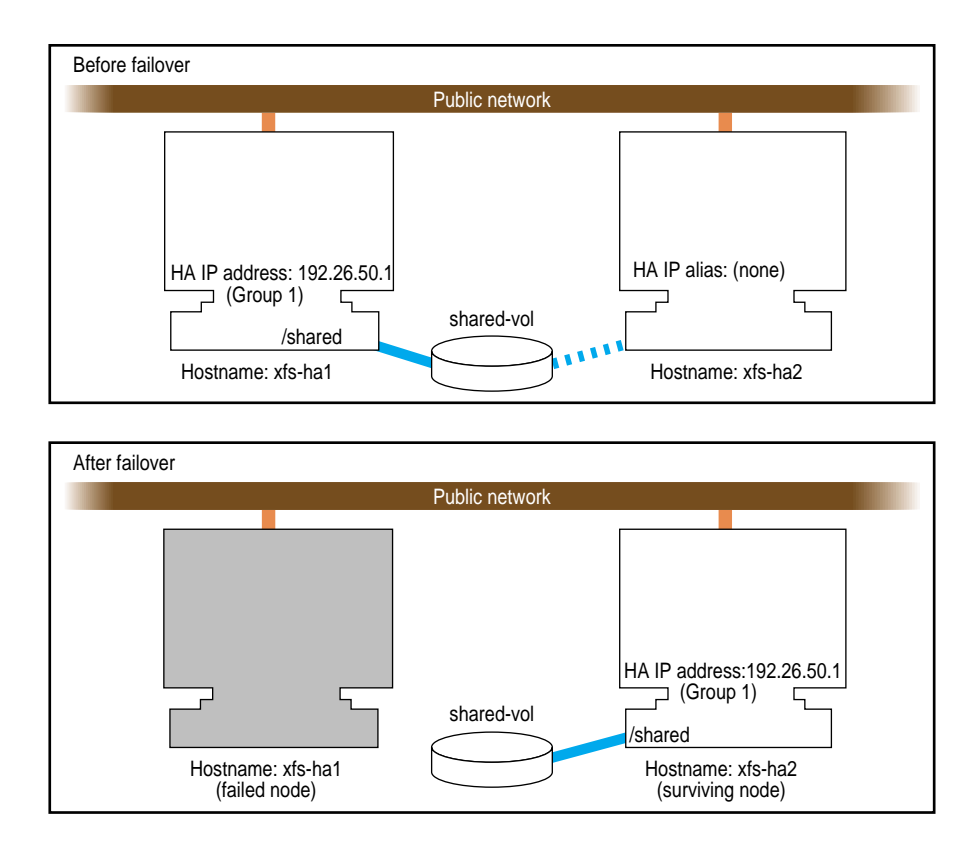

**Figure 2-3** Shared Disk Configuration for Active/Backup Use

Figure 2-4 shows two shared disks in a two-node cluster with two resource groups, Group1 and Group2:

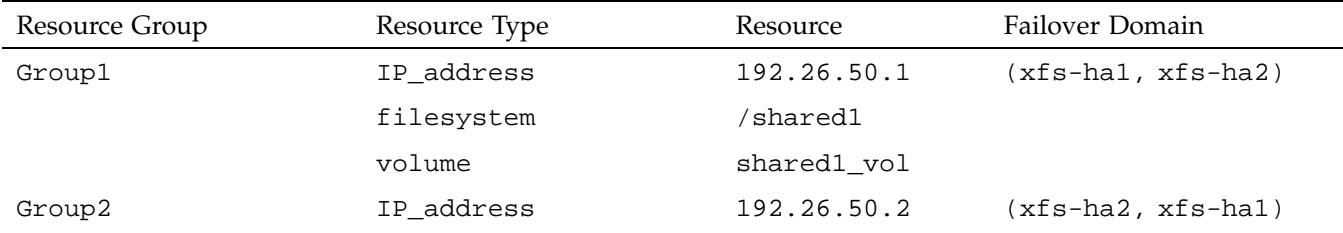

#### **007–3901–005 49**

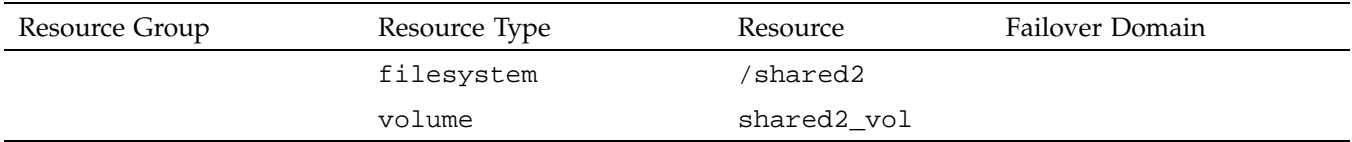

In this configuration, each node serves as a primary node for one resource group. The solid line connections show the connection to the primary node prior to fail over. The dotted lines show the connections to the backup nodes. After a failover, the surviving node has all the resource groups.

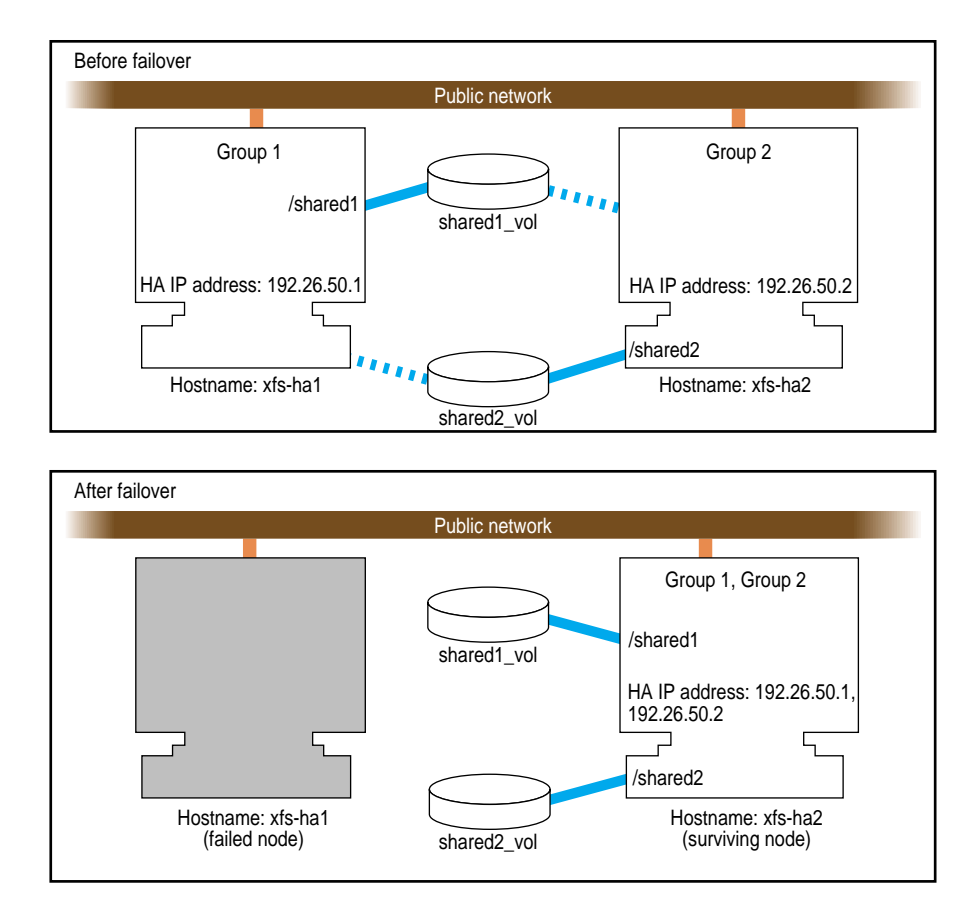

**Figure 2-4** Shared Disk Configuration For Dual-Active Use

Other sections in this chapter and similar sections in the *IRIS FailSafe 2.0 Oracle Administrator's Guide* and *IRIS FailSafe 2.0 INFORMIX Administrator's Guide* provide more specific information about choosing between shared and non-shared disks for various types of data associated with each HA service.

#### **Configuration Parameters for Disks**

There are no configuration parameters associated with non-shared disks. They are not specified when you configure a FailSafe system. Only the XLV logical volumes on shared disks are specified at configuration. For more information, see "Configuration Parameters for Logical Volumes", page 54.

For information on using CXFS filesystems (which use XVM logical volumes) in a FailSafe configuration, see "Coexecution of CXFS and IRIS FailSafe", page 60.

## **Logical Volume Configuration**

**Note:** This section describes logical volume configuration using XLV logical volumes. For information on coexecution of FailSafe and CXFS filesystems (which use XVM logical volumes), see "Coexecution of CXFS and IRIS FailSafe", page 60.

This section contains the following:

- "Planning XLV Logical Volumes"
- "Example Logical Volume Configuration", page 53
- "Configuration Parameters for Logical Volumes", page 54

#### **Planning XLV Logical Volumes**

All shared disks must contain XLV logical volumes. You can work with XLV logical volumes on shared disks as you would work with other disks. However, you must follow these rules:

• All data that is used by HA applications on shared disks must be stored in XLV logical volumes.

- If you create more than one XLV volume on a single physical disk, all of those volumes must be owned by the same node. For example, if a disk has two partitions that are part of two XLV volumes, both XLV volumes must be part of the same resource group. (See "Create XLV Logical Volumes and XFS Filesystems", page 81, for more information about XLV volume ownership.)
- Each disk in a Fibre Channel Vault or RAID logical unit number (lun) must be part of one resource group. Therefore, you must divide the Fibre Channel Vault disks and RAID luns into one set for each resource group. If you create multiple volumes on a Fibre Channel Vault disk or RAID lun, all those volumes must be part of one resource group.
- Do not simultaneously access a shared XLV volume from more than one node. Doing so causes data corruption.

The FailSafe software relies on the XLV naming scheme to operate correctly. A fully qualified XLV volume name uses one of the following formats:

*pathname*/*volname pathname*/*nodename*.*volname*

The components are these:

- *pathname* is /dev/xlv
- *nodename* by default is the same as the hostname of the node on which the volume was created
- *volname* is a name specified when the volume was created; this component is commonly used when a volume is to be operated on by any of the XLV tools

For example, if volume vol1 is created on node ha1 using disk partitions located on a shared disk, the raw character device name for the assembled volume is /dev/rxlv/vol1. On the peer ha2, however, the same raw character volume appears as /dev/rxlv/ha1.vol1, where ha1 is the *nodename* component and vol1 is the *volname* component. As can be seen from this example, when the *nodename* component is the same as the local hostname, it does not appear as part of the device node name.

One *nodename* is stored in each disk or lun volume header. This is why all volumes with volume elements on any single disk must have the same *nodename* component.

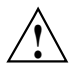

**Caution:** If this rule is not followed, FailSafe does not operate correctly.

FailSafe modifies the *nodename* component of the volume header as volumes are transferred between nodes during failover and recovery operations. This is important because xlv\_assemble assembles only those volumes whose *nodename* matches the local hostname. Some of the other XLV utilities allow you to see (and modify) all volumes, regardless of which node owns them.

The resource name for a resource of resource type volume is the XLV volume name.

If you use XLV logical volumes as raw volumes (that is, with no filesystem) for storing database data, the database system may require that the device names in /dev/xlv have specific owners, groups, and modes. See the documentation provided by the database vendor to determine if the XLV logical volume device names must have owners, groups, and modes that are different from the default values (the defaults are root, sys, and 0600, respectively).

#### **Example Logical Volume Configuration**

As an example of logical volume configuration, say that you have the following logical volumes on disks that we will call Disk1 through Disk5:

- $\gamma$ dev/xlv/VolA (volume A) contains Disk1 and a portion of Disk2
- /dev/xlv/VolB (volume B) contains the remainder of Disk2 and Disk3
- /dev/xlv/VolC (volume C) that contains Disk4 and Disk5

VolA and VolB must be part of the same resource group because they share a disk. VolC could be part of any resource group. Figure 2-5 describes this.

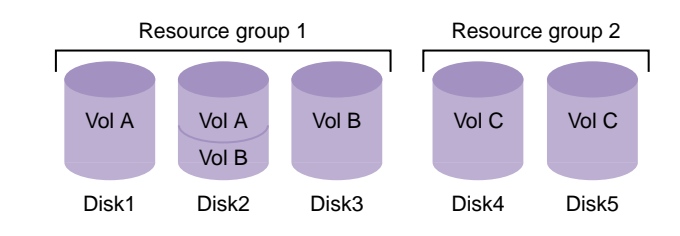

**Figure 2-5** Example Logical Volume Configuration

### **Configuration Parameters for Logical Volumes**

Configuration parameters for XLV logical volumes list the following:

- Owner of the device file (default value: root)
- Group of the device (default value: sys)
- Mode of the device (default value: 0600)

Table 2-1 lists a label and parameters for individual logical volumes.

**Table 2-1** XLV Logical Volume Configuration Parameters

| Resource Attribute VolA |      | Vol B | VolC | Comments                 |
|-------------------------|------|-------|------|--------------------------|
| devname-owner           | root | root  | root | Owner of the device name |
| devname-group           | SVS  | SVS   | root | Group of the device name |
| devname-mode            | 0600 | 0600  | 0600 | Mode of the device name  |

See the section "Create XLV Logical Volumes and XFS Filesystems", page 81, for information about creating XLV logical volumes.

## **Filesystem Configuration**

This section describes filesystem configuration for FailSafe using XFS filesystems. For information on coexecution of FailSafe and CXFS filesystems, see "Coexecution of CXFS and IRIS FailSafe", page 60.

### **Planning Filesystems**

FailSafe supports the automatic failover of XFS filesystems on shared disks. Shared disks must be in Fibre Channel Vault or RAID storage systems that are shared between the nodes in the FailSafe cluster.

The following are special issues that you must be aware of when you are working with filesystems on shared disks in a cluster:

• All filesystems to be failed over must be XFS filesystems.

- All filesystems to be failed over must be created on XLV logical volumes on shared disks.
- For availability, filesystems to be failed over in a cluster must be created on either mirrored disks (using the XLV plexing software) or on the Fibre Channel RAID storage system.
- Create the mount points for the filesystems on all nodes in the failover domain.
- When you set up the various IRIS FailSafe filesystems on each node, make sure that each filesystem uses a different mount point.
- Do not simultaneously mount filesystems on shared disks on more than one node. Doing so causes data corruption. Normally, FailSafe performs all mounts of filesystems on shared disks. If you manually mount a filesystem on a shared disk, make sure that it is not being used by another node.
- Do not place filesystems on shared disks in the /etc/fstab file. FailSafe mounts these filesystems only after making sure that another node does not have these filesystems mounted.

The name of a resource of the filesystem resource type is the mount point of the filesystem.

When clients are actively writing to a FailSafe NFS filesystem during failover of filesystems, data corruption can occur unless filesystems are exported with the mode wsync. This mode requires that local mounts of the XFS filesystems use the wsync mount mode as well. Using wsync affects performance considerably.

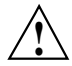

**Caution:** Do not cross-mount filesystems using NFS in a FailSafe cluster (that is, do not mount a locally mounted filesystem on a different node using NFS). This configuration is not reliable and will not work with FailSafe. Instead, you should use the CXFS (clustered XFS) plug-in, which provides this functionality. For more information, see *IRIS FailSafe Version 2 NFS Administrator's Guide*.

Use of NFS over TCP is not recommended: if the client loses the TCP connection and does not reconnect, it can cause the client to hang on a failover. You should use UDP rather than TCP. Note that TCP may be the default for your NFS clients, requiring you to reconfigure them to use UDP. One method to accomplish this is to create the /etc/config/nfsd.options file with the content -p UDP, which will prevent the server from accepting TCP mount requests.

## **Example Filesystem Configuration**

Continuing with the example configuration from the section "Example Logical Volume Configuration", page 53, suppose you have the following XFS filesystems:

- xfsA on VolA is mounted at /sharedA with modes rw and noauto
- xfsB on VolB is mounted at /sharedB with modes rw, noauto, and wsync
- xfsC on VolC is mounted at /sharedC with modes rw and noauto

Table 2-2 lists a label and configuration parameters for each filesystem.

| <b>Attribute</b>     | sharedA    | sharedB              | 'sharedC   | Comments                                                                                                    |
|----------------------|------------|----------------------|------------|----------------------------------------------------------------------------------------------------|
| monitoring-<br>level | 2          | 2                    | 2          | There are two levels of monitoring:<br>$1 - checks / etc / mtab file$<br>2 - checks if the filesystem is mounted<br>using the $stat(1M)$ command |
| volume-name          | VolA       | VolB                 | VolC       | The label of the logical volume on<br>which the filesystem was created                                                                           |
| mode                 | rw, noauto | rw, noauto,<br>wsync | rw, noauto | The modes of the filesystem (identical<br>to the modes specified in /etc/fstab)                                                                  |

**Table 2-2** Filesystem Configuration Parameters

Figure 2-6 shows the following:

- Resource group 1 has two XFS filesystems (xfsA and xfsB) and two XLV volumes (VolA and VolB)
- Resource group 2 has one XFS filesystem (xfsC) and one XLV volume (VolC)

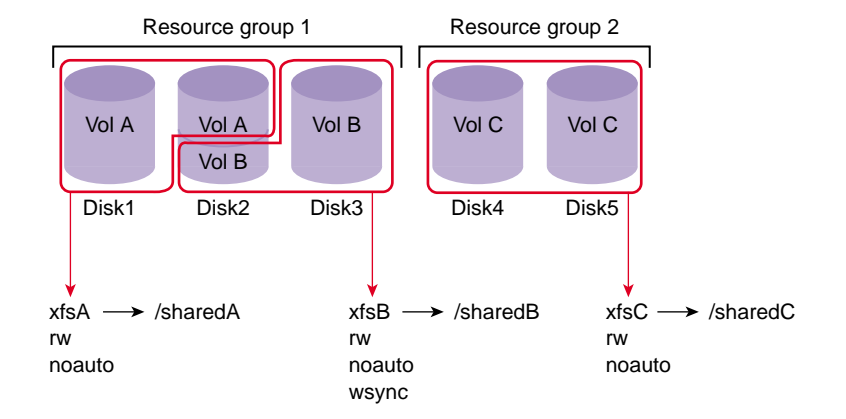

**Figure 2-6** Filesystems and Logical Volumes

See "Create XLV Logical Volumes and XFS Filesystems", page 81, for information about creating XFS filesystems.

## **HA IP Address Configuration**

This section contains the following:

- "Planning Network Interface and HA IP Address Configuration"
- "Example HA IP Address Configuration", page 60
- "Local Failover of HA IP Addresses", page 60

## **Planning Network Interface and HA IP Address Configuration**

Use the following guidelines when planning interface configuration for the private control network between nodes:

- Each interface has one IP address.
- The HA IP addresses used on each node for the interfaces to the private network are on a different subnet from the IP addresses used for public networks.
- An IP name can be specified for each HA IP address in /etc/hosts.

**007–3901–005 57**

• A naming convention that identifies these HA IP addresses with the private network can be helpful. For example, precede the hostname with priv- (for *private*), as in priv-xfs-ha1 and priv-xfs-ha2.

Use the following guidelines when planning the interface configuration for one or more public networks:

- If re-MACing is required, each interface to be failed over requires a dedicated backup interface on the other node (an interface that does not have an HA IP address). Thus, for each HA IP address on an interface that requires re-MACing, there should be one interface in each node in the failover domain dedicated for the interface.
- Each interface has a primary IP address also known as the fixed address. The primary IP address does not fail over.
- The hostname of a node cannot be an HA IP address.
- All HA IP addresses used by clients to access HA services must be part of the resource group to which the HA service belongs.
- If re-MACing is required, all of the HA IP addresses must have the same backup interface.
- Making good choices for HA IP addresses is important; these are the "hostnames" that will be used by users of the HA services, not the true hostnames of the nodes.
- Make a plan for publicizing the HA IP addresses to the user community, because users of HA services must use HA IP addresses instead of the output of the hostname command.
- HA IP addresses should not be configured in the /etc/config/netif.options file. HA IP addresses also should not be defined in the /etc/config/ipaliases.options file.

Use the following procedure to determine whether re-MACing is required (see the section "Network Interfaces and IP Addresses" for information about re-MACing). It requires the use of three nodes: node1, node2, and node3. node1 and node2 can be nodes of a FailSafe cluster, but they need not be. They must be on the same subnet. node3 is a third node. If you must verify that a router accepts gratuitous ARP packets (which means that re-MACing is not required), node3 must be on the other side of the router from node1 and node2.

1. Configure an HA IP address on one of the interfaces of node1:

#### # **/usr/etc/ifconfig** *interface* **inet** *ip\_address* **netmask** *netmask* **up**

*interface* is the interface to be used access the node. *ip\_address* is an IP address for node1; this IP address is used throughout this procedure. *netmask* is the netmask of the IP address.

2. From node3, contact the HA IP address used in step 1 using the ping(1) command :

```
# ping -c 2 ip_address
PING 190.0.2.1 (190.0.2.1): 56 data bytes
64 bytes from 190.0.2.1: icmp_seq=0 ttl=255 time=29 ms
64 bytes from 190.0.2.1: icmp_seq=1 ttl=255 time=1 ms
```

```
----190.0.2.1 PING Statistics----
2 packets transmitted, 2 packets received, 0% packet loss
round-trip min/avg/max = 1/1/1 ms
```
- 3. Enter the following command on node1 to shut down the interface you configured in step 1:
	- # **/usr/etc/ifconfig** *interface* **down**
- 4. On node2, enter the following command to move the HA IP address to node2:
	- # **/usr/etc/ifconfig** *interface* **inet** *ip\_address* **netmask** *netmask* **up**
- 5. On node3, contact the HA IP address:
	- # **ping -c 2** *ip\_address*

If the ping(1) command fails, gratuitous ARP packets are not being accepted and re-MACing is needed to fail over the HA IP address.

## **Example HA IP Address Configuration**

Table 2-3 shows the FailSafe configuration parameters you could specify for these HA IP addresses.

| Resource Attribute | Resource Name:<br>192.26.50.1 | Resource Name:<br>192.26.50.2 |
|--------------------|-------------------------------|-------------------------------|
| Network mask       | 0xffffff00                    | 0xffffff00                    |
| Broadcast address  | 192.26.50.255                 | 192.26.50.255                 |
| <b>Interface</b>   | ef0                           | ef0                           |

**Table 2-3** HA IP Address Configuration Parameters

## **Local Failover of HA IP Addresses**

You can configure your system so that an HA IP address will fail over to a second interface within the same node, for example from  $\epsilon$  f0 to  $\epsilon$  f1. A configuration example that shows the steps you must follow for this configuration is provided in "Example: Local Failover of HA IP Address", page 232.

## **Coexecution of CXFS and IRIS FailSafe**

CXFS, the clustered XFS filesystem, allows groups of computers to coherently share large amounts of data while maintaining high performance. Users can use FailSafe in a CXFS cluster to provide highly available services (such as NFS or Web) running on a CXFS filesystem. This combination provides high-performance shared data access for highly available applications.

CXFS 6.5.10 or later and IRIS FailSafe 2.1 or later (plus relevant patches) may be installed and run on the same system, which is known as *coexecution*. This allows you to have application-level high availability with a clustered filesystem.

A subset of nodes in a coexecution cluster can be configured to be used as FailSafe nodes; a coexecution cluster can have up to eight nodes that run FailSafe.

## **Size of the Coexecution Cluster**

All nodes in a CXFS cluster will run CXFS, and up to eight of those nodes can also run FailSafe. Even when you are running CXFS and FailSafe, there is still only one pool, one cluster, and one cluster configuration.

It is recommended that a production cluster can be configured with a minimum of three weighted nodes (CXFS weight) and a maximum of 16 nodes. (A cluster with reset cables and only two weighted nodes is supported, but there are inherent issues with this configuration; see the *CXFS Software Installation and Administration Guide*.)

## **Cluster Type**

The cluster can be one of three types:

- FailSafe. In this case, all nodes will also be of type FailSafe.
- CXFS. In this case, all nodes will be of type CXFS.
- CXFS and FailSafe (coexecution). In this case, all nodes will be a mix of type CXFS and type CXFS and FailSafe, using FailSafe for application-level high availability and CXFS.

**Note:** Although it is possible to configure a coexecution cluster with type FailSafe only nodes, SGI does not support this configuration.

### **Node Types for CXFS Metadata Servers**

All potential metadata server nodes must be of one of the following types:

- CXFS
- CXFS and FailSafe

## **CXFS Metadata Servers and Failover Domain**

The metadata server list must exactly match the failover domain list (the names and the order of names).

#### **CXFS Resource Type for FailSafe**

FailSafe provides the CXFS resource type, which can be used to fail over applications that use CXFS filesystems. CXFS resources must be added to the resource group that contain the resources that depend on a CXFS filesystem. The name of the CXFS resource is the CXFS filesystem mount point.

The CXFS resource type has the following characteristics:

- It does not start all resources that depend on the CXFS filesystem until the CXFS filesystem is mounted on the local node.
- The start and stop action scripts for the CXFS resource type do not mount and unmount CXFS filesystems, respectively. (The start script waits for the CXFS filesystem to become available; the stop script does nothing but its existence is required by FailSafe.) Users should use the CXFS GUI or cmgr(1M) command to mount and unmount CXFS filesystems.
- It monitors CXFS filesystem for failures.
- Optionally, for applications that must run on a CXFS metadata server, the CXFS resource type relocates the CXFS metadata server when there is an application failover. In this case, the application failover domain (AFD) for the resource group should consist of the CXFS metadata server and the metadata server backup nodes.

The CXFS filesystems that an NFS server exports should be mounted on all nodes in the failover domain using the CXFS GUI or the cmgr(1M) command.

For example, following are the commands used to create resources NFS, CXFS and statd\_unlimited based on a CXFS filesystem mounted on /FC/lun0\_s6. (This example assumes that you have defined a cluster named test-cluster and that you have already created a failover policy named cxfs-fp and a resource group named cxfs-group based on this policy.)

cmgr> **define resource /FC/lun0\_s6 of resource\_type CXFS in cluster test-cluster** Enter commands, when finished enter either "done" or "cancel"

Type specific attributes to create with set command:

Type Specific Attributes - 1: relocate-mds

No resource type dependencies to add

```
resource /FC/lun0_s6 ? set relocate-mds to false
resource /FC/lun0_s6 ? done
============================================
cmgr> define resource /FC/lun0_s6 of resource_type NFS in cluster test-cluster
Enter commands, when finished enter either "done" or "cancel"
Type specific attributes to create with set command:
Type Specific Attributes - 1: export-info
Type Specific Attributes - 2: filesystem
No resource type dependencies to add
resource /FC/lun0_s6 ? set export-info to rw
resource /FC/lun0_s6 ? set filesystem to /FC/lun0_s6
resource /FC/lun0_s6 ? done
============================================
cmgr> define resource /FC/lun0_s6/statmon of resource_type statd_unlimited in cluster test-cluster
Enter commands, when finished enter either "done" or "cancel"
Type specific attributes to create with set command:
Type Specific Attributes - 1: ExportPoint
Resource type dependencies to add:
Resource Dependency Type - 1: NFS
resource /FC/lun0_s6/statmon ? set ExportPoint to /FC/lun0_s6
resource /FC/lun0_s6/statmon ? add dependency /FC/lun0_s6 of type NFS
resource /FC/lun0_s6/statmon ? done
==============================================
```
#### 2: Configuration Planning

```
cmgr> define resource_group cxfs-group in cluster test-cluster
Enter commands, when finished enter either "done" or "cancel"
resource_group cxfs-group ? set failover_policy to cxfs-fp
resource_group cxfs-group ? add resource /FC/lun0_s6 of resource_type NFS
resource_group cxfs-group ? add resource /FC/lun0_s6 of resource_type CXFS
resource_group cxfs-group ? add resource /FC/lun0_s6/statmon of resource_type statd_unlimited
```
### **Separate CXFS and FailSafe GUIs**

resource\_group cxfs-group ? **done**

There is one cmgr(1M) command but separate graphical user interfaces (GUIs) for CXFS and for FailSafe. You must manage CXFS configuration with the CXFS GUI and FailSafe configuration with the FailSafe GUI; you can manage both with cmgr.

#### **Conversion Between CXFS and FailSafe**

Using the CXFS GUI or cmgr(1M), you can convert an existing FailSafe cluster and nodes to type CXFS or to type CXFS and FailSafe. You can perform a parallel action using the FailSafe GUI. A converted node can be used by FailSafe to provide application-level high-availability and by CXFS to provide clustered filesystems.

However:

- You cannot change the type of a node if the respective high availability (HA) or CXFS services are active. You must first stop the services for the node.
- The cluster must support all of the functionalities (FailSafe and/or CXFS) that are turned on for its nodes; that is, if your cluster is of type CXFS, then you **cannot** modify a node that is already part of the cluster so that it is of type FailSafe. However, the nodes do not have to support all the functionalities of the cluster; that is, you can have a CXFS node in a CXFS and FailSafe cluster.

## **Network Interfaces**

For FailSafe, you must have at least two network interfaces. However, CXFS uses only one interface for **both** heartbeat and control messages.

When using FailSafe and CXFS on the same node, only the priority 1 network will be used for CXFS and it must be set to allow both heartbeat and control messages.

**Note:** CXFS will not fail over to the second network. If the priority 1 network fails, CXFS will fail but FailSafe services may move to the second network if the node is CXFS and FailSafe.

If CXFS resets the node due to the loss of the priority 1 network, it will cause FailSafe to remove the node from the FailSafe membership; this in turn will cause resource groups to fail over to other FailSafe nodes in the cluster.

## **Tie-Breaker Node**

Do not use a FailSafe tie-breaker node if you have only two FailSafe nodes.

## **Communication Paths in a Coexecution Cluster**

The following figures show the communication paths within one node in a coexecution cluster.

### 2: Configuration Planning

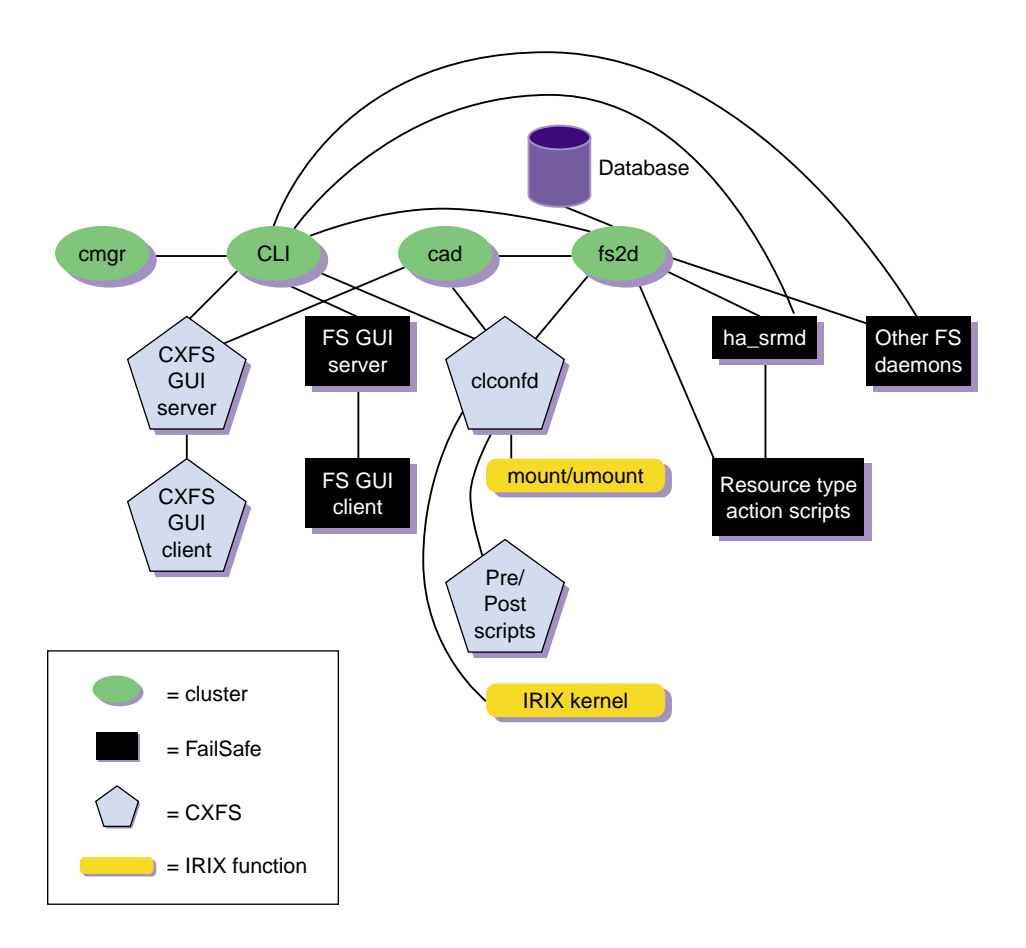

**Figure 2-7** Administrative Communication within One Node under Coexecution

**66 007–3901–005**

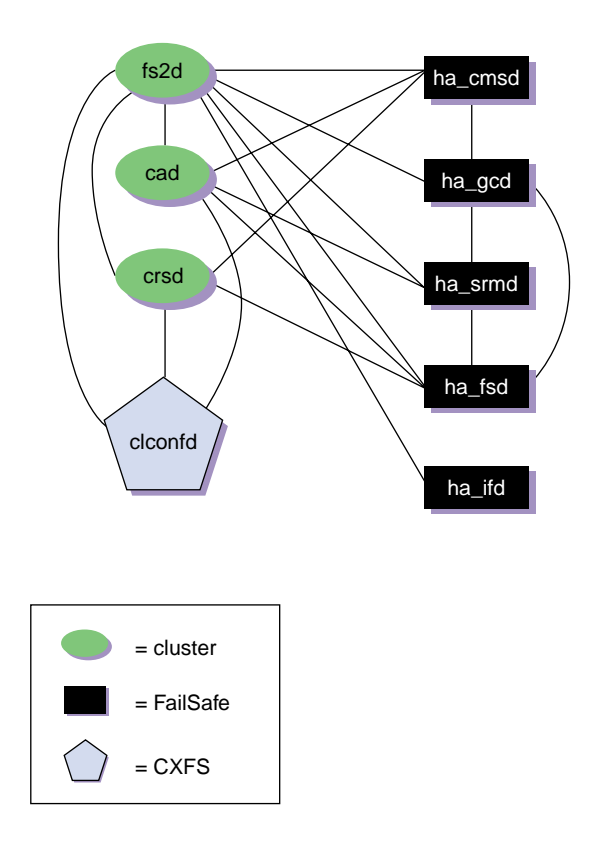

**Figure 2-8** Daemon Communication within One Node under Coexecution

# **Installation and System Preparation**

**Note:** The procedures in this chapter assume that you have done the planning described in Chapter 2, "Configuration Planning", page 41.

The following steps are required for IRIS FailSafe installation and system preparation:

- "Install Software"
- "Configure System Files", page 73
- "Set the coreplusid System Parameter", page 81
- "Set NVRAM Variables", page 81
- "Create XLV Logical Volumes and XFS Filesystems", page 81
- "Configure Network Interfaces", page 83
- "Configure the Serial Ports for a Ring Reset", page 87
- "Install Patches", page 88
- "Install Performance Co-Pilot (PCP) Software", page 92
- "Test the System", page 96

## **Install Software**

Installing the IRIS FailSafe base CD requires about 10 MB of free space.

To install the required software, do the following:

1. On each node in the pool, upgrade to a supported release of IRIX according to the *IRIX 6.5 Installation Instructions* and the FailSafe product release notes:

# **relnotes failsafe2 [***chapter\_number***]**

To verify that a given node has been upgraded, use the following command to display the currently installed system:

# **uname -aR**

- 2. Depending on the servers and storage in the configuration and the IRIX revision level, install the latest recommended patches. For information on recommended patches for each platform, see: http://bits.csd.sgi.com/digest/patches/recommended/
- 3. On each node, install the version of the serial port server driver that is appropriate to the operating system. Use the CD that accompanies the serial port server. Reboot the system after installation.

For more information, see the following documentation provided with the serial port server:

- *EL Serial Port Server Installation Guide* (provided by Digi Corporation)
- *EL Serial Port Server Installation Guide Errata*
- 4. On each node, install the following software, in this order:
	- a. sysadm\_base.sw.dso
	- b. sysadm\_base.sw.server
	- c. cluster\_admin.sw.base
	- d. cluster control.sw.base
	- e. cluster\_services.sw.base
	- f. cluster\_services.sw.cli
	- g. cluster\_control.sw.cli
	- h. failsafe2.sw.cli
	- i. sysadm\_failsafe2.sw.server
	- j. cluster\_control.sw

**Note:** For systems that do not have sysadmdesktop installed, inst reports missing prerequisites. Resolve this conflict by installing sysadm\_base.sw.priv, which provides a subset of the functionality of sysadmdesktop.sw.base and is included in this distribution, or by installing sysadmdesktop.sw.base from the IRIX distribution.

If you try to install sysadm\_base.sw.priv on a system that already has sysadmdesktop.sw.base, inst reports incompatible subsystems. Resolve this conflict by not installing sysadm\_base.sw.priv. Similar conflicts occur if you try to install sysadmdesktop.sw.base on a system that already has sysadm\_base.sw.priv.

If the nodes are to be administered by a Web-based version of the GUI, install these subsystems, in this order:

- a. java\_eoe.sw, version 3.1.1
- b. sysadm\_base.sw.client
- c. sysadm\_failsafe2.sw.client
- d. sysadm\_failsafe2.sw.web

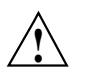

**Caution:** The GUI only operates with Java 1.1.8. This is the version of Java that is provided with the IRIX 6.5.*x* release.

The SGI Web site also contains Java 2. However, you **cannot** use this version of Java with the GUI. Using a Java version other than 1.1.8 will cause the GUI to fail.

- 5. On each node, install the following **additional** software, in the order given.
	- a. cluster\_services.sw.
	- b. failsafe2.sw.
	- c. If necessary: nfs.ws.nfs (From IRIX; might already be present.) You should have purchased the optional FailSafe/NFS software to make NFS server highly available.
	- d. failsafe2\_nfs.sw.
	- e. If necessary: ns\_admin.sw.server (from Netscape; might already be present).
	- f. If necessary: ns\_fasttrack.sw.server OR ns\_enterprise.sw.server (from Netscape). You should have purchased the optional FailSafe/Web software to make netscape servers highly available.
	- g. failsafe2\_web.sw.
- 6. If you want to run the administrative workstation (GUI client) from an IRIX desktop, install the following subsystems on the desktop:
	- sysadm\_failsafe2.sw.desktop.
	- sysadm\_failsafe2.sw.client.
	- sysadm\_base.sw.client.
	- java\_eoe.sw, version 3.1.1.
	- If the administrative workstation is an IRIX machine that launches the GUI client from a Web browser that supports Java, install the java\_plugin from the CXFS CD. (However, launching the GUI from a Web browser is not the recommended method on IRIX. Running the GUI client from an IRIX desktop is preferred.)

If you try to install all subsystems in java\_plugin, inst reports incompatible subsystems (java\_plugin.sw.swing101, java\_plugin.sw.swing102, and java\_plugin.sw.swing103). Do not install these three subsystems because the GUI does not use them.

After installing the Java plug-in, you must close all browser windows and restart the browser.

- 7. On the appropriate nodes, install other optional software, such as storage management or network board software.
- 8. If the cluster is using plexed XLV logical volumes, do the following:
	- a. Install a disk plexing license on each node in the /var/flex1m/license.dat file. For more information on XLV logical volumes and on XFS plexing and filesystems, see Chapter 2, "Configuration Planning".
	- b. Verify that the license has been successfully installed on each node in the cluster by using the  $xlv_mgr(1M)$  command:

# **xlv\_mgr** xlv\_mgr> **show config** If the license is successfully installed, the following line appears:

Plexing license: present

- c. Quit xlv\_mgr.
- 9. Install recommended patches for FailSafe.

For instructions on installing a FailSafe patch, see "Install Patches", page 88.

Set the AutoLoad variable to Yes; this can be done when you set host SCSI IDs, as explained in "Set NVRAM Variables", page 81.

**Note:** For reference, Appendix B, "IRIS FailSafe 2.1.*x* Software", page 327, summarizes systems to install on each component of a cluster or node.

## **Configure System Files**

This section discusses the following:

- "Hostname Resolution: /etc/sys\_id, /etc/hosts, /etc/nsswitch.conf"
- "/etc/services", page 76
- "/etc/config/cad.options", page 76
- "/etc/config/fs2d.options", page 77
- "/etc/config/cmond.options", page 80

#### **Hostname Resolution: /etc/sys\_id, /etc/hosts, /etc/nsswitch.conf**

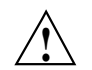

**Caution:** It is critical that you understand these rules before attempting to configure a FailSafe cluster.

The following hostname resolution rules and recommendations apply to FailSafe clusters:

• Hostnames cannot begin with an underscore (\_) or include any whitespace characters.

**007–3901–005 73**

The value of the /etc/sys\_id file must match the node's primary hostname in the /etc/hosts file (that is, the first field after the node's IP address in /etc/hosts). This field can be either the hostname or the fully qualified domain name.

You must use the name in /etc/sys\_id at the following times:

- In the **Server** field in the GUI login window when logging in to the GUI for the first time
- In the **Hostname** field when defining the first node in the pool

The /etc/hosts file has the following format, where *primary\_hostname* can be the simple hostname or the fully qualified domain name:

*IP\_address primary\_hostname aliases*

For example, suppose your /etc/hosts file contains the following:

```
# The public interface:
128.2.3.4 color-green.sgi.com color-green green
```

```
# The private interface:
192.0.1.1 color-green-private.sgi.com color-green-private green-private
```
The /etc/sys\_id file could contain either the hostname color-green or the fully qualified domain name color-green.sgi.com. It cannot contain the alias green.

In this case, you would enter the hostname color-green or the fully qualified domain name color-green.sgi.com for the **Server** field in the login screen and for the **Hostname** field in the **Define a new node** window.

**Note:** Using the value of /etc/sys\_id is only necessary when logging in to the **first** node during initial configuration; aliases such as green may be used for subsequent nodes.

• If you use the nsd(1M) name service daemon, you must configure your system so that local files are accessed before either the network information service (NIS) or the domain name service (DNS). That is, the hosts line in /etc/nsswitch.conf must list files first. For example:

hosts: files nis dns

(The order of nis and dns is not significant to FailSafe; files must be first.)

The /etc/config/netif.options file must have one of the interfaces be equal to the value of /etc/sys\_id (\$HOSTNAME).

For more information about the Unified Name Service (UNS) and the name service daemon, see the nsd(1M) man page.

• If you change the /etc/nsswitch.conf or /etc/hosts files, you must restart nsd by using the nsadmin restart command, which also flushes its cache.

The reason you must restart  $nsd(M)$  after making a change to these files is that the nsd name service daemon actually takes the contents of /etc/hosts and places the contents in its memory cache in a format that is faster to search. Thus, you must restart nsd in order for it to see that change and place the new /etc/hosts information into RAM cache. If /etc/nsswitch.conf is changed, nsd must re-read this file so that it knows what type of files (for example, hosts or passwd) to manage, what services it should call to get information, and in what order those services should be called.

The IP addresses on a running node in the cluster and the IP address of the first node in the cluster cannot be changed while cluster services are active.

• You should be consistent when using fully qualified domain names in the /etc/hosts file. If you use fully qualified domain names in /etc/sys\_id on a particular node, then all of the nodes in the cluster should use the fully qualified name of that node when defining the IP/hostname information for that host in their /etc/hosts file.

The decision to use fully qualified domain names is usually a matter of how the clients (such as NFS) are going to resolve names for their client server programs, how their default resolution is done, and so on.

- If you change hostname resolution settings in the /etc/nsswitch.conf file after you have defined the first node (which creates the cluster database), you must recreate the database.
- When using coexecution with CXFS, never add an /etc/hosts entry that associates the value of /etc/sys\_id with an IP address alias. You must use the primary address.

### **/etc/services**

Edit the /etc/services file so that it contains entries for sgi-cad and sgi-crsd before you install the cluster\_admin product on each node in the pool. The port numbers assigned for these processes must be the same in all nodes in the pool.

**Note:** sgi-cad requires a TCP port for communication between FailSafe nodes.

The following shows an example of /etc/services entries for sgi-cad and sgi-crsd:

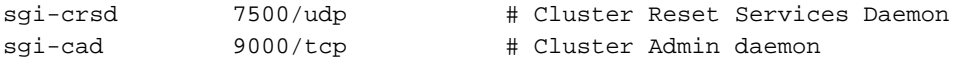

Edit the /etc/services file so that it contains entries for sgi-cmsd and sgi-gcd on each node before starting highly available (HA) services on the node. The port numbers assigned for these processes must be the same in all nodes in the cluster.

The following shows an example of /etc/services entries for sgi-cmsd and sgi-gcd:

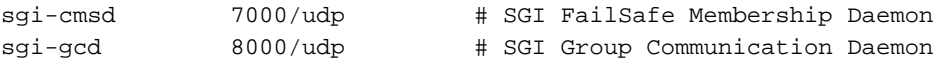

## **/etc/config/cad.options**

The /etc/config/cad.options file contains the list of parameters that the cad(1M) cluster administration daemon reads when the process is started. cad provides cluster information to the GUI.

The following options can be set in the cad.options file:

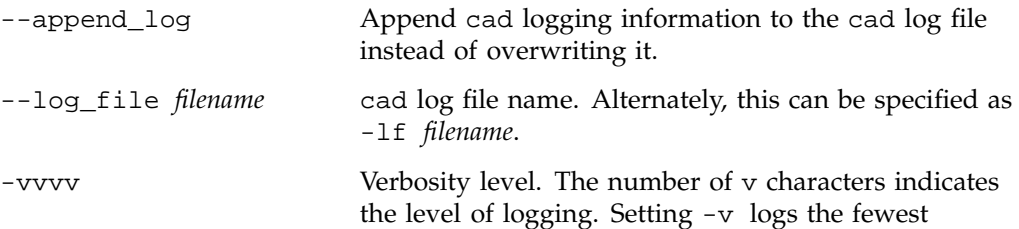
messages. Setting -vvvv logs the highest number of messages.

The following example shows an /etc/config/cad.options file:

-vv -lf /var/cluster/ha/log/cad\_nodename --append\_log

The contents of the /etc/config/cad.options file cannot be modified using the cmgr(1M) command or the GUI.

**Note:** If you make a change to the cad.options file at any time other than initial configuration, you must restart the cad processes in order for these changes to take effect. You can do this by rebooting the nodes or by entering the following command:

```
# /etc/init.d/cluster restart
```
If you execute this command on a running cluster, it will remain up and running. However, the GUI will lose connection with the cad(1M) daemon; the GUI will prompt you to reconnect.

### **/etc/config/fs2d.options**

The /etc/config/fs2d.options file contains the list of parameters that the fs2d daemon reads when the process is started. The fs2d daemon is the configuration database daemon that manages the distribution of cluster configuration database across the nodes in the pool.

Table 3-1 shows the options can that can be set in the fs2d.options file.

**007–3901–005 77**

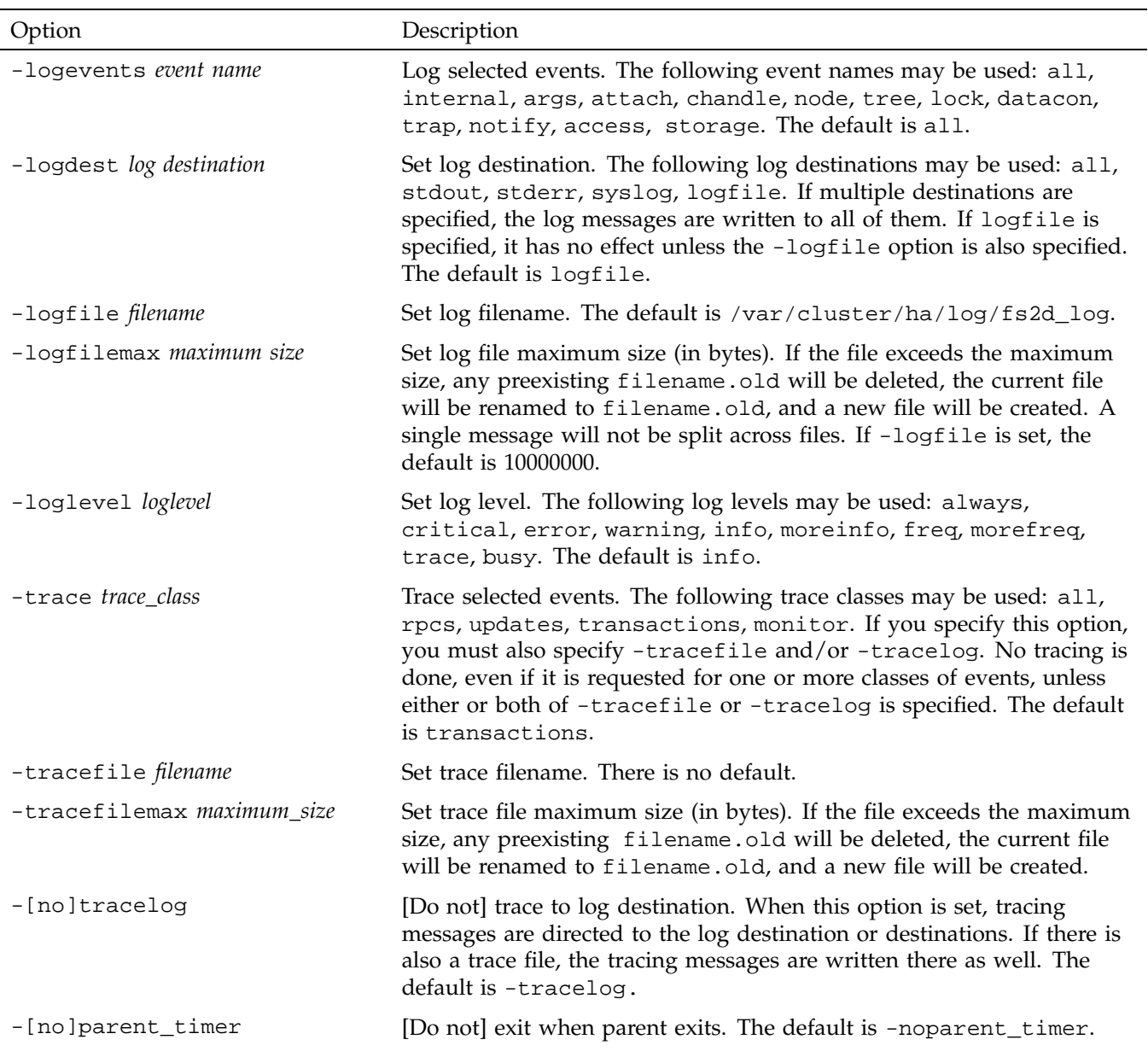

# **Table 3-1** fs2d.options File Options

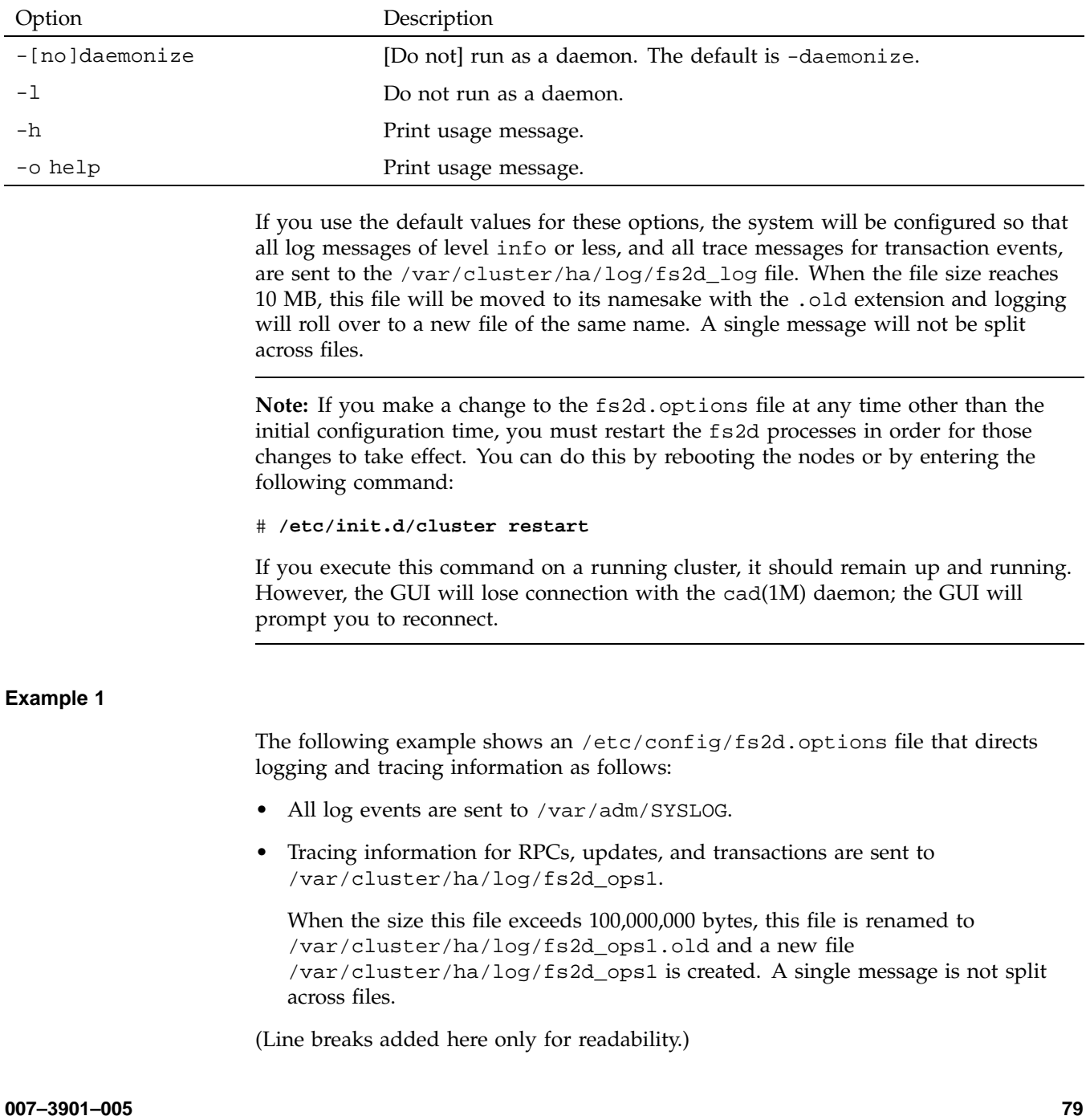

```
-logevents all -loglevel trace -logdest syslog -trace rpcs
-trace updates -trace transactions -tracefile /var/cluster/ha/log/fs2d_ops1
-tracefilemax 100000000
```
### **Example 2**

The following example shows an /etc/config/fs2d.options file that directs all log and trace messages into one file, /var/cluster/ha/log/fs2d\_chaos6, for which a maximum size of 100,000,000 bytes is specified. -tracelog directs the tracing to the log file.

(Line breaks added here only for readability.)

```
-logevents all -loglevel trace -trace rpcs -trace updates
-trace transactions -tracelog -logfile /var/cluster/ha/log/fs2d_chaos6
-logfilemax 100000000 -logdest logfile.
```
## **/etc/config/cmond.options**

The/etc/config/cmond.options file contains the list of parameters that the cmond(1M) cluster monitor daemon reads when the process is started. It also specifies the name of the file that logs cmond events. cmond provides a framework for starting, stopping, and monitoring process groups. See the cmond(1M) man page for more information.

The following options can be set in the cmond.options file:

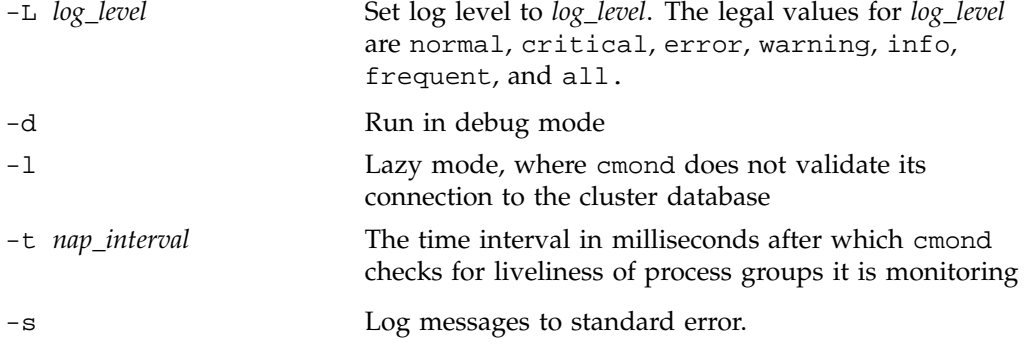

A default cmond.options file is shipped with the following options. This default options file logs cmond events to the /var/cluster/ha/log/cmond\_log file.

-L info -f /var/cluster/ha/log/cmond\_log

# **Set the coreplusid System Parameter**

Use the systune(1M) command to set the coreplusid flag to 1 on every node. If this flag is set, IRIX will suffix all core files with a process ID (PID). This prevents a core dump from being overwritten by another process core dump.

# **Set NVRAM Variables**

During the hardware installation of FailSafe nodes, two non-volatile random-access memory (NVRAM) variables must be set:

- The boot parameter AutoLoad must be set to yes. FailSafe requires the nodes to be automatically booted when they are reset or when the node is powered on.
- The SCSI IDs of the nodes, specified by the scsihostid variable, must be different. This variable is important only when a cluster is configured with shared SCSI storage. If a cluster has no shared storage or is using shared Fibre Channel storage, setting scsihostid is not important.

You can check the setting of these variables with the following commands:

```
# nvram AutoLoad
Y
# nvram scsihostid
\Omega
```
To set these variables, use the following commands:

```
# nvram AutoLoad yes
# nvram scsihostid number
```
*number* is the SCSI ID you choose. A node uses its SCSI ID on all buses attached to it. Therefore, you must ensure that no device attached to a node has *number* as its SCSI unit number. If you change the value of the scsihostid variable, you must reboot the system for the change to take effect.

# **Create XLV Logical Volumes and XFS Filesystems**

You can create XLV logical volumes by following the instructions in the guide *IRIX Admin: Disks and Filesystems*.

**Note:** This section describes logical volume configuration using XLV logical volumes. For information on coexecution of FailSafe and CXFS filesystems (which use XVM logical volumes), see "Coexecution of CXFS and IRIS FailSafe", page 60. For information on creating CXFS filesystems, see the*CXFS Software Installation and Administration Guide*. For information on creating XVM logical volumes, see the *XVM Volume Manager Administrator's Guide*.

When you create XLV logical volumes and XFS filesystems, remember the following important points:

- If the shared disks are not in a RAID storage system, you should create plexed XLV logical volumes.
- Each XLV logical volume must be owned by the same node that is the primary node for the resources that use the logical volume (see "Planning XLV Logical Volumes", page 51). To simplify the management of the owners of volumes on shared disks, use the following recommendations:
	- Work with the volumes on a shared disk from only one node in the cluster.
	- After you create all the volumes on one node, you can selectively change the *nodename* to the other node using xlv\_mgr.
- If the XLV logical volumes you create are used as raw volumes (that is, with no filesystem) for storing database data, the database system may require that the device names (in /dev/ $r$ xlv and /dev/xlv) have specific owners, groups, and modes. If this is the case (see the documentation provided by the database vendor), use the chown(1) and chmod(1) commands to set the owner, group, and mode as required.
- No filesystem entries are made in /etc/fstab for XFS filesystems on shared disks; FailSafe software mounts the filesystems on shared disks. However, to simplify system administration, consider adding comments to /etc/fstab that list the XFS filesystems configured for FailSafe. Thus, a system administrator who sees mounted FailSafe filesystems in the output of the df command and looks for the filesystems in the /etc/fstab file will learn that they are filesystems managed by FailSafe.
- Be sure to create the mount point directory for each filesystem on all nodes.

# **Configure Network Interfaces**

This section describes how to configure the network interfaces. The example shown in Figure 3-1 is used in the procedure.

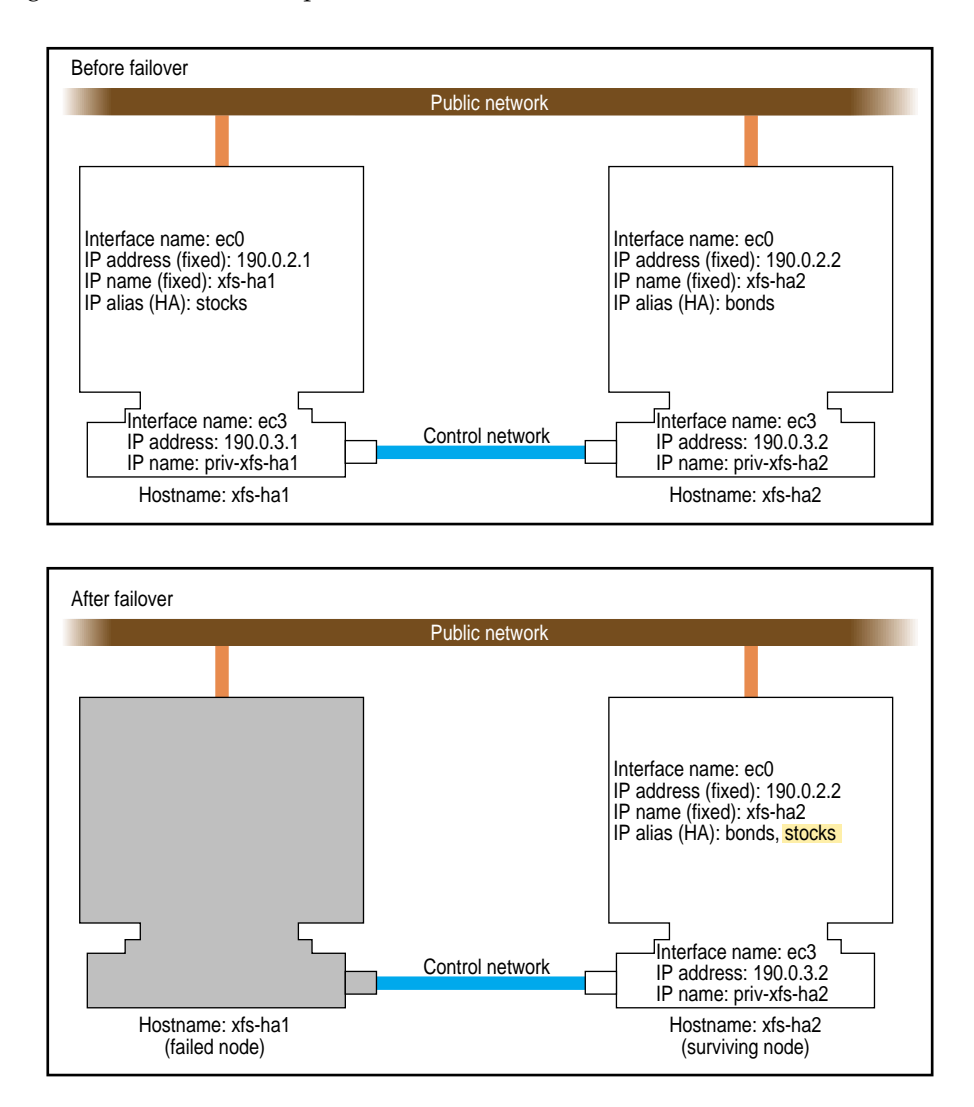

**Figure 3-1** Example Interface Configuration

**007–3901–005 83**

1. If possible, add every IP address, IP name, and IP alias for the nodes to /etc/hosts on one node.

For example:

190.0.2.1 xfs-ha1.company.com xfs-ha1 190.0.2.3 stocks 190.0.3.1 priv-xfs-ha1 190.0.2.2 xfs-ha2.company.com xfs-ha2 190.0.2.4 bonds 190.0.3.2 priv-xfs-ha2

**Note:** IP aliases that are used exclusively by HA services are not added to the file /etc/config/ipaliases.options. Similarly, if all IP aliases are used only by HA services, the ipaliases chkconfig flag should be off.

- 2. Add all of the IP addresses from step 1 to /etc/hosts on the other nodes in the cluster.
- 3. If there are IP addresses, IP names, or IP aliases that you did not add to /etc/hosts in steps 1 and 2, verify that NIS is configured on all nodes by entering the following command on each node:

```
# chkconfig | grep yp
...
      yp on
```
If the output shows that yp is off, you must start NIS. See the *NIS Administrator's Guide* for details.

4. For IP addresses, IP names, and IP aliases that you did not add to /etc/hosts on the nodes in steps 1 and 2, verify that they are in the NIS database by entering this command for each address:

# **ypmatch** *address* **hosts** 190.0.2.1 xfs-ha1.company.com xfs-ha1

*address* is an IP address, IP name, or IP alias. If ypmatch(1M) reports that *address* does not match, it must be added to the NIS database. See the *NIS Administrator's Guide* for details.

5. On one node, add that node's interfaces and their IP addresses to the file /etc/config/netif.options . However, highly available (HA) IP addresses are not added to the netif.options file.

For the example in Figure 3-1, the public interface name and IP address lines are as follows:

if1name=ec0 if1addr=\$HOSTNAME

\$HOSTNAME is an alias for an IP address that appears in /etc/hosts.

If there are additional public interfaces, their interface names and IP addresses appear on lines such as the following:

if2name= if2addr=

In the example, the control network name and IP address are as follows:

```
if3name=ec3
if3addr=priv-$HOSTNAME
```
The control network IP address in this example, priv-\$HOSTNAME, is an alias for an IP address that appears in /etc/hosts.

6. If there are more than eight interfaces on the node, change the value of if\_num to the number of interfaces. For fewer than eight interfaces (as in the example in Figure 3-1), the line looks like this:

if\_num=8

- 7. Repeat Steps 5 and 6 on the other nodes.
- 8. Edit the /etc/config/routed.options file on each node so that the routes are not advertised over the control network. See the routed(1M) man page for a list of options.

For example:

-q -h -Prdisc\_interval=45

**Note:** The -q option is required for FailSafe to function correctly. This ensures that the heartbeat network does not get loaded with packets that are not related to the cluster.

The options do the following:

- Turn off advertising of routes
- Cause host or point-to-point routes to not be advertised (provided there is a network route going the same direction)
- Set the normal interval with which router discovery advertisements are transmitted to 45 seconds (and their lifetime to 135 seconds)
- 9. Verify that IRIS FailSafe 2.*x* is turned off on each node, using the chkconfig(1M) command:

# **chkconfig | grep failsafe2** ... failsafe2 off ...

If failsafe2 is set to on on a node, enter this command on that node:

```
# chkconfig failsafe2 off
```
If Failsafe  $1.x$  is present, you must also ensure that it is not configured on for any node:

# **chkconfig | grep failsafe** ... failsafe off

...

If failsafe is on on any node, enter this command on that node:

```
# chkconfig failsafe off
```
10. Configure an e-mail alias on each node that sends the FailSafe e-mail notifications of cluster transitions to a user outside of the cluster and to a user on the other nodes in the cluster.

For example, if there are two nodes called xfs-ha1 and xfs-ha2, add the following to /usr/lib/aliases on xfs-ha1:

fsafe\_admin:operations@console.xyz.com,admin\_user@xfs-ha2.xyz.com

On xfs-ha2, add the following line to /usr/lib/aliases:

fsafe\_admin:operations@console.xyz.com,admin\_user@xfs-ha1.xyz.com

The alias you choose, fsafe\_admin in this case, is the value you will use for the mail destination address when you configure your system. In this example, operations is the user outside the cluster and admin\_user is a user on each node.

11. If the nodes use NIS — that is,  $yp$  has been set to on using chkconfig(1M) — or the BIND domain name server (DNS), switching to local name resolution is recommended. Modify the /etc/nsswitch.conf file so that it reads as follows:

hosts: files nis dns

**Note:** Exclusive use of NIS or DNS for IP address lookup for the nodes has been shown to reduce availability in situations where the NIS service becomes unreliable.

- 12. If you are using FDDI, finish configuring and verifying the new FDDI station, as explained in the FDDIXpress release notes and the *FDDIXPress Administration Guide*.
- 13. Reboot all nodes to put the new network configuration into effect.

# **Configure the Serial Ports for a Ring Reset**

The getty process for the tty ports to which the reset serial cables are connected must be turned off when a ring reset configuration is used. Perform the following steps on each node:

- 1. Determine which port is used for the reset serial line.
- 2. Open the file /etc/inittab for editing.
- 3. Find the line for the port by looking at the comments on the right for the port number from Step 1.

4. Change the third field of this line to off. For example:

 $t2:23:$ off:/sbin/getty -N ttyd2 co\_9600 # port 2

- 5. Save the file.
- 6. Enter these commands to make the change take effect:

```
# killall getty
# init q
```
**Note:** If you configure a multinode cluster with the reset daemon running on an IRISconsole system, do not configure the reset port into the IRISconsole, because it may conflict with the reset daemon that the FailSafe system is running.

# **Install Patches**

The procedures in this section describe how to install a FailSafe patch. The patch should be installed on all nodes.

This section includes the procedure for installing the FailSafe images and the FailSafe patch at the same time, and the procedure for installing just the FailSafe patch on an existing FailSafe cluster.

### **Installing FailSafe 2.***x* **and FailSafe patch at the Same Time**

When you install FailSafe 2.*x* images and an upgrade patch together, the cluster processes must be stopped and started on each node after patch installation. This is because the FailSafe 2.*x* installation automatically starts the cluster processes and the patch installation does not automatically stop them, so the cluster processes will continue to run the unpatched shared libraries unless you restart them.

Do the following on each node:

- 1. Install FailSafe 2.*x* images on the node. This includes the following products:
	- cluster\_admin
	- cluster\_control
	- cluster\_services
- failsafe2
- sysadm\_base
- sysadm\_failsafe2
- 2. Install the FailSafe 2.*x* patch.
- 3. In a UNIX shell, stop all cluster processes on the node:
	- # **/etc/init.d/cluster stop**
- 4. Verify that the cluster processes (cad, cmond, crsd, and fs2d) have stopped:

# **ps -ef | egrep '(cad|cmond|crsd|fs2d)'**

- 5. Start cluster processes on the node:
	- # **/etc/init.d/cluster start**

You are now ready to run the FailSafe Manager GUI or the cmgx(1M) command to set up a FailSafe cluster.

### **Installing a FailSafe Patch on an Existing FailSafe 2.***x* **Cluster**

Using these instructions, you can install a FailSafe patch on each FailSafe 2.*x* node in turn, without shutting down the entire cluster and without interrupting the HA services provided by the cluster.

**Note:** Before installing a FailSafe patch, you should read the patch's release notes. These release notes may contain special instructions that are not provided in this procedure.

To install a FailSafe patch on each node in your FailSafe cluster, follow these steps:

- 1. If you have the FailSafe GUI client software installed on a machine that is not a node, first install the patch client subsystems on that machine. The GUI client software subsystems are as follows, where *xxxxxxx* is the patch number:
	- patchSG*xxxxxxx*.sysadm\_base\_sw.client
	- patchSG*xxxxxxx*.sysadm\_failsafe2\_sw.client
	- patchSG*xxxxxxx*.sysadm\_failsafe2\_sw.desktop

**007–3901–005 89**

2. Choose a node on which to install the patch. Start up the FailSafe GUI or cmgr(1M) command on that node.

For convenience, connect the GUI to a node that you are **not** upgrading.

**Note:** If you connect to the node that you are upgrading, then in a later step (when you stop FailSafe HA services), FailSafe will no longer report accurate status to the GUI; in another later step (when you stop cluster services), the GUI will lose its connection.

Use the following cmgr command to specify a default node (later commands in this procedure assume the cluster name has already been set):

cmgr> **set cluster** *clustername*

3. *(Optional)* If you wish to keep all resource groups running on the node during installation, take the resource groups offline using the detach option (that is, detach the resource groups). If you do this, FailSafe will stop monitoring the resources, which will continue to run on the node, and will not have any control over the resource groups. Otherwise, in the next step, the resources should migrate to another node automatically, assuming the failover policy is defined that way.

If you are using the GUI, run the **Take Resource Group Offline** task and check the **Detach Only** checkbox.

If you are using cmgr, execute the following command:

cmgr> **admin offline\_detach resource\_group** *groupname*

4. Stop HA services on the node. (When FailSafe HA services stop, FailSafe will no longer be able to report current cluster and node state if the FailSafe Manager is connected to that node. To monitor the cluster state during installation, connect the FailSafe Manager to the node that you are not upgrading.)

If you are using the GUI, run the **Stop FailSafe HA Services** task, specifying the node you are patching in the **One Node Only** field.

If you are using cmgr, execute the following command:

cmgr> **stop ha\_services on node** *nodename*

If you skipped the previous optional step, FailSafe will attempt to migrate all resource groups off that node, but this will fail if there are no other available

nodes in the resource group's failover domain. If this happens, either complete the previous step, or move the resource group to the other node:

If you are using the GUI, run the **Move Resource Group** task, specifying the node you are not patching in the **Failover Domain Node** field.

If you are using cmgr, execute the following command:

cmgr> **admin move resource\_group** *groupname* **to node** *nodename*

5. In a UNIX shell on the node you are upgrading, stop all cluster processes:

```
# /etc/init.d/cluster stop
```
When you are using the GUI, if the **connection lost** dialog appears, click **No**. If you wish to continue using the GUI, restart the GUI, connecting to a node you are not patching.

6. Verify that the cluster processes (cad, cmond, crsd, and fs2d) have stopped:

```
# ps -ef | egrep '(cad|cmond|crsd|fs2d)'
```
7. Use chkconfig(1M) to turn off the failsafe2 and cluster flags:

```
# chkconfig failsafe2 off
# chkconfig cluster off
```
- 8. Install the patch on the node.
- 9. Use chkconfig to turn on the failsafe2 and cluster flags:

```
# chkconfig failsafe2 on
# chkconfig cluster on
```
10. Start cluster processes on the node:

```
# /etc/init.d/cluster start
```
11. Start HA services on the node.

If you are using the GUI and you are running the GUI in a Web browser, do the following:

- a. Exit your browser
- b. Restart the Web server on the node you have just patched
- c. Restart the GUI, connecting to the patched node

d. Run the **Start FailSafe HA Services** task, specifying the node that you just patched in the **One Node Only** field.

If the GUI claims that FailSafe HA services are active on the cluster, then you are using an unpatched client; in this case, run the cmgr command instead, run the GUI on a patched client, or run the GUI in a Web browser from the patched node.

If you are using cmgr, execute the following command:

cmgr> **start ha\_services on node** *nodename*

12. Monitor the resource groups and verify that they come back online on the upgraded node. This may take several minutes, depending on the types and numbers of resources in the groups.

If you are using the GUI, select **View: Groups Owned by Nodes** in the tree view. Confirm that the resource group icons turn green (indicating online status).

**Note:** When you restart HA services on the upgraded node, it can take several minutes for the node and cluster to return to normal active state.

If you are using cmgr, execute the following command:

cmgr> **show status of resource\_group** *groupname*

Repeat the above process for the other nodes. If you are using the GUI, remember to reconnect to the node that you have just upgraded. After completing the process for all nodes, you can continue to monitor and administer your upgraded cluster, defining additional new nodes if desired.

# **Install Performance Co-Pilot (PCP) Software**

You can deploy Performance Co-Pilot (PCP) for FailSafe as a collector agent or as a monitor client:

- Collector agents are installed on *collector hosts*, which are the nodes in the FailSafe cluster itself from which you want to gather statistics. Typically, each node in a FailSafe cluster is designated as a collector host.
- A monitor client is installed on the *monitor host*, which is typically a workstation that has a display and is running the IRIS Desktop.

## **Installing the Collector Host**

To install PCP for FailSafe on the designated collector hosts, the following software components must already be installed:

- The pcp\_eoe.sw subsystem from IRIX 6.5.11 or later
- IRIS FailSafe 2.1 or later
- PCP 2.1 or later

A collector license (PCPCOL) must also be installed on each of these nodes.

After this software is installed, you must install the following subsystems of PCP for FailSafe on each collector host. Table 3-2 lists the subsystems required for a collector host and their approximate sizes.

**Table 3-2** PCP for FailSafe Collector Subsystems

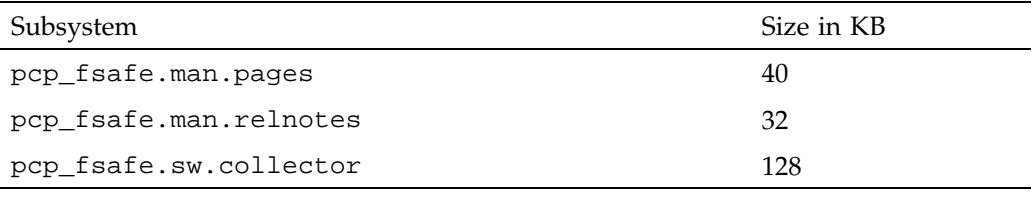

To install the required subsystems on a monitor host, do the following:

- 1. Mount the FailSafe CD-ROM by inserting it into an available drive. You can access a local CD-ROM drive or a remote CD-ROM drive of another host over the network.
- 2. Log in as root.
- 3. Start the inst(1) command:

# **inst**

- 4. Specify the installation location:
	- If you are installing from the local CD-ROM drive, enter the following:

Inst> **from /CDROM/dist**

• If you are installing from a remote drive, enter the following, where *host* is the name of the host with the CD-ROM drive that contains a mounted FailSafe CD-ROM:

Inst> **from** *host***:/CDROM/dist**

5. Select the default subsystems in the pcp\_fsafe package. The default subsystems are provided for easy installation onto multiple collector hosts:

Inst> **install default**

6. Ensure that there are no conflicts:

Inst> **conflicts**

7. Install the software:

Inst> **go**

8. Change to the /var/pcp/pmdas/fsafe directory:

# **cd /var/pcp/pmdas/fsafe**

- 9. Run the Install utility, which installs the FailSafe performance metrics into the PCP performance metrics namespace:
	- # **./Install**
- 10. Choose an appropriate configuration for installation of the fsafe Performance Metrics Domain Agent (PMDA):
	- collector, which collects performance statistics on this system
	- monitor, which allows this system to monitor local and/or remote systems
	- both, which allows collector and monitor configuration for this system

For example, to choose just the collector, enter the following:

Please enter c(ollector) or m(onitor) or b(oth) [b] **c**

### **Removing Performance Metrics from a Collector Host**

If you wish to remove PCP for FailSafe from a collector host, you must remove the PCP for FailSafe metrics from the performance metrics namespace of that host. You can do this before removing the pcp\_fsafe subsystem by performing the following commands:

1. Change to the /var/pcp/pmdas/fsafe directory:

# **cd /var/pcp/pmdas/fsafe**

2. Run the Remove utility:

# **./Remove**

# **Installing the Monitor Host**

To install PCP for FailSafe on a designated monitor host, the following software components must already be installed on the node:

- The pcp\_eoe.sw subsystem of IRIX 6.5.11 or later, including the subsystem pcp\_eoe.sw.monitor
- PCP 2.1 or later, including the subsystem pcp.sw.monitor

The monitor license (PCPMON) must also be installed on the monitor host.

After this software is installed, install the subsystems of PCP for FailSafe listed in Table 3-3 on each collector host.

**Table 3-3** PCP for FailSafe Monitor Subsystems

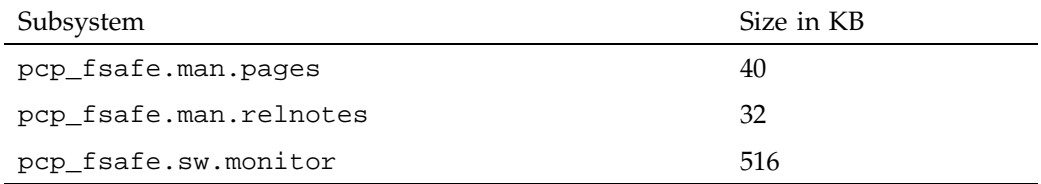

To install the required subsystems for PCP for FailSafe on a monitor host, do the following:

- 1. Mount the PCP for FailSafe CD-ROM by inserting it into an available drive. You can access a local CD-ROM drive or a remote CD-ROM drive of another host over the network.
- 2. Log in as root.
- 3. Start  $inst(1)$ :

# **inst**

- 4. Specify the installation location:
	- If you are installing from the local CD-ROM drive, enter the following:

Inst> **from /CDROM/dist**

• If you are installing from a remote drive, enter the following, where *host* is the name of the host with the CD-ROM drive that contains a mounted PCP for FailSafe CD-ROM:

Inst> **from** *host***:/CDROM/dist**

5. Select the required subsystems in the pcp\_fsafe package for a monitor configuration:

Inst> **keep pcp\_fsafe.sw.collector** Inst> **install pcp\_fsafe.sw.monitor**

6. Ensure that there are no conflicts before you install PCP for FailSafe:

Inst> **conflicts**

7. Install the software:

Inst> **go**

# **Test the System**

This section discusses the following ways of testing the system:

- "Private Network Interface"
- "Serial Reset Connection", page 97

## **Private Network Interface**

For each private network on each node in the pool, enter the following, where *nodeIPaddress* is the IP address of the node:

# **/usr/etc/ping -c 3** *nodeIPaddress*

Typical ping(1) output should appear, such as the following:

PING IPaddress (190.x.x.x: 56 data bytes 64 bytes from 190.x.x.x: icmp\_seq=0 tt1=254 time=3 ms 64 bytes from 190.x.x.x: icmp\_seq=1 tt1=254 time=2 ms

**96 007–3901–005**

64 bytes from 190.x.x.x: icmp\_seq=2 tt1=254 time=2 ms

If ping fails, follow these steps:

1. Verify that the network interface was configured up using ifconfig; for example:

### # **/usr/etc/ifconfig ec3**

```
ec3: flags=c63<UP,BROADCAST,NOTRAILERS,RUNNING,FILTMULTI,MULTICAST>
inet 190.x.x.x netmask 0xffffff00 broadcast 190.x.x.x
```
The UP in the first line of output indicates that the interface was configured up.

2. Verify that the cables are correctly seated.

Repeat this procedure on each node.

## **Serial Reset Connection**

To test the serial reset connections, do the following:

- 1. Ensure that the nodes and the serial multiplexer are powered on.
- 2. Start the cmgr(1M) command on one of the nodes in the pool:

# **cmgr**

3. Stop HA services on each node:

stop ha\_services for cluster *clustername*

For example:

cmgr> **stop ha\_services for cluster fs6-8**

Wait until the node has successfully transitioned to inactive state and the FailSafe processes have exited. This process can take a few minutes.

- 4. Test the serial connections by entering one of the following:
	- To test the whole cluster, enter the following:

test serial in cluster *clustername*

### For example:

cmgr> **test serial in cluster fs6-8** Status: Testing serial lines ... Status: Checking serial lines using crsd (cluster reset services) from node fs8 Success: Serial ping command OK.

Status: Checking serial lines using crsd (cluster reset services) from node fs6 Success: Serial ping command OK.

Status: Checking serial lines using crsd (cluster reset services) from node fs7 Success: Serial ping command OK.

Notice: overall exit status:success, tests failed:0, total tests executed:1

• To test an individual node, entering the following:

test serial in cluster *clustername* node *machinename*

### For example:

## cmgr> **test serial in cluster fs6-8 node fs7** Status: Testing serial lines ... Status: Checking serial lines using crsd (cluster reset services) from node fs6 Success: Serial ping command OK.

Notice: overall exit status:success, tests failed:0, total tests executed:1

• To test an individual node using just a ping, enter the following:

admin ping node *nodename*

For example:

cmgr> **admin ping node fs7**

ping operation successful

- 5. If a command fails, make sure all the cables are seated properly and rerun the command.
- 6. Repeat the process on other nodes in the cluster.

*Chapter 4*

# **Administration Tools**

You can perform IRIS FailSafe administration tasks using either the FailSafe Manager graphical user interface (GUI) or the  $cmgr(1M)$  command. Although these tools use the same underlying software command line interface (CLI) to configure and monitor a FailSafe system, the GUI provides the additional features that are particularly important in a production system; see "GUI Overview", page 101.

# **FailSafe Manager GUI**

The FailSafe Manager GUI lets you configure, administer, and monitor a FailSafe cluster and nodes.

## **Starting the GUI**

When FailSafe daemons have been started, you must be sure to connect to a node that is running all of the FailSafe cluster daemons in order to obtain the correct cluster status (see "Verify that the Cluster Daemons are Running", page 116). When FailSafe cluster daemons have not yet been started in a cluster, you can connect to any node in the pool.

**Note:** The node from which you run the GUI affects your view of the cluster. You should wait for a change to appear in the tree view before making another change; the change is not guaranteed to be propagated across the cluster until it appears in the tree view. The entire cluster status information is sent each time a change is made to the cluster database; therefore, the larger the configuration, the longer it will take.

You should only make changes from one instance of the GUI running at any given time. (Changes made by a second GUI instance — a second invocation of fstask may overwrite changes made by the first instance, because different GUI instances are updated independently at different times. In time, however, independent GUI instances will provide the same information.) However, multiple windows accessed via the **File** menu are all part of a single GUI instance; you can make changes from any of these windows.

To ensure that the required privileges are available for performing all of the tasks, you should log in to the GUI as root. However, some or all privileges can be

**007–3901–005 99**

granted to any user by the system administrator using the Privilege Manager, part of the IRIX Interactive Desktop System Administration (sysadmdesktop) product. For more information, see the *Personal System Administration Guide*.

To start the GUI, use one of these methods:

- Enter the following command line:
	- # **/usr/sbin/fstask**

**Note:** If you invoke fstask before you have defined a cluster, you will get an error message. If you are in the process of defining a cluster, you can ignore it.

The fsdetail command performs the identical function as fstask; both commands are kept for historical purposes.

• Choose **FailSafe Manager** from the toolchest.

You must restart the toolchest after installing FailSafe to see the FailSafe entry on the toolchest display. Enter the following commands to restart the toolchest:

```
% killall toolchest
% /usr/bin/X11/toolchest &
```
In order for this to take effect, sysadm\_failsafe2.sw.desktop must be installed on the client system, as described in the *IRIS FailSafe Installation and Maintenance Instructions*.

• In your Web browser, enter http://*server*/FailSafeManager/ (where *server* is the name of node in the pool or cluster that you want to administer) and press Enter. At the resulting Web page, click on the shield icon.

This method of launching FailSafe Manager works only if you have installed the Java Plug-in, exited all Java processes, restarted your browser, and enabled Java. If there is a long delay before the shield appears, you can click on the "non plug-in" link, but operational glitches may be the result of running in the browser-specific Java.

You can use this method of launching the GUI if you want to run it from a non-IRIX system. If you are running the GUI on an IRIX system, the preferred method is to use toolchest or the /usr/sbin/fstask command.

### **GUI Overview**

The **FailSafe Manager** GUI allows you to administer the entire cluster from a single point. It provides access to the tasks that help you set up and administer your cluster. *Guided Configuration* tasks consist of a group of tasks collected together to accomplish a larger goal. For example, **Set Up a New Cluster** steps you through the process for creating a new cluster and allows you to launch the necessary individual tasks by simply clicking their titles.

Online help is provided with the **Help** button. You can also click any blue text to get more information about that concept or input field.

The **File** menu lets you display multiple windows for this instance of the GUI, the /var/adm/SYSLOG system log file, and the /var/sysadm/salog system administration log file (which shows the commands accessed by the GUI). It also lets you close the current window and exit the GUI completely.

The **Edit** menu lets you expand and collapse the contents of the tree view. You can also choose to automatically expand the display to reflect new nodes added to the pool or cluster.

The **Tasks** menu contains the following:

- **Find Tasks**, which lets you use keywords to search for a specific task
- **Guided Configuration**, which contains the task sets to set up your cluster, define filesystems, modify an existing cluster, and check status
- **Nodes**, which contains tasks to define and manage the nodes
- **Cluster**, which contains tasks to define and manage the cluster
- **Resource Types**, which contains tasks to set up and configure highly available resource types such as volume
- **Resources**, which contains tasks to set up and configure individual resources
- **Failover Policies**, which contains tasks to determine how FailSafe should keep resource groups highly available
- **Resource Groups**, which contains tasks to define resource groups and manage them
- **FailSafe HA Services**, which allows you to start and stop highly available (HA) services, set the FailSafe tie-breaker node, and set the log configuration

• **Diagnostics**, which contains the tasks to test connectivity, resources, and failover policies

By default, the window is divided into two sections: the *tree view* and the *item view*. You can use the arrows in the middle of the window to shift the display. To find a component in the current tree, enter the name of the component and click the **Find** button.

To deselect an item in the tree view, click anywhere in the tree view except on the name of an item.

### **Viewing the Cluster Components**

Choose what you want to view from the **View** selection: the nodes in the cluster, the nodes in the pool (all defined nodes), or filesystems in the cluster.

### **Viewing Component Details**

To view the details on any component, click on its icon name in the tree view. The configuration and status details will appear in the item view to the right. To see the details about an item in the item view, select its name (which will appear in blue); details will appear in a new window. Terms with glossary definitions also appear in blue.

You can view details about any of the following components by selecting the icon:

- Cluster
- Nodes
- Resource types
- **Resources**
- Resource groups
- Failover policies

### **Performing Tasks**

To perform an individual task, do the following:

1. Select the task name from the **Task** menu or click the right mouse button within the tree view. For example:

**Task**

**> Guided Configuration > Set Up a New Cluster**

The task window appears.

**Note:** You can click any blue text to get more information about that concept or input field.

2. Enter information in the appropriate fields and click **OK** to complete the task. (Some tasks consist of more than one page; in these cases, click **Next** to go to the next page, complete the information there, and then click **OK**.) In every task, the cluster configuration will not update until you click **OK**.

A dialog box appears confirming the successful completion of the task.

3. Continue launching tasks as needed.

## **Screens**

Figure 4-1 shows the **FailSafe Manager** window. Figure 4-2 shows details in the item view.

#### 4: Administration Tools

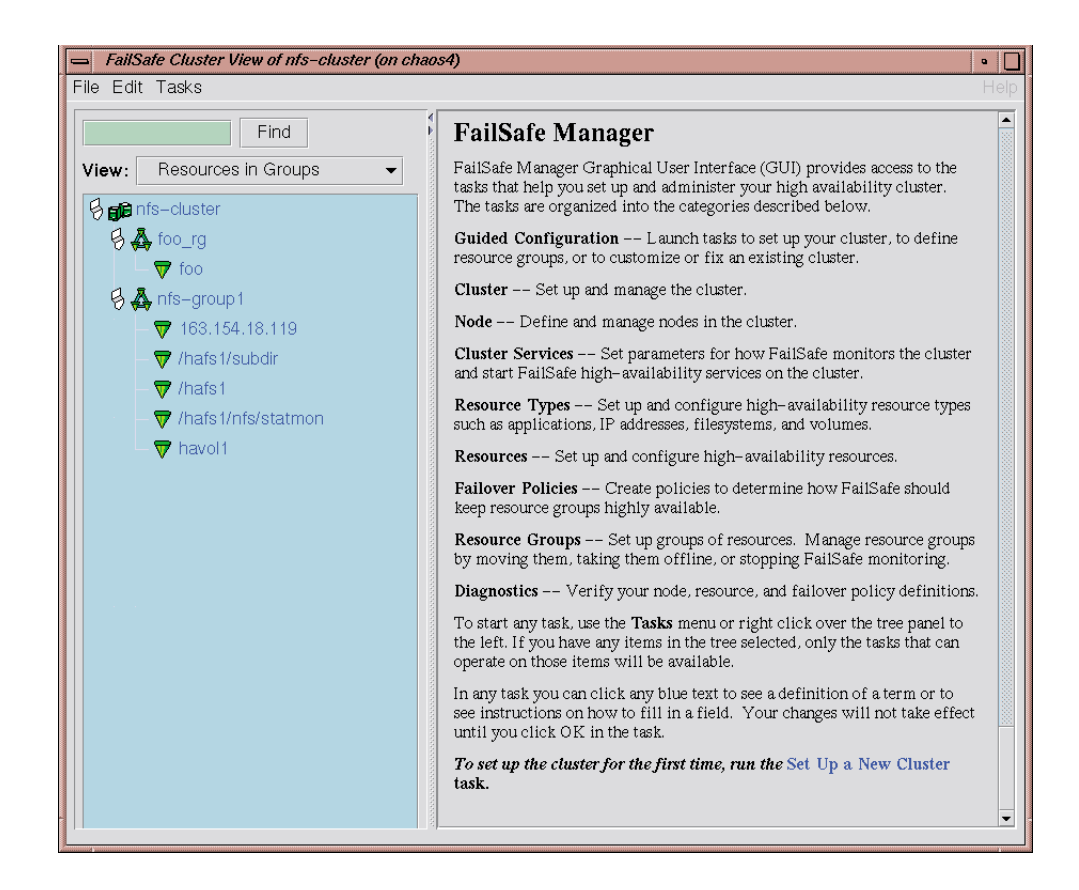

**Figure 4-1** FailSafe Manager GUI

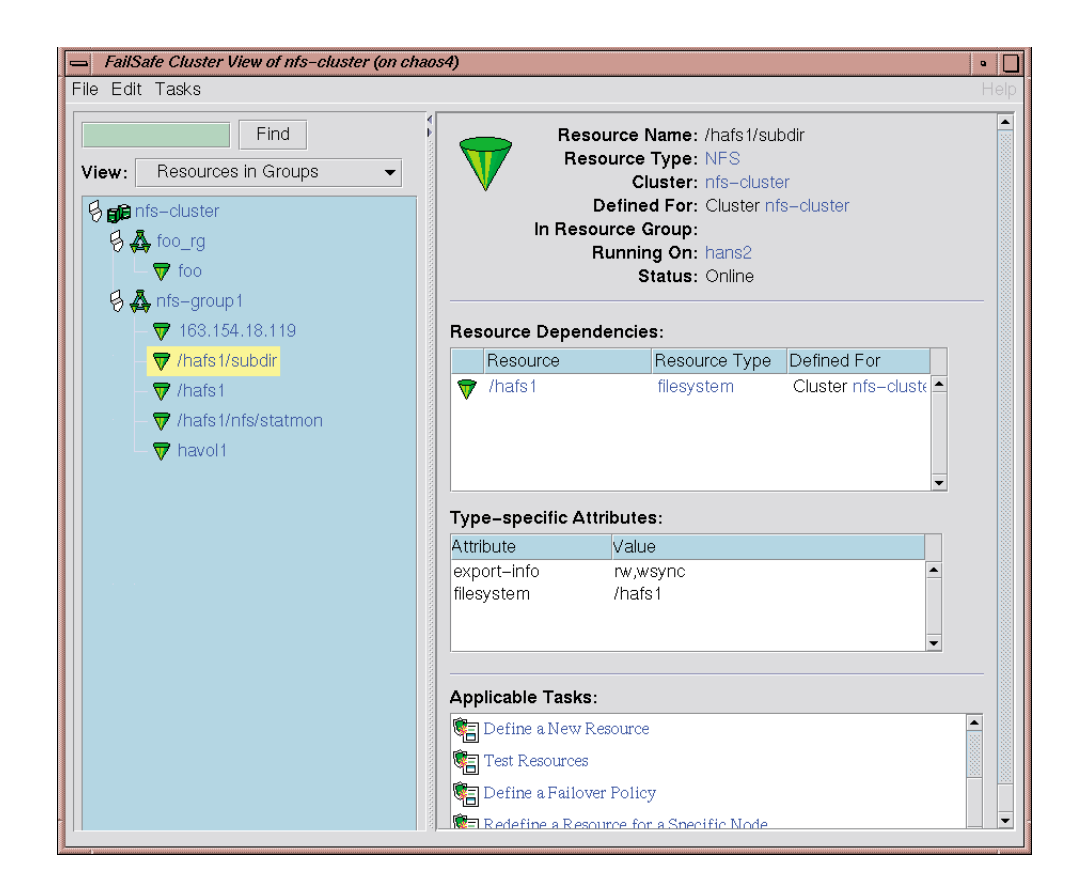

**Figure 4-2** GUI Showing Details for a Resource

# **cmgr Command**

The  $cmgr(1M)$  command is more limited in its functions. It enables you to configure and administer a FailSafe system using a command-line interface only on an IRIX system. It provides a minimum of help or formatted output and does not provide dynamic status except when queried. However, an experienced FailSafe administrator may find cmgr to be convenient when performing basic FailSafe configuration tasks, executing isolated single tasks in a production environment, or running scripts to automate some cluster administration tasks.

This section documents how to perform FailSafe administrative tasks by means of the cmgr command. You must be logged in as root.

The cmgr command uses the same underlying FailSafe commands as the GUI.

To use cmgr, enter either of the following:

# **/usr/cluster/bin/cmgr** # **/usr/cluster/bin/cluster\_mgr**

For more assistance, you can use the -p option on the command line; see "Using Prompt Mode", page 106.

After you have entered this command, you will see the following:

Welcome to SGI Cluster Manager Command-Line Interface cmgr>

Once the command prompt displays, you can enter the cluster manager commands.

At any time, you can enter ? or help to bring up the help display.

## **Getting Help**

After the command prompt displays, you can enter subcommands. At any time, you can enter ? or help to bring up the cmgr help display.

### **Using Prompt Mode**

The cmgr(1M) command provides an option which displays detailed prompts for the required inputs of that define and modify FailSafe components. You can run in prompt mode in either of the following ways:

• Specify a -p option when you enter the cmgr command, as in the following example:

# **cmgr -p**

• Execute a set prompting on command while in normal interactive mode, as in the following example:

cmgr> **set prompting on**

This method of entering prompt mode allows you to toggle in and out of prompt mode as you execute individual cmgr commands.

To get out of prompt mode, enter the following command:

```
cmgr> set prompting off
```
For example, if you are not in the prompt mode and you enter the following command to define a node, you will see a single prompt, as indicated:

```
cmgr> define node cm1a
Enter commands, when finished enter either "done" or "cancel"
```
cm1a?

At the cm1a? prompt, enter the individual node definition commands in the following format (for full information on defining nodes, see "Define a Node with cmgr", page 131). For example:

```
cm1a? set hostname to hostname
```
A series of commands is required to define a node. If you are running cmgr in prompt mode, however, you are prompted for each required command, as shown in the following example:

cmgr> **define node cm1a** Enter commands, you may enter "done" or "cancel" at any time to exit Node Name [cm1a]? **cm1a** Hostname[optional]? **cm1a** Is this a FailSafe node <true|false> ? **true** Is this a CXFS node <true|false> ? **false** Node ID ? **1** Partition ID[optional] ? (0) Reset type <powerCycle> ? (powerCycle) Do you wish to define system controller info[y/n]:**y** Sysctrl Type <msc|mmsc|l2>? (msc) **msc** Sysctrl Password [optional]? ( ) Sysctrl Status <enabled|disabled>? **enabled** Sysctrl Owner? **cm2** Sysctrl Device? **/dev/ttyd2** Sysctrl Owner Type <tty> [tty]? Number of Network interfaces [2]? **2** NIC 1 - IP Address? **cm1** NIC 1 - Heartbeat HB (use network for heartbeats) <true|false>? **true** NIC 1 - (use network for control messages) <true|false>? **true**

NIC 1 - Priority <1,2,...>? **1** NIC 2 - IP Address? **cm2** NIC 2 Heartbeat HB (use network for heartbeats) <true|false>? **true** NIC 2 - (use network for control messages) <true|false>? **false** NIC 2 - Priority <1,2,...>? **2**

## **Completing Actions and Cancelling**

When you are creating or modifying a component of a cluster, you can enter either of the following commands:

- cancel, which aborts the current mode and discards any changes you have made
- done, which commits the current definitions or modifications and returns to the cmgr> prompt

## **Command Line Editing within cmgr**

The cmgr command supports the following cmgr command-line editing commands:

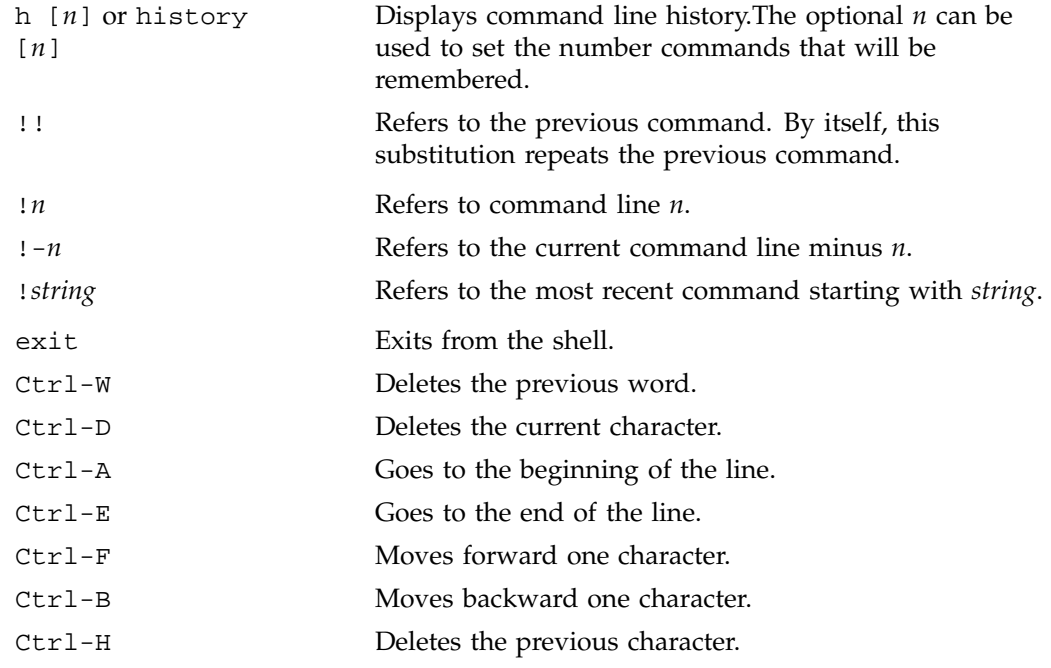

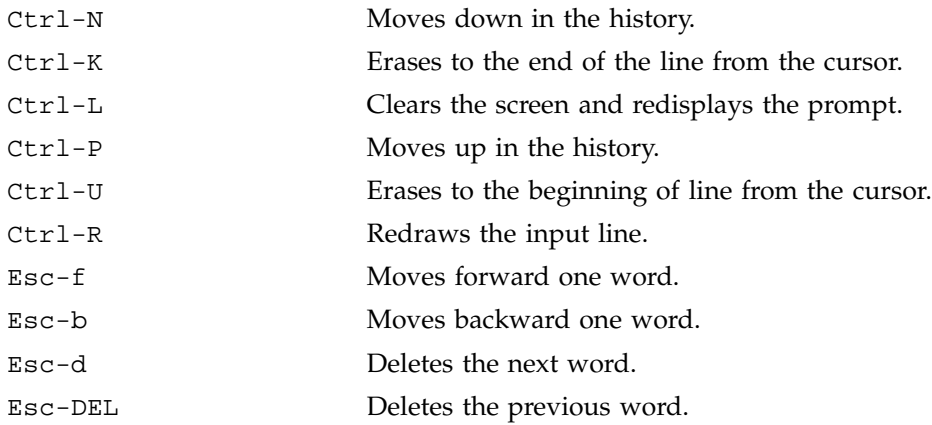

## **Long-Running Tasks**

The tasks to define the cluster and to stop HA services are long-running tasks that might take a few minutes to complete. The cmgr command will provide intermediate task status for such tasks. For example:

cmgr> **stop ha\_services in cluster nfs-cluster** Making resource groups offline Stopping HA services on node node1 Stopping HA services on node node2

## **Startup Script**

You can set the environment variable CMGR\_START\_FILE to point to a startup cmgr script. The startup script that this variable specifies is executed when cmgr is started (with or without the -p option). Only the set and show commands of the cmgr are allowed in the cmgr startup file.

The following is an example of a cmgr startup script file called cmgr\_rc:

```
set cluster test-cluster
show status of resource_group oracle_rg
```
To specify this file as the startup script, execute the following command at the IRIX prompt:

# **setenv CMGR\_START\_FILE /cmgr\_rc**

Whenever cmgr is started, the cmgr\_rc script is executed. The default cluster is set to test-cluster and the status of resource group oracle\_rg in cluster test-cluster is displayed.

### **Entering Subcommands on the Command Line**

You can enter some cmgr subcommands directly from the command line using the following format:

cmgr -c "*subcommand*"

where *subcommand* can be any of the following with the appropriate operands:

- admin, which allows you to perform certain actions such as resetting a node
- delete, which deletes a cluster or a node
- help, which displays help information
- show, which displays information about the cluster or nodes
- start, which starts FailSafe HA services and sets the configuration so that HA services will be automatically restarted upon reboot
- stop, which stops FailSafe HA services and sets the configuration so that HA services are not restarted upon reboot
- test, which tests connectivity

For example, to display information about the cluster, enter the following:

```
# cmgr -c "show clusters"
1 Cluster(s) defined
      eagan
```
See Chapter 5, "Configuration", page 115, and the cmgr(1M) man page for more information.

### **Using Script Files**

You can execute a series of cmgr commands by using the  $-$ f option and specifying an input file, as follows:

cmgr -f *input\_file*

Or, you could include the following as the first line of the file and then execute it as a script:

```
#!/usr/cluster/bin/cmgr -f
```
Each line of the file must be a valid cmgr command line, comment line (starting with #), or a blank line. (You must include a done command line to finish a multilevel command and end the file with a quit command line.)

If any line of the input file fails, cmgr will exit. You can choose to ignore the failure and continue the process by using the  $-i$  option with the  $-f$  option, as follows:

```
cmgr -if input_file
```
Or include it in the first line for a script:

```
#!/usr/cluster/bin/cmgr -if
```
**Note:** If you include -i when using a cmgr command line as the first line of the script, you must use this exact syntax (that is,  $-i f$ ).

For example, suppose the file /tmp/showme contains the following:

```
cxfs6# more /tmp/showme
show clusters
show nodes in cluster cxfs6-8
quit
```
You can execute the following command, which will yield the indicated output:

```
cxfs6# /usr/cluster/bin/cmgr -if /tmp/showme
```

```
1 Cluster(s) defined
        cxfs6-8
Cluster cxfs6-8 has following 3 machine(s)
        cxfs6
        cxfs7
        cxfs8
```
Or you could include the cmgr command line as the first line of the script, give it execute permission, and execute showme itself:

```
cxfs6# more /tmp/showme
#!/usr/cluster/bin/cmgr -if
#
show clusters
show nodes in cluster cxfs6-8
quit
cxfs6# /tmp/showme
1 Cluster(s) defined
        cxfs6-8
Cluster cxfs6-8 has following 3 machine(s)
        cxfs6
        cxfs7
        cxfs8
```
### **Template Scripts**

Template files of scripts that you can modify to configure the different components of your system are located in the /var/cluster/cmgr-templates directory.

Each template file contains a list of cmgr commands to create a particular object, as well as comments describing each field. The template also provides default values for optional fields.

Table 4-1 shows the template scripts for cmgr that are found in the var/cluster/cmgr-templates directory.

**Table 4-1** Template Scripts for cmgr

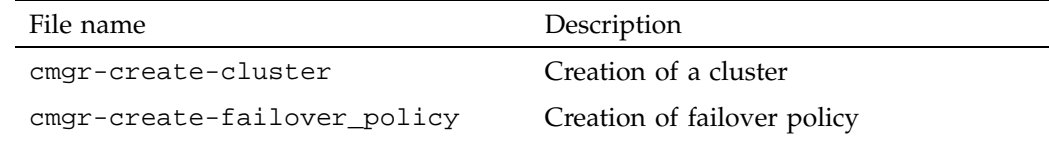
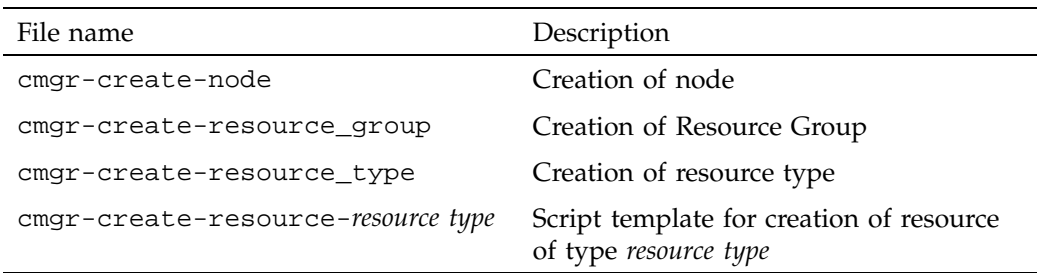

To create a FailSafe configuration, you can concatenate multiple templates into one file and execute the resulting script. If you concatenate information from multiple template scripts to prepare your cluster configuration, you must remove the quit at the end of each template script, except for the final quit. A cmgr script must have only one quit line.

For example, for a three-node configuration with an NFS resource group containing one volume, one filesystem, one IP\_address, and one NFS resource, you would concatenate the following files, removing the quit at the end of each template script except the last one:

- Three copies of the cmgr-create-node file
- One copy of each of the following files:
	- cmgr-create-cluster
	- cmgr-create-failover\_policy
	- cmgr-create-resource\_group
	- cmgr-create-resource-volume
	- cmgr-create-resource-filesystem
	- cmgr-create-resource-IP\_address
	- cmgr-create-resource-NFS

## **Invoking a Shell from within cmgr**

You can invoke a shell from within the cmgr. Enter the following command to invoke a shell:

cmgr> **sh**

**007–3901–005 113**

To exit the shell and to return to the cmgr prompt, enter exit at the shell prompt.

*Chapter 5*

# **Configuration**

This chapter provides a summary of the steps required to configure a cluster using either the FailSafe Manager graphical user interface (GUI) or the cmgr(1M) command.

**Note:** For the initial installation, SGI **highly** recommends that you use the GUI guided configuration tasksets. See "Guided Configuration with the GUI", page 120.

It is also recommended that all FailSafe administration be done from one node in the pool so that the latest copy of the database will be available even when there are network partitions.

The following sections describe the preliminary steps you should follow, information you must understand, the GUI guided configuration, and the various individual tasks using the GUI and cmgr.

## **Preliminary Steps**

The cluster processes are started automatically when FailSafe and cluster subsystems from the IRIX CD are installed. Before starting cluster daemons, verify if the cluster daemons are running. Complete the following steps to ensure that you are ready to configure the initial cluster:

- "Verify that the chkconfig Flags are On", page 116
- "Start the Cluster Daemons", page 116
- "Verify that the Cluster Daemons are Running", page 116
- "Determine the Hostname of the Node", page 117

During the course of configuration, you will see various information-only messages in the log files.

## **Verify that the chkconfig Flags are On**

Ensure that the output from chkconfig(1M) shows the following flags set to on:

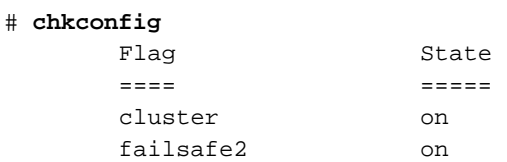

If they are not, set them to on. For example:

# **/etc/chkconfig cluster on**

# **/etc/chkconfig failsafe2 on**

## **Start the Cluster Daemons**

Enter the following to start the cluster daemons:

```
# chkconfig cluster on
```
# **/etc/init.d/cluster start**

After you start highly available (HA) services, the following daemons are also started on a base FailSafe system (without optional plug-ins):

- ha\_fsd
- ha\_cmsd
- ha\_gcd
- ha\_srmd
- ha\_ifd

## **Verify that the Cluster Daemons are Running**

When you **first install** the software, the following cluster daemons should be running:

- fs2d
- cmond
- cad

• crsd

To determine which daemons are running, enter the following:

ps -ef | grep cluster

The following shows an example of the output when just the initial daemons are running; for readability, whitespace has been removed and the daemon names are highlighted:

```
# ps -ef | grep cluster
root 31431 1 0 12:51:36 ? 0:14 /usr/lib32/cluster/cbe/fs2d /var/cluster/cdb/cdb.db #
root 31456 31478 0 12:53:01 ? 0:03 /usr/cluster/bin/crsd -l
root 31475 31478 0 12:53:00 ? 0:08 /usr/cluster/bin/cad -l -lf /var/cluster/ha/log/cad_log --append_log
root 31478 1 0 12:53:00 ? 0:00 /usr/cluster/bin/cmond -L info -f /var/cluster/ha/log/cmond_log
root 31570 31408 0 14:01:52 pts/0 0:00 grep cluster
```
If you do not see these processes, go to the logs to see what the problem might be. If you must restart the daemons, enter the following:

# **/etc/init.d/cluster restart**

#### **Determine the Hostname of the Node**

When you are initially configuring the cluster, you must use the IP address or the value of /etc/sys\_id (which must match the primary name of the IP address for the node in /etc/hosts) when logging in to the GUI and when defining the first node in the pool. The value of /etc/sys\_id is displayed by the hostname(1) command. For example:

```
# hostname fs6
```
Also, if you use  $nsd(M)$ , you must configure your system so that local files are accessed before the network information service (NIS) or the domain name service (DNS). See "Hostname Resolution: /etc/sys\_id, /etc/hosts, /etc/nsswitch.conf", page 73.

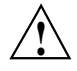

**Caution:** It is critical that these files are configured properly and that you enter the primary name for the first node in the pool; aliases may be used for subsequent node definitions. See "Install Software", page 69.

# **Name Restrictions**

When you specify the names of the various components of a FailSafe system, the name cannot begin with an underscore (\_) or include any whitespace characters. In addition, the name of any FailSafe component cannot contain a space, an unprintable character, or a  $^*$ , ?,  $\backslash$ , or #.

The following is the list of permitted characters for the name of a FailSafe component:

- alphanumeric characters
- /
- .
- - (hyphen)
- \_ (underscore)
- :
- $\mathbf{u}$
- $\equiv$
- $\omega$
- $\bullet$

These character restrictions hold true whether you are configuring your system with the GUI or cmgr.

## **Configuring Timeout Values and Monitoring Intervals**

When you configure the components of a FailSafe system, you configure various timeout values and monitoring intervals that determine the application downtime of a highly available (HA) system when there is a failure. To determine reasonable values to set for your system, consider the following equations:

*application\_downtime* = *failure\_detection* + *time\_to\_handle\_failure* + *failure\_recovery\_time*

Failure detection depends on the type of failure that is detected:

• When a node goes down, there will be a node failure detection after the node timeout time, which is one of the parameters that you can modify. All failures that translate into a node failure (such as heartbeat failure and OS failure) fall into this failure category. Node timeout has a default value of 15 seconds.

- When there is a resource failure, there will be a monitor failure of a resource. The time this will take is determined by the following:
	- The monitoring interval for the resource type
	- The monitor timeout for the resource type
	- The number of restarts defined for the resource type, if the restart mode is configured on

For information on setting values for a resource type, see "Define a Resource Type with the GUI", page 158.

Reducing these values will result in a shorter failover time, but could also lead to significant increase in the FailSafe overhead, which will affect the system performance and could lead to false failovers.

The time to handle a failure is something that the user cannot control. In general, this should take a few seconds.

The failure recovery time is determined by the total time it takes for FailSafe to perform the following:

- Execute the failover policy script (approximately 5 seconds).
- Run the stop action script for all resources in the resource group. This is not required for node failure; the failing node will be reset.
- Run the start action script for all resources in the resource group.

## **Setting Configuration Defaults with cmgr**

Certain cmgr commands require you to specify a cluster, node, or resource type. Before you configure the components of a FailSafe system, you can set defaults for these values that will be used if you do not specify an explicit value. The default values are in effect only for the current session of cmgr.

Use the following cmgr commands:

• Default cluster:

set cluster *clustername*

For example:

cmgr> **set cluster test-cluster**

• Default node:

set node *nodename*

For example:

cmgr> **set node node1**

• Default resource type:

set resource\_type *resource\_type\_name*

For example:

```
cmgr> set resource_type IP_address
```
To view the current default configuration values, use the following command:

show set defaults

# **Guided Configuration with the GUI**

The GUI provides guided configuration task sets to help you configure your FailSafe cluster.

The node from which you run the GUI affects your view of the cluster. You should wait for a change to appear in the tree view before making another change; the change is not guaranteed to be propagated across the cluster until the icons appear in the tree view.

You should only make changes from one instance of the GUI running at any given time; changes made by a second GUI instance (a second invocation of cxtask) may overwrite changes made by the first instance. However, multiple windows accessed

via the **File** menu are all part of a single GUI instance; you can make changes from any of these windows.

#### **Set Up a New Cluster**

**Note:** Within the tasks, you can click on any **blue** text to get more information about that concept or input field. In every task, the cluster configuration will not update until you click on **OK**.

The **Set Up a New Cluster** taskset in the **Guided Configuration** leads you through the steps required to create a new cluster. It encompasses tasks that are detailed elsewhere.

The GUI provides a convenient display of a cluster and its components. Verify your progress to avoid adding nodes too quickly.

Do the following:

1. Select the following:

**Tasks > Guided Configuration > Set up a New Cluster**

- 2. Click on **Define a Node** to define the node to which you connected. The hostname that appears in /etc/sys\_id is used for this first node definition; see "Determine the Hostname of the Node", page 117. See "Define a Node", page 128.
- 3. (*Optional*) **After** the first node icon appears in the tree view, click on step 2, **Define a Node**, to define the other nodes in the cluster. The hostname/IP-address pairings and priorities of the networks must be the same for each node in the cluster.

**Note:** Do not define another node until the icon for this node appears in the tree view. If you add nodes too quickly (before the database can include the node), errors will occur.

Repeat this step for each node. For large clusters, SGI recommends that you define only the first 3 nodes and then continue on to the next step; add the remaining nodes after you have a successful small cluster.

- 4. Click on **Define a Cluster** to create the cluster definition. See "Define a Cluster", page 148. Verify that the cluster appears in the tree view; choose **View: Nodes in Cluster**.
- 5. Click on **Add/Remove Nodes in Cluster** to add the nodes to the new cluster. See "Add/Remove Nodes in the Cluster with the GUI", page 136.

Click on **Next** to move to the second screen of tasks.

- 6. (*Optional*) Click on **Test Connectivity** to verify that the nodes are physically connected. See "Test Connectivity with the GUI", page 272. (This test requires the proper configuration of the /etc/.rhosts file.)
- 7. Click on **Start HA Services**. The cluster is active when the cluster and nodes appear in green.
- 8. Click on **Close**. Clicking on **Close** exits the taskset; it does not undo the task.

### **Set Up a Highly Available Resource Group**

**Note:** Within the tasks, you can click on any blue text to get more information about that concept or input field. In every task, the cluster configuration will not update until you click on **OK**.

The **Set Up a Highly Available Resource Group** taskset leads you through the steps required to define a resource group. It encompasses tasks that are detailed elsewhere.

Do the following:

- 1. Define a new resource. See "Define a New Resource", page 180.
- 2. Add any required resource dependencies. See"Add/Remove Dependencies for a Resource Definition", page 187.
- 3. Verify the resources and dependencies. See "Test Resources with the GUI", page 273.
- 4. Define a failover policy to specify where the resources can run. See "Define a Failover Policy", page 193.
- 5. Test the failover policies. See "Test Failover Policies with the GUI", page 273.
- 6. Define a resource group that uses the failover policy you defined earlier. See "Define a Resource Group", page 204.
- 7. Add or remove resources in resource group. See "Test Failover Policies with the GUI", page 273.
- 8. Set the resources in the resource group to start when HA services are started. See "Bring a Resource Group Online", page 260.
- 9. Start FailSafe HA services if they have not already been started. See "Start FailSafe HA Services with the GUI", page 210.

Repeat these steps for each resource group.

## **Set Up an Existing CXFS Cluster for FailSafe**

This taskset appears on the GUI **if** you also have CXFS installed.

**Note:** Within the tasks, you can click on any blue text to get more information about that concept or input field. In every task, the cluster configuration will not update until you click on **OK**.

The **Set Up an Existing CXFS Cluster for FailSafe** taskset leads you through the steps required to convert existing CXFS nodes and the cluster to FailSafe. It encompasses tasks that are detailed elsewhere.

There is a single database for FailSafe and CXFS. If a given node applies to both products, ensure that any modifications you make are appropriate for both products.

Do the following:

- 1. Click on **Convert a CXFS Cluster to FailSafe**. This will change the cluster type to CXFS and FailSafe. See "Convert a CXFS Cluster to FailSafe with the GUI", page 153.
- 2. Stop CXFS services on the nodes to be converted using the CXFS GUI. See the *CXFS Software Installation and Administration Guide*.
- 3. Click on **Convert a CXFS Node to FailSafe** to convert the local node (the node to which you are connected). A converted node can be of type CXFS and FailSafe or CXFS. See "Convert a CXFS Node to FailSafe with the GUI", page 142.

**007–3901–005 123**

- 4. Click on **Convert a CXFS Node to FailSafe** to convert another node. Repeat this step for each node you want to convert.
- 5. Click on **Start HA Services**.

## **Fix or Upgrade Cluster Nodes**

You can use the following tasks to fix or upgrade nodes:

- Stop FailSafe HA services on the cluster node(s). See "Stop FailSafe HA Services", page 211.
- Perform the necessary maintenance on the node. Only if required, see "Reset a Node with the GUI ", page 267.
- Monitor the state of the cluster components in the tree view. See "System Status", page 244.

#### **Make Changes to Existing Cluster**

You can make most changes while the HA services are active, such as changing the way the cluster administrator is notified of events; however, you must first stop cluster services before testing connectivity.

See the following:

- "Modify a Cluster Definition", page 152
- "Define a Node", page 128
- "Test Connectivity with the GUI", page 272
- "Add/Remove Nodes in the Cluster with the GUI", page 136
- "Set FailSafe HA Parameters", page 214

#### **Optimize Node Usage**

You can improve cluster performance by taking advantage of a particular node's hardware. For example, one node in the cluster may have a larger disk or a faster CPU.

Depending upon your situation, you may find the following tasks useful:

**124 007–3901–005**

- Ensure that a resource group will always run on the more powerful node; list that node first in the failover domain and choose Automatic as the recover attribute. See "Modify a Failover Policy Definition with the GUI", page 199.
- "Move a Resource Group", page 208.
- Create a resource that has a custom definition on a specific node. See "Redefine a Resource for a Specific Node", page 186.
- Create a resource type that is defined only for the chosen node (as opposed to the entire cluster). See "Redefine a Resource for a Specific Node", page 186.

## **Define Custom Resource**

You can use the following tasks to define a custom resource:

- "Define a Resource Type", page 157
- "Redefine a Resource for a Specific Node", page 186
- "Add/Remove Dependencies for a Resource Type", page 170
- "Define a New Resource", page 180
- "Add/Remove Dependencies for a Resource Definition", page 187
- "Test Resources with the GUI", page 273

## **Customize FailSafe Failure Detection**

You can do the following to customize how FailSafe monitors and fails over resource groups:

- Change the node timeout or the heartbeat period (the time intervat at which FailSafe sends messages between nodes). See "Set FailSafe HA Parameters", page 214.
- Change the monitor action timeout and the restart action timeout used by a resource type. See "Modify a Resource Type Definition", page 173.

### **Customize Resource Group Failover Behavior**

You can use various tasks to change failover behavior in the cluster or the resource group:

- To change how the cluster detects when a failover is necessary, see "Set FailSafe HA Parameters", page 214.
- To change the nodes and their ordering in the failover domain, see "Modify a Failover Policy Definition", page 199.
- To change monitoring settings for the resource types used in the resource group, see "Modify a Resource Type Definition", page 173.

You can also create a custom failover policy script:

- 1. Use the *IRIS FailSafe Version 2 Programmer's Guide* to write a custom failover script.
- 2. Place the scripts in the /var/cluster/ha/policies directory.
- 3. Restart the FailSafe Manager GUI.
- 4. Change the desired failover policy to use your new custom failover script. See "Modify a Failover Policy Definition", page 199.
- 5. Select **View: Groups owned by Nodes** in the GUI tree view.
- 6. Test the script by moving a resource group from one node to another, simulating failover. Watch the resource group behavior in the tree view to confirm that failover behavior works as expected. See "Move a Resource Group", page 208.

## **Customize Resource Failover Behavior**

You can customize resource failover behavior by editing existing action scripts or creating new scripts. Do the following:

- 1. Make a copy of the action scripts you want to modify. Action scripts for each resource type are contained in the /var/cluster/ha/resource\_types directory.
- 2. Edit the copies or create new scripts. See the *IRIS FailSafe Version 2 Programmer's Guide*.
- 3. Place the edited/new scripts in the appropriate subdirectory in /var/cluster/ha/resource\_types.
- 4. Restart the FailSafe Manager GUI.
- 5. Make use of the new scripts in the resource type. See "Define a Resource Type", page 157, and "Modify a Resource Type Definition", page 173.
- 6. Define resources using the new resource type. See "Define a New Resource", page 180.
- 7. Verify that FailSafe can manage the new custom resources. See "Test Resources with the GUI", page 273.
- 8. Add the new resource. See "Add/Remove Nodes in the Cluster", page 136.

## **Redistribute Resource Load in Cluster**

After setting up resource groups and observing how they fail over, you may want to distribute the resource groups differently to balance the load among the nodes in the cluster.

- 1. Determine the current load. For example, invoke the IRIX System Manager tool from the Toolchest, then launch the graphical system monitor window by selecting the **System Performance** category and then the **View System Resources** task to view various system load statistics. For more information, see the gr\_osview(1) man page.
- 2. If you want to redistribute the resource groups among the nodes, see "Move a Resource Group", page 208.
- 3. If you want to create a new failover policy that uses nodes in a different order or uses different nodes, do the following:
	- Create a new failover policy to use nodes more efficiently. See "Define a Failover Policy", page 193.
	- Use the new failover policy for the resource group. See "Modify a Resource Group Definition", page 206.
	- Move the resource group to activate the new failover policy. (FailSafe will only start using a failover policy when the associated resource group is moved.) See "Move a Resource Group", page 208.

# **Node Tasks**

A *node* is an operating system (OS) image, usually an individual computer. The nodes are connected to a storage area network (SAN) that connects the storage systems to the nodes in the cluster. A node can belong to only one cluster.

This use of the term *node* does not have the same meaning as a node in an SGI Origin 3000 or SGI 2000 system.

This section describes the following node configuration tasks:

- "Define a Node"
- "Add/Remove Nodes in the Cluster", page 136
- "Modify a Node Definition", page 137
- "Convert a CXFS Node to FailSafe", page 142
- "Delete a Node", page 143
- "Display a Node", page 146

## **Define a Node**

This section describes how to define a node.

## **Define a Node with the GUI**

The first node you define must be the node that you have logged into, in order to perform cluster administration. You **must** use the hostname that appears in /etc/sys\_id for the first node defined.

**Note:** Within the tasks, you can click on any blue text to get more information about that concept or input field. In every task, the cluster configuration will not update until you click on **OK**.

To define a node, do the following:

- 1. Enter the following:
	- **Hostname**: Hostname of the node you are defining, such as mynode.company.com (this can be abbreviated to mynode if it is resolved on

all nodes). You **must** use the hostname that appears in /etc/sys\_id for the first node defined in the pool; this is provided for you by default for the first node. Use the hostname(1) command to display the hostname as it appears in the /etc/sys\_id file. See "Hostname Resolution: /etc/sys\_id, /etc/hosts, /etc/nsswitch.conf", page 73.

• **Logical Name**: The same as the hostname, or an abbreviation of the hostname (such as lilly), or an entirely different name (such as nodeA). Logical names cannot begin with an underscore (\_) or include any whitespace characters, and can be at most 255 characters.

**Note:** If you want to rename a node, you must delete it and then define a new node.

- **Networks for Incoming Cluster Messages**: Do the following:
	- **Network**: Enter the IP address or hostname of the private network. (The hostname must be resolved in the /etc/hosts file.) The priorities of the networks must be the same for each node in the cluster. For information about using the hostname, see "Hostname Resolution: /etc/sys\_id, /etc/hosts, /etc/nsswitch.conf", page 73. For information about why a private network is required, see "Private Network", page 7.
	- **Messages to Accept**: Select the appropriate type. You can use the **None** setting if you want to temporarily define a network but do not want it to accept messages.
	- Click on **Add** to add the network to the list.

If you later want to modify the network, click on the network in the list to select it, then click on **Modify**.

If you want to delete a network from the list, click on the network in the list to select it, then click on **Delete**.

• **Node ID**: (*Optional*) An integer in the range 1 through 32767 that is unique among the nodes in the pool. If you do not specify a number, FailSafe will calculate an ID for you. The default ID is a 5-digit number based on the machine's serial number and other machine-specific information; it is not sequential. You must not change the node ID number after the node has been defined.

• **Partition ID**: *(Optional)* Uniquely defines a partition in a partitioned SGI Origin 3000 system. If your system is not partitioned, leave this field empty.

**Note:** Use the mkpart(1M) command to determine the partition ID value:

- The -n option lists the partition ID (which is 0 if the system is not partitioned).
- The -l option lists the bricks in the various partitions (use *rack#.slot#* format in the GUI)

For example (output truncated here for readability):

```
# mkpart -n
Partition id = 1
# mkpart -l
partition: 3 = brick: 003c10 003c13 003c16 ...
partition: 1 = brick: 001c10 001c13 001c16 ...
```
You could enter one of the following for the **Partition ID** field:

1 001.10

Click **Next** to move to the next screen.

- You can choose whether or not to use the system controller port to reset the node. If you want FailSafe to be able to use the system controller to reset the node, you select the **Set Reset Parameters** checkbox and provide the following information:
	- This node:
		- **Port Type:** select **L2** (L2 system controller for the SGI Origin 3000), **MSC** (module system controller for Deskside SGI 2000 and SGI 200), or **MMSC** (multimodule system controller for rackmount SGI 2000).
		- **Port Password:** system controller password for privileged commands, **not** the node's root password or PROM password. On some machines, the system administrator may not have set this password. If you wish to set or change the system controller port password, consult the hardware manual for your node.
- **Temporarily Disable Port:** if you want to provide reset information now but do not want to allow the reset capability at this time, check this box. If this box is checked, FailSafe cannot reset the node.
- Owner (node that sends reset command):
	- **Logical Name:** name of the node that sends the remote reset command. Serial cables must physically connect the node being defined and the owner node through the system controller port. At run time, the node must be defined in the pool.

You can select a logical name or enter the logical name of a node that is not yet defined. However, you must define the node before you run the node connectivity diagnostics task.

**TTY Device:** name of the terminal port (TTY) on the owner node to which the system controller is connected, such as /dev/ttyd2. The other end of the cable connects to this node's system controller port, so the node can be controlled remotely by the other node.

If you do not want to use the reset function at all, click on the **Set System Controller Parameters** box to deselect (uncheck) it.

2. Click on **OK** to complete the task.

You can use the hostname or the IP address as input to the network interface field. However, using the hostname requires DNS on the nodes; therefore, you may want to use the actual IP address.

**Note:** Do not add a second node until the first node icon appears in the tree view. The entire cluster status information is sent each time a change is made to the configuration database; therefore, the larger the configuration, the longer it will take.

#### **Define a Node with cmgr**

To define a node, use the following commands:

define node *logical\_hostname* set hostname to *hostname* set nodeid to *nodeID* set partition\_id to *partitionID* set reset\_type to powerCycle set sysctrl\_type to *msc|mmsc|l2\_(based\_on\_node\_hardware)*

```
set sysctrl_password to password
set sysctrl_status to enabled|disabled
set sysctrl_owner to node_sending_reset_command
set sysctrl_device to /dev/ttyd2
set sysctrl_owner_type to tty_device
set is_failsafe to true|false
set is_cxfs to true|false
set weight to 0|1
add nic IP_address_or_hostname_(if_DNS)
         set heartbeat to true|false
         set ctrl_msgs to true|false
         set priority to integer
remove nic IP_address_or_hostname_(if_DNS)
```
Usage notes:

- node is the same as the hostname (such as mynode.company.com), or an abbreviation of the hostname (such as mynode), or an entirely different name (such as nodeA). Logical names cannot begin with an underscore (\_) or include any whitespace characters, and can be at most 255 characters.
- hostname is the hostname as returned by the hostname(1) command on the node being defined. Other nodes in the pool must all be able to resolve this hostname correctly via /etc/hosts or a name resolution mechanism. The default for *hostname* is the value for *logical\_hostname*; therefore, you must supply a value for this command if you use a value other than the hostname or an abbreviation of it for *logical\_hostname*.
- nodeid is an integer in the range 1 through 32767 that is unique among the nodes in the pool. If you do not specify a number, FailSafe will calculate an ID for you. The default ID is a 5-digit number based on the machine's serial number and other machine-specific information; it is not sequential. You must not change the node ID number after the node has been defined.
- partition\_id uniquely defines a partition in a partitioned SGI Origin 3000 system.

**Note:** Use the mkpart(1M) command to determine this value:

- The  $-$ n option lists the partition ID (which is 0 if the system is not partitioned).
- The -l option lists the bricks in the various partitions (use *rack#.slot#* format in cmgr).

For example (output truncated here for readability):

```
# mkpart -n
Partition id = 1
# mkpart -l
partition: 3 = brick: 003c10 003c13 003c16 ...
partition: 1 = brick: 001c10 001c13 001c16 ...
```
You could enter one of the following for the **Partition ID** field:

1 001.10

If your system is not partitioned, use a value of 0.

To unset the partition ID, use a value of 0 or none.

- reset\_type has only one legal value: powerCycle.
- sysctrl\_type is the system controller type, based on the node hardware, as shown in Table 5-1, page 134.
- sysctrl\_password is the password for the system controller port, not the node's root password or PROM password. On some nodes, the system administrator may not have set this password. If you wish to set or change the system controller password, consult the hardware manual for your node.
- sysctrl\_status is either enabled or disabled. This allows you to provide information about the system controller but temporarily disable by setting this value to disabled (meaning that FailSafe cannot reset the node). To allow FailSafe to reset the node, enter disabled.
- sysctrl\_owner is the logical name of the node that can reset this node via the system controller port. A node may reset another node when it detects that the node is not responding to heartbeat messages or is not responding correctly to requests. A serial cable must physically connect one of the owner's serial ports to the system controller port of the node being defined. The owner must be a node

in the pool. (You can specify the name of a node that is not yet defined. However, the owner must be defined as a node before the node connectivity diagnostic test is run and before the cluster is activated.)

- sysctrl\_device is the system controller device. /dev/ttyd2 is the only legal value.
- sysctrl\_owner\_type is the name of the terminal port (TTY) on the owner node to which the system controller is connected, such as /dev/ttyd2. The other end of the cable connects to this node's system controller port, so the node can be controlled remotely by the other end.
- is\_failsafe and is\_cxfs specify the node type. If you are running just FailSafe on this node, set is\_cxfs to false and is\_failsafe to true. If you are running both CXFS and FailSafe on this node in coexecution cluster, set both values to true.
- weight is the node weight, which is used only for CXFS.
- nic is the IP address or hostname of the private network. (The hostname must be resolved in the /etc/hosts file.)

There can be up to eight network interfaces, but only the first priority network is used (there is no failover). SGI requires that this network be private; see "Private Network", page 7.

The priorities of the networks must be the same for each node in the cluster. For more information about using the hostname, see "Hostname Resolution: /etc/sys\_id, /etc/hosts, /etc/nsswitch.conf", page 73. For information about why a private network is required, see "Private Network", page 7.

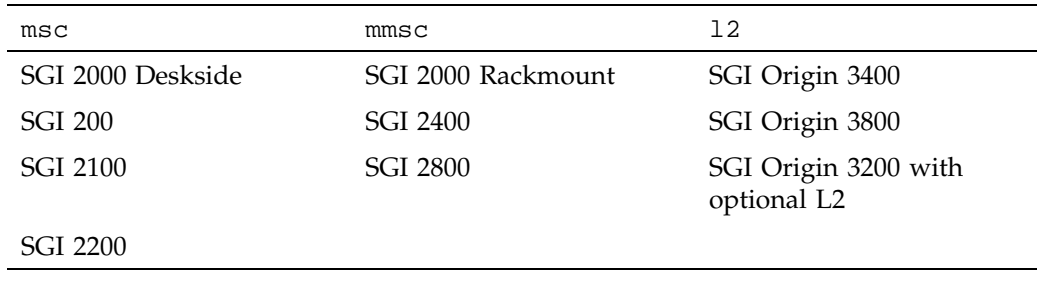

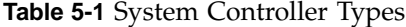

**134 007–3901–005**

Use the add nic command to define the network interfaces. When you enter this command, the following prompt appears:

NIC - *nic#*?

When this prompt appears, you use the following commands to specify the flags for the control network:

```
set heartbeat to true|false
set ctrl_msgs to true|false
set priority to integer
```
Use the following command from the node name prompt to remove a network controller:

```
remove nic IP_address
```
When you have finished defining a node, enter done.

The following example defines a FailSafe node called cm1a, with one controller:

```
cmgr> define node cm1a
Enter commands, you may enter "done" or "cancel" at any time to exit
cm1a? set hostname to cm1a
cm1a? set nodeid to 1
cm1a? set reset_type to powerCycle
cm1a? set sysctrl_type to msc
cm1a? set sysctrl_password to [ ]
cm1a? set sysctrl_status to enabled
cm1a? set sysctrl_owner to cm2
cm1a? set sysctrl_device to /dev/ttyd2
cm1a? set sysctrl_owner_type to tty
cm1a? set is_failsafe to true
cm1a? set is_cxfs to true
cm1a? add nic cm1
Enter network interface commands, when finished enter "done"
or "cancel"
NIC - cm1 > set heartbeat to true
NIC - cm1 > set ctrl_msgs to true
NIC - cm1 > set priority to 0
NIC - cm1 > done
cm1a? done
```
If you have invoked cmgr with the -p option or you entered the set prompting on command, the display appears as in the following example:

cmgr> **define node cm1a** Enter commands, when finished enter either "done" or "cancel" Hostname[optional]? **cm1a** Is this a FailSafe node <true|false> ? **true** Is this a CXFS node <true|false> ? **false** Node ID ? **1** Reset type <powerCycle> ? (powerCycle) Do you wish to define system controller info[y/n]:**y** Sysctrl Type <msc|mmsc|l2>? (msc) **msc** Sysctrl Password [optional]? ( ) Sysctrl Status <enabled|disabled>? **enabled** Sysctrl Owner? **cm2** Sysctrl Device? **/dev/ttyd2** Sysctrl Owner Type <tty> [tty]? Number of Network interfaces [2]? **2** NIC 1 - IP Address? **cm1** NIC 1 - Heartbeat HB (use network for heartbeats) <true|false>? **true** NIC 1 - (use network for control messages) <true|false>? **true** NIC 1 - Priority <1,2,...>? **1** NIC 2 - IP Address? **cm2** NIC 2 Heartbeat HB (use network for heartbeats) <true|false>? **true** NIC 2 - (use network for control messages) <true|false>? **false** NIC 2 - Priority <1,2,...>? **2**

#### **Add/Remove Nodes in the Cluster**

This section describes how to add or remove nodes.

#### **Add/Remove Nodes in the Cluster with the GUI**

After you have added nodes to the pool and defined the cluster, you can indicate which of those nodes to include in the cluster.

**Note:** Do not add or remove nodes node until the cluster icon appears in the tree view; select **View: Nodes in Cluster**.

Do the following:

- 1. Add or remove the desired nodes:
	- To add a node, select its logical name from the **Available Nodes** menu and click on **Add**. The node name will appear in the **Nodes to Go into Cluster** list.
	- To delete a node, click on its logical name in the **Nodes to Go into Cluster** list. (The logical name will be highlighted.) Then click on **Remove**.
- 2. Click on **OK** to complete the task.

## **Modify a Node Definition**

This section describes how to modify a node definition.

#### **Modify a Node Definition with the GUI**

**Note:** If you want to rename a node, you must delete it and then define a new node.

To modify a node, do the following:

- 1. **Logical Name**: select the logical name of the node. After you do this, information for this node will be filled into the various fields.
- 2. Change the information in the appropriate field as follows:
	- **Networks for Incoming Cluster Messages:** the priorities of the networks must be the same for each node in the cluster.
		- **Network:** if you want to add a network for incoming cluster messages, enter the IP address or hostname into the **Network** text field and click on **Add**.
			- If you want to modify a network that is already in the list, click on the network in the list in order to select it. Then click on **Modify**. This moves the network out of the list and into the text entry area. You can then change it. To add it back into the list, click on **Add**.
			- If you want to delete a network, click on the network in the priority list in order to select it. Then click on **Delete**.
- If you want to change the priority of a network, click on the network in the priority list in order to select it. Then click on the up and down arrows in order to move it to a different position in the list.
- **Partition ID:** *(optional)* uniquely defines a partition in a partitioned SGI Origin 3000 system. If your system is not partitioned, leave this field empty.

**Note:** Use the mkpart(1M) command to determine the partition ID value:

- The  $-$ n option lists the partition ID (which is 0 if the system is not partitioned).
- The -l option lists the bricks in the various partitions (use *rack#.slot#* format in cmgr).

For example (output truncated here for readability):

```
# mkpart -n
Partition id = 1
# mkpart -l
partition: 3 = brick: 003c10 003c13 003c16 ...
partition: 1 = brick: 001c10 001c13 001c16 ...
You could enter one of the following for the Partition ID field:
```
1 001.10

Click on **Next** to move to the next page

- You can choose whether or not to use the system controller port to reset the node. If you want FailSafe to be able to use the system controller to reset the node, you select the **Set Reset Parameters** checkbox and provide the following information:
	- This node:
		- **Port Type:** Select **L2** (L2 system controller for the SGI Origin 3000), **MSC** (module system controller for Deskside SGI 2000 and SGI 200), or **MMSC** (multimodule system controller for rackmount SGI 2000).

If you do not know the port type for your node, click on the blue **Port Type** text to see a list of machines according to port type.

- **Port Password:** the password for the system controller port, **not** the node's root password or PROM password. On some machines, the system administrator may not have set this password. If you wish to set or change the system controller port password, consult the hardware manual for your node.
- **Temporarily Disable Port:** if you want to provide reset information now but do not want to allow the reset capability at this time, check this box. If this box is checked, FailSafe cannot reset the node.
- Owner (node that sends reset command):
	- **Logical Name:** name of the node that sends the remote reset command. Serial cables must physically connect the node being defined and the owner node through the system controller port. At run time, the node must be defined in the pool.

You can select a logical name or enter the logical name of a node that is not yet defined. However, you must define the node before you run the node connectivity diagnostics task.

**TTY Device:** name of the terminal port (TTY) on the owner node to which the system controller is connected, such as /dev/ttyd2. The other end of the cable connects to this node's system controller port, so the node can be controlled remotely by the other node.

If you do not want to use the reset function at all, click on the **Set System Controller Parameters** box to deselect (uncheck) it.

3. Click on **OK** to complete the task.

#### **Modify a Node with cmgr**

To modify an existing node, use the following commands:

modify node *logical\_hostname* set hostname to *hostname* set nodeid to *nodeID* set partition\_id to *partitionID* set reset\_type to powerCycle set sysctrl\_type to *msc|mmsc|l2\_(based\_on\_node\_hardware)* set sysctrl\_password to *password* set sysctrl\_status to *enabled|disabled* set sysctrl\_owner to *node\_sending\_reset\_command*

```
set sysctrl_device to /dev/ttyd2
set sysctrl_owner_type to tty_device
set is_failsafe to true|false
set is_cxfs to true|false
set weight to 0|1
add nic IP_address_or_hostname_(if_DNS)
         set heartbeat to true|false
         set ctrl_msgs to true|false
         set priority to integer
remove nic IP_address_or_hostname_(if_DNS)
```
The commands are the same as those used to define a node. You can change any of the information you specified when defining a node except the node ID. For details about the commands, see "Define a Node with cmgr", page 131.

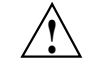

**Caution:** Do not change the node ID number after the node has been defined.

#### **Example of Partitioning**

The following shows an example of partitioning an SGI Origin 3000 system:

```
# cmgr
Welcome to SGI Cluster Manager Command-Line Interface
```
cmgr> **modify node n\_preston** Enter commands, when finished enter either "done" or "cancel"

n\_preston ? **set partition\_id to 1** n\_preston ? **done**

Successfully modified node n\_preston

To perform this function with prompting, enter the following:

#### # **cmgr -p**

Welcome to SGI Cluster Manager Command-Line Interface

#### cmgr> **modify node n\_preston**

Enter commands, you may enter "done" or "cancel" at any time to exit

```
Hostname[optional] ? (preston.engr.sgi.com)
```
**140 007–3901–005**

```
Is this a FailSafe node <true|false> ? (true)
Is this a CXFS node <true|false> ? (true)
Node ID[optional] ? (606)
Partition ID[optional] ? (0) 1
Reset type <powerCycle> ? (powerCycle)
Do you wish to modify system controller info[y/n]:n
Number of Network Interfaces ? (2)
NIC 1 - IP Address ? (preston)
NIC 1 - Heartbeat HB (use network for heartbeats) <true|false> ? (true)
NIC 1 - (use network for control messages) <true|false> ? (true)
NIC 1 - Priority <1,2,...> ? (1)
NIC 2 - IP Address ? (192.168.168.1)
NIC 2 - Heartbeat HB (use network for heartbeats) <true|false> ? (true)
NIC 2 - (use network for control messages) <true|false> ? (true)
NIC 2 - Priority <1,2,...> ? (2)
Node Weight ? (1)
Successfully modified node n_preston
cmgr> show node n_preston
Logical Machine Name: n_preston
Hostname: preston.engr.sgi.com
Node Is FailSafe: true
Node Is CXFS: true
```
Nodeid: 606 Partition id: 1 Reset type: powerCycle ControlNet Ipaddr: preston ControlNet HB: true ControlNet Control: true ControlNet Priority: 1 ControlNet Ipaddr: 192.168.168.1 ControlNet HB: true ControlNet Control: true ControlNet Priority: 2 Node Weight: 1

To unset the partition ID, use a value of 0 or none.

## **Convert a CXFS Node to FailSafe**

This section tells you how to convert a FailSafe node to also apply to CXFS.

## **Convert a CXFS Node to FailSafe with the GUI**

This task appears on the GUI if you also have CXFS installed.

To convert an existing CXFS node (of type CXFS) to type CXFS and FailSafe or type CXFS, do the following:

- 1. Stop CXFS services on the node to be converted using the CXFS GUI. See the *CXFS Software Installation and Administration Guide*.
- 2. Convert the node:
	- **Logical Name:** select the logical name of the node.
	- **Keep CXFS Settings:**
		- To convert to type CXFS and FailSafe, click the checkbox
		- To convert to type FailSafe, leave the checkbox blank
	- Click on **OK** to complete the task.

**Note:** If you want to rename a node, you must delete it and then define a new node.

To change other parameters, see "Modify a Node Definition with the GUI", page 137. Ensure that modifications you make are appropriate for both FailSafe and CXFS.

#### **Convert a Node to CXFS or FailSafe with cmgr**

To convert an existing CXFS node so that it also applies to Failsafe, use the modify command to change the setting.

**Note:** You cannot turn off FailSafe or CXFS for a node if the respective highly available (HA) or CXFS services are active. You must first stop the services for the node.

For example, in normal mode:

cmgr> **modify node cxfs6** Enter commands, when finished enter either "done" or "cancel" cxfs6 ? **set is\_FailSafe to true** cxfs6 ? **done** Successfully modified node cxfs6 For example, in prompting mode: cmgr> **modify node cxfs6** Enter commands, you may enter "done" or "cancel" at any time to exit Hostname[optional] ? (cxfs6.americas.sgi.com) Is this a FailSafe node <true|false> ? (false) **true** Is this a CXFS node <true|false> ? (true) Node ID[optional] ? (13203) Partition ID[optional] ? (0) Reset type <powerCycle> ? (powerCycle) Do you wish to modify system controller info[y/n]:**n** Number of Network Interfaces ? (1) NIC 1 - IP Address ? (cxfs6) NIC 1 - Heartbeat HB (use network for heartbeats) <true|false> ? (true) NIC 1 - (use network for control messages) <true|false> ? (true) NIC 1 - Priority <1,2,...> ? (1) Node Weight ? (0)

Successfully modified node cxfs6

## **Delete a Node**

This section tells you how to delete a node.

#### **Delete a Node with the GUI**

You must remove a node from a cluster before you can delete the node from the pool. For information, see "Modify a Cluster Definition", page 152.

To delete a node, do the following:

**007–3901–005 143**

- 1. **Node to Delete:** select the logical name of the node to be deleted.
- 2. Click on **OK** to complete the task.

#### **Delete a Node with cmgr**

To delete a node, use the following command:

delete node *hostname*

You can delete a node only if the node is not currently part of a cluster. If a cluster currently contains the node, you must first modify that cluster to remove the node from it.

For example, suppose you had a cluster named cxfs6-8 with the following configuration:

```
cmgr> show cluster cxfs6-8
Cluster Name: cxfs6-8
Cluster Is FailSafe: true
Cluster Is CXFS: true
Cluster ID: 20
Cluster HA mode: normal
Cluster CX mode: normal
FileSystem Device Name: /dev/cxvm/dks2d72s0
FileSystem Mount Point: /mnts/fs1
FileSystem Mount Options:
FileSystem Status: enabled
FileSystem Force flag: false
        FileSystem Server Node: cxfs6
        FileSystem Server Rank: 0
       FileSystem Server Node: cxfs7
        FileSystem Server Rank: 1
FileSystem Device Name: /dev/cxvm/dks2d73s0
FileSystem Mount Point: /mnts/fs2
FileSystem Mount Options: enabled
FileSystem Status: enabled
FileSystem Force flag: false
        FileSystem Server Node: cxfs8
        FileSystem Server Rank: 0
```
Cluster cxfs6-8 has following 3 machine(s)

```
cxfs6
cxfs7
cxfs8
```
To delete node cxfs8, you would do the following in prompting mode (assuming that CXFS services and FailSafe HA services have been stopped on the node):

```
cmgr> modify cluster cxfs6-8
Enter commands, when finished enter either "done" or "cancel"
Is this a FailSafe cluster <true|false> ? (true)
Is this a CXFS cluster <true|false> ? (true)
Cluster Notify Cmd [optional] ?
Cluster Notify Address [optional] ?
Cluster HA mode <normal|experimental>[optional] ? (normal)
Cluster ID ? (20)
Number of Cluster FileSystems ? (0)
Current nodes in cluster cxfs6-8:
Node - 1: cxfs6
Node - 2: cxfs7
Node - 3: cxfs8
Add nodes to or remove nodes from cluster cxfs6-8
Enter "done" when completed or "cancel" to abort
cxfs6-8 ? remove node cxfs8
cxfs6-8 ? done
Successfully modified cluster cxfs6-8
cmgr> show cluster cxfs6-8
Cluster Name: cxfs6-8
Cluster Is FailSafe: true
Cluster Is CXFS: true
Cluster ID: 20
Cluster HA mode: normal
Cluster cxfs6-8 has following 2 machine(s)
        cxfs6
        cxfs7
```
To delete cxfs8 from the pool, enter the following:

cmgr> **delete node cxfs8**

IMPORTANT: NODE cannot be deleted if it is a member of a cluster. The LOCAL node can not be deleted if some other nodes are still defined.

Deleted machine (cxfs6).

#### **Display a Node**

This section tells you how to display a node.

#### **Display a Node with the GUI**

After you define nodes, you can display the following:

- 1. Nodes that have been defined (**Nodes in Pool**)
- 2. Nodes that are members of a specific cluster (**Nodes in Cluster**)
- 3. Attributes of a node

To view filesystems, select **View: Filesystems**.

Click on any name or icon in the tree view to see detailed status and configuration information.

#### **Display a Node with cmgr**

After you have defined a node, you can display the node's parameters with the following command:

show node *nodename*

A show node command on node cm1a would yield the following display:

cmgr> **show node cm1** Logical Machine Name: cm1 Hostname: cm1 Node Is FailSafe: true Node is CXFS: false

```
Nodeid: 1
Reset type: powerCycle
System Controller: msc
System Controller status: enabled
System Controller owner: cm2
System Controller owner device: /dev/ttyd2
System Controller owner type: tty
ControlNet Ipaddr: cm1
ControlNet HB: true
ControlNet Control: true
ControlNet Priority: 0
```
You can see a list of all of the nodes that have been defined with the following command:

```
show nodes in pool
```
For example:

```
cmgr> show nodes in pool
```
3 Machine(s) defined cxfs8 cxfs6 cxfs7

If you have specified a default cluster, you do not need to specify a cluster when you use this command. For example:

```
cmgr> set cluster cxfs6-8
cmgr> show nodes
Cluster cxfs6-8 has following 3 machine(s)
        cxfs6
        cxfs7
        cxfs8
```
**007–3901–005 147**

# **Cluster Tasks**

The *cluster* is the set of nodes in the pool that have been defined as a cluster. The cluster is identified by a simple name; this name must be unique within the pool. (For example, you cannot use the same name for the cluster and for a node.)

All nodes in the cluster are also in the pool. However, all nodes in the pool are not necessarily in the cluster; that is, the cluster may consist of a subset of the nodes in the pool. There is only one cluster per pool.

This section describes the following cluster configuration tasks:

- "Define a Cluster", page 148
- "Modify a Cluster Definition", page 152
- "Convert a CXFS Cluster to FailSafe", page 153
- "Delete a Cluster", page 154
- "Display a Cluster", page 156

## **Define a Cluster**

This section tells you how to define a cluster.

#### **Define a Cluster with the GUI**

A *cluster* is a collection of nodes coupled to each other by a private network. A cluster is identified by a simple name. A given node may be a member of only one cluster.

To define a cluster, do the following:

- 1. Enter the following:
	- **Cluster Name:** the logical name of the cluster. The name can have a maximum length of 255 characters.
	- **Cluster Mode:** usually, you should set the cluster to the default Normal mode.

Setting the mode to Experimental turns off resetting so that you can debug the cluster without causing node resets. You should only use Experimental mode when debugging.

• **Notify Administrator** (of cluster and node status changes):
- **By e-mail:** this choice requires that you specify the e-mail program (/usr/sbin/Mail by default) and the e-mail addresses of those to be identified. To specify multiple addresses, separate them with commas. FailSafe will send e-mail to the addresses whenever the status changes for a node or cluster. If you do not specify an address, notification will not be sent.
- **By other command:** this choice requires that you specify the command to be run whenever the status changes for a node or cluster.
- **Never:** this choice specifies that notification is not sent.
- 2. Click on **OK** to complete the task. This is a long-running task that might take a few minutes to complete.

### **Define a Cluster with cmgr**

When you define a cluster with cmgr, you define a cluster and add nodes to the cluster with the same command. For general information, see "Define a Cluster", page 148.

Use the following commands to define a cluster:

```
define cluster clustername
    set is_failsafe to true|false
    set is_cxfs to true|false
    set notify_cmd to notify_command
    set notify_addr to email_address
    set ha_mode to normal|experimental
    set cx_mode to normal|experimental
    add node node1name
    add node node2name
    ...
```
Usage notes:

- cluster is the logical name of the cluster. Logical names cannot begin with an underscore (\_) or include any whitespace characters, and can be at most 255 characters.
- is\_failsafe and is\_cxfs specify the cluster type. If you are running just FailSafe, set is\_cxfs to false and is\_failsafe to true. If you are running a coexecution cluster, set both values to true.

**007–3901–005 149**

- notify\_cmd is the command to be run whenever the status changes for a node or cluster.
- notify addr is the email address to be notified of cluster and node status changes. To specify multiple addresses, separate them with commas. FailSafe will send e-mail to the addresses whenever the status changes for a node or cluster. If you do not specify an address, notification will not be sent If you use the notify\_addr command, you must specify the e-mail program (such as /usr/sbin/Mail) as the *notify\_command*.
- set ha\_mode and set cx\_mode should normally be set to normal. Setting the mode to experimental turns off resetting so that you can debug the cluster without causing node resets. You should only use experimental mode when debugging. The set cx\_mode command applies only to CXFS, and the set ha\_mode command applies only to IRIS FailSafe.

This is a long-running task that might take a few minutes to complete. Failsafe also adds the resource types that are installed in the node to the new cluster; this process takes time.

The following shows the commands with prompting:

```
cmgr> define cluster clustername
Enter commands, you may enter "done" or "cancel" at any time to exit
Is this a FailSafe cluster <true|false> ? true|false
Is this a CXFS cluster <true|false> ? true|false
Cluster Notify Cmd [optional] ?
Cluster Notify Address [optional] ?
Cluster HA mode <normal|experimental> [optional] ? normal
No nodes in cluster clustername
Add nodes to or remove nodes from cluster clustername
Enter "done" when completed or "cancel" to abort
clustername ? add node node1name
clustername ? add node node2name
...
clustername ? done
Creating resource type MAC_address
Creating resource type IP_address
Creating resource type filesystem
Creating resource type volume
```
Successfully defined cluster *clustername*

You should set the cluster to the default normal mode. Setting the mode to Experimental turns off resetting so that you can debug the cluster without causing node resets. You should only use Experimental mode when debugging. However, you should never use experimental mode on a production cluster and should only use it if directed to by SGI customer support. SGI does not support the use of experimental by customers.

For example:

```
cmgr> define cluster fs6-8
Enter commands, you may enter "done" or "cancel" at any time to exit
Is this a FailSafe cluster <true|false> ? true
Is this a CXFS cluster <true|false> ? false
Cluster Notify Cmd [optional] ?
Cluster Notify Address [optional] ?
Cluster HA mode <normal|experimental> [optional] ?
No nodes in cluster fs6-8
Add nodes to or remove nodes from cluster fs6-8
Enter "done" when completed or "cancel" to abort
fs6-8 ? add node fs6
fs6-8 ? add node fs7
fs6-8 ? add node fs8
fs6-8 ? done
Creating resource type MAC_address
Creating resource type IP_address
Creating resource type filesystem
Creating resource type volume
Successfully defined cluster fd6-8
                      To do this without prompting, enter the following:
cmgr> define cluster fs6-8
Enter commands, you may enter "done" or "cancel" at any time to exit
```
cluster fs6-8? **set is\_failsafe to true** cluster fs6-8? **add node fs6** cluster fs6-8? **add node fs7**

**007–3901–005 151**

```
cluster fs6-8? add node fs8
cluster fs6-8? done
Creating resource type MAC_address
Creating resource type IP_address
Creating resource type filesystem
Creating resource type volume
Successfully defined cluster fs6-8
```
# **Modify a Cluster Definition**

This section tells you how to modify a cluster definition.

#### **Modify a Cluster Definition with the GUI**

To change how the cluster administrator is notified of changes in the cluster's state, do the following:

- 1. **Cluster Name:** select the name of the cluster.
- 2. **Cluster Mode:** usually, you should set the cluster to the default **Normal** mode. See "Define a Cluster", page 148, for information about **Experimental** mode.
- 3. **Notify Administrator** (of cluster and node status changes):
	- **By e-mail:** this choice requires that you specify the e-mail program (/usr/sbin/Mail by default) and the e-mail addresses of those to be identified. To specify multiple addresses, separate them with commas. FailSafe will send e-mail to the addresses whenever the status changes for a node or cluster. If you do not specify an address, notification will not be sent.
	- **By other command:** this choice requires that you specify the command to be run whenever the status changes for a node or cluster.
	- **Never:** this choice specifies that notification is not sent.
- 4. Click on **OK**.

To modify the nodes that make up a cluster, see "Add/Remove Nodes in the Cluster with the GUI", page 136.

**Note:** If you want to rename a cluster, you must delete it and then define a new cluster.

#### **Modify a Cluster Definition with cmgr**

The commands are as follows:

modify cluster *clustername* set is\_failsafe to *true|false* set is\_cxfs to *true|false* set notify\_cnd to *command* set notify\_addr to *email\_address* set ha\_mode to *normal|experimental* set cx\_mode to *normal|experimental* add node *node1name* add node *node2name* ... remove node *node1name* remove node *node2name*...

For example, to add node newnode to the cluster testcluster, enter the following:

```
cmgr> modify cluster mycluster
cluster testcluster? add node newnode
cluster testcluster? done
cmgr>
```
# **Convert a CXFS Cluster to FailSafe**

This section tells you how to convert a CXFS cluster so that it also applies to FailSafe.

# **Convert a CXFS Cluster to FailSafe with the GUI**

This task appears on the GUI if you also have CXFS installed.

To convert the information from an existing CXFS cluster (that is, of type CXFS) to create a cluster that also applies to FailSafe (that is, of type CXFS and FailSafe), do the following:

- 1. **Cluster Name:** select the name of the cluster.
- 2. Click on **OK** to complete the task.

The cluster will apply to both FailSafe and CXFS. To modify the nodes that make up a cluster, see "Add/Remove Nodes in the Cluster", page 136.

**Note:** If you want to rename a cluster, you must delete it and then define a new cluster.

#### **Converting a CXFS Cluster to Failsafe with cmgr**

To convert a cluster with cmgr, use the modify cluster command then the following commands:

modify cluster *clustername* set is\_failsafe to *true|false* set is\_cxfs to *true|false* set clusterid to *clusterID*

For example, to convert CXFS cluster TEST so that it also applies to FailSafe, enter the following:

```
cmgr> modify cluster TEST
Enter commands, when finished enter either "done" or "cancel"
```

```
TEST ?set is_failsafe to true
```
The cluster must support all of the functionalities (FailSafe and/or CXFS) that are turned on for its nodes; that is, if your cluster is of type CXFS, then you cannot modify a node that is part of the cluster so that the node is of type FailSafe or CXFS and FailSafe. However, the nodes do not have to support all the functionalities of the cluster; that is, you can have a node of type CXFS in a cluster of type CXFS and FailSafe.

# **Delete a Cluster**

This section tells you how to delete a cluster.

#### **Delete a Cluster with the GUI**

You cannot delete a cluster that contains nodes; you must move those nodes out of the cluster first. For information, see "Modify a Cluster Definition", page 152.

To delete a cluster, do the following:

1. **Cluster to Delete:** select the cluster name.

**154 007–3901–005**

2. Click on **OK** to complete the task.

#### **Delete a Cluster with cmgr**

To delete a cluster, use the following command:

delete cluster *clustername*

However, you cannot delete a cluster that contains nodes; you must first stop HA services on the nodes and then redefine the cluster so that it no longer contains the nodes.

Example in normal mode:

```
cmgr> modify cluster fs6-8
Enter commands, when finished enter either "done" or "cancel"
fs6-8 ? remove node fs6
fs6-8 ? remove node fs7
fs6-8 ? remove node fs8
fs6-8 ? done
Successfully modified cluster fs6-8
cmgr> delete cluster fs6-8
cmgr> show clusters
cmgr>
Example using prompting:
cmgr> modify cluster fs6-8
Enter commands, you may enter "done" or "cancel" at any time to exit
Cluster Notify Cmd [optional] ?
Cluster Notify Address [optional] ?
Cluster HA mode <normal|experimental>[optional] ? (normal)
Current nodes in cluster fs6-8:
Node - 1: fs6Node - 2: fs7
Node - 3: fs8
```
Add nodes to or remove nodes from cluster fs6-8 Enter "done" when completed or "cancel" to abort fs6-8 ? **remove node fs6** fs6-8 ? **remove node fs7** fs6-8 ? **remove node fs8** fs6-8 ? **done** Successfully modified cluster fs6-8 cmgr> **delete cluster fs6-8** cmgr> **show clusters** cmgr>

# **Display a Cluster**

This section tells you how to display a cluster.

### **Display a Cluster with the GUI**

The GUI provides a convenient display of a cluster and its components. From the **View** selection, you can choose elements within the cluster to examine. To view details of the cluster, click on the cluster name or icon.

The status details will appear in the item view on the right.

### **Displaying a Cluster with cmgr**

After you have defined a cluster, you can display the nodes in that cluster with the following commands:

show cluster *clustername* show clusters

For example:

cmgr> **show clusters**

1 Cluster(s) defined nfs-cluster

```
cmgr> show cluster nfs-cluster
Cluster Name: nfs-cluster
Cluster Is FailSafe: true
Cluster Is CXFS: false
Cluster HA mode: normal
Cluster nfs-cluster has following 2 machine(s)
        hans2
        hans1
```
You can also use the cluster\_status command.

# **Resource Type Tasks**

A *resource type* is a particular class of resource. All of the resources in a particular resource type can be handled in the same way for the purposes of failover. Every resource is an instance of exactly one resource type.

This section describes the following resource type tasks:

- "Define a Resource Type"
- "Redefine a Resource Type for a Specific Node", page 166
- "Add/Remove Dependencies for a Resource Type", page 170
- "Load a Resource Type", page 172
- "Modify a Resource Type Definition", page 173
- "Delete a Resource Type", page 178
- "Display a Resource Type", page 179

### **Define a Resource Type**

This section describes how to define a resource type.

#### **Define a Resource Type with the GUI**

The FailSafe software includes many predefined resource types. Resource types in the cluster are created for the FailSafe plug-ins installed in the node using the /usr/cluster/bin/cdb-create-resource-type script. Resource types that were not created when the cluster was configured can be added later using the resource type install command, as described in "Load a Resource Type with the GUI", page 173.

If these predefined resource types fit the application you want to make into an HA service, you can reuse them. If none fits, you can define additional resource types. Complete information on defining resource types is provided in the *IRIS FailSafe Version 2 Programmer's Guide*. This manual provides a summary of that information.

To define a new resource type, do the following:

1. **Resource Type:** specify the name of the new resource type, with a maximum length of 255 characters.

Click **Next** to move to the next screen.

- 2. Specify settings for required actions (time values are in milliseconds):
	- **Start/Stop Order:** order of performing the action scripts for resources of this type in relation to resources of other types:
		- Resources are started in the increasing order of this value.
		- Resources are stopped in the decreasing order of this value.

See the *IRIS FailSafe Version 2 Programmer's Guide* for a full description of the order ranges available.

- **Start Timeout:** the maximum duration for starting a resource of this type.
- **Stop Timeout:** the maximum duration for stopping a resource of this type.
- **Exclusive Timeout:** the maximum duration for verifying that a resource of this type is not already running.
- **Monitoring Timeout:** the maximum duration for monitoring a resource of this type.
- **Monitor Interval:** the amount of time between successive executions of the monitor action script; this is only valid for the monitor action script.

• **Monitoring Start Time:** the amount of time between starting a resource and beginning monitoring of that resource.

Click **Next** to move to the next screen.

- 3. Specify settings for optional actions as needed:
	- **Restart Enabled:** check the box to enable restarting of the resource. You should enable restart if you want a resource of this type to automatically be restarted on the current node after a monitoring failure. Enabling restart can decrease application downtime.

For example, suppose FailSafe detects that a resource's monitor action has failed:

- If restart is disabled, FailSafe will immediately attempt to move the whole group to another node in the failover domain. The application will be down until the entire group is failed over.
- If restart is enabled, FailSafe will attempt to restart the resource on the current node where the rest of the resource group is running. If this succeeds, the resource group will be made available as soon as the resource restarts; if this fails, only then will FailSafe attempt to move the whole group to another node in the failover domain.

The local restart flag enables local failover:

- If local restart is enabled and the resource monitor script fails, SRMD executes the restart script for the resource.
- If the restart script is successful, SRMD continues to monitor the resource.
- If the restart script fails or the restart count is exhausted, SRMD sends a resource group monitoring error to FSD. FSD itself is not involved in local failover.

When a resource is restarted, all other resources in the resource group are not restarted. It is not possible to do a local restart of a resource using the GUI or cmgr.

If you find that you need to reset the restart counter for a resource type, you can put the resource group in maintenance mode and remove it from maintenance mode. This process will restart counters for all resources in the resource group. For information on putting a resource group in maintenance mode, see "Suspend and Resume Monitoring of a Resource Group", page 265.

- **Restart Timeout:** the maximum amount of time to wait before restarting the resource after a monitoring failure occurs.
- **Restart Count:** the maximum number of attempts that FailSafe will make to restart a resource of this type on the current node. Enter an integer greater than zero.
- **Probe Enabled:** check if you want FailSafe to verify that a resource of this type is configured on a node.
- **Probe Timeout:** the maximum amount of time for FailSafe to attempt to verify that a resource of this type is configured on a node.
- 4. Change settings for type-specific attributes: specify any attributes specific to the resource type. You must provide the following for each attribute:
	- **Attribute key:** name of the attribute
	- **Data Type:** select either **String** or **Integer**
	- **Default Value:** optionally, provide a default value

For example, NFS requires the following attributes:

• export-point, which takes a value that defines the export disk name. This name is used as input to the exportfs(1M) command. For example:

export-point = /this\_disk

• export-info, which takes a value that defines the export options for the filesystem. These options are used in the  $\exp\left(\frac{1}{M}\right)$  command. For example:

export-info = rw,wsync,anon=root

• filesystem, which takes a value that defines the raw filesystem. This name is used as input to the mount(1M) command. For example:

filesystem = /dev/xlv/xlv\_object

Click **Add** to add the attribute, and repeat as necessary for other attributes.

5. Click on **OK** to complete the task.

#### **Define a Resource Type with cmgr**

Use the following commands: define resource\_type *RT\_name* on node *nodename* [in cluster *clustername*] define resource\_type *RT\_name* [in cluster *clustername*] set order to *start/stop\_order\_number* set restart\_mode to *0|1* set restart\_count to *number\_of\_attempts* add action *action\_script\_name* set exec\_time to *exclusive\_timeout* set monitor\_interval to *monitor\_interval* set monitor\_time to *monitor\_time* add type\_attribute *type-specific\_attribute\_name* set data\_type to *string|integer* set default\_value to *default* add dependency *RT\_name* remove action *action\_script\_name* remove type\_attribute *type-specific\_attribute\_name* remove dependency *dependency\_name*

#### Usage notes:

- resource\_type is the name of the resource type to be defined, with a maximum length of 255 characters.
- order is the order of performing the action scripts for resources of this type in relation to resources of other types:
	- Resources are started in the increasing order of this value
	- Resources are stopped in the decreasing order of this value

See the *IRIS FailSafe Version 2 Programmer's Guide* for a full description of the order ranges available.

- restart\_mode is as follows:
	- $-$  0 = Do not restart on monitoring failures (disable restart)
	- 1 = Restart a fixed number of times (enable restart)

You should enable restart if you want a resource of this type to automatically be restarted on the current node after a monitoring failure. Enabling restart can decrease application downtime.

- restart\_count is the maximum number of attempts that FailSafe will make to restart a resource of this type on the current node. Enter an integer greater than zero.
- action is the name of the action script (exclusive, start, stop, monitor, or restart). For more information, see "Action Scripts", page 13. The following time values are in milliseconds:
	- exec\_time is the maximum time for executing the action script
	- monitor\_interval is the amount of time between successive executions of the monitor action script (this is valid only for the monitor action script)
	- monitor\_time is the amount of time between starting a resource and beginning monitoring of that resource
- type\_attribute is a type-specific attribute
	- data\_type is either string or integer
	- default\_value is the default value for the attribute
- dependency adds a dependency upon the specified resource type (*RT\_name*)

By default, the resource type will apply across the cluster; if you wish to limit the resource type to a specific node, enter the node name when prompted. If you wish to enable restart mode, enter 1 when prompted.

For an example in normal mode, see the create resource type template for the cmgr command in the

```
/var/cluster/cmgr-templates/cmgr-create-resource_type file.
```
**Note:** The following example in prompting mode only shows the prompts and answers for two action scripts (start and stop) for a new resource type named newresourcetype.

cmgr> **define resource\_type newresourcetype**

(Enter "cancel" at any time to abort)

```
Node[optional]?
Order ? 300
Restart Mode ? (0)
DEFINE RESOURCE TYPE OPTIONS
        0) Modify Action Script.
        1) Add Action Script.
        2) Remove Action Script.
        3) Add Type Specific Attribute.
        4) Remove Type Specific Attribute.
        5) Add Dependency.
        6) Remove Dependency.
        7) Show Current Information.
        8) Cancel. (Aborts command)
        9) Done. (Exits and runs command)
Enter option:1
No current resource type actions
Action name ? start
Executable timeout (in milliseconds) ? 40000
        0) Modify Action Script.
        1) Add Action Script.
        2) Remove Action Script.
        3) Add Type Specific Attribute.
        4) Remove Type Specific Attribute.
        5) Add Dependency.
        6) Remove Dependency.
        7) Show Current Information.
        8) Cancel. (Aborts command)
        9) Done. (Exits and runs command)
Enter option:1
Current resource type actions:
        start
Action name stop
```
0) Modify Action Script. 1) Add Action Script. 2) Remove Action Script. 3) Add Type Specific Attribute. 4) Remove Type Specific Attribute. 5) Add Dependency. 6) Remove Dependency. 7) Show Current Information. 8) Cancel. (Aborts command) 9) Done. (Exits and runs command) Enter option:**3** No current type specific attributes Type Specific Attribute ? **integer-att** Datatype ? **integer** Default value[optional] ? **33** 0) Modify Action Script. 1) Add Action Script. 2) Remove Action Script. 3) Add Type Specific Attribute. 4) Remove Type Specific Attribute. 5) Add Dependency. 6) Remove Dependency. 7) Show Current Information. 8) Cancel. (Aborts command) 9) Done. (Exits and runs command) Enter option:**3** Current type specific attributes: Type Specific Attribute - 1: integer-att Type Specific Attribute ? **string-att** Datatype ? **string** Default value[optional] ? **rw**

Executable timeout? (in milliseconds) **40000**

- 0) Modify Action Script.
- 1) Add Action Script.
- 2) Remove Action Script.
- 3) Add Type Specific Attribute.
- 4) Remove Type Specific Attribute.
- 5) Add Dependency.
- 6) Remove Dependency.
- 7) Show Current Information.
- 8) Cancel. (Aborts command)
- 9) Done. (Exits and runs command)

Enter option:**5** No current resource type dependencies Dependency name ? **filesystem** 0) Modify Action Script. 1) Add Action Script. 2) Remove Action Script. 3) Add Type Specific Attribute. 4) Remove Type Specific Attribute. 5) Add Dependency. 6) Remove Dependency. 7) Show Current Information. 8) Cancel. (Aborts command) 9) Done. (Exits and runs command) Enter option:**7** Current resource type actions: Action - 1: start Action - 2: stop Current type specific attributes: Type Specific Attribute - 1: integer-att Type Specific Attribute - 2: string-att No current resource type dependencies Resource dependencies to be added: **007–3901–005 165**

```
Resource dependency - 1: filesystem
        0) Modify Action Script.
        1) Add Action Script.
        2) Remove Action Script.
        3) Add Type Specific Attribute.
        4) Remove Type Specific Attribute.
        5) Add Dependency.
        6) Remove Dependency.
        7) Show Current Information.
        8) Cancel. (Aborts command)
        9) Done. (Exits and runs command)
Enter option:9
Successfully defined resource_type newresourcetype
cmgr> show resource_types
template
MAC_address
newresourcetype
IP_address
filesystem
volume
cmgr> exit
#
```
# **Redefine a Resource Type for a Specific Node**

This section describes how to define a resource type that applies to a specific node.

#### **Redefine a Resource Type for a Specific Node with the GUI**

This task lets you take an existing clusterwide resource type and redefine it for use on the local node.

A resource type that is redefined for a specific node overrides a clusterwide definition with the same name; this allows an individual node to override global settings from a clusterwide resource type definition. You can use this feature if you want to have

different script timeouts for a node or you want to restart a resource on only one node in the cluster.

For example, the IP\_address resource has local restart enabled by default. If you would like to have an IP\_address type without local restart for a particular node, you can make a copy of the IP\_address clusterwide resource type with all of the parameters the same except for restart mode, which you set to 0.

Do the following:

- 1. **Cluster Node:** the name of the local node is filled in for you.
- 2. **Clusterwide Resource Type:** select the name of the resource type you want to redefine for the local node.

Click **Next** to move to the next screen.

- 3. Change settings for required actions as needed (time values are in milliseconds):
	- **Start/Stop Order:** order of performing the action scripts for resources of this type in relation to resources of other types:
		- Resources are started in the increasing order of this value
		- Resources are stopped in the decreasing order of this value

See the *IRIS FailSafe Version 2 Programmer's Guide* for a full description of the order ranges available.

- **Start Timeout:** the maximum duration for starting a resource of this type.
- **Stop Timeout:** the maximum duration for stopping a resource of this type.
- **Exclusive Timeout:** the maximum duration for verifying that a resource of this type is not already running.
- **Monitoring Timeout:** the maximum duration for monitoring a resource of this type.
- **Monitor Interval:** the amount of time between successive executions of the monitor action script; this is only valid for the monitor action script.
- **Monitoring Start Time:** the amount of time between starting a resource and beginning monitoring of that resource.

Click **Next** to move to the next screen.

- 4. Change settings for optional actions as needed:
	- **Restart Enabled:** check the box to enable restarting of the resource. You should enable restart if you want a resource of this type to automatically be restarted on the current node after a monitoring failure. Enabling restart can decrease application downtime.

For example, suppose FailSafe detects that a resource's monitor action has failed:

- If restart is disabled, FailSafe will immediately attempt to move the whole group to another node in the failover domain. The application will be down until the entire group is failed over.
- If restart is enabled, FailSafe will attempt to restart the resource on the current node where the rest of the resource group is running. If this succeeds, the resource group will be made available as soon as the resource restarts; if this fails, only then will FailSafe attempt to move the whole group to another node in the failover domain.

The local restart flag enables local failover:

- If local restart is enabled and the resource monitor script fails, SRMD executes the restart script for the resource.
- If the restart script is successful, SRMD continues to monitor the resource.
- If the restart script fails or the restart count is exhausted, SRMD sends a resource group monitoring error to FSD. FSD itself is not involved in local failover.

When a resource is restarted, all other resources in the resource group are not restarted. It is not possible to do a local restart of a resource using the GUI or cmgr.

If you find that you need to reset the restart counter for a resource type, you can put the resource group in maintenance mode and remove it from maintenance mode. This process will restart counters for all resources in the resource group. For information on putting a resource group in maintenance mode, see "Suspend and Resume Monitoring of a Resource Group", page 265.

**Restart Timeout:** the maximum amount of time to wait before restarting the resource after a monitoring failure occurs.

- **Restart Count:** the maximum number of attempts that FailSafe will make to restart a resource of this type on the current node. Enter an integer greater than zero.
- **Probe Enabled:** check if you want FailSafe to verify that a resource of this type is configured on a node.
- **Probe Timeout:** the maximum amount of time for FailSafe to attempt to verify that a resource of this type is configured on a node.
- 5. Change settings for type-specific attributes; specify any attributes specific to the resource type. You must provide the following for each attribute:
	- **Attribute key:** specify the name of the attribute
	- **Data Type:** select either **String** or **Integer**
	- **Default Value:** optionally, provide a default value

For example, NFS requires the following attributes:

• export-point, which takes a value that defines the export disk name. This name is used as input to the exportfs(1M) command. For example:

export-point = /this\_disk

export-info, which takes a value that defines the export options for the filesystem. These options are used in the  $\exp\text{ortfs}(1\text{M})$  command. For example:

export-info = rw,wsync,anon=root

• filesystem, which takes a value that defines the raw filesystem. This name is used as input to the  $mount(1M))$  command. For example:

filesystem = /dev/xlv/xlv\_object

Click **Add** to add the attribute, and repeat as necessary for other attributes.

6. Click on **OK** to complete the task.

# **Defining a Node-Specific Resource Type with cmgr**

With cmgr, you redefine a node-specific resource type similar to defining a clusterwide resource type, except that you specify a node on the command line. Use the following command to define a node-specific resource type:

define resource\_type *RT\_name* on node *nodename* [in cluster *clustername*]

# **Add/Remove Dependencies for a Resource Type**

This section describes how to add dependencies to a resource type.

# **Add/Remove Dependencies for a Resource Type with the GUI**

Like resources, a resource type can be dependent on one or more other resource types. If such a dependency exists, at least one instance of each of the dependent resource types must be defined. For example, a resource type named Netscape\_web might have resource type dependencies on a resource type named IP\_address and volume. If a resource named ws1 is defined with the Netscape\_web resource type, then the resource group containing ws1 must also contain at least one resource of the type IP\_address and one resource of the type volume. Figure 5-1 shows these dependencies.

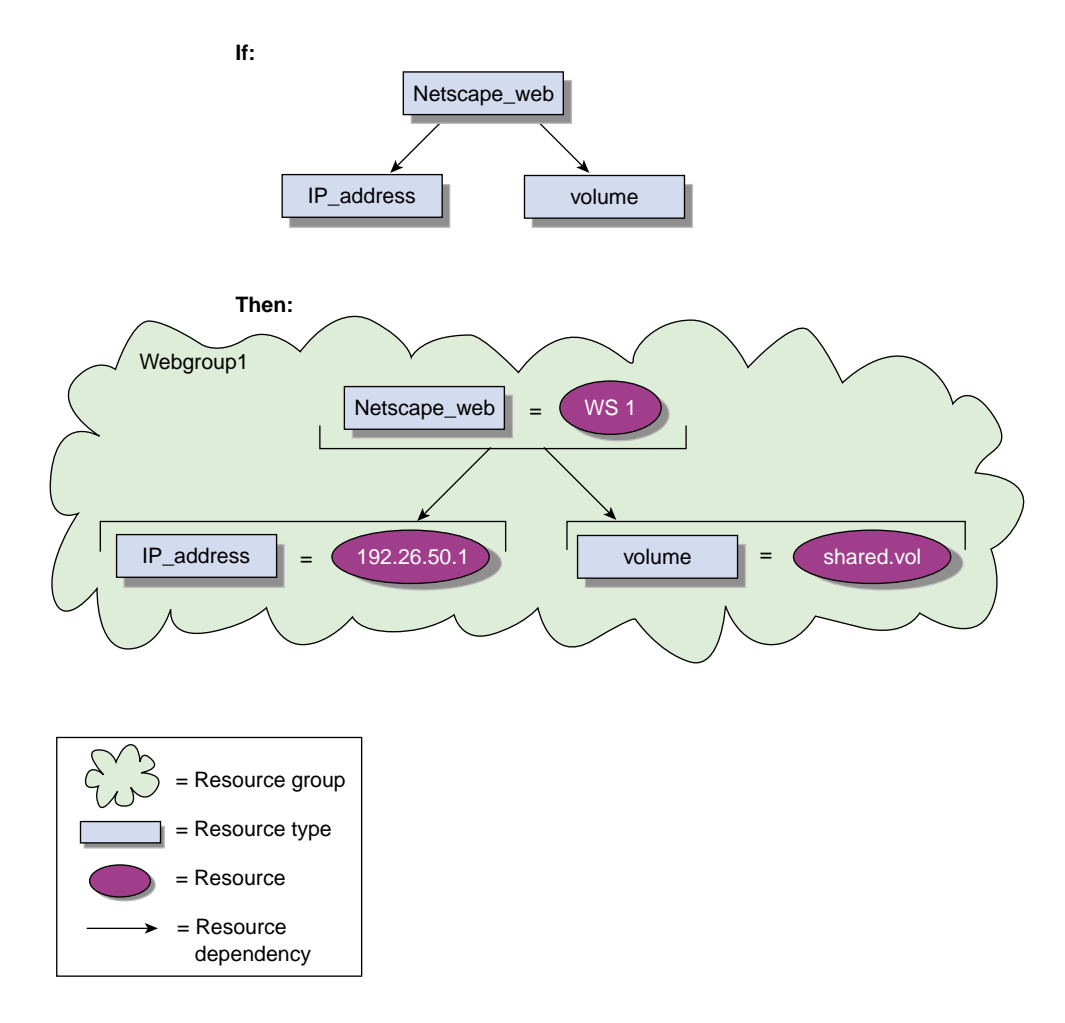

**Figure 5-1** Dependencies

Enter the following information:

- 1. **Resource Type:** select the resource type.
- 2. **Dependency Type:** select the dependency type. Click **Add** to add the dependency to the list, click **Delete** to remove the dependency from the list.
- 3. Click **OK** to complete the task.

#### **Add/Remove Dependencies for a Resource Type with cmgr**

When using cmgr, you add or remove dependencies when you define or modify the resource type.

For example, suppose the NFS resource type in nfs-cluster has a resource type dependency on filesystem resource type. To change the NFS resource type to have a dependency on the IP\_address resource type instead (and not on filesystem), do the following:

cmgr> **show resource\_type NFS in cluster nfs-cluster**

```
Name: NFS
Predefined: true
....
Resource type dependencies
       filesystem
cmgr> modify resource_type NFS in cluster nfs-cluster
Enter commands, when finished enter either "done" or "cancel"
resource_type NFS ? remove dependency filesystem
resource_type NFS ? add dependency IP_address
resource_type NFS ? done
Successfully modified resource_type NFS
cmgr> show resource_type NFS in cluster nfs-cluster
Name: NFS
Predefined: true
....
Resource type dependencies
```
IP\_address

# **Load a Resource Type**

This section describes how to install (load) a resource type.

**172 007–3901–005**

#### **Load a Resource Type with the GUI**

When you define a cluster, FailSafe installs a set of resource type definitions that you can use; these definitions include default values. If you need to install additional, standard SGI supplied resource type definitions on the cluster, or if you delete a standard resource type definition and wish to reinstall it, you can load that resource type definition on the cluster.

The resource type definition you are loading cannot already exist on the cluster.

#### **Load a Resource Type with cmgr**

Use the following command to install a resource type on a cluster:

install resource\_type *RT\_name* [in cluster *clustername*]

### **Modify a Resource Type Definition**

This section describes how to modify a resource type.

#### **Modify a Resource Type with the GUI**

The process of modifying a resource type is similar to the process of defining a resource type.

Enter the following (time values are in milliseconds):

1. **Resource Type:** select the name of the resource type to be modified.

Click **Next** to move to the next screen. The current settings for each field will be filled in for you.

- 2. **Start/Stop Order:** order of performing the action scripts for resources of this type in relation to resources of other types:
	- Resources are started in the increasing order of this value.
	- Resources are stopped in the decreasing order of this value.

See the *IRIS FailSafe Version 2 Programmer's Guide* for a full description of the order ranges available.

3. **Start Timeout:** the maximum duration for starting a resource of this type.

**007–3901–005 173**

- 4. **Stop Timeout:** the maximum duration for stopping a resource of this type.
- 5. **Exclusive Timeout:** the maximum duration for verifying that a resource of this type is not already running.
- 6. **Monitoring Timeout:** the maximum duration for monitoring a resource of this type.
- 7. **Monitor Interval:** the amount of time between successive executions of the monitor action script; this is valid only for the monitor action script.
- 8. **Monitoring Start Time:** the amount of time between starting a resource and beginning monitoring of that resource.

Click **Next** to move to the next screen.

9. **Restart Enabled:** check the box to enable restarting of the resource. You should enable restart if you want a resource of this type to automatically be restarted on the current node after a monitoring failure. Enabling restart can decrease application downtime.

For example, suppose FailSafe detects that a resource's monitor action has failed:

- If restart is disabled, FailSafe will immediately attempt to move the whole group to another node in the failover domain. The application will be down until the entire group is failed over.
- If restart is enabled, FailSafe will attempt to restart the resource on the current node where the rest of the resource group is running. If this succeeds, the resource group will be made available as soon as the resource restarts; if this fails, only then will FailSafe attempt to move the whole group to another node in the failover domain.

The local restart flag enables local failover:

- If local restart is enabled and the resource monitor script fails, SRMD executes the restart script for the resource.
- If the restart script is successful, SRMD continues to monitor the resource.
- If the restart script fails or the restart count is exhausted, SRMD sends a resource group monitoring error to FSD. FSD itself is not involved in local failover.

When a resource is restarted, all other resources in the resource group are not restarted. It is not possible to do a local restart of a resource using the GUI or cmgr.

If you find that you need to reset the restart counter for a resource type, you can put the resource group in maintenance mode and remove it from maintenance mode. This process will restart counters for all resources in the resource group. For information on putting a resource group in maintenance mode, see "Suspend and Resume Monitoring of a Resource Group", page 265.

- 10. **Restart Timeout:** the maximum amount of time to wait before restarting the resource after a monitoring failure occurs.
- 11. **Restart Count:** the maximum number of attempts that FailSafe will make to restart a resource of this type on the current node. Enter an integer greater than zero.
- 12. **Probe Enabled:** check if you want FailSafe to verify that a resource of this type is configured on a node.
- 13. **Probe Timeout:** the maximum amount of time for FailSafe to attempt to verify that a resource of this type is configured on a node.
- 14. **Type-Specific Attributes:** specify new attributes that are specific to the resource type, or modify an existing attribute by selecting its name. You must provide the following for each attribute:
	- **Attribute key:** specify the name of the attribute
	- **Data Type:** select either **String** or **Integer**
	- **Default Value:** *(optional)* provide a default value for the attribute

**Note:** You cannot modify the type-specific attributes if there are any existing resources of this type.

Click **Add** to add the attribute or **Modify** to modify the attribute, and repeat as necessary for other attributes. Click **OK** to complete the definition.

### **Modify a Resource Type with cmgr**

Use the following commands to modify a resource type:

modify resource\_type *RT\_name* [in cluster *clustername*] set order to *start/stop\_order\_number* set restart\_mode to *0|1* set restart\_count to *number\_of\_attempts* add action *action\_script\_name* set exec\_time to *exclusive\_timeout* set monitor\_interval to *monitor\_interval* set monitor\_time to *monitor\_time* modify action *action\_script\_name* set exec\_time to *exclusive\_timeout* set monitor\_interval to *monitor\_interval* set monitor\_time to *monitor\_time* add type\_attribute *type-specific\_attribute\_name* set data\_type to *string|integer* set default\_value to *default* add dependency *RT\_name* remove action *action\_script\_name* remove type\_attribute *type-specific\_attribute\_name* remove dependency *dependency\_name*

You modify a resource type using the same commands you use to define a resource type. See "Define a New Resource", page 180.

You can display the current values of the resource type timeouts, allowing you to modify any of the action timeouts.

The following example shows how to increase the statd resource type monitor executable timeout from 40 seconds to 60 seconds.

```
#cmgr> modify resource_type statd in cluster test-cluster
Enter commands, when finished enter either "done" or "cancel"
resource_type statd ? modify action monitor
Enter action parameters, when finished enter "done" or "cancel"
Current action monitor parameters:
        exec_time : 40000ms
        monitor_interval : 20000ms
        monitor_time : 50000ms
Action - monitor ? set exec_time to 60000
Action - monitor ? done
```

```
resource_type statd ? done
Successfully modified resource_type statd
```
The following examples show how to modify the resource type timeouts in prompt mode.

```
#cmgr> modify resource_type statd in cluster test-cluster
(Enter "cancel" at any time to abort)
Node[optional] ?
Order ? (411)
Restart Mode ? (0)
MODIFY RESOURCE TYPE OPTIONS
        0) Modify Action Script.
        1) Add Action Script.
        2) Remove Action Script.
        3) Add Type Specific Attribute.
        4) Remove Type Specific Attribute.
        5) Add Dependency.
        6) Remove Dependency.
        7) Show Current Information.
        8) Cancel. (Aborts command)
        9) Done. (Exits and runs command)
Enter option:0
Current resource type actions:
        stop
        exclusive
        start
        restart
        monitor
```

```
Action name ? monitor
Executable timeout (in milliseconds) ? (40000ms) 60000
Monitoring Interval (in milliseconds) ? (20000ms)
Start Monitoring Time (in milliseconds) ? (50000ms)
```
0) Modify Action Script. 1) Add Action Script. 2) Remove Action Script. 3) Add Type Specific Attribute. 4) Remove Type Specific Attribute. 5) Add Dependency. 6) Remove Dependency. 7) Show Current Information. 8) Cancel. (Aborts command) 9) Done. (Exits and runs command) Enter option:**9** Successfully modified resource\_type statd

# **Delete a Resource Type**

This section describes how to delete a resource type.

### **Delete a Resource Type with the GUI**

To delete a resource type with the GUI, enter the following:

1. **Resource Type to Delete:** select the name of the resource type that you want to delete.

**Note:** If you select a resource type that has been redefined for the local node, that special definition of the resource type will be deleted and the clusterwide resource type will used instead.

You cannot delete a clusterwide resource type if there are any resources of that type.

2. Click on **OK** to complete the task.

#### **Delete a Resource Type with cmgr**

Use the following command to delete a resource type:

delete resource\_type *RT\_name* [in cluster *clustername*]

# **Display a Resource Type**

This section describes how to display resource types.

# **Displaying Resource Types with the GUI**

Select **View: Resource Types**. You can then click on any of the resource type icons in the tree view to examine the parameters of the resource type.

#### **Display Resource Types with cmgr**

Use the following commands to view resource types:

1. To view the parameters of a defined resource type (*RT\_name*):

show resource\_type *RT\_name* [in cluster *clustername*]

2. To view all of the defined resource types:

show resource\_types [in cluster *clustername*]

3. To view all of the defined resource types that have been installed:

show resource\_types installed

# **Resource Tasks**

A *resource* is a single physical or logical entity that provides a service to clients or other resources. A resource is generally available for use on two or more nodes in a cluster, although only one node controls the resource at any given time. For example, a resource can be a single disk volume, a particular network address, or an application such as a web node.

This section describes the following resource tasks:

- "Define a New Resource", page 180
- "Redefine a Resource for a Specific Node", page 186
- "Add/Remove Dependencies for a Resource Definition", page 187
- "Modify a Resource Definition", page 190
- "Delete a Resource", page 191
- "Display a Resource", page 192

# **Define a New Resource**

This section describes how to define a new resource.

### **Define a New Resource with the GUI**

Resources are identified by a *resource type* and a *resource name*. A resource name identifies a specific instance of a resource type. All of the resources in a given resource type can be handled in the same way for the purposes of *failover*.

By default, resources apply clusterwide. However, you can use the **Redefine a Resource for a Specific Node** task to apply the resource to just the local node; see "Redefine a Resource for a Specific Node", page 186.

Provide appropriate values for the following:

1. **Resource Type:** the name of the resource type.

A resource type can be defined for a specific logical node, or it can be defined for an entire cluster. A resource type that is defined for a node will override a clusterwide resource type definition of the same name; this allows an individual node to override global settings from a clusterwide resource type definition.

The type of resource to define. The FailSafe system includes pre-defined resource types, listed in the GUI; also see "Layers", page 27. You can define your own resource type as well.

The FailSafe software includes many predefined resource types. If these types fit the application you want to make into a highly available service, you can reuse them. If none fit, you can define additional resource types.

2. **Resource:** name of the resource to define, with a maximum length of 255 characters, that does not begin with an underscore. A resource is a single physical or logical entity that provides a service to clients or other resources. Examples include a single disk volume, a particular network highly available (HA) IP

address, or a specific application such as a web server. Particular resource types may have other naming requirements; see the sections below.

You can define up to 100 resources in a FailSafe configuration.

Click **Next** to move to the next screen.

- 3. **Type-specific attributes:** enter the attributes that apply to this resource. The following sections describe attributes for each resource type provided in the base FailSafe release; other attributes are available with FailSafe plug-in releases and are described in the documentation supplied with those releases. You can specify attributes for new resource types you create.
- 4. Click on **OK** to complete the task.

### **CXFS Attributes**

The CXFS resource is the mount point of the CXFS filesystem, such as /shared\_CXFS. The **relocate-mds:** field specifies whether the metadata server of the CXFS filesystem should be relocated (true) or not (false).

#### **filesystem Attributes**

The filesystem resource must be an XFS filesystem.

Any XFS filesystem that must be highly available should be configured as a filesystem resource. All XFS filesystems that you use as a filesystem resource must be created on XLV volumes on shared disks.

When you define a filesystem resource, the name of the resource should be the mount point of the filesystem. For example, an XFS filesystem that was created on an XLV volume xlv\_vol and mounted on the /shared1 directory will have the resource name /shared1.

When you define a filesystem, you must specify the following parameters:

- **volume-name:** the name of the XLV volume associated with the filesystem. For example, for the filesystem created on the XLV volume  $x1v\_vol$  the volume name attribute will be xlv\_vol as well.
- **mount-options:**The mount options to be used for mounting the filesystem, which are the mount options that have to be passed to the  $\neg$  option of the mount $(1M)$ command. The list of available options is provided in fstab(4).

• **monitoring-level:** The monitoring level to be used for the filesystem. A monitoring level of 1 specifies to check whether the filesystem exists in /etc/mtab, as described in the mtab(4) man page. A monitoring level of 2 specifies to check whether the filesystem is mounted using the  $stat(1M)$  command. Monitoring level 2 is a more-intrusive check that is more reliable if it completes on time. Some loaded systems have been known to have problems with this level.

#### **IP\_address Attributes**

The IP\_address resources are the IP addresses used by clients to access the HA services within the resource group. These HA IP addresses are moved from one node to another along with the other resources in the resource group when a failure is detected.

You specify the resource name of an IP\_address resource in dot (".") notation. IP names that require name resolution should not be used. For example, 192.26.50.1 is a valid resource name of the IP\_address resource type.

The HA IP address you define as a FailSafe resource must not be the same as the IP address of a node hostname or the IP address of a node's control network.

When you define an IP\_address resource, you can optionally specify the following parameters. If you specify any of these parameters, you must specify all of them.

- **NetworkMask:** the network mask of the HA IP address.
- **interfaces:** a comma-separated list of interfaces on which the HA IP address can be configured. This ordered list is a superset of all the interfaces on all nodes where this HA IP address might be allocated. You can specify multiple interfaces to configure local restart of the HA IP address, if those interfaces are on the same node.

The order of the list of interfaces determines the priority order for determining which HA IP address will be used for local restarts of the node.

• **BroadcastAddress:** the broadcast address for the HA IP address

### **MAC\_address Attributes**

The MAC address is the link level address of the network interface. If MAC addresses are to be failed over, dedicated network interfaces are required.

The resource name of a MAC address is the MAC address of the interface. You can obtain MAC addresses by using the ha\_macconfig2(1M) command.

You must specify the following attribute: **interface-name:** the interface that has to be reMAC-ed.

Only Ethernet interfaces are capable of undergoing the reMAC process.

#### **volume Attributes**

The volume resource type is the XLV volume used by the resources in the resource group.

When you define a volume resource, the resource name should be the name of the XLV volume. Do not specify the XLV device file name as the resource name. For example, the resource name for a volume might be xlv\_vol but not /dev/xlv/xlv\_vol or /dev/dsk/xlv/xlv\_vol.

When an XLV volume is assembled on a node, a file is created in  $/$ dev $/$ x $1$ v. Even when you configure a volume resource in a FailSafe cluster, you can view that volume from only one node at a time, unless a failover has occurred.

You may be able to view a volume name in  $/$ dev $/$ x $1$ v on two different nodes after failover because when an XLV volume is shut down, the filename is not removed from that directory. Hence, more than one node may have the volume filename in its directory. However, only one node at a time will have the volume assembled. Use  $x \&$  mgr(1M) to see which machine has the volume assembled.

When you define a volume, you can optionally specify the following parameters:

- **devname-group:** the group name of the XLV device file. The sys group is the default group name for XLV device files.
- **devname-owner:** the user name (login name) of the owner of the XLV device file. root is the default owner for XLV device files.
- **devname-mode:** the device file permissions, specified in octal notation. 600 mode is the default value for XLV device file permissions.

#### **Define a New Resource with cmgr**

Use the following command to define a clusterwide resource:

define resource *resourcename* [of resource\_type *RT\_name*] [in cluster *clustername*] set *key* to *attribute\_value* add dependency *dependencyname* of type *RT\_name* remove dependency *dependencyname* of type *RT\_name*

**007–3901–005 183**

Usage notes:

- set *key* specifies the name of the attribute, and *attribute\_value* sets its value
- add dependency adds a dependency of the specified resource type (*RT\_name*)
- remove dependency deletes a dependency of the specified resource type

When you use this command to define a resource, you define a clusterwide resource that is not specific to a node.

The legal values for set *key* to *attribute\_value* will depend on the type of resource you are defining, as described in "Define a New Resource", page 180. For detailed information on how to determine the format for defining resource attributes, see "Specify Resource Attributes with cmgr", page 184.

When you are finished defining the resource and its dependencies, enter done to return to the cmgr prompt.

For example:

cmgr> **define resource /hafs1/nfs/statmon of resource\_type statd\_unlimited in cluster nfs-cluster** resource /hafs1/nfs/statmon? **set ExportPoint to /hafs1/subdir** resource /hafs1/nfs/statmon? **done**

> The following section of a cmgr script defines a resource of resource type statd\_unlimited:

define resource /hafs1/nfs/statmon of resource\_type statd\_unlimited in cluster nfs-cluster set ExportPoint to /hafs1/subdir

done

#### **Specify Resource Attributes with cmgr**

To see the format in which you can specify the user-specific attributes that you must set for a particular resource type, you can enter the following command to see the full definition of that resource type:

show resource\_type *RT\_name* [in cluster *clustername*]

For example, to see the attributes you define for a resource of resource type volumes, enter the following command:

cmgr> **show resource\_type volume in cluster test-cluster**

At the bottom of the resulting display, the following appears:

**184 007–3901–005**
```
Type specific attribute: devname-group
       Data type: string
       Default value: sys
Type specific attribute: devname-owner
       Data type: string
       Default value: root
Type specific attribute: devname-mode
       Data type: string
        Default value: 600
...
```
...

This display reflects the format in which you can specify the group ID, the device owner, and the device file permissions for the volume:

- devname-group specifies the group ID of the XLV device file
- devname\_owner specifies the owner of the XLV device file
- devname\_mode specifies the device file permissions

For example, to set the group ID to sys for a resource name A, enter the following command:

resource A? **set devname-group to sys**

Table 5-2 summarizes the attributes you specify for the predefined FailSafe resource types with the set *key* to *attribute\_value* command.

**Table 5-2** Resource Type Attributes

| Resource Type | Attribute     | Description                                                                                                    |
|---------------|---------------|----------------------------------------------------------------------------------------------------|
| <b>CXFS</b>   | relocate-mds  | Specifies if the metadata server of the CXFS filesystem should<br>be relocated or not. (The name of a CXFS resource is the mount<br>point of the CXFS filesystem. For example, /shared_CXFS.) |
| filesystem    | volume-name   | Specifies the name of the xlv volume associated with the<br>filesystem.                                                                                                    |
|               | mount-options | Specifies the mount options to be used for mounting the<br>filesystem.                                                                                                    |

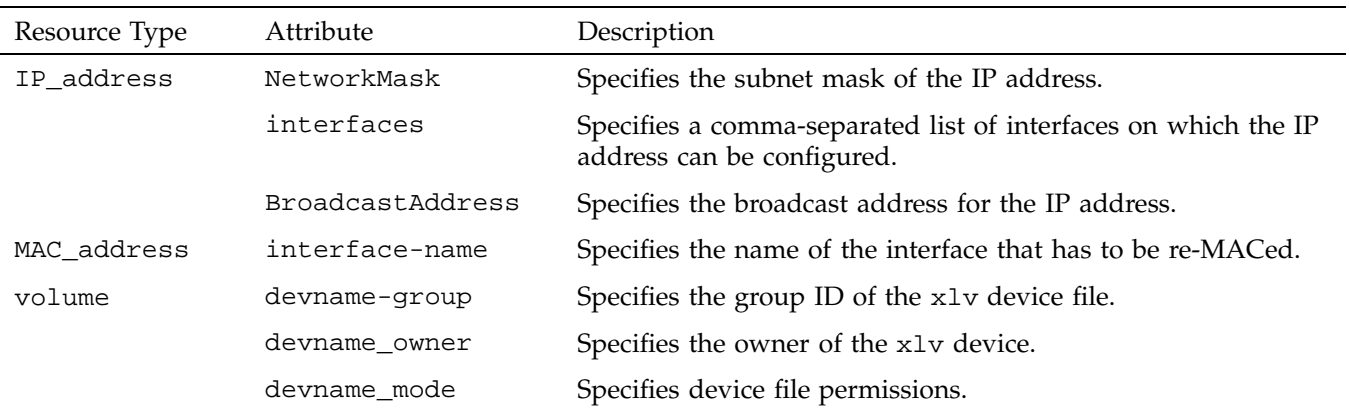

# **Redefine a Resource for a Specific Node**

This section describes redefining a resource for a specific node.

#### **Redefine a Resource for a Specific Node with the GUI**

You can redefine an existing resource for a specific node from that node (the local node) only. Only existing clusterwide resources can be redefined.

You may want to use this feature when you configure heterogeneous clusters for an IP\_address resource. For example, the resource 192.26.50.2 of type IP\_address can be configured on a Gigabit Ethernet interface eg0 on a server and on a 100baseT interface ef0 on another server. The clusterwide resource definition for 192.26.50.2 will have the interfaces field set to ef0 and the node-specific definition for the first node will have eg0 as the interfaces field.

Provide appropriate values for the following:

1. **Cluster Node:** the name of the node on which the GUI is currently running, which is provided for you. You can only redefine a resource for this node. To redefine a resource for a different node, you must invoke the GUI on that node.

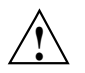

**Caution:** You should only make changes from one instance of the GUI at any given time in the cluster. Changes made by a second GUI instance — a second invocation of fstask — may overwrite changes made by the first instance, because different GUI instances are updated independently at different times. In time, however, independent GUI instances will provide the same information.) However, multiple windows accessed via the **File** menu are all part of a single GUI instance; you can make changes from any of these windows.

- 2. **Resource Type:** select the resource type.
- 3. **Clusterwide Resource:** name of the resource that you want to redefined for this node.

Click **Next** to move to the next screen.

- 4. **Type-specific attributes:** change the information for each attribute as needed. For information about each attribute, see "Define a New Resource with the GUI", page 180.
- 5. Click on **OK** to complete the task.

#### **Redefine a Resource for a Specific Node with cmgr**

You can use cmgr to redefine a clusterwide resource to be specific to a node just as you define a clusterwide resource, except that you specify a node on the define resource command.

Use the following command to define a node-specific resource:

define resource *resourcename* of resource\_type *RT\_name* on node *nodename* [in cluster *clustername*]

If you have specified a default cluster, you do not need to specify a cluster in this command because cmgr will use the default.

# **Add/Remove Dependencies for a Resource Definition**

This section describes how to add and remove dependencies for a resource.

#### **Add/Remove Dependencies for a Resource Definition with the GUI**

A resource can be dependent on one or more other resources; if so, it will not be able to start (that is, be made available for use) unless the dependent resources are started as well. Dependent resources must be part of the same resource group.

As you define resources, you can define which resources are dependent on other resources. For example, a Web server may depend on a both an HA IP address and a filesystem. In turn, a filesystem may depend on a volume. This is shown in Figure 5-2

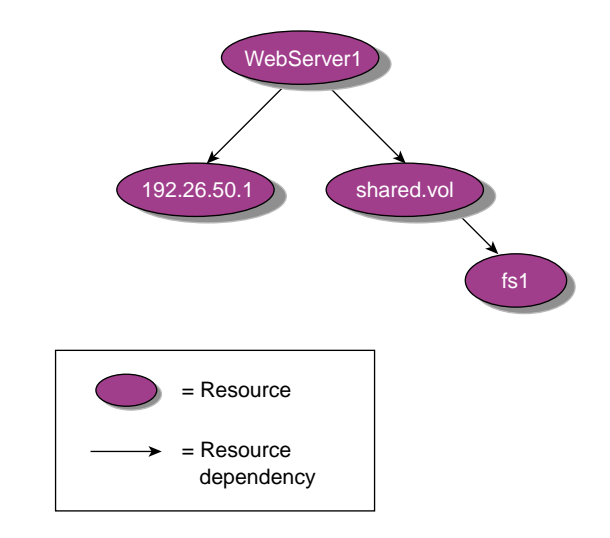

**Figure 5-2** Example of Resource Dependency

You cannot make resources mutually dependent. For example, if resource A is dependent on resource B, then you cannot make resource B dependent on resource A. In addition, you cannot define cyclic dependencies. For example, if resource A is dependent on resource B, and resource B is dependent on resource C, then resource C cannot be dependent on resource A. This is shown in Figure 5-3.

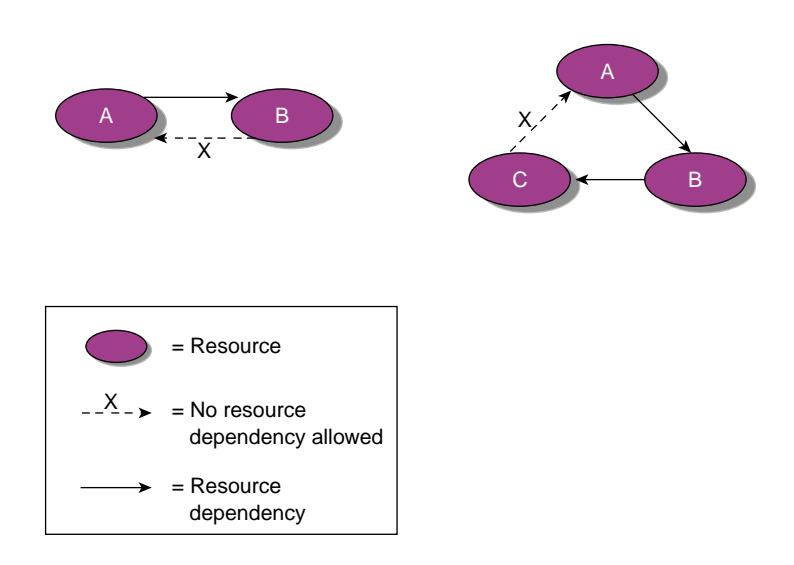

**Figure 5-3** Mutual Dependency of Resources Is Not Allowed

Provide appropriate values for the following:

- 1. **Resource Type:** select the name of the resource type.
- 2. **Resource:** select the resource name.
- 3. **Dependency Type:** select the resource type to be added to or deleted from the dependency list.
- 4. **Dependency Name:** select the resource name to be added to or deleted from the dependency list. Click **Add** to add the displayed type and name to the list.
- 5. Click on **OK** to complete the task.

# **Add/Remove Dependencies for a Resource Definition with cmgr**

To add or remove dependencies for a resource definition, use the modify resource command. For example:

cmgr> **modify resource /hafs1/expdir of resource\_type NFS in cluster nfs-cluster** Enter commands, when finished enter either "done" or "cancel"

Type specific attributes to modify with set command:

**007–3901–005 189**

```
Type Specific Attribute - 1: export-info
Type Specific Attribute - 2: filesystem
Resource type dependencies to add or remove:
Resource dependency - 1: /hafs1 type: filesystem
resource /hafs1/expdir ? add dependency 100.102.10.101 of type IP_address
resource /hafs1/expdir ? done
```
# **Modify a Resource Definition**

This section describes how to modify a resource definition.

#### **Modify a Resource Definition with the GUI**

Successfully modified resource /hafs1/expdir

You can modify only the type-specific attributes for a resource. You cannot rename a resource once it has been defined; to rename a resource, you must delete it and define the new resource.

Provide appropriate values for the following:

- 1. **Resource Type:** select the name of the resource type.
- 2. **Resource:** select the name of resource to be modified.

Click **Next** to move to the next screen.

- 3. **Type-specific attributes:** modify the attributes as needed. For information about attributes, see "Define a New Resource with the GUI", page 180.
- 4. Click on **OK** to complete the task.

**Note:** There are some resource attributes whose modification does not take effect until the resource group containing that resource is brought online again. For example, if you modify the export options of a resource of type NFS, the modifications do not take effect immediately; they take effect when the resource is brought online.

#### **Modify a Resource Definition with cmgr**

Use the following commands to modify a resource:

modify resource *resourcename* [of resource\_type *RT\_name*] on node *nodename* [in cluster *clustername*]

modify resource *resourcename* [of resource\_type *RT\_name*] [in cluster *clustername*] set *key* to *attribute\_value* add dependency *dependencyname* of type *typename* remove dependency *dependencyname* of type *typename*

> You modify a resource using the same commands you use to define a resource. See "Define a New Resource", page 180.

# **Delete a Resource**

This section describes how to delete a resource.

#### **Delete a Resource with the GUI**

A resource may not be deleted if it is part of a resource group. See "Modify a Resource Group Definition", page 206.

To delete a resource, provide the following:

- 1. **Resource Type:** select the resource type
- 2. **Resource to Delete:** select the name of the resource to be deleted
- 3. Click on **OK** to complete the task

If you select a resource that has been redefined for the node to which the GUI is connected, the delete operation will delete the redefined resource definition and also put into effect the clusterwide resource definition.

If you select a clusterwide resource definition, the delete operation will delete this definition and make it unavailable for use in a resource group. Deleting a clusterwide resource definition will fail if the resource is part of any resource group.

#### **Delete a Resource with cmgr**

Use the following command to delete a resource definition:

delete resource *resourcename* of resource\_type *RT\_type* [in cluster *clustername*]

### **Display a Resource**

You can display the following:

- Attributes of a particular defined resource
- All of the defined resources in a specified resource group
- All the defined resources of a specified resource type

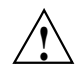

**Caution:** Only root can make changes to the cluster database. However, any user can use the GUI to view database information; therefore, you should not include any sensitive information in the cluster database.

#### **Display a Resource with the GUI**

The GUI provides a convenient display of resources through the tree view. Select **View: Resources in Groups** to see all defined resources. The status of these resources will be shown in the icon (green indicates online, grey indicates offline). Alternately, you can select **View: Resources by Type** or **View: Resources owned by Nodes**.

#### **Display a Resource with cmgr**

Use the following commands to display a resource:

• To view the parameters of a single resource:

show resource *resourcename* of resource\_type *RT\_name*

• To view all of the defined resources in a resource group:

show resources in resource\_group *RG\_name* [in cluster *clustername*]

• To view all of the defined resources of a particular resource type in a specified cluster:

show resources of resource\_type *RT\_name* [in cluster *clustername*]

# **Failover Policy Tasks**

A *failover policy* is the method used by FailSafe to determine the destination node of a failover. A failover policy consists of the following:

- Failover domain
- Failover attributes
- Failover script

FailSafe uses the failover domain output from a failover script along with failover attributes to determine on which node a resource group should reside.

The administrator must configure a failover policy for each resource group. A failover policy name must be unique within the pool.

This section describes the following failover policy tasks:

- "Define a Failover Policy"
- "Modify a Failover Policy Definition", page 199
- "Delete a Failover Policy", page 202
- "Display a Failover Policy", page 203

# **Define a Failover Policy**

This section describes how to define a failover policy.

#### **Define a Failover Policy with the GUI**

Before you can configure your resources into a resource group, you must determine which failover policy to apply to the resource group. To define a failover policy, provide the following information:

- 1. **Failover Policy:** enter the name of the failover policy, with a maximum length of 63 characters, which must be unique within the pool.
- 2. **Script:** select the name of an existing failover script. generates the run-time failover domain and returns it to the FailSafe process. The FailSafe process applies the failover attributes and then selects the first node in the returned failover domain that is also in the current FailSafe membership:
- ordered is provided with the FailSafe release. The ordered script never changes the initial failover domain; when using this script, the initial and run-time failover domains are equivalent.
- round-robin is also provided with the FailSafe release. The round-robin script selects the resource group owner in a round-robin (circular) fashion. This policy can be used for resource groups that can be run in any node in the cluster.

Failover scripts are stored in the /var/clusters/ha/policies directory. If the ordered script does not meet your needs, you can define a new failover script and place it in the /var/clusters/ha/policies directory. When you are using the FailSafe GUI, the GUI automatically detects your script and presents it to you as a choice for you to use. You can configure the cluster database to use your new failover script for the required resource groups. For information on defining failover scripts, see the *IRIS FailSafe Version 2 Programmer's Guide*.

3. **Failback:** choose the name of the failover attribute.

A *failover attribute* is a value that is passed to the failover script and used by FailSafe for the purpose of modifying the run-time failover domain used for a specific resource group.

You can specify the following classes of failover attributes:

- Required attributes: either Auto\_Failback or Controlled\_Failback (mutually exclusive)
- Optional attributes:
	- Auto\_Recovery or InPlace\_Recovery (mutually exclusive)
	- Critical RG
	- Node Failures Only

**Note:** The starting conditions for the attributes differs by class:

- For required attributes, a node joins the FailSafe membership when the cluster is already providing HA services.
- For optional attributes, HA services are started and the resource group is running in only one node in the cluster.

Table 5-3 describes each attribute.

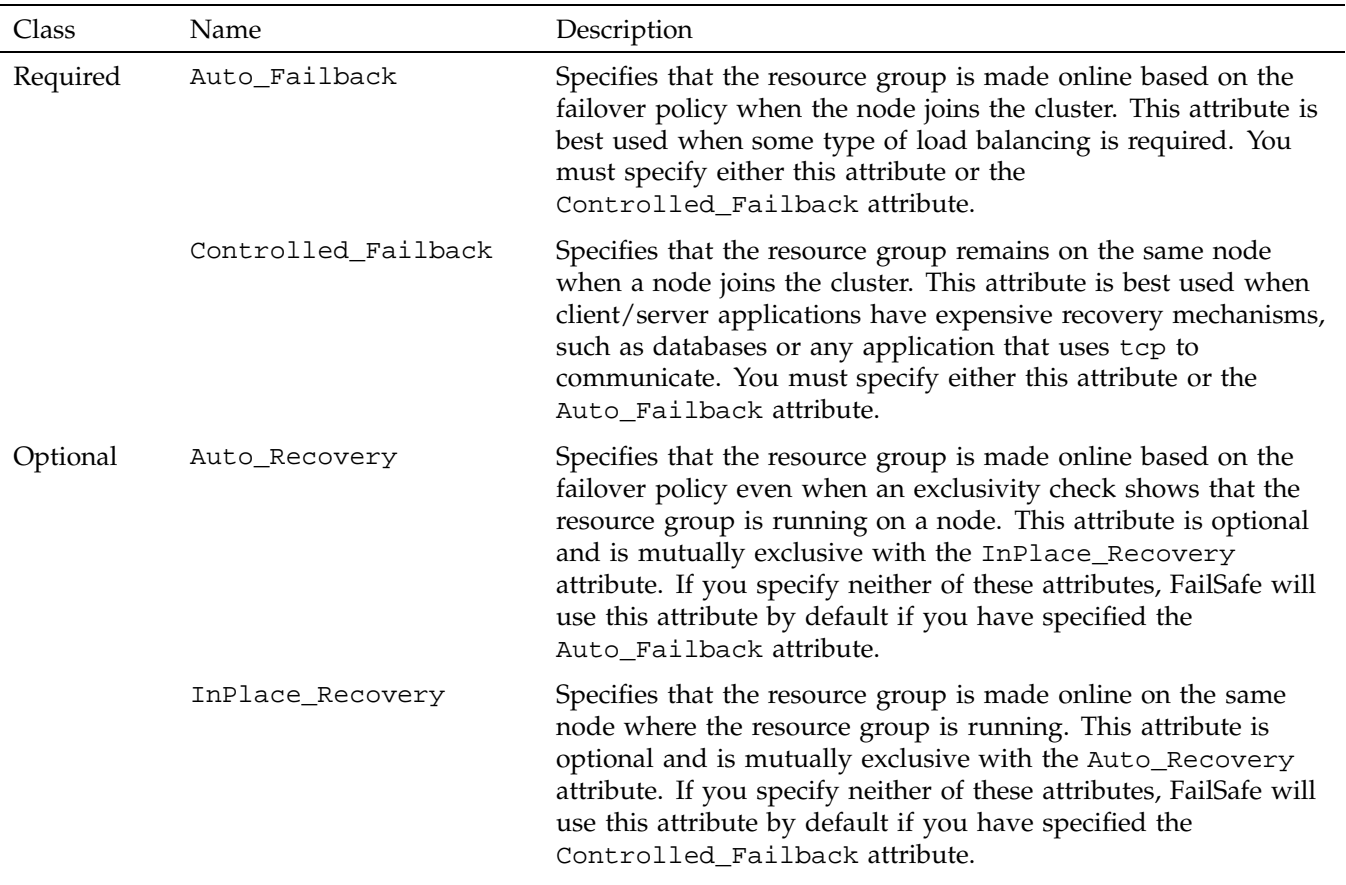

# **Table 5-3** Failover Attributes

### 5: Configuration

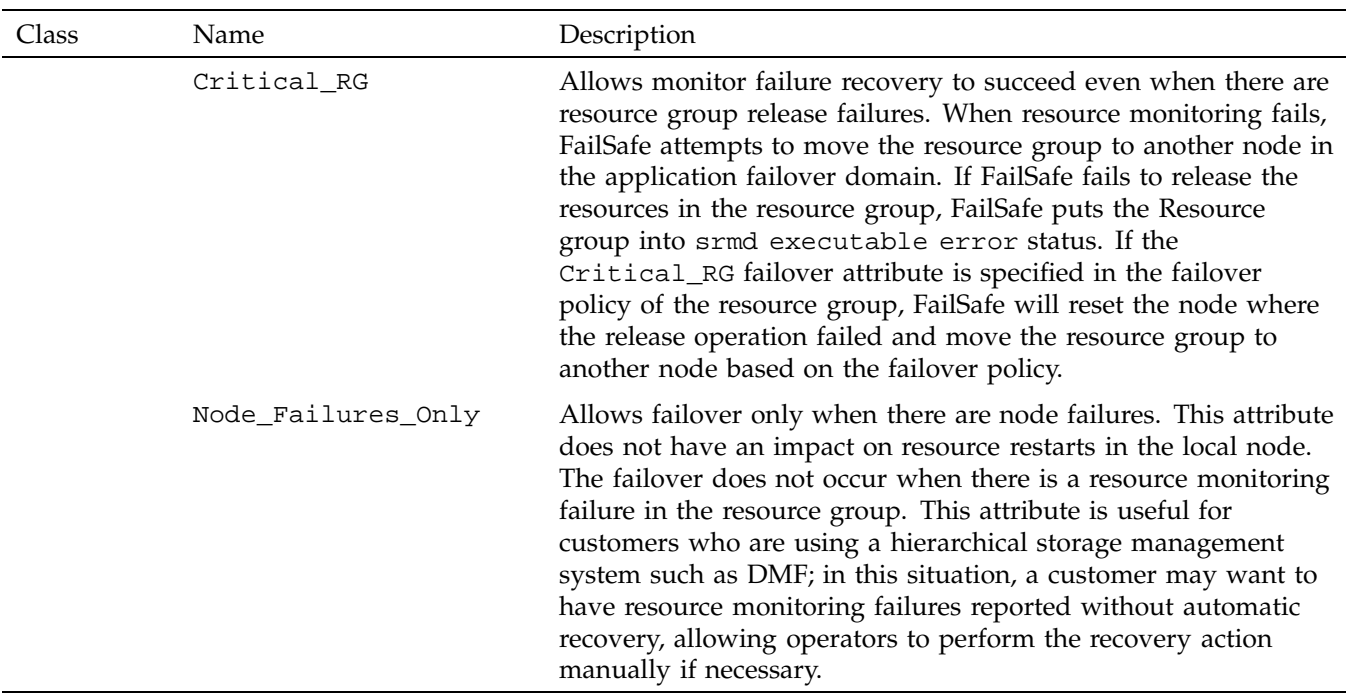

See the *IRIS FailSafe Version 2 Programmer's Guide* for a full discussion of example failover policies.

- 4. **Recovery:** choose the recovery attribute:
	- **Let FailSafe Choose** means that FailSafe will determine the best attribute for the circumstances.
	- **Automatic** means that the group will be brought online on the initial node in the failover domain.
	- **In Place** means that the group will be brought online on the node where the group is already partially allocated.
- 5. **Critical Resource Group:** check to toggle selection. Selecting this attribute allows monitor failure recovery to succeed even when there are resource group release failures.

When resource monitoring fails, FailSafe attempts to move the resource group to another node in the failover domain:

- If FailSafe fails to release the resources, it puts the resource group into srmd executable error state.
- If you select the **Critical Resource Group** state, FailSafe will reset the node where the release operation failed and move the resource group to another node based on the failover policy.
- 6. **Node Failures Only:** this attribute controls failover on resource monitoring failures. If you select this attribute, the resource group recovery (that is, failover to another node in the failover domain) is performed only when there are node failures.
- 7. **Other Attributes:** enter in additional attributes to be used for failover. These optional attributes are determined by the user-defined failover scripts that you can write and place into the /var/cluster/ha/policies directory.
- 8. **Ordered Nodes in Failover Domain:** a *failover domain* is the ordered list of nodes on which a given resource group can be allocated. The nodes listed in the failover domain **must** be defined for the cluster; however, the failover domain does not have to include every node in the cluster. The failover domain can be also used to statically load-balance the resource groups in a cluster.

#### Examples:

- In a four-node cluster, a set of two nodes that have access to a particular XLV volume may be the failover domain of the resource group containing that XLV volume.
- In a cluster of nodes named venus, mercury, and pluto, you could configure the following initial failover domains for resource groups RG1 and RG2:
	- RG1: mercury, venus, pluto
	- RG2: pluto, mercury

The administrator defines the *initial failover domain* when configuring a failover policy. The initial failover domain is used when a cluster is first booted. The ordered list specified by the initial failover domain is transformed into a *run-time failover domain* by the failover script. With each failure, the failover script takes the current run-time failover domain and potentially modifies it (for the ordered failover script, the order will not change); the initial failover domain is never used again. Depending on the run-time conditions, such as load and contents of the failover script, the initial and run-time failover domains may be identical.

For example, suppose that the cluster contains three nodes named  $N1$ ,  $N2$ , and  $N3$ ; that node failure is not the reason for failover; and that the initial failover domain is as follows:

N1 N2 N3

The run-time failover domain will vary based on the failover script:

• If ordered:

N1 N2 N3

• If round-robin:

N2 N3 N1

• If a customized failover script, the order could be any permutation, based on the contents of the script:

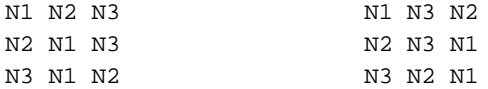

FailSafe stores the run-time failover domain and uses it as input to the next failover script invocation.

9. Click on **OK** to complete the task.

Complete information on failover policies and failover scripts, with an emphasis on writing your own failover policies and scripts, is provided in the *IRIS FailSafe Version 2 Programmer's Guide*.

#### **Define a Failover Policy with cmgr**

For details about failover policies, see "Define a Failover Policy with the GUI", page 193.

Use the following to define a failover policy:

define failover\_policy *policyname* set attribute to *attributename* set script to *scriptname* set domain to *nodename*

The following prompt appears:

failover\_policy *policyname*?

When you define a failover policy, you can set as many attributes and domains as your setup requires, executing the add attribute and add domain commands with different values. You can also specify multiple domains in one command of the following format:

set domain to *node1 node2 node3 ...*

The components of a failover policy are described in detail in the *IRIS FailSafe Version 2 Programmer's Guide* and in summary in "Define a Failover Policy with the GUI", page 193.

For example, suppose you have a failover policy named fp\_ord with attributes Auto\_Failback, Auto\_Recovery and Critical\_RG and a failover domain of node2 node1. The primary node is node2 and the backup node is node1. Following is an example of defining the failover policy in normal mode:

```
cmgr> define failover_policy fp_ord
Enter commands, when finished enter either "done" or "cancel"
failover_policy fp_ord? set attribute to Auto_Failback
failover_policy fp_ord? set attribute to Auto_Recovery
failover_policy fp_ord? set attribute to Critical_RG
failover_policy fp_ord? set script to ordered
failover_policy fp_ord? set domain to node2 node1
failover_policy fp_ord? done
```
# **Modify a Failover Policy Definition**

This section describes how to modify a failover policy.

#### **Modify a Failover Policy Definition with the GUI**

The process of deleting a failover policy is similar to defining a new policy. See "Define a Failover Policy with the GUI", page 193.

Do the following:

1. **Failover Policy:** select the name of the failover policy.

- 2. **Script:** use the menu to select the name of an existing failover script:
	- ordered is provided with the FailSafe release. The ordered script never changes the initial domain; when using this script, the initial and run-time domains are equivalent.
	- round-robin is also provided with the FailSafe release. The round-robin script selects the resource group owner in a round-robin (circular) fashion. This policy can be used for resource groups that can be run in any node in the cluster.

Failover scripts are stored in the /var/clusters/ha/policies directory. If the ordered script does not meet your needs, you can define a new failover script and place it in the /var/clusters/ha/policies directory. When you are using the FailSafe GUI, the GUI automatically detects your script and presents it to you as a choice for you to use. You can configure the cluster database to use your new failover script for the required resource groups. For information on defining failover scripts, see the *IRIS FailSafe Version 2 Programmer's Guide*.

- 3. **Failback:** choose the name of the failover attribute. You can specify the following classes of failover attributes:
	- Required attributes: either Auto\_Failback or Controlled\_Failback (mutually exclusive)
	- Optional attributes:
		- Auto\_Recovery or InPlace\_Recovery (mutually exclusive)
		- Critical\_RG
		- Node\_Failures\_Only

**Note:** The starting conditions for the attributes differs by class:

- For required attributes, a node joins the FailSafe membership when the cluster is already providing HA services.
- For optional attributes, HA services are started and the resource group is running in only one node in the cluster.

Table 5-3, page 195 describes each attribute.

See the *IRIS FailSafe Version 2 Programmer's Guide* for a full discussions of example failover policies.

- 4. **Recovery:** choose the recovery attribute, or let Failsafe choose the best attribute for the circumstances:
	- Automatic means that the group will be brought online on the initial node in the failover domain.
	- InPlace means that the group will be brought online on the node where the group is already partially allocated.
- 5. **Critical Resource Group:** check to toggle selection. Selecting this attribute allows monitor failure recovery to succeed even when there are resource group release failures.

When resource monitoring fails, FailSafe attempts to move the resource group to another node in the failover domain:

- If FailSafe fails to release the resources, it puts the resource group into srmd executable error state.
- If you select the **Critical Resource Group** state, FailSafe will reset the node where the release operation fails and move the resource group to another node based on the failover policy.
- 6. **Node Failures Only:** this attribute controls failover on resource monitoring failures. If you select this attribute, the resource group recovery (that is, failover to another node in the failover domain) is performed only when there are node failures.
- 7. **Other Attributes:** enter in additional attributes to be used for failover. These optional attributes are determined by the user-defined failover scripts that you can write and place into the /var/cluster/ha/policies directory.
- 8. **Ordered Nodes in Failover Domain:** a *failover domain* is the ordered list of nodes on which a given resource group can be allocated. The nodes listed in the failover domain **must** be defined for the cluster; however, the failover domain does not have to include every node in the cluster. The failover domain also can be used to statically load-balance the resource groups in a cluster.

The administrator defines the *initial failover domain* when configuring a failover policy. The initial failover domain is used when a cluster is first booted. The ordered list specified by the initial failover domain is transformed into a *run-time failover domain* by the failover script. With each failure, the failover script takes the current run-time failover domain and potentially modifies it (for the ordered failover script, the order will not change); the initial failover domain is never used

again. Depending on the run-time conditions, such as load and contents of the failover script, the initial and run-time failover domains may be identical.

FailSafe stores the run-time failover domain and uses it as input to the next failover script invocation.

9. Click on **OK** to complete the task.

Complete information on failover policies and failover scripts, with an emphasis on writing your own failover policies and scripts, is provided in the *IRIS FailSafe Version 2 Programmer's Guide*.

#### **Modify a Failover Policy Definition with cmgr**

Use the following command to modify a failover policy:

modify failover\_policy *policyname*

You modify a failover policy using the same commands you use to define a failover policy. See "Define a Failover Policy with cmgr", page 198.

# **Delete a Failover Policy**

This section describes how to delete a failover policy.

#### **Delete a Failover Policy with the GUI**

This task lets you delete a failover policy. Deleting a failover policy does not delete the cluster nodes in the policy's failover domain.

**Note:** You cannot delete a failover policy that is currently being used by a resource group. You must first use the **Modify Resource Group** task to select a different failover policy for the resource group.

Do the following:

- 1. **Failover Policy to Delete:** select a policy
- 2. Click on **OK** to complete the task

#### **Delete a Failover Policy with cmgr**

Use the following command to delete a failover policy:

delete failover\_policy *policyname*

# **Display a Failover Policy**

You can use FailSafe to display any of the following:

- The components of a specified failover policy
- All of the failover policies
- All of the failover policy attributes
- All of the failover policy scripts

#### **Display a Failover Policy with the GUI**

Select **View: Failover Policies** to see all defined failover policies in the tree view. Select the name of a specific policy in the tree view in order to see details about it in the item view.

#### **Display a Failover Policy with cmgr**

Use the following commands to display a failover policy:

• To view all of the failover policies:

show failover policies

• To view the parameters of a specific failover policy:

show failover\_policy *policyname*

• To view all of the failover policy attributes:

show failover\_policy attributes

• To view all of the failover policy scripts:

show failover\_policy scripts

# **Resource Group Tasks**

A *resource group* is a collection of interdependent resources. A resource group is identified by a simple name; this name must be unique within a cluster.

This section describes the following resource group tasks:

- "Define a Resource Group", page 204
- "Modify a Resource Group Definition", page 206
- "Delete a Resource Group", page 206
- "Add/Remove Resources in Resource Group", page 207
- "Move a Resource Group", page 208
- "Display a Resource Group", page 209

# **Define a Resource Group**

This section describes how to define a resource group.

#### **Define a Resource Group with the GUI**

Resources are configured together into *resource groups*. A resource group is a collection of interdependent resources. If any individual resource in a resource group becomes unavailable for its intended use, then the entire resource group is considered unavailable. Therefore, a resource group is the unit of failover for FailSafe.

For example, a resource group could contain all of the resources that are required for the operation of a Web node, such as the web node itself, the HA IP address with which it communicates to the outside world, and the disk volumes containing the content that it serves.

When you define a resource group, you specify a *failover policy*. A failover policy controls the behavior of a resource group in failure situations.

Do the following:

- 1. **Failover Policy:** select the name of the failover policy. This policy will determine which node will take over the services of the resource group upon failure.
- 2. **Resource Group Name:** enter the name of the resource group, with a maximum length of 63 characters.

3. Click on **OK** to complete the task.

To add resources to the group, see "Add/Remove Resources in Resource Group", page 207.

**Note:** FailSafe does not allow resource groups that do not contain any resources to be brought online.

You can define up to 100 resources configured in any number of resource groups.

#### **Defining a Resource Group with cmgr**

Use the following command to define a resource group:

define resource\_group *RG\_name* [in cluster *clustername*] set failover\_policy to *policyname* add resource *resourcename* of resource\_type *RT\_name* remove resource *resourcename* of resource\_type *RT\_name*

#### Usage notes:

- failover\_policy specifies the failover policy name
- resource specifies the resource name
- resource\_type specifies the resource type

For example:

cmgr> **define resource\_group group1 in cluster filesystem-cluster** Enter commands, when finished enter either "done" or "cancel"

```
resource_group group1? failover_policy to fp_ord
resource_group group1? add resource 10.154.99.99 of resource_type IP_address
resource_group group1? add resource havol of resource_type volume
resource_group group1? add resource /hafs of resource_type filesystem
resource_group group1? done
```
For a full example of resource group creation using cmgr see "Example: Create a Resource Group", page 235.

### **Modify a Resource Group Definition**

This section describes how to modify a resource group.

#### **Modify a Resource Group Definition with the GUI**

This task lets you change a resource group by changing its failover policy.

Do the following:

- 1. **Resource Group:** select a resource group
- 2. **Failover Policy:** select a failover policy
- 3. Click **OK** to complete the task

To change the contents of the resource group, see "Add/Remove Resources in Resource Group", page 207.

#### **Modify a Resource Group Definition with cmgr**

Use the following commands to modify a resource group:

modify resource\_group *RG\_name* [in cluster *clustername*] set failover\_policy to *policyname* add resource *resourcename* of resource\_type *RT\_name* remove resource *resourcename* of resource\_type *RT\_name*

For example:

cmgr> **modify resource\_group WS1 in cluster test-cluster**

You modify a resource group using the same commands you use to define a resource group. See "Defining a Resource Group with cmgr", page 205.

# **Delete a Resource Group**

This section describes how to delete a resource group.

#### **Delete a Resource Group with the GUI**

This task lets you delete an offline resource group. Deleting the group does not delete the individual resources that are members of the group.

**Note:** You cannot delete a resource group that is online.

Do the following:

- 1. **Group to Delete:** select the name of the resource group you want to delete. Only offline resource groups are listed.
- 2. Click on **OK** to complete the task.

#### **Delete a Resource Group with cmgr**

Use the following command to delete a resource group:

delete resource\_group *RG\_name*[in cluster *clustername*]

For example:

cmgr> **delete resource\_group WS1 in cluster test-cluster**

#### **Add/Remove Resources in Resource Group**

This task lets you change a resource group by adding or removing resources.

**Note:** You cannot have a resource group online that does not contain any resources; therefore, FailSafe does not allow you to delete all resources from a resource group once the resource group is online. Likewise, FailSafe does not allow you to bring a resource group online if it has no resources.

Resources must be added and deleted in atomic units; this means that resources that are interdependent must be added and deleted together.

Do the following:

1. **Resource Group:** select a resource group. A list of existing resources in the group appears.

**007–3901–005 207**

- 2. To add a resource to the group:
	- **Resource Type:** select a resource type
	- **Resource Name:** select a resource name
	- Click **Add**
- 3. To modify a resource in the group:
	- Select its name from the display window
	- Click **Modify**
- 4. To delete a resource from the group:
	- Select its name from the display window
	- Click **Delete**
- 5. Click **OK** to complete the task.

# **Move a Resource Group**

This section describes how to move a resource group.

### **Move a Resource Group with the GUI**

This task lets you move a resource group (and all of its resources) from the node on which it is currently running to another node in the group's failover domain.

Enter the following:

1. **Group to Move:** select the name of the resource group to be moved.

Click **Next** to move to the next screen.

2. **Failover Domain Node:** select the node to which you want to move the resource group. The node must be in the failover domain for this resource group.

This step is optional; if you do not select a node, FailSafe will move the resource group to the next available node in the failover domain.

3. Click **OK** to complete the task.

#### **Move a Resource Group with cmgr**

To move a resource group, use the following command:

admin move resource\_group *FG\_name* [in cluster *clustername*] [to node *nodename*]

For example, to move resource group nfs-group1 running on node primary to node backup in the cluster nfs-cluster, do the following:

#### cmgr> **admin move resource\_group nfs-group1 in cluster nfs-cluster to node backup**

If the user does not specify the node, the resource group's failover policy is used to determine the destination node for the resource group.

# **Display a Resource Group**

This section describes how to display a resource group.

#### **Display a Resource Group with the GUI**

You can display the parameters of a defined resource group, and you can display all of the resource groups defined for a cluster.

#### **Display a Resource Group with cmgr**

Use the following commands to display a resource group

• To view a specific resource group:

show resource\_group *RG\_name* [in cluster *clustername*]

For example:

```
cmgr> show resource_group small-rg in cluster test-cluster
Resource Group: small-rg
       Cluster: test-cluster
       Failover Policy: test_fp
Resources:
       100.101.10.101 (type: IP_address)
       /hafs (type: filesystem)
       havol (type: volume)
```
• To view all of the resource groups:

```
show resource_groups [in cluster clustername]
For example:
```
cmgr> **show resource\_groups in cluster test-cluster**

```
Resource Groups:
        bar-rg
        foo-rg
        small-rg
```
# **FailSafe HA Services Tasks**

After you have configured your FailSafe system and run diagnostic tests on its components, you can activate FailSafe by starting the highly available (HA) services. You can start HA services on all of the nodes in a cluster or on a specified node only.

This section describes the following tasks:

- "Start FailSafe HA Services"
- "Stop FailSafe HA Services", page 211
- "Set FailSafe HA Parameters", page 214
- "Set Log Configuration", page 217

# **Start FailSafe HA Services**

This section describes how to start FailSafe HA services.

# **Start FailSafe HA Services with the GUI**

You can start FailSafe HA services on all of the nodes in a cluster or on a specified node only:

- 1. **Cluster Name:** the name of the cluster is specified for you.
- 2. **One Node Only:** if you want HA services to be started on one node only, choose its name. If you leave this field blank, HA services will be started on every node in the cluster.

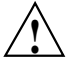

**Caution:** When you start HA services on a subset of nodes, you should make sure that resource groups are running on only the started nodes. For example, if a cluster contains nodes N1, N2, and N3 and HA services are started on nodes N1 and N2 but not on node N3, you should make sure that resource groups are not running on node N3. FailSafe will not perform exclusivity checks on nodes where HA services are not started.

When you start HA services, the following actions are performed:

- All nodes in the cluster (or the selected node only) are enabled
- FailSafe returns success to the user after modifying the cluster database
- The local cmond gets notification from the fs2d daemon
- The local cmond starts all HA processes (cmsd, gcd, srmd, fsd) and ifd
- cmond sets the failsafe2 chkconfig flag to on

# **Start HA Services with cmgr**

Use the following command to start HA services:

start ha\_services [on node *nodename*] [for cluster *clustername*]

For example:

• To start HA services across the cluster:

cmgr> **start ha\_services for cluster test-cluster**

• To start HA services just on node N1:

cmgr> **start ha\_services on node N1 for cluster test-cluster**

# **Stop FailSafe HA Services**

This section describes how to stop FailSafe HA services.

# **Stop FailSafe HA Services with the GUI**

You can stop HA services on all of the nodes in a cluster or on one specified node.

**Note:** This is a long-running task that might take a few minutes to complete.

Stopping a node or a cluster is a complex operation that involves several steps and can take several minutes. Aborting a stop operation can leave the nodes and the resources in an unintended state.

When stopping HA services on a node or for a cluster, the operation may fail if any resource groups are not in a stable clean state. Resource groups that are in transition will cause any stop HA services command to fail. In many cases, the command may succeed at a later time after resource groups have settled into a stable state.

After you have successfully stopped a node or a cluster, it should have no resource groups and all HA services should be gone.

Serially stopping HA services on every node in a cluster is not the same as stopping HA services for the entire cluster. If the former case, an attempt is made to keep resource groups online and highly available; in the latter case, resource groups are moved offline, as described in the following sections.

When you stop HA services, the FailSafe daemons perform the following actions:

- A shutdown request is sent to the fsd daemon
- fsd releases all resource groups and puts them in ONLINE-READY state
- All nodes in the cluster in the configuration database are disabled (one node at a time and the local node last)
- FailSafe waits until the node is removed from the FailSafe membership before disabling the node
- The shutdown is successful only when all nodes are not part of the FailSafe membership
- cmond receives notification from the configuration database when nodes are disabled
- The local cmond sends a SIGTERM to all HA processes and ifd
- All HA processes clean up and exit with "don't restart" code

• All other cmsd daemons remove the disabled node from the FailSafe membership

If HA services are stopped on one node, that node's online resource groups will be moved, according to the failover policy, to a node where HA services are active. If HA services are stopped on the cluster, all online resource groups will be taken offline, making them no longer highly available.

See the caution in "Start FailSafe HA Services with the GUI", page 210.

#### **Stopping HA Services on One Node**

To stop HA services on one node, enter the following:

• **Force:** click the checkbox to forcibly stop the services even if there are errors that would normally prevent them from being stopped.

The operation of stopping a node tries to move all resource groups from the node to some other node and then tries to disable the node in the cluster, subsequently killing all HA processes.

When HA services are stopped on a node, all resource groups owned by the node are moved to some other node in the cluster that is capable of maintaining these resource groups in an HA state. This operation will fail if there is no node that can take over these resource groups. This condition will always occur if the last node in a cluster is shut down when you stop HA services on that node.

In this circumstance, you can specify the **Force** option to shut down the node even if resource groups cannot be moved or released. This will normally leave resource groups allocated in a non-highly-available state on that same node. Using the force option might result in the node getting reset. In order to guarantee that the resource groups remain allocated on the last node in a cluster, all online resource groups should be detached.

If you wish to move resource groups offline that are owned by the node being shut down, you must do so prior to stopping the node.

- **Cluster Name:** the name of the cluster is specified for you.
- **One Node Only:** select the node name.
- Click **OK** to complete the task.

#### **Stopping HA Services on All Nodes in a Cluster**

Stopping HA services across the cluster attempts to release all resource groups and disable all nodes in the cluster, subsequently killing all HA processes.

When a cluster is deactivated and the FailSafe HA services are stopped on that cluster, resource groups are moved offline or deallocated. If you want the resource groups to remain allocated, you must detach the resource groups before attempting to deactivate the cluster.

Serially stopping HA services on every node in a cluster is not the same as stopping HA services for the entire cluster. If the former case, an attempt is made to keep resource groups online and highly available while in the latter case resource groups are moved offline.

To stop HA services on all nodes, enter the following:

- **Force:** click the checkbox to force the stop even if there are errors
- **Cluster Name:** the name of the cluster is specified for you
- *One Node Only*: leave this field blank
- Click **OK** to complete the task

#### **Stop FailSafe HA Services with cmgr**

To stop FailSafe HA services, use the following command:

stop ha\_services [on node *nodename*] [for cluster *clustername*] [force]

The force option will cause the stop to occur even if there are errors.

This is a long-running task might take a few minutes to complete. The cmgr command will provide intermediate task status for such tasks. For example:

cmgr> **stop ha\_services in cluster nfs-cluster** Making resource groups offline Stopping HA services on node node1 Stopping HA services on node node2

# **Set FailSafe HA Parameters**

This section tells you how to set FailSafe HA parameters.

#### **Set FailSafe HA Parameters with the GUI**

This task lets you change how FailSafe monitors the cluster and detects the need for node resets and group failovers:

- 1. **Cluster Name:** name of the cluster; this value is provided for you.
- 2. **Heartbeat Interval:** the interval, in milliseconds, between heartbeat messages. This interval must be greater than 500 milliseconds and it must not be greater than one-tenth the value of the node timeout period. This interval is set to one second, by default. It has a default value of 1000 milliseconds.

The higher the number of heartbeats (smaller heartbeat interval), the greater the potential for slowing down the network. Conversely, the fewer the number of heartbeats (larger heartbeat interval), the greater the potential for reducing availability of resources.

3. **Node Timeout:** if no heartbeat is received from a node within the node timeout period, the node is considered to be dead and is not considered part of the FailSafe membership.

Enter a value in milliseconds. The node timeout must be at least 5 seconds. In addition, the node timeout must be at least 10 times the heartbeat interval for proper FailSafe operation; otherwise, false failovers may be triggered. It has a default value of 15000 milliseconds.

Node timeout is a clusterwide parameter.

- 4. **Node Wait Time:** the interval, in milliseconds, during which a node waits for other nodes to join the cluster before declaring a new FailSafe membership. If the value is not set for the cluster, FailSafe calculates this value by multiplying the **Node Timeout** value by the number of nodes.
- 5. **Powerfail Mode:** check the box to turn it on. The powerfail mode indicates whether a special power failure algorithm should be run when no response is received from a system controller after a reset request. Powerfail is a node-specific parameter, and should be defined for the node that performs the reset operation.
- 6. **Tie-Breaker Node:** select a node name. The failsafe tie-breaker node is the node used to compute the FailSafe membership in situations where 50% of the nodes in a cluster can talk to each other. If you do not specify a tie-breaker node, the node with the lowest node ID number is used.

It is recommended that you configure a tie-breaker node even if there is an odd number of nodes in the cluster, since one node may be stopped, leaving an even number of nodes to determine membership.

In a cluster where the nodes are of different sizes and capabilities, the largest node in the cluster with the most important application or the maximum number of resource groups should be configured as the tie-breaker node.

#### **Set FailSafe HA Parameters with cmgr**

You can modify the FailSafe parameters with the following command:

modify ha\_parameters [on node *nodename*] [in cluster *clustername*] set node\_timeout to *timeout\_value* set heartbeat to *heartbeat\_interval* set run\_pwrfail to *true|false* set node\_wait to *node\_wait\_time* set tie\_breaker to *tie\_breaker\_nodename*

Usage notes:

• node\_timeout is the node time-out period. If no heartbeat is received from a node within the node timeout period, the node is considered to be dead and is not considered part of the FailSafe membership.

Enter a value in milliseconds. The node timeout must be at least 5 seconds. In addition, the node timeout must be at least 10 times the heartbeat interval for proper FailSafe operation; otherwise, false failovers may be triggered. It has a default value of 60000 milliseconds.

node\_timeout is a clusterwide parameter.

• heartbeat is the heartbeat interval, in milliseconds, between heartbeat messages. This interval must be greater than 500 milliseconds and it must not be greater than one-tenth the value of the node timeout period. This interval is set to one second, by default. It has a default value of 1000 milliseconds.

The higher the number of heartbeats (smaller heartbeat interval), the greater the potential for slowing down the network. Conversely, the fewer the number of heartbeats (larger heartbeat interval), the greater the potential for reducing availability of resources.

• run\_pwrfail indicates whether a special power failure algorithm should be run (true) when no response is received from a system controller after a reset request. Powerfail is a node-specific parameter, and should be defined for the node that performs the reset operation.

- node\_wait is the interval, in milliseconds, during which a node waits for other nodes to join the cluster before declaring a new FailSafe membership. If the value is not set for the cluster, FailSafe calculates this value by multiplying the **Node Timeout** value by the number of nodes.
- tie\_breaker is the name of the node to act as the FailSafe tie breaker.

Setting tie\_breaker to "" (no space between quotation makrs) unsets the tie\_breaker value. Unsetting the tie\_breaker is equivalent to not setting the value in the first place. In this case, FailSafe will use the node with the lowest node ID as the tie breaker node.

# **Set Log Configuration**

This section describes how to set log configuration.

### **Set Log Configuration with the GUI**

FailSafe maintains system logs for each of the FailSafe daemons. You can customize the system logs according to the level of logging you wish to maintain. Changes apply as follows:

- To all nodes in the pool for the cli and crsd log groups
- To all nodes in the cluster for all other log groups

You can also customize the log group configuration for a specific node in the cluster or pool.

#### **Default Log File Names**

FailSafe logs both normal operations and critical errors to the /var/adm/SYSLOG file, as well as to individual log files for each log group.

To set the log configuration, enter the appropriate values for the following fields:

1. **Log Group:** a log group is a set of processes that log to the same log file according to the same logging configuration. All FailSafe daemons make one log group each. FailSafe maintains the following log groups:

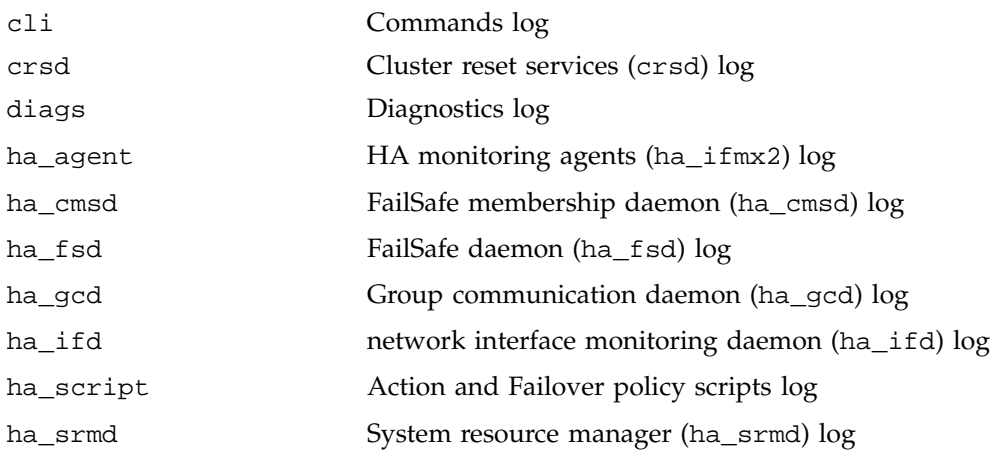

2. **Log Level:** the log level, specified as character strings with the GUI and numerically (1 to 19) with cmgr. The log level specifies the verbosity of the logging, controlling the amount of log messages that FailSafe will write into an associated log group's file. There are 10 debug levels. Table 5-4 shows the logging levels as you specify them with the GUI and cmgr.

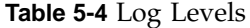

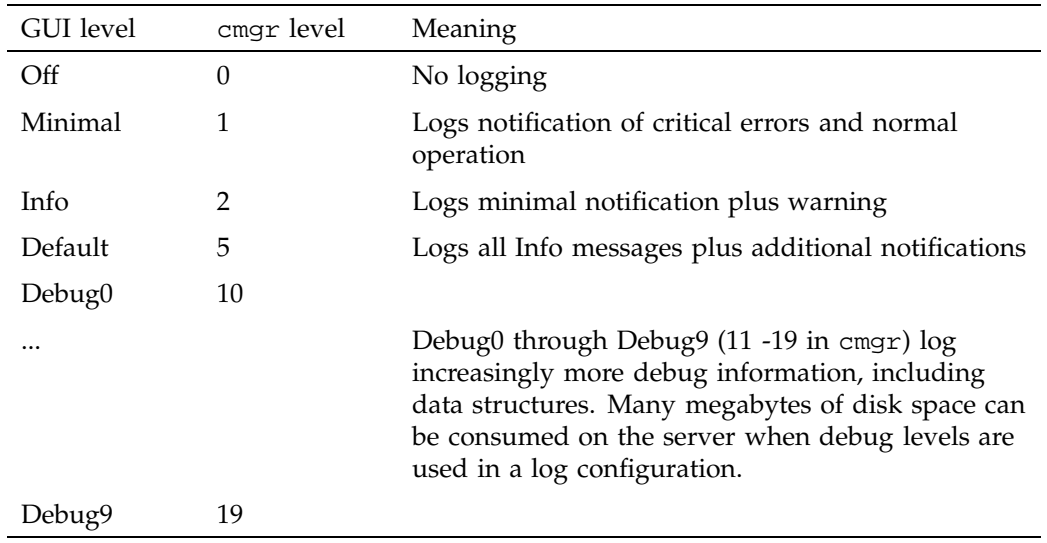

Notifications of critical errors and normal operations are always sent to /var/adm/SYSLOG. Changes you make to the log level for a log group do not affect SYSLOG.

3. **Log File:** a file that contains FailSafe notifications for a particular log group. Log file names beginning with a slash are absolute, while names not beginning with a slash are relative to the /var/cluster/ha/log directory.

The FailSafe software appends the node name to the name of the log file you specify. For example, when you specify the log file name for a log group as /var/cluster/ha/log/cli, the file name will be /var/cluster/ha/log/cli\_*nodename*.

shows the default log file names.

For information on using log groups in system recovery, see Chapter 9, "System Recovery".

4. Click **OK** to complete the task.

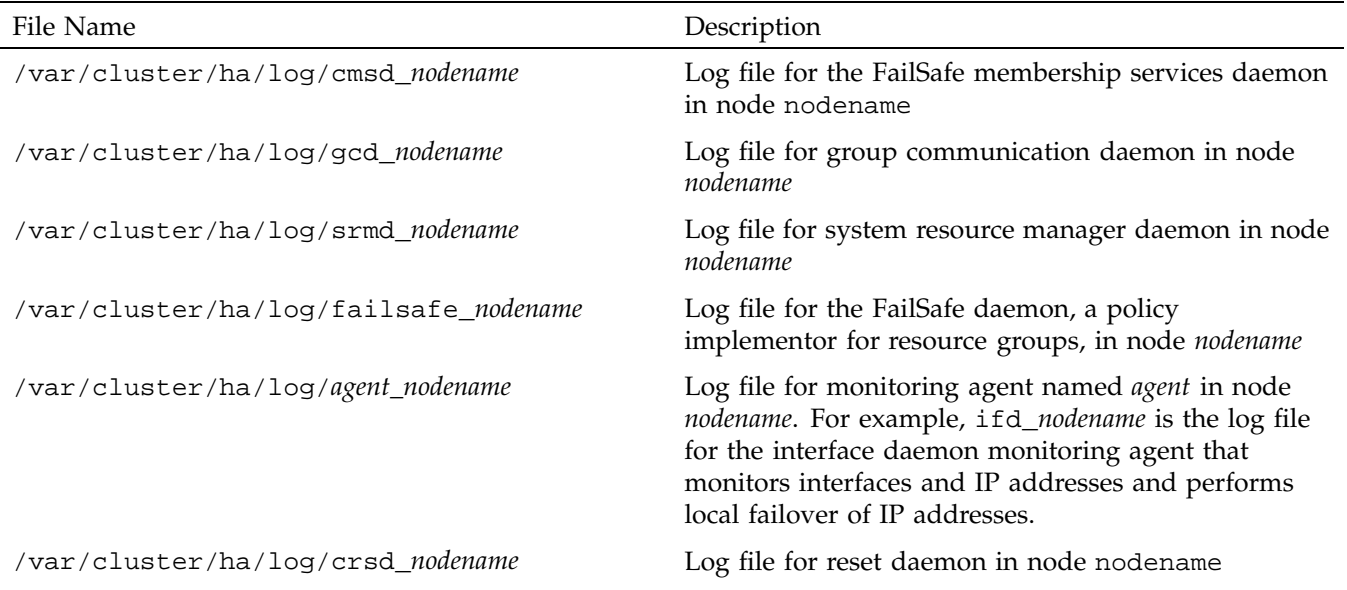

### **Table 5-5** Default Log File Names

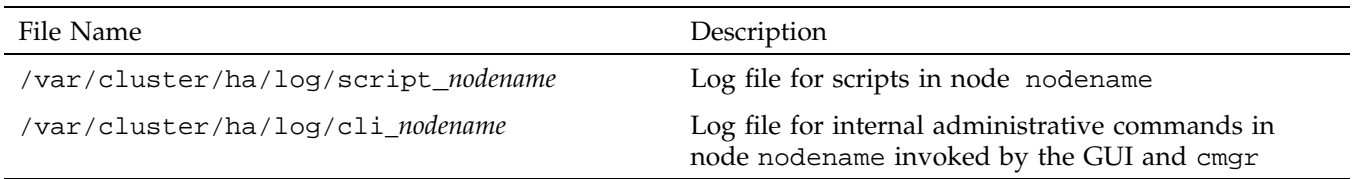

### **Display Log Group Definitions with the GUI**

To display log group definitions with the GUI, run choose the **Log Group** menu. The current log level and log file for that log group will be displayed in the task window, where you can change those settings if you desire.

#### **Define Log Groups with cmgr**

Use the following command to define a log group:

```
define log_group groupname [on node nodename] [in cluster clustername]
    set log_level to level
    add log_file logfile_name
    remove log_file logfile_name
```
#### Usage notes:

- Specify the node name if you wish to customize the log group configuration for a specific node only. For details about legal values, see "Set Log Configuration with the GUI", page 217.
- log\_level can have one of the following values:
	- 0 gives no logging
	- 1 logs notifications of critical errors and normal operation (these messages are also logged to the SYSLOG file)
	- 2 logs Minimal notifications plus warnings
	- 5 through 7 log increasingly more detailed notifications
	- 10 through 19 log increasingly more debug information, including data structures
- log\_file is the file that contains FailSafe notifications for a particular log group. Log file names beginning with a slash are absolute, while names not beginning with a slash are relative to the /var/cluster/ha/log directory.
The FailSafe software appends the node name to the name of the log file you specify. For example, when you specify the log file name for a log group as /var/cluster/ha/log/cli, the file name will be /var/cluster/ha/log/cli\_*nodename*.

For a list of default log names, see Table 5-5, page 219.

### **Configure Log Groups with cmgr**

You can configure a log group with the following command:

define log\_group *log\_group* on node *hostname* [in cluster *clustername*]

The *log\_group* variable can be one of the following:

cli crsd diags ha\_agent ha\_cmsd ha\_fsd ha\_gcd ha\_ifd ha\_script ha\_srmd

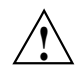

**Caution:** Do not change the names of the log files. If you change the names, errors can occur.

For example, to define log group cli on node fs6 with a log level of 5:

#### cmgr> **define log\_group cli on node fs6 in cluster fs6-8**

```
(Enter "cancel" at any time to abort)
```
Log Level ? (11) **5**

CREATE LOG FILE OPTIONS

- 1) Add Log File.
- 2) Remove Log File.
- 3) Show Current Log Files.

**007–3901–005 221**

```
4) Cancel. (Aborts command)
5) Done. (Exits and runs command)
```
Enter option:**5** Successfully defined log group cli

### **Modify Log Groups with cmgr**

Use the following command to modify a log group:

modify log\_group *log\_group\_name* on node *hostname* [in cluster *clustername*]

You modify a log group using the same commands you use to define a log group. See "Define Log Groups with cmgr", page 220.

For example, to change the log level of cli to be 10, enter the following:

### cmgr> **modify log\_group cli on node fs6 in cluster fs6-8**

(Enter "cancel" at any time to abort)

```
Log Level ? (2) 10
```

```
MODIFY LOG FILE OPTIONS
```

```
1) Add Log File.
```
- 2) Remove Log File.
- 3) Show Current Log Files.
- 4) Cancel. (Aborts command)
- 5) Done. (Exits and runs command)

```
Enter option:5
Successfully modified log group cli
```
For example, to set the log level for the ha\_script log group to 11, enter the following:

cmgr> **modify log\_group ha\_script**

log\_group ha\_script ? **set log\_level to 11** log\_group ha\_script ? **done** Successfully modified log group ha\_script

## **Display Log Group Definitions**

This section describes how to display log group definitions.

## **Display Log Group Definitions with cmgr**

Use the following command to display log group definitions:

show log\_groups

This command shows all of the log groups currently defined, with the log group name, the logging levels and the log files.

For information on viewing the contents of the log file, see Chapter 9, "System Recovery".

# **Configuration Examples**

This chapter provides an example of an IRIS FailSafe configuration that uses a three-node cluster and some variations of that configuration. In addition, this chapter provides instructions for exporting CXFS filesystems in a FailSafe configuration. It contains the following sections:

- "Example: Define a Three-Node Cluster"
- "Example: Script to Define a Three-Node Cluster", page 226
- "Example: Modify a Cluster to Include a CXFS Filesystem", page 233
- "Example: Local Failover of HA IP Address", page 232
- "Example: Export CXFS Filesystems", page 234
- "Example: Create a Resource Group", page 235

## **Example: Define a Three-Node Cluster**

The following illustration shows a three-node FailSafe cluster. This configuration consists of a pool containing nodes N1, N2, N3, and N4. Nodes N1, N2, and N3 make up the FailSafe cluster. The nodes in this cluster share disks, and are connected to an El-8 serial port multiplexer, which is also connected to the private control network.

### 6: Configuration Examples

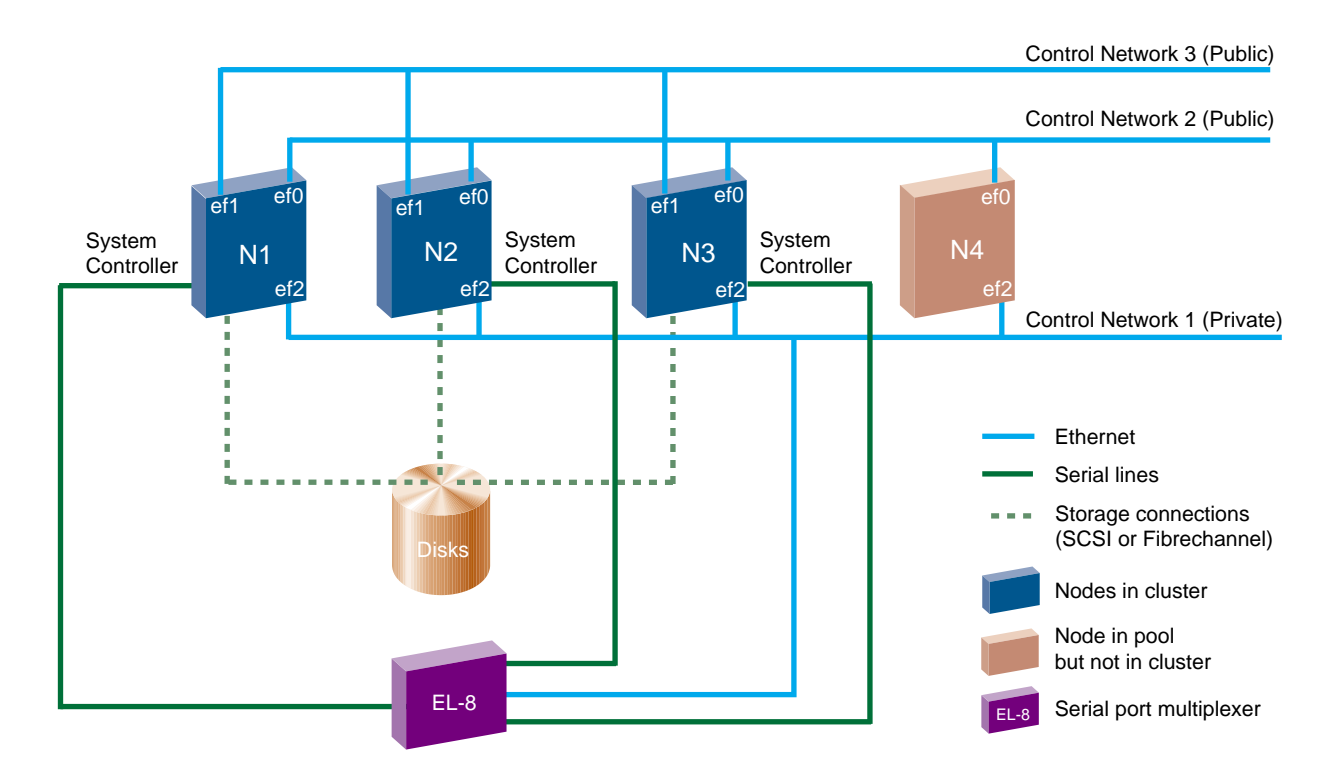

**Figure 6-1** FailSafe Configuration Example

Examples of FailSafe configurations that use this setup are provided in the following sections.

# **Example: Script to Define a Three-Node Cluster**

This section provides an example cmgr script that defines a FailSafe three-node cluster as shown in Figure 6-1. For general information on cmgr scripts see "Using Script Files", page 110. For information on the template files that you can use to create your own configuration script, see "Template Scripts", page 112.

This cluster has two resource groups, RG1 and RG2, as shown in Table 6-1.

| Resources and Failover Policy | RG1                             | RG <sub>2</sub>                          |
|-------------------------------|---------------------------------|------------------------------------------|
| Resources                     |                                 |                                          |
| IP address                    | 192.26.50.1                     | 192.26.50.2                              |
| filesystem                    | /ha1                            | /ha2                                     |
| volume                        | hal vol                         | ha2 vol                                  |
| NFS                           | /hal/export                     | /ha2/export                              |
| Failover policy               |                                 |                                          |
| <b>Name</b>                   | fp1                             | fp2                                      |
| Script                        | ordered                         | round-robin                              |
| <b>Attributes</b>             | Auto_Failback,<br>Auto Recovery | Controlled Failback,<br>InPlace Recovery |
| Failover domain               | N1, N2, N3                      | N2, N3                                   |

**Table 6-1** Resources and Failover Policies for RG1 and RG2

The cmgr script to define this configuration is as follows:

```
#!/usr/cluster/bin/cmgr -f
define node N1
        set hostname to N1
        set is_failsafe to true
        set sysctrl_type to msc
        set sysctrl_status to enabled
        set sysctrl_password to none
        set sysctrl_owner to N4
        set sysctrl_device to /dev/ttydn001
        set sysctrl_owner_type to tty
        add nic ef2-N1
                set heartbeat to true
                set ctrl_msgs to true
                set priority to 1
        done
        add nic ef0-N1
                set heartbeat to true
                set ctrl_msgs to true
                set priority to 2
        done
```

```
set heartbeat to true
                set ctrl_msgs to true
                set priority to 3
        done
done
define node N2
        set hostname to N2
        set is_failsafe to true
        set sysctrl_type to msc
        set sysctrl_status to enabled
        set sysctrl_password to none
        set sysctrl_owner to N4
        set sysctrl_device to /dev/ttydn002
        set sysctrl_owner_type to tty
        add nic ef2-N2
                set heartbeat to true
                set ctrl_msgs to true
                set priority to 1
        done
        add nic ef0-N2
                set heartbeat to true
                set ctrl_msgs to true
                set priority to 2
        done
        add nic ef1-N2
                set heartbeat to true
                set ctrl_msgs to true
                set priority to 3
        done
done
define node N3
        set hostname to N3
        set is_failsafe to true
        set sysctrl_type to msc
        set sysctrl_status to enabled
        set sysctrl_password to none
        set sysctrl_owner to N4
```
add nic ef1-N1

**228 007–3901–005**

```
set sysctrl_device to /dev/ttydn003
        set sysctrl_owner_type to tty
        add nic ef2-N3
                set heartbeat to true
                set ctrl_msgs to true
                set priority to 1
        done
        add nic ef0-N3
                set heartbeat to true
                set ctrl_msgs to true
                set priority to 2
        done
        add nic ef1-N3
                set heartbeat to true
                set ctrl_msgs to true
                set priority to 3
        done
done
define node N4
        set hostname to N4
        set is_failsafe to true
        add nic ef2-N4
                set heartbeat to true
                set ctrl_msgs to true
                set priority to 1
        done
        add nic ef0-N4
               set heartbeat to true
                set ctrl_msgs to true
                set priority to 2
        done
done
define cluster TEST
        set is_failsafe to true
        set notify_cmd to /usr/bin/mail
        set notify_addr to failsafe_sysadm@company.com
        add node N1
        add node N2
        add node N3
```

```
done
define failover_policy fp1
        set attribute to Auto_Failback
        set attribute to Auto_Recovery
        set script to ordered
        set domain to N1 N2 N3
done
define failover_policy fp2
        set attribute to Controlled_Failback
        set attribute to InPlace_Recovery
        set script to round-robin
        set domain to N2 N3
done
define resource 192.26.50.1 of resource_type IP_address in cluster TEST
        set NetworkMask to 0xffffff00
        set interfaces to ef0,ef1
        set BroadcastAddress to 192.26.50.255
done
define resource ha1_vol of resource_type volume in cluster TEST
        set devname-owner to root
        set devname-group to sys
        set devname-mode to 666
done
define resource /ha1 of resource_type filesystem in cluster TEST
        set volume-name to ha1_vol
        set mount-options to rw,noauto
        set monitoring-level to 2
done
modify resource /ha1 of resource_type filesystem in cluster TEST
        add dependency ha1_vol of type volume
done
define resource /ha1/export of resource_type NFS in cluster TEST
        set export-info to rw,wsync
```
**230 007–3901–005**

```
set filesystem to /ha1
done
modify resource /ha1/export of resource_type NFS in cluster TEST
        add dependency /ha1 of type filesystem
done
define resource_group RG1 in cluster TEST
        set failover_policy to fp1
        add resource 192.26.50.1 of resource_type IP_address
        add resource ha1_vol of resource_type volume
        add resource /ha1 of resource_type filesystem
        add resource /ha1/export of resource_type NFS
done
define resource 192.26.50.2 of resource_type IP_address in cluster TEST
        set NetworkMask to 0xffffff00
        set interfaces to ef0
        set BroadcastAddress to 192.26.50.255
done
define resource ha2_vol of resource_type volume in cluster TEST
        set devname-owner to root
        set devname-group to sys
        set devname-mode to 666
done
define resource /ha2 of resource_type filesystem in cluster TEST
        set volume-name to ha2_vol
        set mount-options to rw,noauto
        set monitoring-level to 2
done
modify resource /ha2 of resource_type filesystem in cluster TEST
        add dependency ha2_vol of type volume
done
define resource /ha2/export of resource_type NFS in cluster TEST
        set export-info to rw,wsync
        set filesystem to /ha2
done
```

```
modify resource /ha2/export of resource_type NFS in cluster TEST
        add dependency /ha2 of type filesystem
done
define resource_group RG2 in cluster TEST
        set failover_policy to fp2
        add resource 192.26.50.2 of resource_type IP_address
        add resource ha2_vol of resource_type volume
        add resource /ha2 of resource_type filesystem
        add resource /ha2/export of resource_type NFS
done
```
quit

## **Example: Local Failover of HA IP Address**

You can configure a FailSafe system to fail over a highly available (HA) IP address to a second interface within the same host. To do this, you specify multiple interfaces for resources of IP\_address resource type. You can also specify different interfaces for supporting a heterogeneous cluster. For information on specifying HA IP address resources, see "IP\_address Attributes", page 182.

The following example configures local failover of an HA IP address. It uses the configuration illustrated in Figure 6-1.

1. Define an HA IP address resource with two interfaces:

```
define resource 192.26.50.1 of resource_type IP_address in cluster TEST
         set NetworkMask to 0xffffff00
          set interfaces to ef0,ef1
          set BroadcastAddress to 192.26.50.255
```
done

HA IP address 192.26.50.1 will be locally failed over from interface ef0 to interface ef1 when there is an ef0 interface failure.

In nodes N1, N2, and N3, either ef0 or ef1 should configure up automatically, when the node boots up. Both ef0 and ef1 are physically connected to the same

subnet 192.26.50. Only one network interface connected to the same network should be configured up in a node.

2. Modify the /etc/conf/netif.options file to configure the ef0 and ef1 interfaces:

if1name-ef0 if1addr=192.26.50.10 if2name=ef1 if2addr=192.26.50.11

3. The etc/init.d/network script should configure the network interface ef1 down in all nodes N1, N2, and N3. Add the following line to the file:

ifconfig ef1 down

## **Example: Modify a Cluster to Include a CXFS Filesystem**

The following procedural example modifies the sample FailSafe configuration illustrated in Figure 6-1 so that it includes highly-available NFS services on a CXFS filesystem. However, the CXFS resource type does not mount a CXFS filesystem. You should mount CXFS filesystem using the CXFS GUI as described in *CXFS Software Installation and Administration Guide*. The CXFS resource type monitors the CXFS filesystem for mount failures.

**Note:** FailSafe assumes that CXFS filesystems are highly-available because they do not require a FailSafe failover in order to be made available on another node in the cluster. Therefore, FailSafe does not directly start or stop CXFS filesystems nor does it stop, start, or monitor XVM volumes. XVM volumes should not be added to the FailSafe resource groups.

To modify the FailSafe configuration to include a CXFS filesystem, perform the following steps:

- 1. Convert the cluster TEST for CXFS use. For information on converting FailSafe clusters to CXFS, see the *CXFS Software Installation and Administration Guide*.
- 2. Convert the nodes N1 and N2 for CXFS use. For information on converting FailSafe nodes to CXFS, see the *CXFS Software Installation and Administration Guide*. Start CXFS services on the nodes.

**007–3901–005 233**

- 3. Create a new resource type NFS1. This is the same as resource type NFS but without a filesystem dependency. To create this resource type you can perform the following steps:
	- a. Using cmgr, execute the following:

cmgr> **show resource\_type NFS in cluster TEST**

The parameters of resource type NFS will be displayed.

- b. Define resource type NFS1 using the same configuration information that was displayed for resource type NFS, but do not copy the filesystem dependency.
- 4. Define a new failover policy, FP3, with the following attributes:
	- Failover domain: N1, N2
	- Script: ordered
	- Attribute: InPlace\_Recovery
- 5. Create a resource named /cxfs of resource type CXFS. /cxfs is the mount point of the CXFS filesystem. You can decide to relocate the metadata server of the CXFS filesystem /cxfs when the resource group moves to another node.
- 6. Create a resource group named rg3 with failover policy fp3, resource ip3 of resource type IP\_address, and resource /cxfs of resource type CXFS.
- 7. Mount /cxfs on nodes N1 and N2. For information on defining and mounting a CXFS filesystem with an XVM volume, see *CXFS Software Installation and Administration Guide*.
- 8. Bring resource group RG3 online in cluster TEST.

# **Example: Export CXFS Filesystems**

Perform the following steps to export CXFS filesystems in a FailSafe configuration:

- 1. Ensure that the latest patches of the FailSafe/NFS 2.1 release are installed on all FailSafe nodes in the cluster.
- 2. Perform all of steps mentioned in "Example: Modify a Cluster to Include a CXFS Filesystem", page 233.
- 3. If you are planning to export the /cxfs/share directory, create an NFS resource named /cxfs/share.
- 4. Add the NFS resource to the resource group rg3 in addition to the HA IP address resource and the CXFS resource, using the following commands:

```
define resource_group rg3 in cluster TEST
set failover_policy to fp3
add resource 99.92.99.99 of resource_type IP_address
add resource /cxfs of resource_type CXFS
add resource /cxfs/share of resource_type NFS
done
```
**Note:** You cannot use this procedure to export the same CXFS filesystem or subdirectory from multiple nodes in the cluster.

## **Example: Create a Resource Group**

Use the following procedure to create a resource group using cmgr:

1. Determine the list of resources that belong to the resource group you are defining. The list of resources that belong to a resource group are the resources that move from one node to another as one unit.

A resource group that provides NFS services would contain a resource of each of the following types:

- IP\_address
- volume
- filesystem
- NFS

All resource and resource-type dependencies must be satisfied. For example, the NFS resource type depends on the filesystem resource type, so a resource group containing a resource of NFS resource type must also contain a resource of filesystem resource type.

2. Determine the failover policy to be used by the resource group.

**007–3901–005 235**

3. Use the template cluster\_mgr script available in the /var/cluster/cmgr-templates/cmgr-create-resource\_group file.

This example shows a script that creates a resource group with the following characteristics:

- The resource group is named nfs-group
- The resource group is in cluster HA-cluster
- The resource group uses the failover policy
- The resource group contains IP\_Address, volume, filesystem, and NFS resources

The following script can be used to create this resource group:

define resource\_group nfs-group in cluster HA-cluster set failover\_policy to n1\_n2\_ordered add resource 192.0.2.34 of resource\_type IP\_address add resource havol1 of resource\_type volume add resource /hafs1 of resource\_type filesystem add resource /hafs1 of resource\_type NFS done

4. Run this script using the  $-$ f option of the cmg $r(1M)$  command.

# **IRIS FailSafe System Operation**

This chapter describes administrative tasks you perform to operate and monitor an IRIS FailSafe system. It describes how to perform tasks using the FailSafe Manager GUI and the  $cmpr(1M)$  command. The major sections in this chapter are as follows:

- "System Operation Considerations"
- "Two-Node Clusters: Single-Node Use", page 238
- "System Status", page 244
- "Embedded Support Partner (ESP) Logging of FailSafe Events", page 259
- "Resource Group Failover", page 260
- "Stopping FailSafe", page 267
- "Resetting Nodes", page 267
- "Backing Up and Restoring Configuration With cmgr", page 268
- "Log File Management", page 269

**Note:** It is recommended that all FailSafe administration be done from one node in the pool so that the latest copy of the database will be available even when there are network partitions.

## **System Operation Considerations**

Once a FailSafe command is started, it may partially complete even if you interrupt the command by typing Ctrl-c. If you halt the execution of a command this way, you may leave the cluster in an indeterminate state and you may need to use the various status commands to determine the actual state of the cluster and its components.

# **Two-Node Clusters: Single-Node Use**

If you have a two-node cluster, you should create an emergency failover policy (step 1 below) for each node in preparation for a time when it may need to run by itself. This situation can occur if the other must stay down for maintenance or if it fails and cannot be brought up.

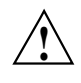

**Caution:** Without these emergency failover policies and the appropriate set of procedures, the surviving node will be in what is called the *lonely state*, meaning that it will never form a cluster by itself.

## **Using a Single Node**

The following procedure describes the steps required to use just one node in the cluster.

1. Create an emergency failover policy for each node. Each policy should look like the following example when the cmgr command is issued, where *Active\_node* is the name of the node using the policy (in the examples, nodeA) and *Down\_node* is the name of the nonfunctioning node (in the examples, nodeB):

cmgr> **show failover\_policy emergency-***Active\_node*

Failover Policy: emergency-*Active\_node* Version: 1 Script: ordered Attributes: Controlled\_Failback InPlace\_Recovery Initial AFD: *Active\_node*

For example, suppose you have two nodes, nodeA and nodeB. You would have two emergency failover policies:

cmgr> **show failover\_policy emergency-nodeA**

Failover Policy: emergency-nodeA Version: 1 Script: ordered Attributes: Controlled\_Failback InPlace\_Recovery Initial AFD: nodeA

```
cmgr> show failover_policy emergency-nodeB
                           Failover Policy: emergency-nodeB
                           Version: 1
                           Script: ordered
                           Attributes: Controlled_Failback InPlace_Recovery
                           Initial AFD: nodeB
                           For more information, see "Define a Failover Policy", page 193.
                           At this point, the procedure assumes that the cluster has one node that has tried
                           to come up but is now in the lonely state. The other node is down. The
                           procedure is for recovering from this point.
                         2. Modify each resource group to use the appropriate single-node emergency
                           failover policy, using the following cmgr commands or the GUI:
                           modify resource_group RG_name in cluster clustername
                           set failover_policy to emergency-Active_node
                           For example, on nodeA:
cmgr> set cluster test-cluster
cmgr> modify resource_group group1
```

```
Enter commands, when finished enter either "done" or "cancel"
resource_group group1 ? set failover_policy to emergency-nodeA
resource_group group1 ? done
Successfully modified resource group group1
```
3. Change the state of all of resource groups to offline. (The last known state of these groups was online before the machines went down; however, the resource groups are not actually online at this point because the cluster was booted with the active node having entered the lonely state, since the other node is not functional. This step just tells the database to label the state of the resource groups appropriately in preparation for later steps.)

Use the following command:

admin offline resource\_group *RG\_name* in cluster *clustername*

For example:

```
cmgr> set cluster test-cluster
cmgr> show resource_groups in test-cluster
Resource Groups:
        group1
        group2
cmgr> admin offline resource_group group1
cmgr> admin offline resource_group group2
```
4. Force the stop of HA services for the down node:

stop ha\_services on *Down\_node* for cluster *clustername* force

**Note:** This is a long running task that and might take a few minutes to complete. cmgr will provide intermediate task status.

For example:

cmgr> **stop ha\_services on nodeB for cluster test-cluster force**

5. Mark the resource groups as online in the database. When HA services are started in future steps, the services will come online using the emergency failover policies.

admin online resource\_group *RG\_name* in cluster *clustername*

For example:

cmgr> **set cluster test-cluster**

cmgr> **admin online resource\_group group1**

FailSafe daemon (ha\_fsd) is not running on this local node or it is not ready to accept admin commands. Resource Group (group1) is online-ready.

Failed to admin: online

admin command failed

cmgr> **show status of resource\_group group1 in cluster test-cluster**

**240 007–3901–005**

State: Online Ready Error: No error Check resource group group1 status in an active node if HA services are active in cluster

6. Start HA services on the active node:

start ha\_services on *Active\_node* for *clustername*

HA services are now active in this single node cluster. From this step through the rest of the recovery, services are active and there should be no downtime experienced.

For example:

#### cmgr> **start ha\_services on nodeA for cluster test-cluster**

7. Remove and reinitialize the database on the down node, which is now booted in multiuser mode:

```
# cd /var/cluster/cdb
# rm -rf /var/cluster/cdb/cdb*
# /usr/cluster/bin/cdbreinit /var/cluster/cdb/cdb.db
```
Wait for a few minutes and use the  $tail(1)$  command to watch the SYSLOG file for messages indicating that this node knows its identity and has joined the cluster. For example (line breaks added here for readability):

```
# tail -f /var/adm/SYSLOG
...
Dec 14 18:23:16 6D:Down_node cmond[1074]: Notification can not be processed, local machine and
 cluster name is not known.
Dec 14 18:23:16 6D:Down_node cmond[1074]: Local machine belongs to cluster clustername.
Dec 14 18:23:16 6D:Down_node cmond[1074]: Local machine name is Down_node"
```
### **Resuming Two-Node Use**

To resume using the down node, do the following:

- 1. Boot the down node into single user mode.
- 2. Within single-user mode, use the chkconfig $(1M)$  command to set all cluster services to off:
	- # **chkconfig | grep cluster**
- 3. Boot the *Down\_node* to multiuser mode.
- 4. Start HA services for the down node:

cmgr> **start ha\_services on node** *Down\_node* **for cluster** *clustername*

5. Use the tail(1) command to watch the SYSLOG file for messages that indicate the formerly down node is now in membership and that services are in the UP state. Do not continue until you see messages such as the following:

#### # **tail -f /var/adm/SYSLOG**

...

miredb node *Active\_node* [81] : UP incarnation 7 age 2:0 miredb node *Down\_node* [82] : UP incarnation 1 age 1:0

> 6. Modify the resource groups to restore the original failover policies they were using before the failure:

modify resource\_group *RG\_name* in cluster *cluster\_name* set failover\_policy to *Original-Failover-Policy*

**Note:** This only restores the configuration for the static environment. The runtime environment will still be using the single-node policy at this time.

For example, if the normal failover policy was normal-fp:

cmgr> **set cluster test-cluster** cmgr> **modify resource\_group group1** Enter commands, when finished enter either "done" or "cancel" resource\_group group1 ? **set failover\_policy to normal-fp** resource\_group group1 ? **done** Successfully modified resource group group1 cmgr **modify resource\_group group2** Enter commands, when finished enter either "done" or "cancel"

resource\_group group2 ? **set failover\_policy to normal-fp** resource\_group group2 ? **done** Successfully modified resource group group2

7. Perform an offline\_detach command on the resource groups in the cluster. This causes FailSafe to stop monitoring the resource group, but does not physically stop the processes on that group. FailSafe will report the status as offline and will not have any control over the group. The resources will remain in service.

Use the following command:

admin offline\_detach resource\_group *resource\_group* [in cluster *clustername*]

For example:

#### cmgr> **admin offline\_detach resource\_group group1 in cluster test-cluster**

Show the status of the resource groups to be sure that they now show as offline.

**Note:** The resources are still in service even though this command output shows them as offline.

show status of resource\_group *resource\_group* in cluster *clustername*

### For example:

cmgr> **show status of resource\_group group1 in cluster test-cluster**

8. Make the resource groups online in the cluster:

admin online resource\_group *RG\_name* in cluster *cluster\_name*

#### For example:

cmgr> **admin online resource\_group group1 in cluster test-cluster** cmgr> **admin online resource\_group group2 in cluster test-cluster**

9. Move the resources back to their original nodes. Because our original policies included the InPlace\_Recovery attribute, all of the resources have remained on the node that has been active throughout this process.

admin move resource\_group *RG\_name* in cluster *cluster\_name* to node *Primary\_owner*

For example:

cmgr> **admin move resource\_group group1 in cluster test-cluster to node nodeB**

## **System Status**

While the FailSafe system is running, you can monitor the status of the FailSafe components to determine the state of the component. FailSafe allows you to view the system status in the following ways:

- You can keep continuous watch on the state of a cluster using the cluster\_status command, or the GUI.
- You can query the status of an individual resource group, node, or cluster using either the GUI or cmgr.
- You can use the haStatus script provided with the cmgr command to see the status of all clusters, nodes, resources, and resource groups in the configuration.

The following sections describe the procedures for performing these tasks.

## **Monitoring System Status with cluster\_status**

You can use the cluster\_status command to monitor the cluster using a curses(3X) curses interface. For example, the following shows a two-node cluster configured for FailSafe only with a NFS resource group and cluster\_status help text displayed:

```
# /var/cluster/cmgr-scripts/cluster_status
+ Cluster=nfs-cluster FailSafe=ACTIVE CXFS=Not Configured 10:57:57
  Nodes = hans2 hans1
FailSafe = UP UP
   CXFS =ID ] ResourceGroup Owner State Error
0 ] 1 1 nfs-group1 hans1 0nline No error
                  +-------+ cluster_status Help +--------+
                  | on s - Toggle Sound on event
                  | on r - Toggle Resource Group View |
                  | on c - Toggle CXFS View
                     h - Toggle help screen
                      | i - View Resource Group detail |
                      | q - Quit cluster_status |
                  +--- Press 'h' to remove help window --+
```
--------------------------------------------------------------------------------

cmd('h' for help) >

The above shows that a sound will be activated when a node or the cluster changes status. You can override the s setting by invoking cluster\_status with the -m (mute) option.

## **Monitoring System Status with the GUI**

The easiest way to keep a continuous watch on the state of a cluster is to use the GUI tree view.

System components that are experiencing problems appear as blinking red icons. Components in transitional states also appear as blinking icons. If there is a problem in a resource group or node, the icon for the cluster turns red and blinks, as well as the resource group or node icon.

The cluster status can be one of the following:

- **ACTIVE**, which means the cluster is up and running and there is a valid FailSafe membership.
- **INACTIVE**, which means the start FailSafe HA services task has not been run and there is no FailSafe membership.
- **ERROR**, which means that some nodes are in a **DOWN** state; that is, the cluster **should** be running, but it is not.
- **UNKNOWN**,which means that the state cannot be determined because FailSafe HA services are not running on the node performing the query.

If you minimize the GUI window, the minimized-icon shows the current state of the cluster. When the cluster has FailSafe HA services active and there is no error, the icon shows a green cluster. When the cluster goes into error state, the icon shows a red cluster. When the cluster has FailSafe HA services inactive, the icon shows a grey cluster.

### **Key to Icons and Colors**

The following tables show keys to the icons and colors used in the FailSafe Manager GUI.

The full color legend for component states in the FailSafe Cluster View is as follows:

**007–3901–005 245**

| Icon | Entity          |
|------|-----------------|
|      | $\rm Node$      |
|      |                 |
|      | Cluster         |
|      |                 |
|      | Resource        |
|      |                 |
|      | Resource group  |
|      |                 |
|      | Resource type   |
|      |                 |
|      | Failover policy |
|      |                 |
|      | Expanded tree   |
|      |                 |
|      | Collapsed tree  |
|      |                 |

**Table 7-1** Key to Icons

**246 007–3901–005**

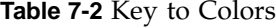

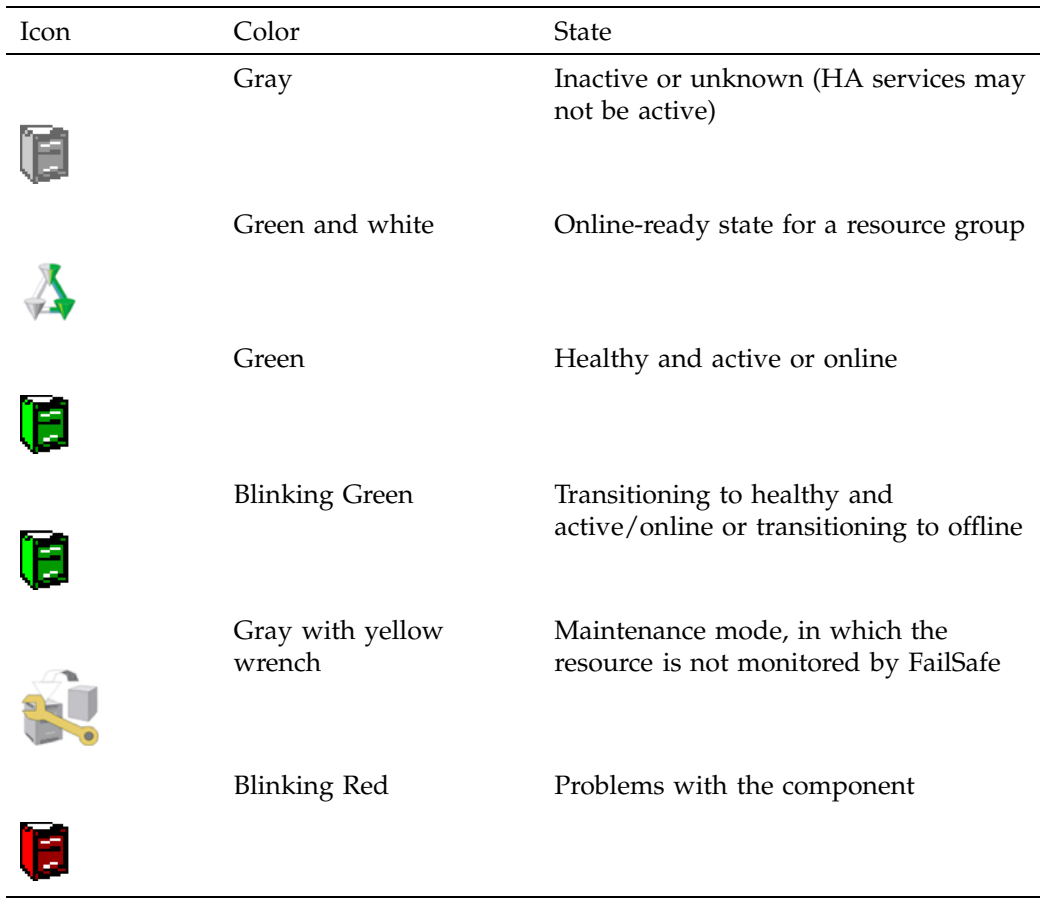

# **Querying Cluster Status with cmgr**

To query node and cluster status, use the following command:

show status of cluster *clustername*

## **Monitoring Resource and Reset Serial Line with cmgr**

You can use cmgr to query the status of a resource or to contact the system controller at a node, as described in the following subsections.

## **Querying Resource Status with cmgr**

To query a resource status, use the following command:

show status of resource *resource\_name* of resource\_type *RT\_name* [in cluster *clustername*]

If you have specified a default cluster, you do not need to specify a cluster when you use this command and it will show the status of the indicated resource in the default cluster.

### **Performing a ping of a System Controller with cmgr**

To perform a ping(1) operation on a system controller by providing the device name, use the following command:

admin ping dev\_name *devicename* of dev\_type*device\_type* with sysctrl\_type *system\_controller\_type*

## **Resource Group Status**

To query the status of a resource group, you provide the name of the resource group and the cluster which includes the resource group. Resource group status includes the following components:

- Resource group state
- Resource group error state
- Resource owner

These components are described in the following subsections.

If a node that contains a resource group online has a status of UNKNOWN, the status of the resource group will not be available or ONLINE-READY.

## **Resource Group State**

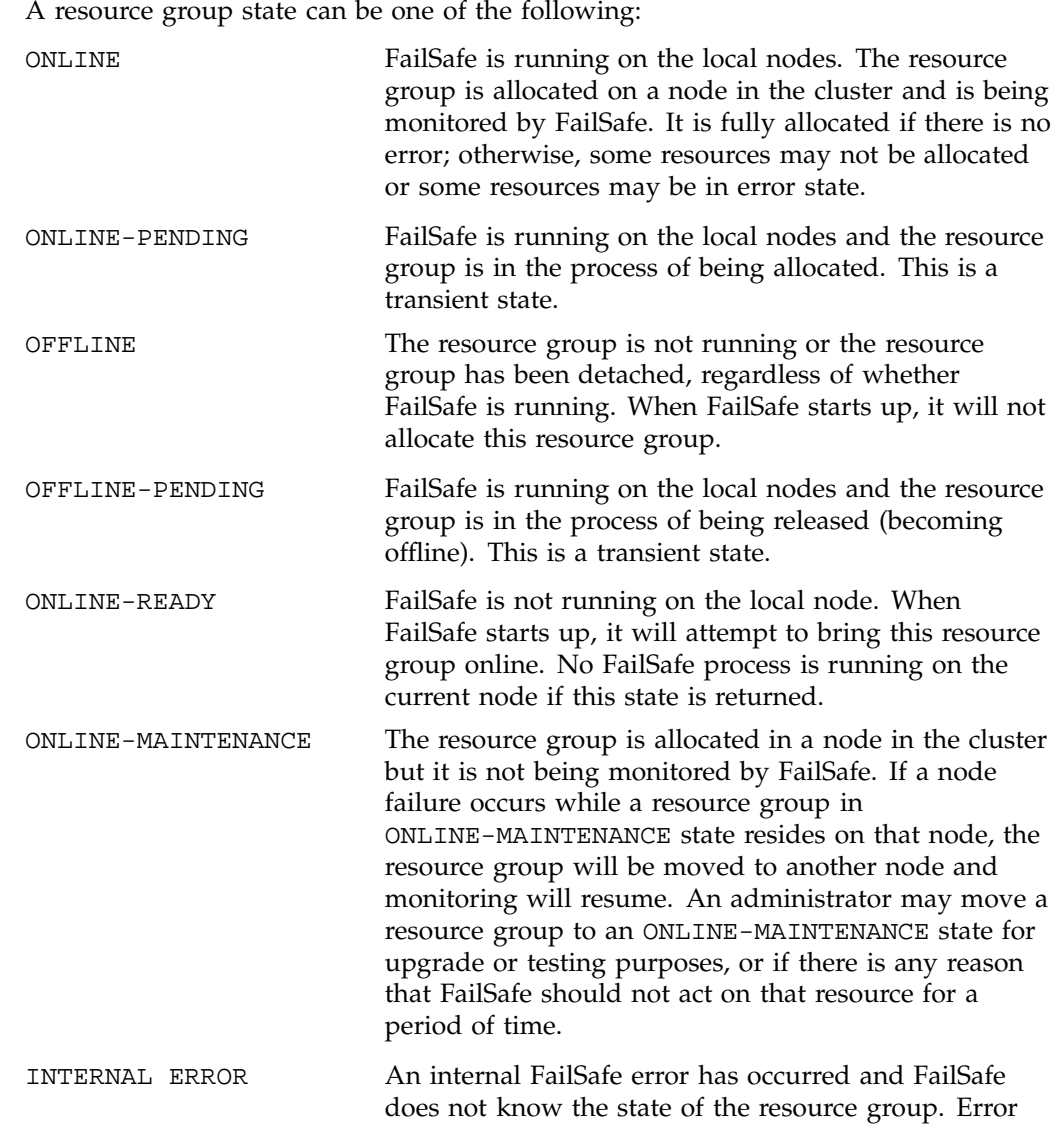

**007–3901–005 249**

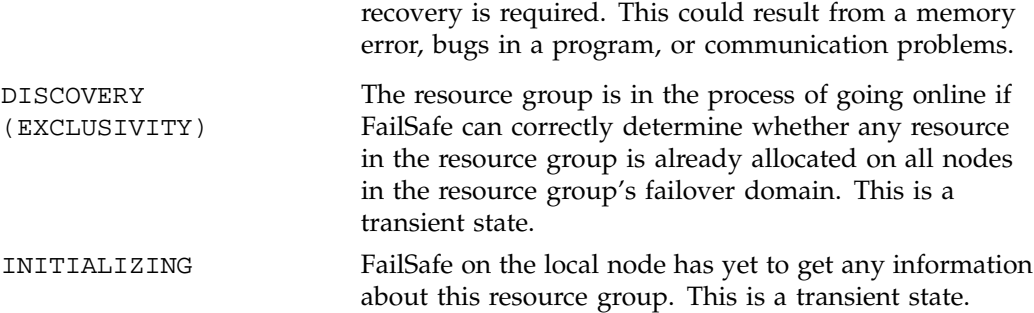

## **Resource Group Error State**

When a resource group is ONLINE, its error status is continually being monitored. A resource group error status can be one of the following:

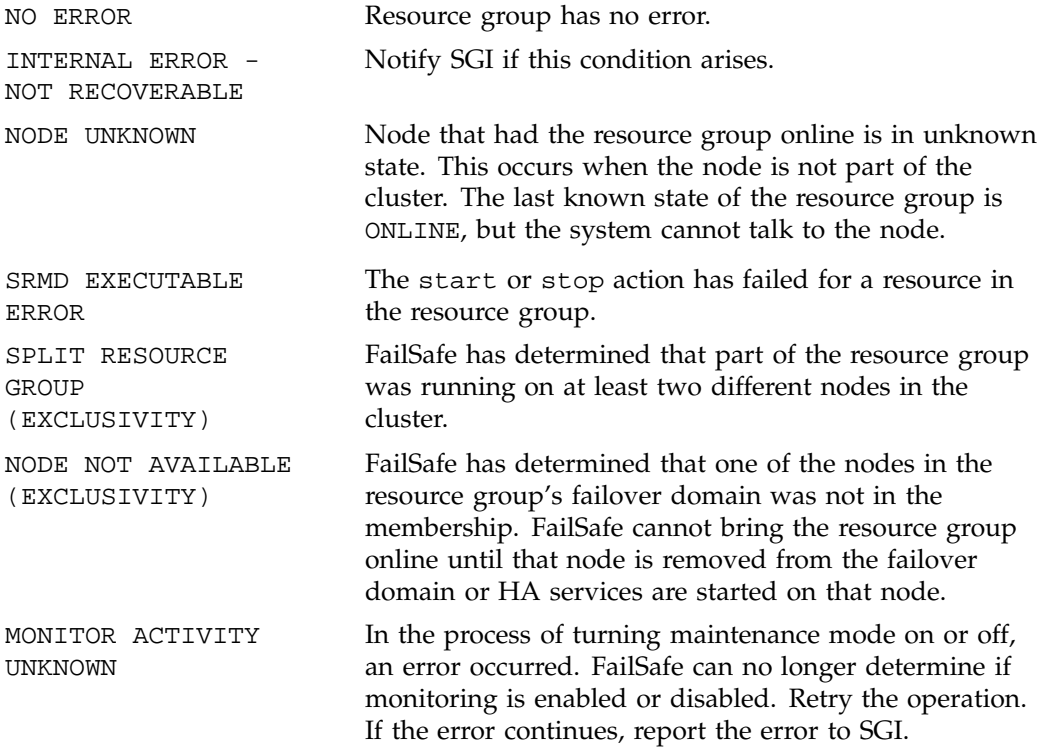

NO AVAILABLE NODES A monitoring error has occurred on the last valid node in the FailSafe membership.

#### **Resource Owner**

The resource owner is the logical node name of the node that currently owns the resource.

#### **Monitoring Resource Group Status with GUI**

You can use the tree view to monitor the status of the resources in a FailSafe configuration:

- Select **View: Resources in Groups** to see the resources organized by the groups to which they belong.
- Select **View: Groups owned by Nodes** to see where the online groups are running. This view lets you observe failovers as they occur.

#### **Querying Resource Group Status with cmgr**

To query a resource group status, use the following cmgr command:

show status of resource\_group *RG\_name* [in cluster *clustername*]

If you have specified a default cluster, you do not need to specify a cluster when you use this command and it will show the status of the indicated resource group in the default cluster.

## **Node Status**

To query the status of a node, you provide the logical node name of the node. The node status can be one of the following:

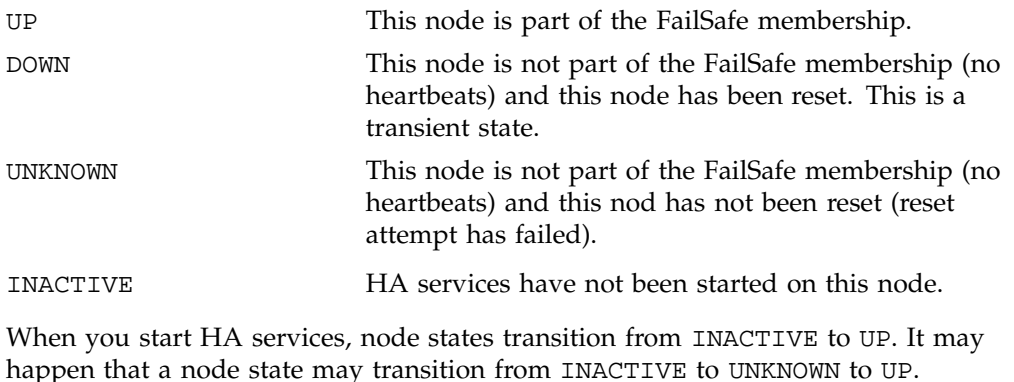

## **Monitoring Node Status with cluster\_status**

You can use the cluster\_status command to monitor the status of the nodes in the cluster.

### **Monitoring Cluster Status with the GUI**

You can use the GUI tree view to monitor the status of the clusters in a FailSafe configuration. Select **View: Groups owned by Nodes** to monitor the health of the default cluster, its resource groups, and the group's resources.

### **Querying Node Status with cmgr**

To query node status, use the following command:

show status of node *nodename*

### **Performing a ping the System Controller with cmgr**

When FailSafe is running, you can determine whether the system controller on a node is responding with the following command:

admin ping node *nodename*

This command uses the FailSafe daemons to test whether the system controller is responding.

You can verify reset connectivity on a node in a cluster even when the FailSafe daemons are not running by using the standalone option of the admin ping command:

admin ping standalone node *nodename*

This command does not go through the FailSafe daemons, but calls the ping command directly to test whether the system controller on the indicated node is responding.

## **Viewing System Status with the haStatus Script**

The haStatus script provides status and configuration information about clusters, nodes, resources, and resource groups in the configuration. This script is installed in the /var/cluster/cmgr-scripts directory. You can modify this script to suit your needs. See the haStatus(1M) man page for further information about this script.

The following examples show the output of the different options of the haStatus script.

```
# haStatus -help
Usage: haStatus [-a|-i] [-c clustername]
where,
-a prints detailed cluster configuration information and cluster
status.
-i prints detailed cluster configuration information only.
 -c can be used to specify a cluster for which status is to be printed.
 ''clustername'' is the name of the cluster for which status is to be
printed.
# haStatus
Tue Nov 30 14:12:09 PST 1999
Cluster test-cluster:
       Cluster state is ACTIVE.
Node hans2:
        State of machine is UP.
Node hans1:
       State of machine is UP.
Resource_group nfs-group1:
        State: Online
```

```
Error: No error
        Owner: hans1
        Failover Policy: fp_h1_h2_ord_auto_auto
        Resources:
                /hafs1 (type: NFS)
                /hafs1/nfs/statmon (type: statd)
                150.166.41.95 (type: IP_address)
                /hafs1 (type: filesystem)
                havol1 (type: volume)
# haStatus -i
Tue Nov 30 14:13:52 PST 1999
Cluster test-cluster:
Node hans2:
        Logical Machine Name: hans2
        Hostname: hans2.engr.sgi.com
        Is FailSafe: true
        Is CXFS: false
        Nodeid: 32418
        Reset type: powerCycle
        System Controller: msc
        System Controller status: enabled
        System Controller owner: hans1
        System Controller owner device: /dev/ttyd2
        System Controller owner type: tty
        ControlNet Ipaddr: 192.26.50.15
        ControlNet HB: true
        ControlNet Control: true
        ControlNet Priority: 1
        ControlNet Ipaddr: 150.166.41.61
        ControlNet HB: true
        ControlNet Control: false
        ControlNet Priority: 2
Node hans1:
        Logical Machine Name: hans1
        Hostname: hans1.engr.sgi.com
        Is FailSafe: true
        Is CXFS: false
        Nodeid: 32645
        Reset type: powerCycle
        System Controller: msc
        System Controller status: enabled
```
**254 007–3901–005**

```
System Controller owner: hans2
        System Controller owner device: /dev/ttyd2
        System Controller owner type: tty
        ControlNet Ipaddr: 192.26.50.14
        ControlNet HB: true
        ControlNet Control: true
        ControlNet Priority: 1
        ControlNet Ipaddr: 150.166.41.60
        ControlNet HB: true
        ControlNet Control: false
        ControlNet Priority: 2
Resource_group nfs-group1:
        Failover Policy: fp_h1_h2_ord_auto_auto
               Version: 1
                Script: ordered
                Attributes: Auto_Failback Auto_Recovery
                Initial AFD: hans1 hans2
        Resources:
                /hafs1 (type: NFS)
                /hafs1/nfs/statmon (type: statd)
                150.166.41.95 (type: IP_address)
                /hafs1 (type: filesystem)
                havol1 (type: volume)
Resource /hafs1 (type NFS):
        export-info: rw,wsync
        filesystem: /hafs1
        Resource dependencies
        statd /hafs1/nfs/statmon
        filesystem /hafs1
Resource /hafs1/nfs/statmon (type statd):
        InterfaceAddress: 150.166.41.95
        Resource dependencies
        IP_address 150.166.41.95
        filesystem /hafs1
Resource 150.166.41.95 (type IP_address):
        NetworkMask: 0xffffff00
        interfaces: ef1
        BroadcastAddress: 150.166.41.255
        No resource dependencies
Resource /hafs1 (type filesystem):
        volume-name: havol1
```
**007–3901–005 255**

```
mount-options: rw,noauto
        monitoring-level: 2
        Resource dependencies
        volume havol1
Resource havol1 (type volume):
        devname-group: sys
        devname-owner: root
        devname-mode: 666
        No resource dependencies
Failover_policy fp_h1_h2_ord_auto_auto:
        Version: 1
        Script: ordered
        Attributes: Auto_Failback Auto_Recovery
        Initial AFD: hans1 hans2
# haStatus -a
Tue Nov 30 14:45:30 PST 1999
Cluster test-cluster:
       Cluster state is ACTIVE.
Node hans2:
        State of machine is UP.
        Logical Machine Name: hans2
        Hostname: hans2.engr.sgi.com
        Is FailSafe: true
        Is CXFS: false
        Nodeid: 32418
        Reset type: powerCycle
        System Controller: msc
        System Controller status: enabled
        System Controller owner: hans1
        System Controller owner device: /dev/ttyd2
        System Controller owner type: tty
        ControlNet Ipaddr: 192.26.50.15
        ControlNet HB: true
        ControlNet Control: true
        ControlNet Priority: 1
        ControlNet Ipaddr: 150.166.41.61
        ControlNet HB: true
        ControlNet Control: false
        ControlNet Priority: 2
Node hans1:
        State of machine is UP.
```
```
Logical Machine Name: hans1
        Hostname: hans1.engr.sgi.com
        Is FailSafe: true
        Is CXFS: false
        Nodeid: 32645
        Reset type: powerCycle
        System Controller: msc
        System Controller status: enabled
        System Controller owner: hans2
        System Controller owner device: /dev/ttyd2
        System Controller owner type: tty
        ControlNet Ipaddr: 192.26.50.14
        ControlNet HB: true
        ControlNet Control: true
        ControlNet Priority: 1
        ControlNet Ipaddr: 150.166.41.60
        ControlNet HB: true
        ControlNet Control: false
        ControlNet Priority: 2
Resource_group nfs-group1:
        State: Online
        Error: No error
        Owner: hans1
        Failover Policy: fp_h1_h2_ord_auto_auto
               Version: 1
                Script: ordered
                Attributes: Auto_Failback Auto_Recovery
                Initial AFD: hans1 hans2
        Resources:
                /hafs1 (type: NFS)
                /hafs1/nfs/statmon (type: statd)
                150.166.41.95 (type: IP_address)
                /hafs1 (type: filesystem)
                havol1 (type: volume)
Resource /hafs1 (type NFS):
        State: Online
        Error: None
        Owner: hans1
        Flags: Resource is monitored locally
        export-info: rw,wsync
        filesystem: /hafs1
```

```
Resource dependencies
        statd /hafs1/nfs/statmon
        filesystem /hafs1
Resource /hafs1/nfs/statmon (type statd):
        State: Online
        Error: None
        Owner: hans1
        Flags: Resource is monitored locally
        InterfaceAddress: 150.166.41.95
        Resource dependencies
        IP_address 150.166.41.95
        filesystem /hafs1
Resource 150.166.41.95 (type IP_address):
        State: Online
        Error: None
        Owner: hans1
        Flags: Resource is monitored locally
        NetworkMask: 0xffffff00
        interfaces: ef1
        BroadcastAddress: 150.166.41.255
        No resource dependencies
Resource /hafs1 (type filesystem):
       State: Online
        Error: None
        Owner: hans1
        Flags: Resource is monitored locally
        volume-name: havol1
        mount-options: rw,noauto
        monitoring-level: 2
        Resource dependencies
        volume havol1
Resource havol1 (type volume):
       State: Online
        Error: None
        Owner: hans1
        Flags: Resource is monitored locally
        devname-group: sys
        devname-owner: root
        devname-mode: 666
        No resource dependencies
# haStatus -c test-cluster
```
**258 007–3901–005**

```
Tue Nov 30 14:42:04 PST 1999
Cluster test-cluster:
       Cluster state is ACTIVE.
Node hans2:
        State of machine is UP.
Node hans1:
       State of machine is UP.
Resource_group nfs-group1:
       State: Online
       Error: No error
       Owner: hans1
       Failover Policy: fp_h1_h2_ord_auto_auto
       Resources:
               /hafs1 (type: NFS)
               /hafs1/nfs/statmon (type: statd)
               150.166.41.95 (type: IP_address)
                /hafs1 (type: filesystem)
               havol1 (type: volume)
```
# **Embedded Support Partner (ESP) Logging of FailSafe Events**

The Embedded Support Partner (ESP) consists of a set of daemons that perform various monitoring activities. You can choose to configure ESP so that it will log FailSafe events (the FailSafe ESP event profile is not configured in ESP by default).

FailSafe uses an event class ID of 77 and a description of IRIS FailSafe2.

If you want to use ESP for FailSafe, enter the following command to add the failsafe2 event profile to ESP:

# **espconfig -add eventprofile failsafe2**

FailSafe will then log ESP events for the following:

- Daemon configuration error
- Failover policy configuration error
- Resource group allocation (start) failure
- Resource group failures:
	- Allocation (start) failure
- Release (stop) failure
- Monitoring failure
- Exclusivity failure
- Failover policy failure
- Resource group status:
	- online
	- offline
	- maintenance\_on
	- maintenance\_off
- FailSafe shutdown (HA services stopped)
- FailSafe started (HA services started)

You can use the espreport $(1M)$  or launchESPartner $(1)$  commands to see the logged ESP events. See the esp(5) man page and the *Embedded Support Partner User Guide* for more information about ESP.

# **Resource Group Failover**

While a FailSafe system is running, you can move a resource group online to a particular node, or you can take a resource group offline. In addition, you can move a resource group from one node in a cluster to another node in a cluster. The following subsections describe these tasks.

### **Bring a Resource Group Online**

This section describes how to bring a resource group online.

### **Bring a Resource Group Online with the GUI**

Before you bring a resource group online for the first time, you should run the diagnostic tests on that resource group. Diagnostics check system configurations and perform some validations that are not performed when you bring a resource group online.

You cannot bring a resource group online in the following circumstances:

- If the resource group has no members
- If the resource group is currently running in the cluster

To bring a resource group fully online, HA services must be active. When HA services are active, an attempt is made to allocate the resource group in the cluster. However, you can also execute a command to bring the resource group online when HA services are not active. When HA services are not active, the resource group is marked to be brought online when HA services become active; the resource group is then in an ONLINE-READY state. Failsafe tries to bring a resource group in an ONLINE-READY state online when HA services are started.

You can disable resource groups from coming online when HA services are started by using the GUI or cmgr to take the resource group offline, as described in "Take a Resource Group Offline", page 262.

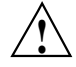

**Caution:** Before bringing a resource group online in the cluster, you must be sure that the resource group is not running on a disabled node (where HA services are not running). Bringing a resource group online while it is running on a disabled node could cause data corruption. For information on detached resource groups, see "Take a Resource Group Offline", page 262.

Do the following:

- 1. **Group to Bring Online:** use the pull-down list to select the name of the resource group you want to bring online. The menu displays only resource groups that are not currently online.
- 2. Click on **OK** to complete the task.

### **Bring a Resource Group Online with cmgr**

To bring a resource group online, use the following command:

admin online resource\_group *RG\_name* [in cluster *clustername*]

If you have specified a default cluster, you do not need to specify a cluster when you use this command.

#### For example:

cmgr> **set cluster test-cluster** cmgr> **admin online resource\_group group1** FailSafe daemon (ha\_fsd) is not running on this local node or it is not ready to accept admin commands. Resource Group (group1) is online-ready. Failed to admin: online admin command failed cmgr> **show status of resource\_group group1 in cluster test-cluster** State: Online Ready Error: No error Check resource group group1 status in an active node if HA services are active in cluster

### **Take a Resource Group Offline**

This section tells you how to take a resource group offline.

#### **Take a Resource Group Offline with the GUI**

When you take a resource group offline, FailSafe takes each resource in the resource group offline in a predefined order. If any single resource gives an error during this process, the process stops, leaving all remaining resources allocated.

You can take a FailSafe resource group offline in any of the following ways:

- Take the resource group offline. This physically stops the processes for that resource group and does not reset any error conditions. If this operation fails, the resource group will be left online in an error state.
- Force the resource group offline. This physically stops the processes for that resource group but resets any error conditions. This operation cannot fail.
- Detach the resource group. This causes FailSafe to stop monitoring the resource group, but does not physically stop the processes on that group. FailSafe will report the status as offline and will not have any control over the group. This operation should rarely fail.

• Detach the resource group and force the error state to be cleared. This causes FailSafe to stop monitoring the resource group, but does not physically stop the processes on that group. FailSafe will report the status as offline and will not have any control over the group. In addition, all error conditions of the resource group will be reset. This operation should rarely fail.

If you do not need to stop the resource group and do not want FailSafe to monitor the resource group while you make changes, but you would still like to have administrative control over the resource group (for instance, to move that resource group to another node), you can put the resource group in maintenance mode using the **Suspend Monitoring a Resource Group** task on the GUI or the admin maintenance\_on command of cmgr, as described in "Suspend and Resume Monitoring of a Resource Group", page 265.

If the fsd daemon is not running or is not ready to accept client requests, executing this task disables the resource group in the configuration database only. The resource group remains online and the command fails.

Enter the following:

- 1. **Detach Only:** check this box to stop monitoring the resource group. The resource group will not be stopped, but FailSafe will not have any control over the group.
- 2. **Detach Force:** checki this box to stop monitoring the resource group. The resource group will not be stopped, but FailSafe will not have any control over the group. In addition, Failsafe will clear all errors.

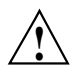

**Caution:** The **Detach Only** and **Detach Force** settings leave the resource group's resources running on the node where the group was online. After stopping HA services on that node, do not bring the resource group online on another node in the cluster; doing so can cause data integrity problems. Instead, make sure that no resources are running on a node before stopping HA services on that node.

- 3. **Force Offline:** check this box to stop all resources in the group and clear all errors.
- 4. **Force Offline:** check this box to stop all resources in the group and clear all errors.
- 5. **Group to Take Offline:** select the name of the resource group you want to take offline. The menu displays only resource groups that are currently online.
- 6. Click on **OK** to complete the task.

#### **Take a Resource Group Offline with cmgr**

To take a resource group offline, use the following command:

admin offline resource\_group *RG\_name* [in cluster *clustername*]

To take a resource group offline with the force option in effect, forcing FailSafe to complete the action even if there are errors, use the following command:

admin offline\_force resource\_group *RG\_name* [in cluster *clustername*]

To detach a resource group, use the following command:

admin offline\_detach resource\_group *RG\_name* [in cluster *clustername*]

To detach the resource group and force the error state to be cleared:

admin offline\_detach\_force resource\_group *RG\_name* [in cluster *clustername*]

This causes FailSafe to stop monitoring the resource group, but does not physically stop the processes on that group. FailSafe will report the status as offline and will not have any control over the group. In addition, all error conditions of the resource group will be reset. This operation should rarely fail.

### **Move a Resource Group**

This section tells you how to move a resource group.

#### **Move a Resource Group with the GUI**

While FailSafe is active, you can move a resource group to another node in the same cluster.

**Note:** When you move a resource group in an active system, you may find the unexpected behavior that the command appears to have succeeded, but the resource group remains online on the same node in the cluster. This can occur if the resource group fails to start on the node to which you are moving it. In this case, FailSafe will fail over the resource group to the next node in the application failover domain, which may be the node on which the resource group was originally running. Since FailSafe kept the resource group online, the command succeeds.

Do the following:

- 1. **Group to Move:** select the name of the resource group to be moved. Only resource groups that are currently online are displayed in the menu.
- 2. **Failover Domain Node:** *(optional)* select the name of the node to which you want to move the resource group. If you do not specify a node, FailSafe will move the resource group to the next available node in the failover domain.
- 3. Click on **OK** to complete the task.

### **Move a Resource Group with cmgr**

To move a resource group to another node, use the following command:

admin move resource\_group *RG\_name* [in cluster *clustername*] [to node *nodename*]

### **Suspend and Resume Monitoring of a Resource Group**

This section describes how to stop monitoring of a resource group in order to put it into maintenance mode.

#### **Suspend Monitoring a Resource Group with the GUI**

You can temporarily stop FailSafe from monitoring a specific resource group, which puts the resource group in maintenance mode. The resource group remains on the same node in the cluster but is no longer monitored by FailSafe for resource failures.

You can put a resource group into maintenance mode if you do not want FailSafe to monitor the group for a period of time. You may want to do this for upgrade or testing purposes, or if there is any reason that FailSafe should not act on that resource group. When a resource group is in maintenance mode, it is not being monitored and it is not highly available. If the resource group's owner node fails, FailSafe will move the resource group to another node and resume monitoring.

When you put a resource group into maintenance mode, resources in the resource group are in ONLINE-MAINTENANCE state. The ONLINE-MAINTENANCE state for the resource is seen only on the node that has the resource online. All other nodes will show the resource as ONLINE. The resource group, however, should appear as being in ONLINE-MAINTENANCE state in all nodes.

Do the following:

- 1. **Group to Stop Monitoring:** select the name of the group you want to stop monitoring. Only those resource groups that are currently online and monitored are displayed in the menu.
- 2. Click **OK** to complete the task.

### **Resume Monitoring of a Resource Group with the GUI**

This task lets you resume monitoring for a resource group that FailSafe is not monitoring currently. (All resource groups that are in online state without error are monitored by default.)

Once monitoring is resumed, if the resource group or one of its resources fails, FailSafe will restart each failed component based on the failover policy (assuming that the restart action is enabled).

Perform the following steps:

- 1. **Group to Start Monitoring:** select the name of the group you want to stop monitoring. Only those resource groups that are currently online and not monitored are displayed in the menu.
- 2. Click **OK** to complete the task.

### **Putting a Resource Group into Maintenance Mode with cmgr**

To put a resource group into maintenance mode, use the following command:

admin maintenance\_on resource\_group *RG\_name* [in cluster *clustername*]

If you have specified a default cluster, you do not need to specify a cluster when you use this command.

#### **Resume Monitoring of a Resource Group with cmgr**

To move a resource group back online from maintenance mode, use the following command:

admin maintenance\_off resource\_group *RG\_name* [in cluster *clustername*]

**266 007–3901–005**

# **Stopping FailSafe**

You can stop the execution of FailSafe on all the nodes in a cluster or on a specified node only. See "Stop FailSafe HA Services", page 211.

## **Resetting Nodes**

You can use FailSafe to reset nodes in a cluster. This sends a reset command to the system controller port on the specified node. When the node is reset, other nodes in the cluster will detect this and remove the node from the active cluster, reallocating any resource groups that were allocated on that node onto a backup node. The backup node that is used depends on how you have configured your system.

After the node reboots, it will rejoin the cluster. Some resource groups might move back to the node, depending on how you have configured your system.

### **Reset a Node with the GUI**

You can use the GUI to reset nodes in a cluster. This sends a reset command to the system controller port on the specified node. When the node is reset, other nodes in the cluster will detect the change and remove the node from the active cluster. When the node reboots, it will rejoin the FailSafe membership.

To reset a node, do the following:

- 1. **Node to Reset:** use the pull-down menu to select the node to be reset.
- 2. Click on **OK** to complete the task.

### **Reset a Node with cmgr**

When FailSafe is running, you can reboot a node with the following command:

**admin reset node** *nodename*

This command uses the FailSafe daemons to reset the specified node.

You can reset a node in a cluster even when the FailSafe daemons are not running by using the standalone option of the admin reset command:

**admin reset standalone node** *nodename*

This command does not go through the FailSafe daemons.

# **Backing Up and Restoring Configuration With cmgr**

The cmgr command provides scripts that you can use to backup and restore your configuration: cdbBackup and cdbRestore. These scripts are installed in the /usr/cluster/bin directory. You can modify these scripts to suit your needs.

The cdbBackup script, as provided, creates compressed tar files of the /var/cluster/cdb/cdb.db# directory and the /var/cluster/cdb.db file.

The cdbRestore script, as provided, restores the compressed tar files of the /var/cluster/cdb/cdb.db# directory and the /var/cluster/cdb.db file.

When you use the cdbBackup and cdbRestore scripts, you should follow the following procedures:

- Run the cdbBackup and cdbRestore scripts only when no administrative commands are running. This could result in an inconsistent backup.
- You must back up the configuration of each node in the cluster separately. The configuration information is different for each node, and all node-specific information is stored locally only.
- Run the backup procedure whenever you change your configuration.
- The backups of all nodes in the pool taken at the same time should be restored together.
- Cluster and FailSafe process should not be running when you restore your configuration.

**Note:** In addition to the above restrictions, you should not perform a cdbDump while information is changing in the cluster database. Check the SYSLOG file for information to help determine when cluster database activity is occurring. As a rule of thumb, you should be able to perform a cdbDump if at least 15 minutes have passed since the last node joined the cluster or the last administration command was run.

# **Log File Management**

You should rotate the log files at least weekly so that your disk will not become full.

The following sections provide example scripts. You may want to consider placing an entry in the root crontab(1) to run such scripts periodically.

For information about log levels, see "Set Log Configuration", page 217.

### **Rotating All Log Files**

You can use a script such as the following to copy all files to a new location.

### #!/bin/sh

```
DATE='/sbin/date +'%U-%a''
LOG_DIR="/var/cluster/ha/log"
HOST='/usr/bsd/hostname -s'
LOG_FILES="cad_log cmond_log fs2d_log"
LOG_HFILES="cli cmsd crsd failsafe gcd ifd script srmd clconfd"
LOG_ARCH=$LOG_DIR"/Old-Log"
if [ ! -d $LOG_ARCH ] ; then
   mkdir $LOG_ARCH
fi
for file in $LOG_FILES
do
  rm -f ${LOG_ARCH}/${file}-${DATE}cp ${LOG_DIR}/${file} ${LOG_ARCH}/${file}-${DATE}
  echo "Log Rotation at 'date'" > ${LOG_DIR}/${file}
done
for file in $LOG_HFILES
do
  rm -f ${LOG_ARCH}/${file}_${HOST}-${DATE}
  cp ${LOG_DIR}/${file}_${HOST} ${LOG_ARCH}/${file}_${HOST}-${DATE}
  echo "Log Rotation at 'date'" > ${LOG_DIR}/${file}_${HOST}
done
```
#### **007–3901–005 269**

The script can be executed as a cron(1) job to regularly clean up log files. This script rotates log files when HA services are active in the FailSafe cluster. Default log levels do not create large log files.

# **Testing the Configuration**

This chapter explains how to test the IRIS FailSafe system configuration using the FailSafe Manager GUI and the cmgr(1M) command. For general information on using these tools, see Chapter 4, "Administration Tools", page 99.

The sections in this chapter are as follows:

- "Overview of FailSafe Diagnostic Commands"
- "Performing Diagnostic Tasks with the GUI", page 272
- "Performing Diagnostic Tasks with cmgr", page 273

# **Overview of FailSafe Diagnostic Commands**

Table 8-1 shows the tests you can perform with FailSafe diagnostic commands:

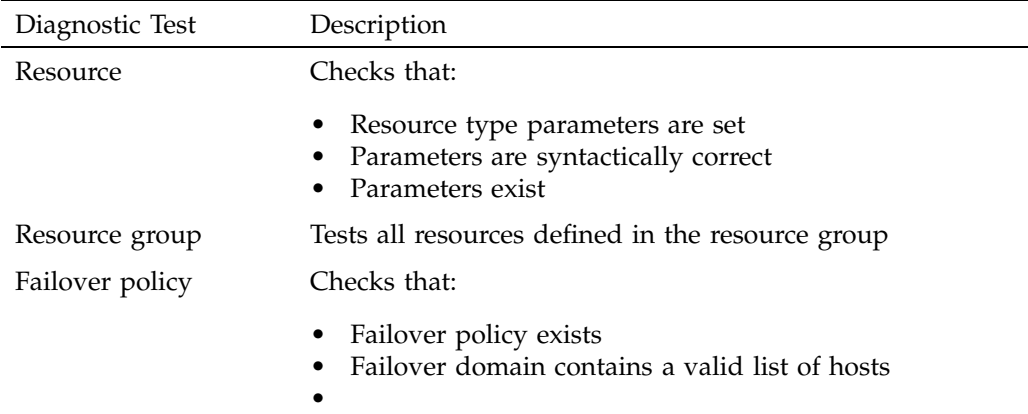

**Table 8-1** FailSafe Diagnostic Test Summary

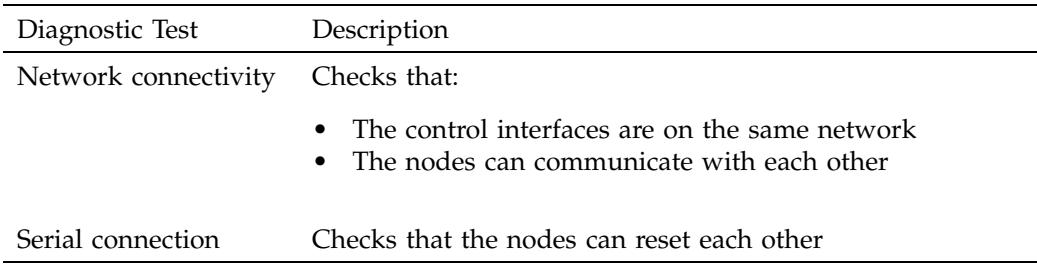

All transactions are logged to the diagnostics file diags\_*nodename* in the log directory.

You should test resource groups before starting FailSafe HA services or starting a resource group. These tests are designed to check for resource inconsistencies that could prevent the resource group from starting successfully.

# **Performing Diagnostic Tasks with the GUI**

This section describes how to perform diagnostic tasks with the GUI.

### **Test Connectivity with the GUI**

This task requires root rsh(1) access between nodes. To test connectivity, do the following from the **FailSafe Manager**:

**Note:** The **Test Node Connectivity** screen requires rsh(1) access between hosts. The /.rhosts file must contain the hosts and local host between which you want to test connectivity.

- Choose whether to test by network or serial connectivity by clicking on the appropriate radio button.
- Choose a node to be tested from the pull-down list and add it to the test list by clicking on **Add**.

To delete a node from the list of nodes to be tested, click on the logical name to select it and then click on **Delete**.

• To start the tests, click on **Start Tests**. To stop the tests, click on **Stop Tests**.

- To run another test, click on **Clear Output** to clear the status screen and start over with step 3.
- To exit from the window, click on **Close**.

### **Test Resources with the GUI**

The **Test Resources** task lets you test the resources on the nodes in your cluster by entering the requested inputs. You can test resources by type and by group. You can test the resources of a resource type or in a resource group on all of the nodes in the cluster at one time, or you can specify an individual node to test. Resource tests are performed only on nodes in the resource group's application failover domain.

### **Test Failover Policies with the GUI**

The **Test Failover Policy** task lets you test whether a failover policy is defined correctly. This test checks the failover policy by validating the policy script and failover attributes, and whether the application failover domain consists of valid nodes from the cluster.

# **Performing Diagnostic Tasks with cmgr**

The following subsections described how to perform diagnostic tasks on your system using the cmgr command.

### **Test the Serial Connections with cmgr**

You can use the cmgr command to test the serial connections between the FailSafe nodes. This test performs a  $\pi$  ping(1) on each specified node through the serial line and produces an error message if the ping is not successful.

**Note:** Do not execute this command while FailSafe is running.

Use the following command to test the serial connections for the machines in a cluster:

test serial in cluster *C\_name* [on node *node1* node *node2* ...]

For example, to test multiple nodes:

cmgr> **test serial in cluster test-cluster on node blue node green**

The serial test yields an error message when it encounters its first error, indicating the node that did not respond. If you receive an error message after executing this test, verify the cable connections of the serial cable from the indicated node's serial port to the remote power control unit or the system controller port of the other nodes and run the test again.

For example:

```
cmgr> test serial in cluster eagan on node cm1
Success: testing serial...
Success: Ensuring Node Can Get IP Addresses For All Specified Hosts
Success: Number of IP addresses obtained for <cm1> = 1
Success: The first IP address for \text{cm1> = } 128.162.19.34Success: Checking serial lines via crsd (crsd is running)
Success: Successfully checked serial line
Success: Serial Line OK
```
Success: overall exit status:success, tests failed:0, total tests executed:1

The following shows an example of an attempt to run the test serial command while FailSafe is running (causing the command to fail to execute):

```
cmgr> test serial in cluster eagan on node cm1
Error: Cannot run the serial tests, diagnostics has detected FailSafe (ha_cmsd) is running
Failed to execute FailSafe tests/diagnostics ha
test command failed
cmgr>
```
### **Test Network Connectivity with cmgr**

You can use the cmgr command to test the network connectivity in a cluster. This test checks if the specified nodes can communicate with each other through each configured interface in the nodes. This test will not run if FailSafe is running.

Use the following command to test the network connectivity for the machines in a cluster:

test connectivity in cluster *C\_name* [on node *node1* node *node2 ...*]

The following shows an example of the test connectivity command:

cmgr> **test connectivity in cluster eagan on node cm1** Success: testing connectivity... Success: checking that the control IP\_addresses are on the same networks Success: pinging address cm1-priv interface ef0 from host cm1 Success: pinging address cm1 interface ef1 from host cm1 Success: overall exit status:success, tests failed:0, total tests executed:1

This test yields an error message when it encounters its first error, indicating the node that did not respond. If you receive an error message after executing this test, verify that the network interface has been configured up, using the ifconfig command, for example:

#### # **/usr/etc/ifconfig ec3**

ec3: flags=c63<UP,BROADCAST,NOTRAILERS,RUNNING,FILTMULTI,MULTICAST> inet 190.0.3.1 netmask 0xffffff00 broadcast 190.0.3.255

The UP in the first line of output indicates that the interface is configured up.

If the network interface is configured up, verify that the network cables are connected properly and run the test again.

### **Test Resources with cmgr**

You can use the cmgr command to test any configured resource by resource name or by resource type.

Use the following to test a resource by name:

test resource *resourcename* of resource\_type *RT\_name* in cluster *C\_name* [on node *node1* node *node2* ...]

#### For example:

cmgr> **test resource /disk1 of resource\_type filesystem in cluster eagan on machine cm1** Success: \*\*\* testing node resources on node cm1 \*\*\* Success: \*\*\* testing all filesystem resources on node cm1 \*\*\* Success: testing resource /disk1 of resource type filesystem on node cm1 Success: overall exit status:success, tests failed:0, total tests executed:1

**007–3901–005 275**

#### Use the following to test a resource by resource type:

test resource\_type *RT\_name* in cluster *C\_name* [on node *node1* node *node2* ...]

For example:

cmgr> **test resource\_type filesystem in cluster eagan on machine cm1** Success: \*\*\* testing node resources on node cm1 \*\*\* Success: \*\*\* testing all filesystem resources on node cm1 \*\*\* Success: testing resource /disk4 of resource type filesystem on node cm1 Success: testing resource /disk5 of resource type filesystem on node cm1 Success: testing resource /disk2 of resource type filesystem on node cm1 Success: testing resource /disk3 of resource type filesystem on node cm1 Success: testing resource /disk1 of resource type filesystem on node cm1 Success: overall exit status:success, tests failed:0, total tests executed:5

> You can use cmgr to test volume and filesystem resources in destructive mode. This provides a more thorough test of filesystems and volumes. cmgr tests will not run in destructive mode if FailSafe is running.

Use the following to test resources in destructive mode:

test resource *resourcename* of resource\_type *RT\_name* in cluster *C\_name* [on node *node1* node *node2* ...] destructive

The following sections describe the diagnostic tests available for resources.

#### **Test Logical Volumes with cmgr**

You can use the cmgr command to test the logical volumes in a cluster. This test checks if the specified volume is configured correctly.

Use the following command to test a logical volume:

test resource *resourcename* of resource\_type volume on cluster *C\_name*[on node *node1* node *node2* ...]

#### For example:

cmgr> **test resource alternate of resource\_type volume on cluster eagan** Success: \*\*\* testing node resources on node cm1 \*\*\* Success: \*\*\* testing all volume resources on node cm1 \*\*\* Success: running resource type volume tests on node cm1 Success: \*\*\* testing node resources on node cm2 \*\*\* Success: \*\*\* testing all volume resources on node cm2 \*\*\* Success: running resource type volume tests on node cm2 Success: overall exit status:success, tests failed:0, total tests executed:2

**276 007–3901–005**

The following example tests a logical volume in destructive mode:

cmgr> **test resource alternate of resource\_type volume on cluster eagan destructive** Warning: executing the tests in destructive mode Success: \*\*\* testing node resources on node cm1 \*\*\* Success: \*\*\* testing all volume resources on node cm1 \*\*\* Success: running resource type volume tests on node cm1 Success: successfully assembled volume: alternate Success: \*\*\* testing node resources on node cm2 \*\*\* Success: \*\*\* testing all volume resources on node cm2 \*\*\* Success: running resource type volume tests on node cm2 Success: successfully assembled volume: alternate Success: overall exit status:success, tests failed:0, total tests executed:2

#### **Test Filesystems with cmgr**

You can use cmgr to test the filesystems configured in a cluster. This test checks if the specified filesystem is configured correctly and if the volume the filesystem will reside on is configured correctly.

Use the following command to test a filesystem:

test resource *resourcename* of resource\_type filesystems on cluster *C\_name* [on node *node1* node *node2* ...]

The following example displays the filesystems that have been defined in a cluster and tests one of them:

cmgr> **show resources of resource\_type filesystem in cluster eagan**

/disk4 type filesystem /disk5 type filesystem /disk2 type filesystem /disk3 type filesystem /disk1 type filesystem cmgr> **test resource /disk4 of resource\_type filesystem in cluster eagan on node cm1** Success: \*\*\* testing node resources on node cm1 \*\*\* Success: \*\*\* testing all filesystem resources on node cm1 \*\*\* Success: successfully mounted filesystem: /disk4 Success: overall exit status:success, tests failed:0, total tests executed:1

The following example tests a filesystem in destructive mode:

cmgr> **test resource /disk4 of resource\_type filesystem in cluster eagan on node cm1 destructive** Warning: executing the tests in destructive mode

**007–3901–005 277**

```
Success: *** testing node resources on node cm1 ***
Success: *** testing all filesystem resources on node cm1 ***
Success: successfully mounted filesystem: /disk4
Success: overall exit status:success, tests failed:0, total tests executed:1
```
#### **Test Resource Groups with cmgr**

You can use cmgr to test a resource group. This test cycles through the resource tests for all of the resources defined for a resource group. Resource tests are performed only on nodes in the resource group's application failover domain.

Use the following to test resource groups:

test resource\_group *RG\_name* in cluster *C\_name* [on node *node1* node *node2* ...]

The following displays the resource groups that have been defined in a cluster and test one of them:

cmgr> **show resource\_groups in cluster eagan** Resource Groups: nfs2 informix cmgr> **test resource\_group nfs2 in cluster eagan on machine cm1** Success: \*\*\* testing node resources on node cm1 \*\*\* Success: testing resource /disk4 of resource type NFS on node cm1 Success: testing resource /disk3 of resource type NFS on node cm1 Success: testing resource /disk3/statmon of resource type statd on node cm1 Success: testing resource 128.162.19.45 of resource type IP\_address on node cm1 Success: testing resource /disk4 of resource type filesystem on node cm1 Success: testing resource /disk3 of resource type filesystem on node cm1 Success: testing resource dmf1 of resource type volume on node cm1 Success: testing resource dmfjournals of resource type volume on node cm1 Success: overall exit status:success, tests failed:0, total tests executed:16

### **Test Failover Policies with cmgr**

You can use cmgr to test whether a failover policy is defined correctly. This test checks the failover policy by validating the policy script, failover attributes, and whether the application failover domain consists of valid nodes from the cluster.

Uses the following to test a failover policy:

**278 007–3901–005**

test failover\_policy *FP\_name* in cluster *C\_name* [on node *node1* node *node2* ...]

The following example uses a show command to display the failover policies that have been defined in a cluster and tests one of them:

cmgr> **show failover\_policies** Failover Policies: reverse ordered-in-order cmgr> **test failover\_policy reverse in cluster eagan** Success: \*\*\* testing node resources on node cm1 \*\*\* Success: testing policy reverse on node cm1 Success: \*\*\* testing node resources on node cm2 \*\*\* Success: testing policy reverse on node cm2 Success: overall exit status:success, tests failed:0, total tests executed:2

# **System Recovery**

This chapter provides information on FailSafe system recovery, and includes sections on the following topics:

- "Overview of System Recovery"
- "FailSafe Log Files", page 282
- "FailSafe Membership and Resets", page 283
- "Status Monitoring", page 285
- "Cluster Database Sync Failure", page 294
- "Dynamic Control of FailSafe Services", page 286
- "Recovery Procedures", page 286

### **Overview of System Recovery**

When a FailSafe system experiences problems, you can use some of the FailSafe features and commands to determine where the problem is located.

FailSafe provides the following tools to evaluate and recover from system failure:

- Log files
- Commands to monitor status of system components
- Commands to start, stop, and fail over highly available services

Keep in mind that the FailSafe logs may not detect system problems that do not translate into FailSafe problems. For example, if a CPU goes bad, or hardware maintenance is required, FailSafe may not be able to detect and log these failures.

In general, when evaluating system problems of any nature on a FailSafe configuration, you should determine whether you need to shut down a node to address those problems. When you shut down a node, perform the following steps:

- 1. Stop FailSafe HA services on that node
- 2. Shut down the node to perform needed maintenance and repair

**007–3901–005 281**

- 3. Start up the node
- 4. Start FailSafe HA services on that node

It is important that you explicitly stop FailSafe services before shutting down a node, where possible, so that FailSafe does not interpret the node shutdown as node failure. If FailSafe interprets the service interruption as node failure, there could be unexpected ramifications, depending on how you have configured your resource groups and your application failover domain.

When you shut down a node to perform maintenance, you may need to change your FailSafe configuration to keep your system running.

## **FailSafe Log Files**

FailSafe maintains system logs for each of the FailSafe daemons. You can customize the system logs according to the level of logging you wish to maintain. Table 9-1 shows the levels of messages.

For information on setting logging for cad, cmond, and fs2d, see "Configure System Files", page 73. For information on setting up log configurations, see "Set Log Configuration", page 217 in Chapter 5, "Configuration", page 115.

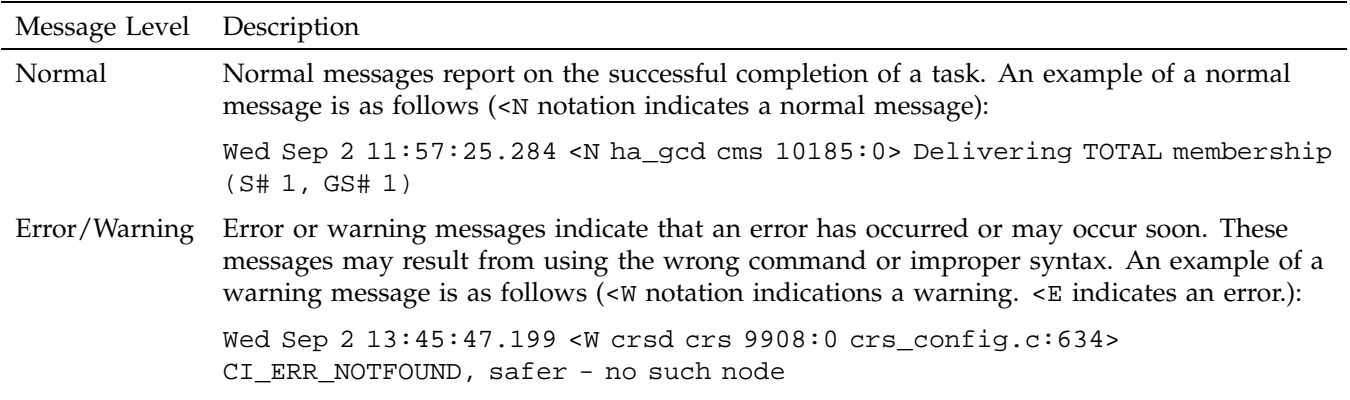

**Table 9-1** Message Levels

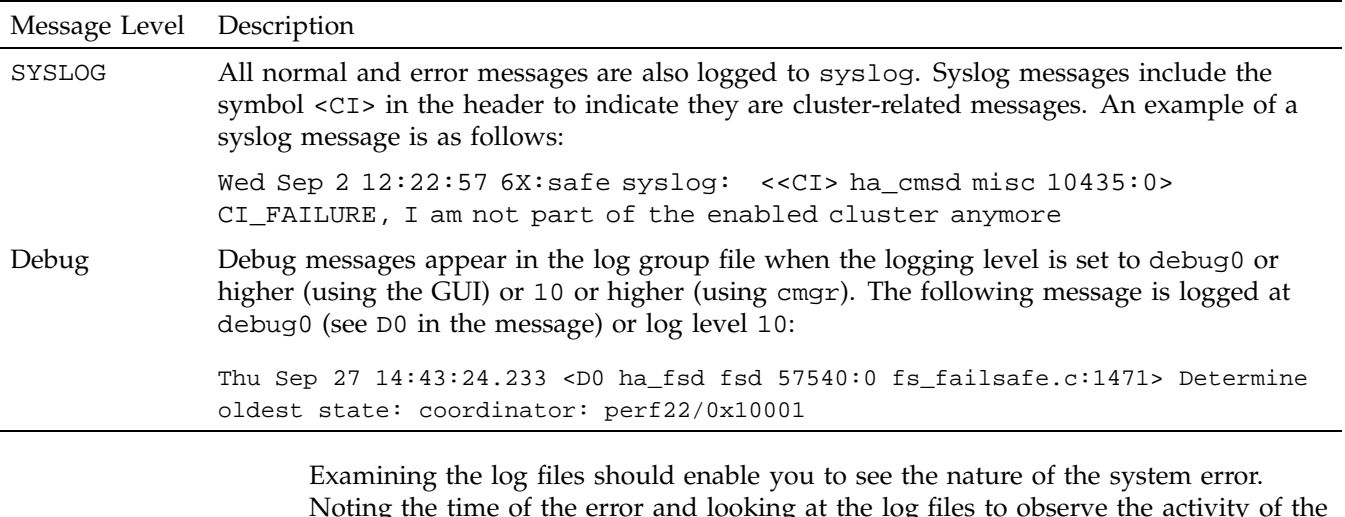

Noting the time of the error and looking at the log files to observe the activity of the various daemons immediately before error occurred, you may be able to determine what situation existed that caused the failure.

**Note:** Many megabytes of disk space can be consumed on the server when debug levels are used in a log configuration.

# **FailSafe Membership and Resets**

In looking over the actions of a FailSafe system on failure to determine what has gone wrong and how processes have transferred, it is important to consider the concept of FailSafe membership. When failover occurs, the runtime failover domain can include only those nodes that are in the FailSafe membership.

### **FailSafe Membership and Tie-Breaker Node**

Nodes can enter into the FailSafe membership only when they are not disabled and they are in a known state. This ensures that data integrity is maintained because only nodes within the FailSafe membership can access the shared storage. If nodes that are outside the membership and are not controlled by FailSafe were able to access the shared storage, two nodes might try to access the same data at the same time; this situation would result in data corruption. For this reason, disabled nodes do not participate in the membership computation.

**Note:** No attempt is made to reset nodes that are configured disabled before confirming the FailSafe membership.

FailSafe membership in a cluster is based on a quorum majority. For a cluster to be enabled, more than 50% of the nodes in the cluster must be in a known state, able to talk to each other, using heartbeat control networks. This quorum determines which nodes are part of the FailSafe membership that is formed.

If there are an even number of nodes in the cluster, it is possible that there will be no majority quorum; there could be two sets of nodes, each consisting of 50% of the total number of node, unable to communicate with the other set of nodes. In this case, FailSafe uses the node that has been configured as the tie-breaker node when you configured your FailSafe parameters. If no tie-breaker node was configured, FailSafe uses the node with the lowest ID number where HA services have been started.

The nodes in a quorum attempt to reset the nodes that are not in the quorum. Nodes that can be reset are declared DOWN in the membership, nodes that could not be reset are declared UNKNOWN. Nodes in the quorum are UP.

If a new majority quorum is computed, a new membership is declared whether any node could be reset or not.

If at least one node in the current quorum has a current membership, the nodes will proceed to declare a new membership if they can reset at least one node.

If all nodes in the new tied quorum are coming up for the first time, they will try to reset and proceed with a new membership only if the quorum includes the tie-breaker node.

If a tied subset of nodes in the cluster had no previous membership, then the subset of nodes in the cluster with the tie-breaker node attempts to reset nodes in the other subset of nodes in the cluster. If at least one node reset succeeds, a new membership is confirmed.

If a tied subset of nodes in the cluster had previous membership, the nodes in one subset of nodes in the cluster attempt to reset nodes in the other subset of nodes in the cluster. If at least one node reset succeeds, a new membership is confirmed. The subset of nodes in the cluster with the tie-breaker node resets immediately; the other subset of nodes in the cluster attempts to reset after some time.

Resets are done through system controllers connected to tty ports through serial lines. Periodic serial line monitoring never stops. If the estimated serial line monitoring

failure interval and the estimated heartbeat loss interval overlap, the cause is likely a power failure at the node being reset.

### **No Membership Formed**

When no FailSafe membership is formed, you should check the following areas for possible problems:

- Is the ha\_cmsd FailSafe membership daemon running? Is the fs2d database daemon running?
- Can the nodes communicate with each other? Are the control networks configured as heartbeat networks?
- Can the control network addresses be reached by a  $\pi$ ing(1) command issued from peer nodes?
- Are the quorum majority or tie rules satisfied? Look at the cmsd log to determine membership status.
- If a reset is required, are the following conditions met?
	- Is the crsd node control daemon up and running?
	- Is the reset serial line in good health?

You can look at the crsd log for the node you are concerned with, or execute an admin ping and admin reset command on the node to check this.

## **Status Monitoring**

FailSafe allows you to monitor and check the status of specified clusters, nodes, resources, and resource groups. You can use this feature to isolate the location of system problems.

You can monitor the status of the FailSafe components continuously through their visual representation in the GUI tree view. Using the cmgr command, you can display the status of the individual components by using the show command.

For information on status monitoring and on the meaning of the states of the FailSafe components, see "System Status", page 244 of Chapter 7, "IRIS FailSafe System Operation".

# **Dynamic Control of FailSafe Services**

FailSafe allows you to perform a variety of administrative tasks that can help you troubleshoot a system with problems without bringing down the entire system. These tasks include the following:

- You can add or delete nodes from a cluster without affecting the FailSafe services and the applications running in the cluster.
- You can add or delete a resource group without affecting other online resource groups.
- You can add or delete resources from a resource group while it is still online.
- You can change FailSafe parameters such as the heartbeat interval and the node timeout and have those values take immediate affect while the services are up and running.
- You can start and stop FailSafe services on specified nodes.
- You can move a resource group online, or take it offline.
- You can stop the monitoring of a resource group by putting the resource group into maintenance mode. This is not an expensive operation, as it does not stop and start the resource group, it just puts the resource group in a state where it is not available to FailSafe.
- You can reset individual nodes.

For information on how to perform these tasks, see Chapter 5, "Configuration", page 115, and Chapter 7, "IRIS FailSafe System Operation".

### **Recovery Procedures**

The following sections describe various recovery procedures you can perform when different failsafe components fail. Procedures for the following situations are provided:

- "Single-Node Recovery", page 287
- "Cluster Error Recovery", page 287
- "Resource Group Recovery", page 288
- "Node Error Recovery", page 289
- "Resource Group Maintenance and Error Recovery", page 289
- "Clear Resource Error State", page 292
- "Control Network Failure Recovery", page 293
- "Serial Cable Failure Recovery", page 294
- "Cluster Database Sync Failure", page 294
- "Cluster Database Maintenance and Recovery", page 294
- "GUI and cmgr Inconsistencies", page 295
- "GUI Does Not Report Information", page 295
- "Using the cdbreinit Command", page 295

### **Single-Node Recovery**

When one of the nodes in a two-node cluster is intended to stay down for maintenance or cannot be brought up, a set of procedures must be followed so that the database on the surviving node knows that that node is down and therefore should not to be considered in the failover domain. Without these procedures, the surviving node will be in what is called the *lonely state*, meaning that it will never form a cluster by itself.

See the procedure in "Two-Node Clusters: Single-Node Use", page 238.

### **Cluster Error Recovery**

Use the following procedure if status of the cluster is UNKNOWN in all nodes in the cluster:

- 1. Check to see if there are control networks that have failed (see "Control Network Failure Recovery", page 293).
- 2. Determine if there are sufficient nodes in the cluster that can communicate with each other using control networks in order to form a quorum. (At least 50% of the nodes in the cluster must be able to communicate with each other.) If there is an insufficient number of nodes, stop HA services on the nodes that cannot

communicate (using the force option); this will change the number of nodes used in the quorum calculation.

- 3. If there are no hardware configuration problems, do the following:
	- Detach all resource groups that are online in the cluster (if any)
	- Stop HA services in the cluster
	- Restart HA services in the cluster

See "Resource Group Recovery", page 288

For example, the following cmgr command detaches the resource group web-rg in cluster web-cluster:

cmgr> **admin detach resource\_group web-rg in cluster web-cluster**

To stop HA services in the cluster web-cluster and ignore errors (force option), use the following command:

cmgr> **stop ha\_services for cluster web-cluster force**

To start HA services in the cluster web-cluster, use the following command:

cmgr> **start ha\_services for cluster web-cluster**

### **Resource Group Recovery**

The fact that a resource group is in an error state does not mean that all resources in the resource group have failed. However, to get the resources back into an online state, you must first set them to the offline state. You can do without actually taking the resources offline by using the following cmgr command:

admin offline\_detach\_force *resource\_group* [in cluster *clustername*]

For example:

cmgr> **admin offline\_detach\_force RG1 in cluster test-cluster**

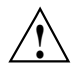

**Caution:** You should use the InPlace\_Recovery failover policy attribute when using this command. This attribute specifies that the resources will stay on the same node where they were running at the time when the offline\_detach\_force command was run.

### **Node Error Recovery**

When a node is not able to talk to the majority of nodes in the cluster, the SYSLOG will display a message that the CMSD is in a lonely state. Another problem you may see is that a node is getting reset or going to an unknown state.

Use the following procedure to resolve node errors:

- 1. Check to see if the control networks in the node are working (see "Control Network Failure Recovery", page 293).
- 2. Check to see if the serial reset cables to reset the node are working (see "Serial Cable Failure Recovery", page 294).
- 3. Verify that the sgi-cmsd port is the same in all nodes in the cluster.
- 4. Check the node configuration; it should be consistent and correct.
- 5. Check syslog and cmsd logs for errors. If a node is not joining the cluster, check the logs of the nodes that are part of the cluster.
- 6. If there are no hardware configuration problems, stop HA services in the node and restart HA services.

For example, to stop HA services in the node web-node3 in the cluster web-cluster, ignoring errors (force option), use the following command:

#### cmgr> **stop ha\_services in node web-node3 for cluster web-cluster force**

For example, to start HA services in the node web-node3 in the cluster web-cluster, use the following command:

cmgr> **start ha\_services in node web-node3 for cluster web-cluster**

### **Resource Group Maintenance and Error Recovery**

To do simple maintenance on an application that is part of the resource group, use the following procedure. This procedure stops monitoring the resources in the resource group when maintenance mode is on. You must turn maintenance mode off when performing application maintenance.

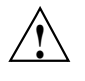

**Caution:** If there is a node failure on the node where resource group maintenance is being performed, the resource group is moved to another node in the failover policy domain.

For example:

1. To put a resource group web-rg in maintenance mode, use the following cmgr command:

#### cmgr> **admin maintenance\_on resource\_group web-rg in cluster web-cluster**

- 2. The resource group state changes to ONLINE\_MAINTENANCE. Do whatever application maintenance is required. (Rotating application logs is an example of simple application maintenance).
- 3. To remove a resource group web-rg from maintenance mode, use the following command:

#### cmgr> **admin maintenance\_off resource\_group web-rg in cluster web-cluster**

The resource group state changes back to ONLINE.

Perform the following procedure when a resource group is in an ONLINE state and has an SRMD EXECUTABLE ERROR:

1. Look at the SRM logs (default location:

/var/cluster/ha/logs/srmd\_*nodename*) to determine the cause of failure and the resource that has failed. Search for the ERROR string in the SRMD log file:

```
Wed Nov 3 04:20:10.135
<E ha_srmd srm 12127:1 sa_process_tasks.c:627>
CI_FAILURE, ERROR: Action (start) for resource (192.0.2.45) of type
(IP_address) failed with status (failed)
```
- 2. Check the script logs on that same node for IP\_address start script errors.
- 3. Fix the cause of failure. This might require changes to resource configuration or changes to resource type stop/start/failover action timeouts.
- 4. After fixing the problem, move the resource group offline with the force option and then move the resource group online in the cluster.

For example, the following command moves the resource group web-rg in the cluster web-cluster offline and ignores any errors:

#### cmgr> **admin offline resource\_group web-rg in cluster web-cluster force**

The following command moves the resource group web-rg in the cluster web-cluster online:

cmgr> **admin online resource\_group web-rg in cluster web-cluster**

The resource group web-rg should be in an ONLINE state with no error.

Use the following procedure when a resource group is not online but is in an error state. Most of these errors occur as a result of the exclusivity process. This process, run when a resource group is brought online, determines if any resources are already allocated somewhere in the failure domain of a resource group. Note that exclusivity scripts return that a resource is allocated on a node if the script fails in any way. In other words, unless the script can determine that a resource is not present, it returns a value indicating that the resource is allocated.

Some possible error states include: SPLIT RESOURCE GROUP (EXCLUSIVITY), NODE NOT AVAILABLE (EXCLUSIVITY), NO AVAILABLE NODES in failure domain. See "Resource Group Status", page 248, for explanations of resource group error codes.

1. Look at the failsafe and SRMD logs (default directory: /var/cluster/ha/logs, files: failsafe\_*nodename*, srmd\_*nodename*) to determine the cause of the failure and the resource that failed.

For example, suppose that the task of moving a resource group online results in a resource group with error state SPLIT RESOURCE GROUP (EXCLUSIVITY). This means that parts of a resource group are allocated on at least two different nodes. One of the failsafe logs will have the description of which nodes are believed to have the resource group partially allocated:

[Resource Group:*RG\_name*]:Exclusivity failed -- RUNNING on *node1* and *node2*

[Resource Group:*RG\_name*]:Exclusivity failed -- PARTIALLY RUNNING on *node1* and PARTIALLY RUNNING on *node2*

At this point, look at the srmd logs on each of these nodes for exclusive script errors to see what resources are believed to be allocated. In some cases, a misconfigured resource will show up as a resource that is allocated. This is especially true for Netscape\_web resources.

- 2. Fix the cause of the failure. This might require changes to resource configuration or changes to resource type start/stop/exclusivity timeouts.
- 3. After fixing the problem, move the resource group offline with the force option and then move the resource group online.

**007–3901–005 291**

Perform the following checks when a resource group shows a no more nodes in AFD error:

- 1. All nodes in the failover domain are not in the membership. Check CMSD logs for errors.
- 2. Check the SRMC/script logs on all nodes in the failover domain for start/monitor script errors.

There are a few double failures that can occur in the cluster that will cause resource groups to remain in a non-highly-available state. At times a resource group might be stuck in an offline state. A resource group might also stay in an error state on a node even when a new node joins the cluster and the resource group can migrate to that node to clear the error. When these circumstances arise, do the following:

- 1. If the resource group is offline, try to move it online.
- 2. If the resource group is stuck on a node, detach the resource group and then bring it back online again. This should clear many errors.
- 3. If detaching the resource group does not work, force the resource group offline, then bring it back online.
- 4. If commands appear to be hanging or not working properly, detach all resource groups, then shut down the cluster and bring all resource groups back online.

See "Take a Resource Group Offline", page 262, for information on detaching resource groups and forcing resource groups offline.

### **Clear Resource Error State**

Use this procedure when a resource that is not part of a resource group is in an ONLINE state with an error. This can happen when the addition or removal of resources from a resource group fails.

Do the following:

1. Look at the SRM logs to determine the cause of failure and the resource that has failed. The default location is:

/var/cluster/ha/logs/srmd\_*nodename*

2. Fix the problem that caused the failure. This might require changes to resource configuration or changes to resource type stop/start/failover action timeouts.
- 3. Clear the error state with the GUI or the cmgr command:
	- Use the **Clear Resource Error State** GUI task. Provide the following information:
		- Resource Type: select the type of the resource
		- **Resource in Error State:** select the name of the resource that should be cleared from the error state

Click **OK** to complete the task.

• Use the cmgr admin offline\_force command to move the resource offline. For example, to remove the error state of resource web-srvr of type Netscape\_Web, making it available to be added to a resource group, enter the following:

cmgr> **admin offline\_force resource web-srvr of resource\_type Netscape\_Web in cluster web-cluster**

### **Control Network Failure Recovery**

Control network failures are reported in cmsd logs. The default location of cmsd log is /var/cluster/ha/logs/cmsd\_*node name*. Follow this procedure when the control network fails:

- 1. Use the ping(1M) command to check whether the control network IP address is configured in the node.
- 2. Check node configuration to see whether the control network IP addresses are correctly specified.

The following cluster\_mgr command displays node configuration for web-node3:

cmgr> **show node web-node3**

- 3. If IP names are specified for control networks instead of IP addresses in *XX.XX.XX.XX* notation, check to see whether IP names can be resolved using DNS. It is recommended that IP addresses are used instead of IP names.
- 4. Check whether the heartbeat interval and node timeouts are correctly set for the cluster. These HA parameters can seen using cluster\_mgr show ha\_parameters command.

**007–3901–005 293**

### **Serial Cable Failure Recovery**

Serial cables are used for resetting a node when there is a node failure. Serial cable failures are reported in crsd logs. The default location for the crsd log is /var/cluster/ha/log/crsd\_*nodename*.

Check the node configuration to see whether serial cable connection is correctly configured.

The following cmgr command displays node configuration for web-node3

cmgr> **show node web-node3**

Use the admin ping command to verify the serial cables. The following command reports serial cables problems in node web-node3:

cmgr> **admin ping node web-node3**

#### **Cluster Database Sync Failure**

If the cluster database synchronization fails, use the following procedure:

1. Check for the following message in the /var/adm/SYSLOG file on the target node:

Starting to receive CDB sync series from machine *<node1\_node\_ID>*

Finished receiving CDB sync series from machine *<node1\_node\_ID>*

- 2. Check for control network or portmapper/rpcbind problems.
- 3. Check the node definition in the cluster database.
- 4. Check the SYSLOG and fs2d logs on the source node.

#### **Cluster Database Maintenance and Recovery**

...

When the entire cluster database must be reinitialized, execute the following command:

# **/usr/cluster/bin/cdbreinit /var/cluster/cdb/cdb.db**

This command restarts all cluster processes. The contents of the configuration database will be automatically synchronized with other nodes if other nodes in the pool are available.

Otherwise, the cluster database must be restored from backup at this point. For instructions on backing up and restoring the cluster database, see "Backing Up and Restoring Configuration With cmgr", page 268.

#### **GUI and cmgr Inconsistencies**

If the GUI is displaying information that is inconsistent with the FailSafe cmgr command, restart cad process on the node to which GUI is connected to by executing the following command:

# **killall cad**

The cluster administration daemon is restarted automatically by the cmond process.

### **GUI Does Not Report Information**

If the GUI is not reporting configuration information and status, perform the following steps:

- 1. Check the information using the  $cmgr(1M)$  command. If  $cmgr$  is reporting correct information, there is a GUI update problem.
- 2. If there is a GUI update problem, kill the cad daemon on that node. Wait for a couple of minutes to see whether cad gets correct information. Check the cad logs on that node for errors.
- 3. Check the CLI logs on that node for errors.
- 4. If the status information is incorrect, check the cmsd or fsd logs on that node.

#### **Using the cdbreinit Command**

When the configuration databases are not in synchronization on all the nodes in the cluster, you can run the cdbreinit command to recover. The cdbreinit command should be run on the node which is not in sync.

Perform the following steps.

**Note:** Perform each step on all the nodes before proceeding to the next step in the recovery procedure.

- 1. Stop FailSafe services in the cluster using the GUI or cmgr.
- 2. Stop cluster processes on all nodes in the pool:

```
# /etc/init.d/cluster stop
# killall fs2d
```
- 3. Run cdbreinit on the node where the cluster database is not in sync.
- 4. Start cluster processes on all nodes in the pool:
	- # **/etc/init.d/cluster start**
- 5. Wait a couple of minutes for the cluster database to sync. There will be cluster database sync long messages in the SYSLOG on the node.
- 6. Start FailSafe services in the cluster.

# **Upgrading and Maintaining Active Clusters**

When an IRIS FailSafe system is running, you may need to perform various administration procedures without shutting down the entire cluster. This chapter provides instructions for performing upgrade and maintenance procedures on active clusters. It includes the following procedures:

- <sup>"</sup>Add a Node to an Active Cluster"
- "Delete a Node from an Active Cluster", page 299
- "Change Control Networks in a Cluster", page 301
- "Upgrade OS Software in an Active Cluster", page 303
- "Upgrade FailSafe Software in an Active Cluster", page 304
- "Add New Resource Groups or Resources in an Active Cluster", page 305
- "Adding a New Hardware Device in an Active Cluster", page 306

## **Add a Node to an Active Cluster**

Use the following procedure to add a node to an active cluster. This procedure assumes that cluster\_admin, cluster\_control, cluster\_ha, and failsafe2 products are already installed in this node.

- 1. Check control network connections from the node to the rest of the cluster using ping(1M) command. Note the list of control network IP addresses.
- 2. Check the serial connections to reset this node. Note the name of the node that can reset this node.
- 3. Run node diagnostics. For information on FailSafe diagnostic commands, see Chapter 8, "Testing the Configuration", page 271.
- 4. Make sure that the sgi-cad, sgi-crsd, sgi-cmsd, and sgi-gcd entries are present in the /etc/services file. The port numbers for these processes should match the port numbers in other nodes in the cluster.

Example entries:

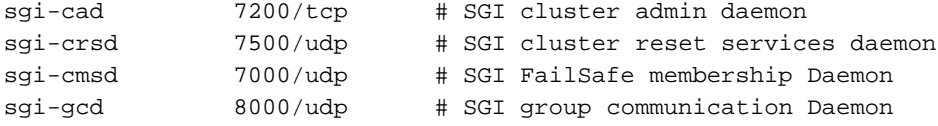

5. Check if the cluster processes (cad, cmond, crsd) are running.

# **ps -ef | grep cad**

If cluster processes are not running, run the cdbreinit command.

```
# /usr/cluster/bin/cdbreinit /var/cluster/cdb/cdb.db
Killing fs2d...
Removing database header file /var/cluster/cdb/cdb.db...
Preparing to delete database directory /var/cluster/cdb/cdb.db# !!
Continue[y/n]y
Removing database directory /var/cluster/cdb/cdb.db#...
Deleted CDB database at /var/cluster/cdb/cdb.db
Recreating new CDB database at /var/cluster/cdb/cdb.db with cdb-exitop...
 fs2d
 Created standard CDB database in /var/cluster/cdb/cdb.db
 Please make sure that "sgi-cad" service is added to /etc/services file
 If not, add the entry and restart cluster processes.
 Please refer to IRIS FailSafe administration manual for more
 information.
 Modifying CDB database at /var/cluster/cdb/cdb.db with cluster_ha-exitop...
 Modified standard CDB database in /var/cluster/cdb/cdb.db
 Please make sure that "sgi-cmsd" and "sgi-gcd" services are added
 to /etc/services file before starting HA services.
 Please refer to IRIS FailSafe administration manual for more
 information.
 Starting cluster control processes with cluster_control-exitop...
 Please make sure that "sgi-crsd" service is added to /etc/services file
 If not, add the entry and restart cluster processes.
 Please refer to IRIS FailSafe administration manual for more
 information.
```

```
Started cluster control processes
Restarting cluster admin processes with failsafe-exitop...
```
6. Use the GUI, the cmgr command, or the cmgr template (/var/cluster/cmgr-templates/cmgr-create-node), to define the node.

**Note:** This node must be defined from one of nodes that is already in the cluster.

7. Use the cmgr command or the GUI to add the node to the cluster.

For example: the following cmgr command adds the node web-node3 to the cluster web-cluster:

```
cmgr> modify cluster web-cluster
Enter commands, when finished enter either "done" or "cancel"
web-cluster ? add node web-node3
web-cluster ? done
```
8. Start highly available (HA) services on this node using the cmgr command to the GUI.

For example, the following cmgr command starts HA services on node web-node3 in cluster web-cluster:

cmgr> **start ha\_services on node web-node3 in cluster web-cluster**

9. Add this node to the failure domain of the relevant failover policy. In order to do this, the entire failover policy must be redefined, including the additional node in the failure domain.

## **Delete a Node from an Active Cluster**

Use the following procedure to delete a node from an active cluster. This procedure assumes that the node status is UP.

1. If resource groups are online on the node, use the cmgr command or the GUI to move them to another node in the cluster.

To move the resource groups to another node in the cluster, there should be another node available in the failover policy domain of the resource group. If you want to leave the resource groups running in the same node, use the cmgr command or the GUI to detach the resource group.

For example, the following command would leave the resource group web-rg running in the same node in the cluster web-cluster.

```
cmgr> admin detach resource_group web-rg in cluster web-cluster
```
- 2. Delete the node from the failure domains of any failover policies which use the node. In order to do this, the entire failover policy must be redefined, deleting the affected node from the failure domain.
- 3. Stop HA services on the node.

For example, to stop HA services on the node web-node3, use the following cmgr command. This command will move all the resource groups online on this node to other nodes in the cluster if possible.

```
cmgr> stop ha_services on node web-node3 for cluster web-cluster
```
If it is not possible to move resource groups that are online on node web-node3, the above command will fail. The force option is available to stop HA services in a node even in the case of an error. If there are resources that cannot be moved offline or deallocated properly, a side-effect of the offline force command will be to leave these resources allocated on the node.

Perform Steps 4, 5, 6, and 7 if the node must be deleted from the configuration database.

4. Delete the node from the cluster.

For example, to delete node web-node3 from web-cluster configuration, use the following cmgr command:

cmgr> **modify cluster web-cluster** Enter commands, when finished enter either "done" or "cancel" web-cluster ? **remove node web-node3** web-cluster ? **done**

5. Remove node configuration from the configuration database.

The following cmgr command deletes the web-node3 node definition from the configuration database:

```
cmgr> delete node web-node3
```
6. Stop all cluster processes and delete the configuration database.

The following commands stop cluster processes on the node and delete the configuration database:

```
# /etc/init.d/cluster stop
# killall fs2d
# cdbdelete /var/cluster/cdb/cdb.db
```
- 7. Disable cluster and HA processes from starting when the node boots. The following commands perform those tasks:
	- # **chkconfig cluster off**
	- # **chkconfig failsafe2 off**

## **Change Control Networks in a Cluster**

Use the following procedure to change the control networks in a currently active cluster. This procedure is valid for a two-node cluster consisting of nodes node1 and node2. In this procedure, you must complete each step before proceeding to the next step.

**Note:** Do not perform any other administration operations during this procedure.

- 1. From any node, stop HA services on the cluster. Make sure all HA processes have exited on both nodes.
- 2. From node2, stop the cluster processes on node2:

```
# /etc/init.d/cluster stop
# killall fs2d
```
Make sure the fs2d process have been killed on node2.

3. From node1, modify the node1 and node2 definition. Use the GUI or the following cmgr commands:

```
cmgr> modify node node1
Enter commands, when finished enter either "done" or "cancel"
node1?> remove nic old_nic _address
```

```
node1> add nic new_nic_address
NIC - new_nic_address set heartbeat to ...
NIC - new_nic_address set ctrl_msgs to ...
NIC - new_nic_address set priority to ...
NIC - new_nic_address done
node1? done
```
Repeat the same procedure to modify node2.

4. From node1, check if the node1 and node2 definitions are correct. Using cmgr on node1, execute the following commands to view the node definitions:

cmgr> **show node node1** cmgr> **show node node2**

- 5. On both node1 and node2, modify the network interface IP addresses in /etc/config/netif.options and execute ifconfig to configure the new IP addresses on node1 and node2. Verify that the IP addresses match the node definitions in the cluster database.
- 6. From node1, stop the cluster process on node1:

```
# /etc/init.d/cluster stop
# killall fs2d
```
Make sure the fs2d process have been killed on node1.

7. From node2, execute the following command to start cluster process on node2:

```
# /usr/cluster/bin/cdbreinit /var/cluster/cdb/cdb.db
```
Answer **y** to the prompt.

...

8. From node1, start cluster processes on node1:

```
# /etc/init.d/cluster start
```
The following messages should appear in the SYSLOG on node2:

Starting to receive CDB sync series from machine <node1 node id>

Finished receiving CDB sync series from machine <node1 node id>

Wait for approximately 60 seconds for the synchronization to complete.

9. From any node, start HA services in the cluster.

## **Upgrade OS Software in an Active Cluster**

When you upgrade your OS software in an active cluster, you perform the upgrade on one node at a time.

If the OS software upgrade does not require reboot or does not impact the FailSafe software, there is no need to use the OS upgrade procedure. If you do not know whether the upgrade will impact FailSafe software or if the OS upgrade requires a machine reboot, follow the upgrade procedure described below.

The following procedure upgrades the OS software on node web-node3.

1. If resource groups are online on the node, use a cmgr command or the GUI to move them another node in the cluster. To move the resource group to another node in the cluster, there should be another node available in the failover policy domain of the resource group.

The following cmgr command moves resource group web-rg to another node in the cluster web-cluster:

cmgr> **admin move resource\_group web-rg in cluster web-cluster**

2. To stop HA services on the node web-node3, use the following cmgr command or the GUI. This command will move all the resource groups online on this node to other nodes in the cluster if possible.

cmgr> **stop ha\_services on node web-node3 for cluster web-cluster**

If it is not possible to move resource groups that are online on node web-node3, the above command will fail. You can use the force option to stop HA services in a node even in the case of an error.

- 3. Perform the OS upgrade in the node web-node3.
- 4. After the OS upgrade, make sure cluster processes (cmond, cad, crsd) are running.
- 5. Restart HA services on the node. For example, the following cmgr command restarts HA services on the node:

cmgr> **start ha\_services on node web-node3 for cluster web-cluster**

Make sure the resource groups are running on the most appropriate node after restarting HA services.

## **Upgrade FailSafe Software in an Active Cluster**

When you upgrade FailSafe software in an active cluster, you upgrade one node at a time in the cluster.

The following procedure upgrades FailSafe on node web-node3.

1. If resource groups are online on the node, use a cmgr command or the GUI to move them another node in the cluster. To move the resource group to another node in the cluster, there should be another node available in the failover policy domain of the resource group.

For example, the following cmgr command moves resource group web-rg to another node in the cluster web-cluster:

cmgr> **admin move resource\_group web-rg in cluster web-cluster**

2. To stop HA services on the node web-node3, use the following cmgr command or the GUI. This command will move all the resource groups online on this node to other nodes in the cluster if possible.

cmgr> **stop ha\_services on node web-node3 for cluster web-cluster**

If it is not possible to move resource groups that are online on node web-node3, the above command will fail. You can use the force option to stop HA services in a node even in the case of an error.

3. Stop all cluster processes running on the node.

# **/etc/init.d/cluster stop**

- 4. Perform the FailSafe upgrade in the node web-node3.
- 5. After the FailSafe upgrade, check whether cluster processes (cmond, cad, crsd) are running. If not, restart cluster processes:

```
# chkconfig cluster on; /etc/init.d/cluster start
```
6. Restart HA services on the node. For example, the following cmgr command restarts HA services on the node:

cmgr> **start ha\_services on node web-node3 for cluster web-cluster**

Make sure the resource groups are running on the most appropriate node after restarting HA services.

### **Add New Resource Groups or Resources in an Active Cluster**

The following procedure describes how to add a resource group and resources to an active cluster. To add resources to an existing resource group, perform resource configuration (Step 4), perform resource diagnostics (Step 5), and add resources to the resource group (Step 6).

- 1. Identify all the resources that have to be moved together. These resources running on a node should be able to provide a service to the client. These resources should be placed in a resource group. For example, Netscape webserver mfg-web, its highly available (HA) IP address 192.26.50.40, and the filesystem /shared/mfg-web containing the Web configuration and document pages should be placed in the same resource group (for example, mfg-web-rg).
- 2. Configure the resources in all nodes in the cluster where the resource group is expected to be online. For example, this might involve configuring Netscape Web server mfg-web on nodes web-node1 and web-node2 in the cluster.
- 3. Create a failover policy. Determine the type of failover attribute required for the resource group. You can use the following cmgr template to create the failover policy:

/var/cluster/cmgr-templates/cmgr-create-failover\_policy

- 4. Configure the resources in configuration database. There are cmgr templates to create resources of various resource types in /var/cluster/cmgr-templates directory. For example, the volume resource, the /shared/mfg-web filesystem, the 192.26.50.40 IP\_address resource, and the mfg-web Netscape\_web resource have to be created in the configuration database. Create the resource dependencies for these resources.
- 5. Run resource diagnostics. For information on the diagnostic commands, see Chapter 8, "Testing the Configuration", page 271.

6. Create resource group and add resources to the resource group. You can use the following cmgr template to create resource group and add resources to resource group:

/var/cluster/cmgr-templates/cmgr-create-resource\_group

All resources that are dependent on each other should be added to the resource group at the same time. If resources are added to an existing resource group that is online in a node in the cluster, the resources are also made online on the same node.

## **Adding a New Hardware Device in an Active Cluster**

You will add new hardware devices to an active cluster one node at a time.

To add hardware devices to a node in an active cluster, follow the same procedure as when you upgrade OS software in an active cluster, as described in "Upgrade OS Software in an Active Cluster", page 303. In summary:

- You must move the resource groups offline and stop HA services in the node before adding the hardware device.
- After adding the hardware device, make sure cluster processes are running and start HA services on the node.

To include the new hardware device in the configuration database, you must modify your resource configuration and your node configuration, where appropriate.

## **Performance Co-Pilot for FailSafe**

This chapter tells you how to use Performance Co-Pilot (PCP) for FailSafe to monitor the availability of an IRIX FailSafe cluster. For information about installing PCP for FailSafe, see "Install Performance Co-Pilot (PCP) Software", page 92.

PCP provides the following:

- An agent for exporting FailSafe heartbeat and resource monitoring statistics to the PCP framework
- 3-D visualization tools for displaying these statistics in an intuitive presentation

The visualization of statistics provides valuable information about the availability of nodes and resources monitored by FailSafe. For example, it can highlight a reduction in monitoring response times that may indicate problems in availability of services provided by the cluster.

Because PCP for FailSafe is an extension to the PCP framework, you can use other PCP tools to analyze or present FailSafe monitoring statistics, and record PCP for FailSafe metrics as archives for deferred analysis. You can also use PCP to gather statistics about CPU and memory utilization, network and disk activity, and other performance metrics for each node in the cluster.

## **Using the Visualization Tools**

To view statistics about the FailSafe cluster, use the hbvis(1) and  $rmvis(1)$ commands.

The hbvis(1) command constructs a display showing the distribution of heartbeat response times for every node in the cluster. Figure 11-1 shows an example display.

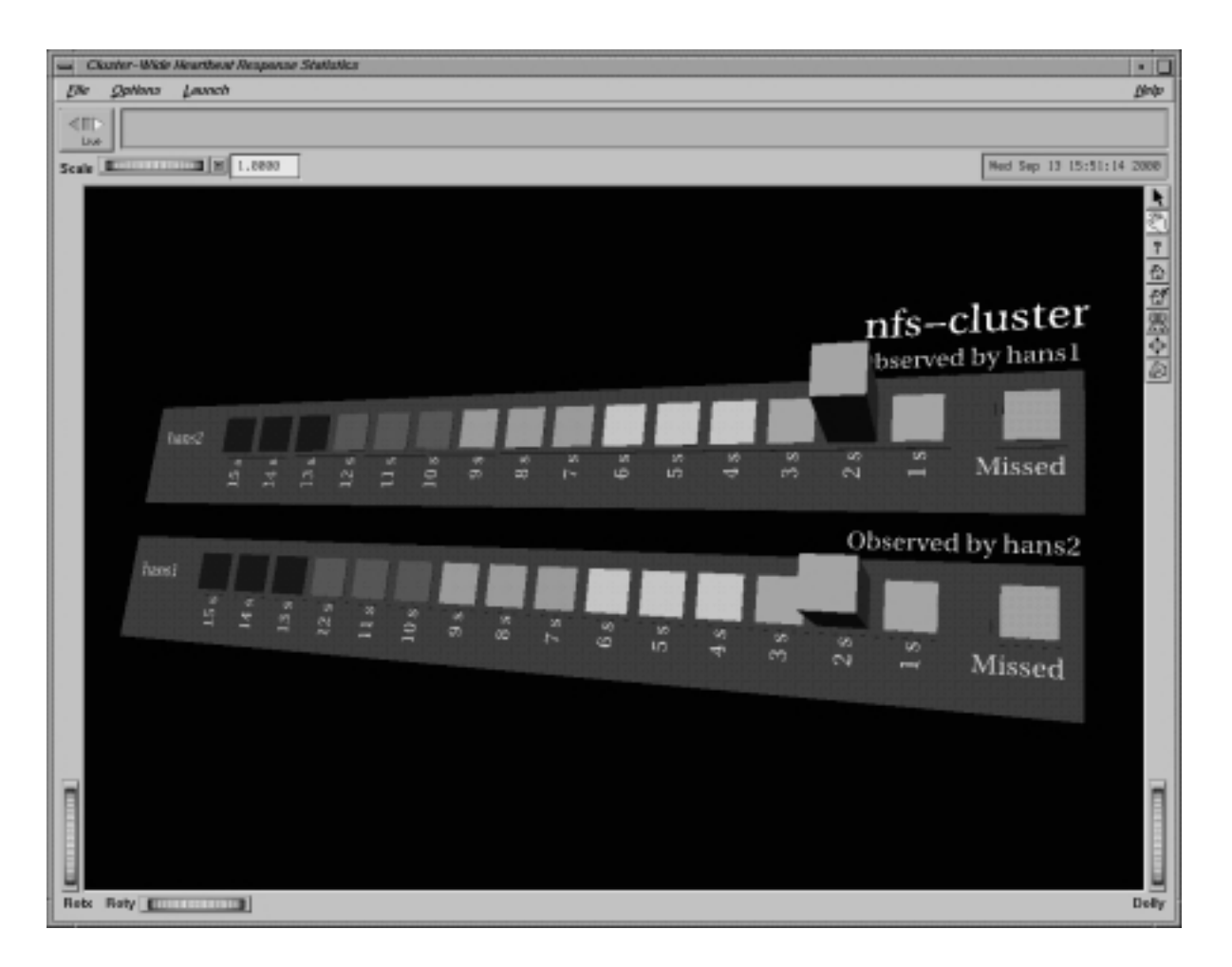

**Figure 11-1** Heartbeat Response Statistics

Key features of the display include the frequency of heartbeat responses that arrive at particular intervals within the timeout period and the frequency of heartbeat responses that have been missed (determined not to have arrived). The bar representing the frequency of missed heartbeat responses changes color to indicate the urgency of problems with availability of a node.

The  $rmvis(1)$  command constructs a display of the resource monitoring response times for resources monitored on every node of the cluster. Figure 11-2 shows an example display.

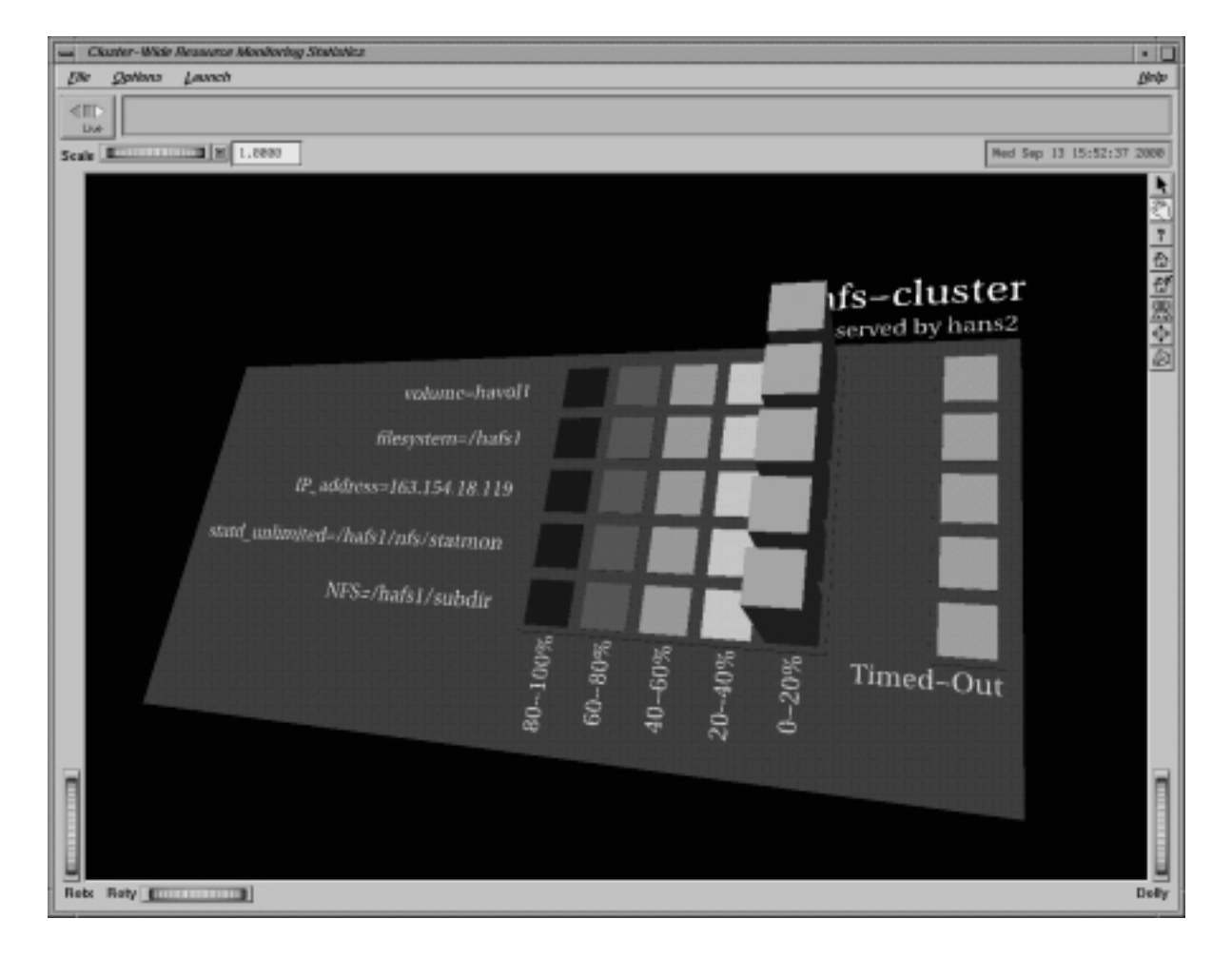

**Figure 11-2** Resource Monitoring Statistics

The display is similar in concept to that of hbvis(1), showing the frequency of resource monitoring responses that arrive within the timeout period, and the frequency of responses that have timed out. The bar representing the frequency of

**007–3901–005 309**

resource responses that have timed out also changes color to indicate the urgency of problems with the availability of particular resources.

If a node has failed or a resource has failed over, its statistics will disappear from the display.

To run a visualization tool on the monitor host, use the -h option to specify an available collector host in the cluster (*host*):

% **hbvis -h** *host*

or

% **rmvis -h** *host*

The collector host specified can be **any** collector host that is a member of the cluster for which you wish to view statistics.

There are various options available to alter the display provided by hbvis(1) and rmvis(1):

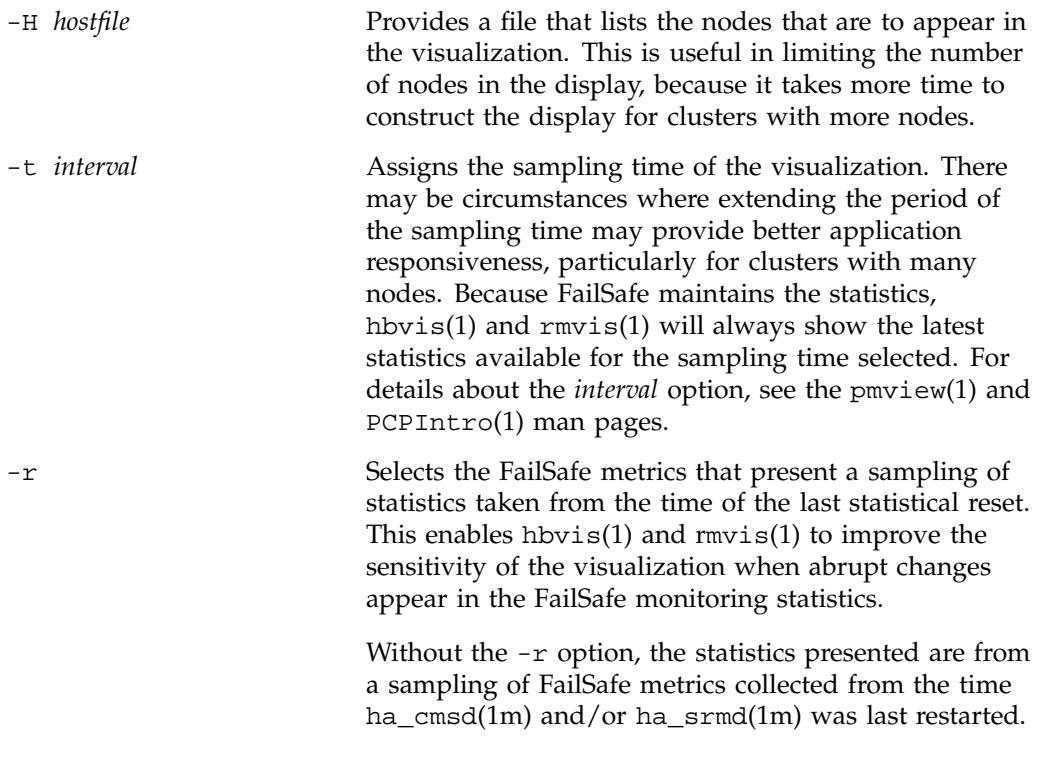

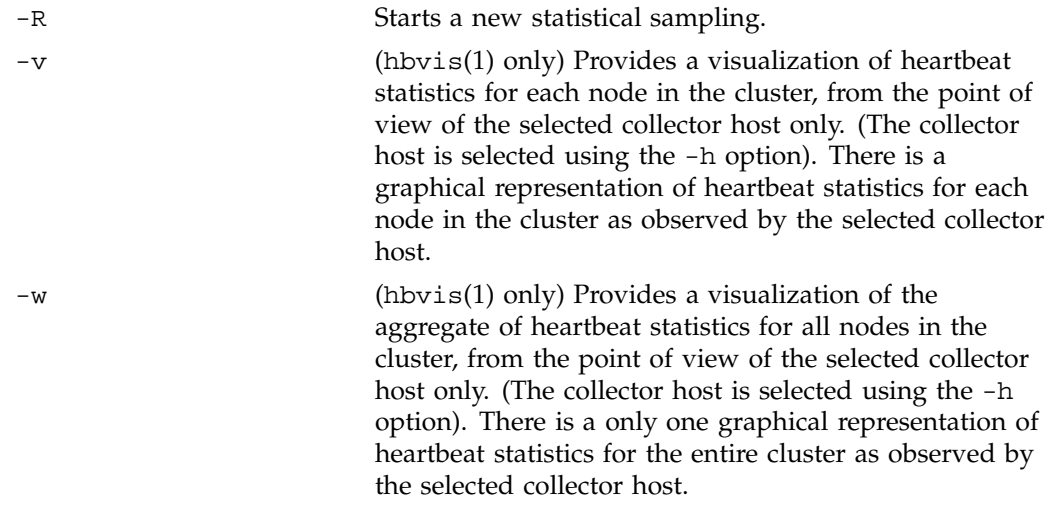

For a complete description of options, see the hbvis(1) and  $rmvis(1)$  man pages.

hbvis(1) and  $rmvis(1)$  use the command  $pmvis(1)$  to display the 3-D visualization of FailSafe performance metrics. For a description of the various menu commands and controls in the visualization window, consult the man pages for pmview(1).

# **PCP for FailSafe Performance Metrics**

PCP tools such as  $pmlogger(1)$ ,  $pmchart(1)$ , and  $pminfo(1)$  can use the metrics exported by PCP for FailSafe.

Appendix C, "Metrics Exported by PCP for FailSafe", page 333, provides a description of PCP for FailSafe metrics. You can also display a description of metrics by using the following command:

% **pminfo -tT -h** *host*

(If you are logged in to a collector host, you can leave out the -h option).

## **Troubleshooting**

A gray display (that is, no colored rectangle bars appear on the node's gray baseplane) when using hbvis(1) or rmvis(1) may indicate one of the following:

• The node is down.

If you wish to see only the nodes that are up, create a file containing a list of nodes that are to be displayed and pass it as an option to  $h$ bvis(1)/ $r$ mvis(1) using the -H option (or the environment variable PCP\_FSAFE\_NODES) so that a new picture of the cluster can be generated. Please refer to the hbvis $(1)/$ rmvis $(1)$  man pages for more details on the -H option.

• The collector daemons have been killed on that node.

To solve this problem, restart pmdafsafe $(1)$  in one of the following ways:

- If  $pmod(1)$  is still running, send  $pmod(1)$  the SIGHUP signal by entering the following:
	- # **killall -HUP pmcd**
- If pmcd(1) is not running, restart PCP by entering the following:

```
# /etc/init.d/pcp start
```
The timeout and sampling settings are too short.

To change the sampling time, use the time controls available in the  $pmview(1)$ window. By default, this is two seconds; you may need to lengthen the sampling period if you are getting an unsatisfactory display.

Alternatively, there may be timeout issues between pmdafsafe(1) and pmcd(1), or between  $pmod(1)$  and  $pmod(1)$ . Refer to the man pages for  $pmod(1)$  and PCPIntro(1) for information on how to change the timeout settings for the various PCP tools.

The resource has failed over (for  $rmvis(1)$ ).

In this case, restart  $rmvis(1)$  so that a new picture of the cluster can be generated.

# **Updating from IRIS FailSafe 1.2 to IRIS FailSafe 2.1.***x*

IRIS FailSafe 2.1.*x* is not a new release of the IRIS FailSafe 1.2 product but, instead, is a new set of files and scripts that provides many additional possibilities for the size and complexity of a highly available system. If you wish to migrate a FailSafe 1.2 system to a FailSafe 2.1.*x* system to take advantage of these features, you must upgrade your system configuration. There is no upgrade installation option to automatically upgrade FailSafe 1.2 to FailSafe 2.1.*x*.

This chapter provides a description of the procedures you perform to upgrade a system from FailSafe 1.2 to FailSafe 2.1.*x*. It includes the following sections:

- "Hardware Changes"
- "Software Changes", page 314
- "Configuration Changes", page 314
- "Scripts", page 315
- "Operational Comparison", page 315
- "Upgrade Examples", page 317
- "Additional FailSafe 2.1.*x* Tasks", page 324
- "Status", page 324

### **Hardware Changes**

There are no hardware changes that are required when you upgrade a system to FailSafe 2.1.*x*. A FailSafe 1.2 system will be a dual-hosted storage with reset ring two-node configuration in FailSafe 2.1.*x*.

With FailSafe 2.1.*x*, you can test the hardware configuration with FailSafe diagnostic commands. See Chapter 8, "Testing the Configuration", page 271, for instructions on using FailSafe to test the connections. These diagnostics are not run automatically when you start FailSafe 2.1.*x*; you must run them manually.

You can also use the admin ping command to test the serial reset line in FailSafe 2.1.*x*. This command replaces the ha\_spng command you used with FailSafe 1.2.

FailSafe 1.2 command to test serial reset lines:

# **/usr/etc/ha\_spng -i 1 -d msc -f /dev/ttyd2** # **echo \$status**

FailSafe 2.1.*x* cmgr command to test serial reset lines:

cmgr> **admin ping dev\_name /dev/ttyd2 of dev\_typetty with sysctrl\_type msc**

See Chapter 4, "Administration Tools", page 99, for information on using cmgr commands.

## **Software Changes**

FailSafe 2.1.*x* consists of a different set of files than FailSafe 1.2. FailSafe 1.2 and FailSafe 2.1.*x* software can exist on the same node, but you cannot run both versions of FailSafe at the same time.

FailSafe 1.2 contains a configuration file, ha.conf. In FailSafe 2.1.*x*, configuration information is contained in a configuration database at /var/cluster/cdb/cdb.db that is kept in all nodes in the pool. You create the configuration database using the cmgr command or the GUI.

The FailSafe 2.1.*x* configuration database is automatically copied to all nodes in the pool. The FailSafe 2.1.*x* configuration is kept in all nodes in the pool.

### **Configuration Changes**

You must reconfigure your FailSafe 1.2 system by using the FailSafe 2.1.*x* GUI or the FailSafe 2.1.*x* cmgr command to configure the system as a FailSafe 2.1.*x* system. For information on using these administration tools, see Chapter 4, "Administration Tools", page 99.

To update a FailSafe 1.2 configuration, consider how the FailSafe 1.2 configuration maps onto the concept of resource groups:

• A dual-active FailSafe 1.2 configuration contains two resource groups, one for each node.

• An active/standby FailSafe 1.2 configuration contains one resource group, consisting of an entire node (the active node).

Each resource group contains all the applications that were primary on each node and backed up by the other node.

When you configure a FailSafe 2.1.*x* system, you perform the following steps:

- 1. Add nodes to the pool
- 2. Create cluster
- 3. Add nodes to the cluster
- 4. Set HA parameters (FailSafe 2.1.*x* can be started at this point, if desired)
- 5. Create resources
- 6. Create failover policy
- 7. Create resource groups
- 8. Add resources to resource groups
- 9. Put resource groups online

These steps are captured in the guided configuration task sets in the GUI. These task sets lead you through these configuration steps.

For a configuration example that compares FailSafe 1.2 configuration to FailSafe 2.1.*x* configuration, see "Upgrade Examples", page 317.

## **Scripts**

All FailSafe 1.2 scripts must be rewritten for FailSafe 2.1.*x*. The *IRIS FailSafe Version 2 Programmer's Guide* provides detailed information on FailSafe 2.1.*x* scripts as well as detailed instructions for migrating FailSafe 1.2 scripts to their FailSafe 2.1.*x* functional equivalent.

## **Operational Comparison**

In FailSafe 1.2, the unit of failover is the node. In FailSafe 2.1.*x*, the unit of failover is the resource group. Because of this, the concepts of node failover, node failback, and

even node state do longer apply to FailSafe 2.1.*x*. In addition, all FailSafe scripts differ between the two releases.

Table A-1, page 316 summarizes the differences between the releases.

**Table A-1** Differences Between IRIS FailSafe 1.2 and 2.1.*x*

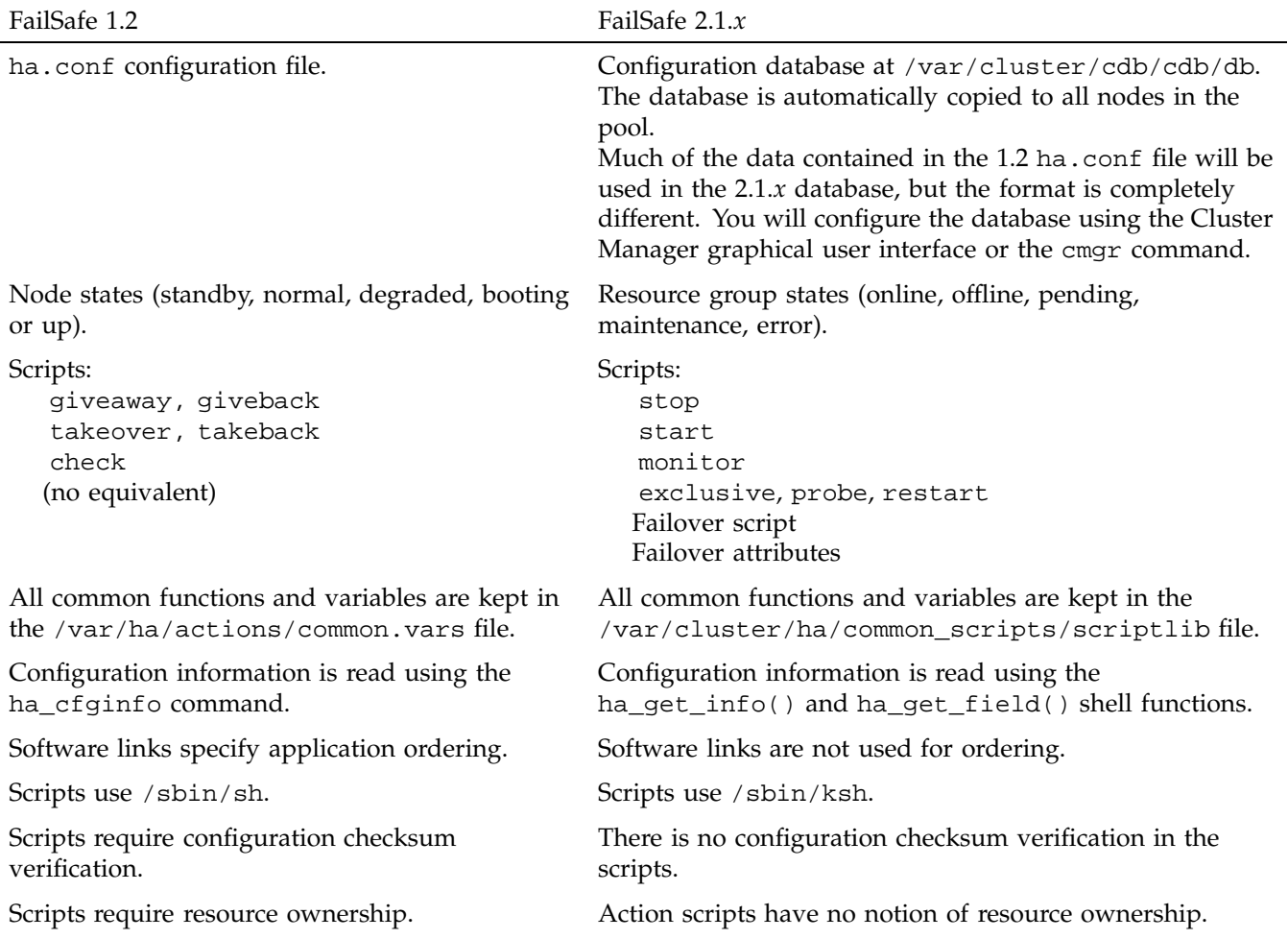

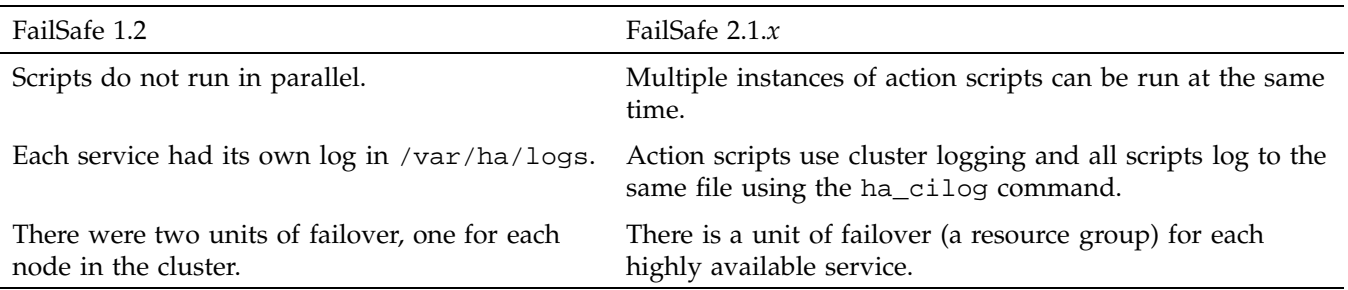

## **Upgrade Examples**

In order to upgrade a FailSafe 1.2 system to a FailSafe 2.1.*x* system, you must examine your ha.conf file to determine how to define the equivalent parameters in the FailSafe 2.1.*x* configuration database.

The following sections show upgrade examples for the following tasks:

- Defining a Node
- Defining a Cluster
- Setting HA Parameters
- Defining a Resource: XLV Volume
- Defining a Resource: XFS Filesystem
- Defining a Resource: IP Address

For upgrade examples of the following tasks, see the *IRIS FailSafe Version 2 Programmer's Guide*, where customized resources and scripts are described.

- Defining a Resource Type
- Defining a Failover Policy
- Writing FailSafe Scripts

### **Defining a Node**

The following example shows node definition in the FailSafe 1.2 ha.conf file. Parameters that you must use when configuring a FailSafe 2.1.*x* system are indicated in bold.

```
Node node1
{
interface node1-fxd
{
name = rms0ip-address = 54.3.252.6
netmask = 255.255.255.0
broadcast-addr = 54.3.252.6
}
heartbeat
{
hb-private-ipname = 192.0.2.3
hb-public-ipname = 54.3.252.6
hb-probe-time = 6
hb-timeout = 6hb-lost-count = 4
}
reset-tty = /dev/ttyd2
sys-ctlr-type = MSC
}
```
In this configuration example, you will use the following values when you define the same node in FailSafe 2.1.*x*:

- Node name: node1
- Primary network interface: node1
- Type of system controller: msc
- System control device name: /dev/ttyd2
- Control networks: 192.0.2.3, 54.3.252.6

Use the following cmgr command to use these values to define a node in FailSafe 2.1.*x*. Note that there are additional parameters you must specify when you define this node.

```
cmgr> define node node1
Enter commands, you may enter "done" or "cancel" at any time to exit
Hostname[optional]? node1
Is this a FailSafe node <true|false> ? true
Is this a CXFS node <true|false> ? false
Node ID ? 10
Reset type <powerCycle> ? (powerCycle)
Do you wish to define system controller info[y/n]:ySysctrl Type <msc|mmsc>? (msc) msc
Sysctrl Password [optional]? ( )
Sysctrl Status <enabled|disabled>? enabled
Sysctrl Owner? node2
Sysctrl Device? /dev/ttyd2
Sysctrl Owner Type <tty> [tty]?
Number of Network interfaces [2]? 2
NIC 1 - IP Address? 192.0.2.3
NIC 1 - Heartbeat HB (use network for heartbeats) <true|false>? true
NIC 1 - (use network for control messages) <true|false>? true
NIC 1 - Priority <1,2,...>? 1
...
```
As this ha.conf node definition shows, in FailSafe 1.2 you defined parameters to set the values that determined how often to send monitoring messages and how long of a time period without a response would indicate a failure when you defined a node. For information on setting monitoring values in FailSafe 2.1.*x*, see "Setting HA Parameters", page 320.

### **Defining a Cluster**

Although FailSafe 1.2 does not require the definition of clusters, you specify a parameter in the ha.conf file that FailSafe 2.1.*x* uses in its cluster definition: the e-mail address to use to notify the system administrator when problems occur in the cluster.

The ha.conf file includes the following:

```
system configuration
{
mail-dest-addr = root@localhost
...
}
```
When you define a cluster in FailSafe 2.1.*x*, you can use this as the e-mail address to use for problem notification.

There are other things you must provide in addition to this parameter when you define a FailSafe 2.1.*x* cluster, such as the e-mail program to use for this notification and, of course, the nodes to include in the cluster. Use the following cmgr command to define a cluster:

cmgr> define cluster apache-cluster Enter commands, you may enter "done" or "cancel" at any time to exit cluster apache-cluster? set notify\_addr to **root@localhost** cluster A? done

Use the following cmgr command to add nodes to the cluster:

cmgr> modify cluster apache-cluster Enter commands, you may enter "done" or "cancel" at any time to exit cluster apache-cluster? add node **node1** cluster A? done

#### **Setting HA Parameters**

The following example shows the sections of a FailSafe 1.2 ha.conf file that are used to set monitoring and timeout values. Parameters that you must use when configuring a FailSafe 2.1.*x* system are indicated in bold.

```
system-configuration
{
      pwrfail = true
       ...
}
Node node1
{
...
heartbeat
{
        hb-private-ipname = 192.0.2.3
        hb-public-ipname = <math>54.3.252.6</math>hb-probe-time = 6
```
**320 007–3901–005**

```
hb-timeout = 6hb-lost-count = 4
}
...
}
```
As this ha.conf node-definition shows, in FailSafe 1.2 you defined hb-probe-time, hb-timeout, and hb-lost-count parameters to set the values that determined how often to send monitoring messages and how long of a time period without a response would indicate a failure. FailSafe 2.1.*x* uses a different method for monitoring the nodes in a cluster than FailSafe 1.2 uses, sending out continuous messages to the other nodes in a cluster and, in turn, maintaining continuous monitoring of the messages the other nodes are sending.

Because of the different monitoring methods between the two systems, there is no one-to-one correspondence between the values you set in the ha.conf file and the timeout and heartbeat intervals you set in FailSafe 2.1.*x* when you set FailSafe HA parameters. However, if you wish to maintain approximately the same time interval before which your system determines that failure has occurred, you can use the following formula to determine the value to which you should set your node timeout interval:

*node\_timeout* = (*probetime* + *timeout*) \* *lostcount*

This formula should account for the same total node-to-node communication time.

All FailSafe 2.1.*x* timeouts are in milliseconds, and can be changed when FailSafe 2.1.*x* is running. Timeouts can be specified for the cluster for a specific node in the cluster.

There is no long-timeout value in FailSafe 2.1.*x*. The long-timeout value equivalent is set with the resource type start and stop action monitor timeouts. The resource type start, monitor, and stop action timeouts can be changed using the GUI or cmgr.

Use the following cmgr command to modify the HA parameters for node1 in FailSafe 2.1.*x*:

cmgr> modify ha\_parameters on node **node1** in cluster apache-cluster Enter commands, when finished enter either "done" or "cancel" node1 ? set node\_timeout to **24000** node1 ? set heartbeat to **6000** node1 ? set run\_pwrfail to **true** node1 ? done

### **Defining a Resource: XLV Volume**

The following example shows a volume definition in the FailSafe 1.2 ha.conf file. Parameters that you must use when configuring the same volume as a volume resource in a FailSafe 2.1.*x* system are indicated in bold.

```
volume apache-vol
{
  server-node = node1
  backup-node = node2
  devname = apache-vol
  devname-owner = root
  devname-group = sys
  devname-mode = 600
}
```
In this configuration example, you will use the following values when you define the same volume in FailSafe 2.1.*x*:

- Volume name: apache-vol
- User name of device file owner: root
- Group name of device file: sys

• Device file permissions: 600 To create an XLV volume resource, use the following cmgr commands:

cmgr> define resource **apache-vol** of resource\_type volume in cluster apache-cluster Enter commands, when finished enter either "done" or "cancel"

resource apache-vol? set devname-owner to **root** resource apache-vol? set devname-group to **sys** resource apache-vol? set devname-mode to **600** resource apache-vol? done

### **Defining a Resource: XFS Filesystem**

The following example shows an XFS filesystem definition in the FailSafe 1.2 ha.conf file. Parameters that you must use when configuring the same filesystem as a filesystem resource in a FailSafe 2.1.*x* system are indicated in bold.

```
filesystem apache-fs
{
  mount-point = /apache-fs
  mount-info
{
  fs-type = xfs
  volume-name = apache-vol
  mode = rw, noauto
}
}
```
In this configuration example, you will use the following values when you define the same filesystem in FailSafe 2.1.*x*:

- Resource name (mount point): /apache-vol
- XLV volume: apache-vol
- Mount options: rw, noauto

To create a filesystem resource, use the following cmgr commands:

cmgr> define resource **/apache-fs** of resource\_type filesystem in cluster apache-cluster Enter commands, when finished enter either "done" or "cancel"

```
resource /apache-fs? set volme-name to apache-vol
resource /apache-fs? set mount-options to "rw,noauto"
resource /apache-fs? done
```
### **Defining a Resource: IP Address**

The following example shows an IP address definition in the FailSafe 1.2 ha.conf file. Parameters that you must use when configuring the same IP address as a highly available resource in a FailSafe 2.1.*x* system are indicated in bold.

```
interface-pair FDDI_1
{
  primary-interface = node-fxd
  secondary-interface = node2-fxd
  re-mac = false
  netmask = 0xffffff00
  broadcast-addr = 54.3.252.255
```
}

ip-aliases = ( **54.3.252.7** )

In this configuration example, you will use the following values when you define the same IP Address in FailSafe 2.1.*x*:

- Resource name: 54.3.252.7
- Broadcast address: 54.3.252.255
- Network mask: 0xffffff00

To create an IP address resource, use the following cmgr commands:

```
cmgr> define resource 54.3.252.7 of resource_type IP_address in cluster apache-cluster
Enter commands, when finished enter either "done" or "cancel"
```

```
resource 54.3.252.7? set interfaces to rns0
resource 54.3.252.7? set NetworkMask to 0xffffff00
resource 54.3.252.7? set BroadcasetAddress to 54.3.252.255
resource 54.3.252.7? done
```
## **Additional FailSafe 2.1.***x* **Tasks**

After you have defined your nodes, clusters, and resources, you define your resource groups, a task which has no equivalent in FailSafe 1.2. When you define a resource group, you specify the resources that will be included in the resource group and the failover policy that determines which node will take over the services of the resource group on failure.

For information on defining resource groups, see "Define a Resource Group with the GUI", page 204.

After you have configured your system, you can start FailSafe services, as described in "Start FailSafe HA Services", page 210.

### **Status**

In FailSafe 1.2, you produced a display of the system status with the ha\_admin  $-a$ command. In FailSafe 2.1.*x*, you can display the system status in the following ways:

- You can keep continuous watch on the state of a cluster using the GUI.
- You can query the status of an individual resource group, node, or cluster using either the GUI or cmgr.
- You can use the /var/cluster/cmgr-scripts/ha Status script provided with the cmgrto see the status of all clusters, nodes, resources, and resource groups in the configuration.

For information on performing these tasks, see "System Status", page 244.

# **IRIS FailSafe 2.1.***x* **Software**

This appendix summarizes software to be installed on systems used for IRIS FailSafe 2.1.*x*. It consists of the following sections:

- "Subsystems on the CD"
- "Subsystems for Servers and Workstations in the Pool", page 329
- "Additional Subsystems for Nodes in the FailSafe Cluster", page 330
- "Additional Subsystems for Administrative Workstations ", page 330

**Note:** "Install Software", page 69 contains step-by-step instructions for installing the software.

## **Subsystems on the CD**

The IRIS FailSafe 2.1.*x* base CD requires about 10 MB.

Table B-1, page 328, lists FailSafe 2.1.*x* subsystems on the IRIS FailSafe 2.1.*x* CD.

**Table B-1** IRIS FailSafe 2.1.*x* CD

| Purpose                        | System                                                                                                    |
|--------------------------------|----------------------------------------------------------------------------------------------------|
| IRIS FailSafe $2.1.x$          | failsafe2<br>failsafe2.idb<br>failsafe2.man<br>failsafe2.sw<br>failsafe2.books (InSight versions of<br>customer manuals) |
| FailSafe system administration | sysadm failsafe2<br>sysadm_failsafe2.idb<br>sysadm_failsafe2.man<br>sysadm_failsafe2.sw                                  |

Users must install base system administration (sysadm\_base), cluster administration (cluster\_admin), cluster control (cluster\_control), cluster services (cluster\_services), java (java\_eoe), and Java Plug-in (java\_plugin) from the IRIX CD set.

The EL-8+ multiplexer driver subsystems are el\_serial, el\_serial.man, and el\_serial.sw, which are on a CD accompanying the EL-8+ multiplexer.
# **Subsystems for Servers and Workstations in the Pool**

Table B-2, page 329 lists subsystems required for servers and workstations in the pool. The pool is the entire set of servers available for clustering (nodes). It includes servers and the workstation(s) used for administering the cluster

**Table B-2** Subsystems Required for Nodes in the Pool (Servers and GUI Client(s))

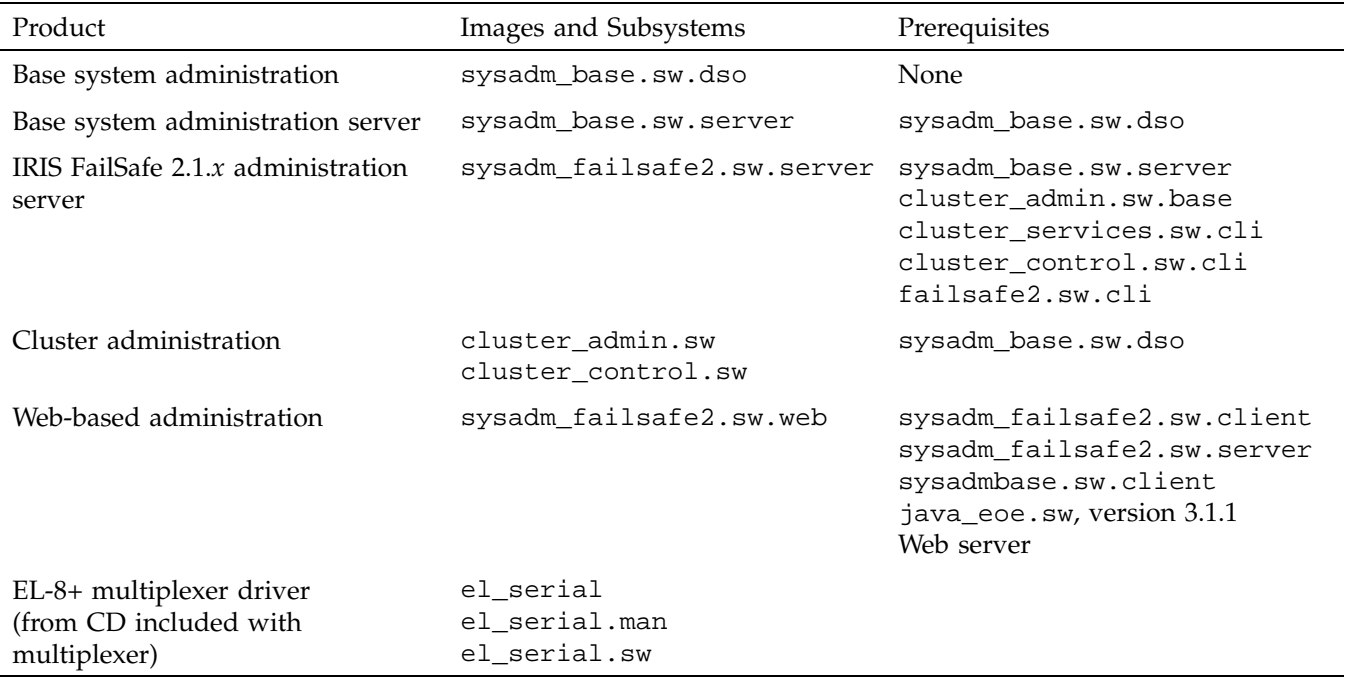

# **Additional Subsystems for Nodes in the FailSafe Cluster**

lists additional subsystems required for each server that is a node in the cluster. A cluster is one or more nodes coupled with each other by networks. A node is a single UNIX image, usually, an individual server. A node can be a member of only one cluster.

**Table B-3** Additional Subsystems Required for Nodes in the Cluster

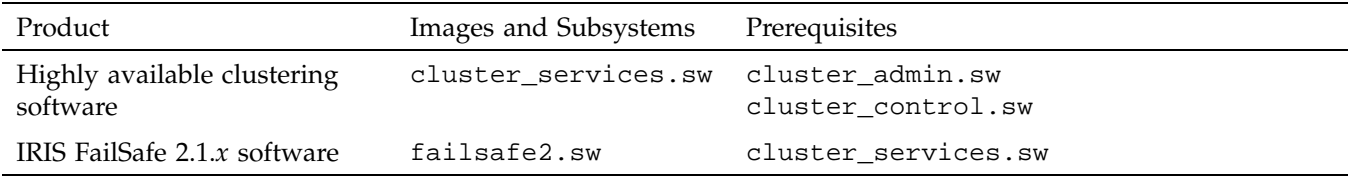

### **Additional Subsystems for Administrative Workstations**

On a workstation used to run the GUI client, you must install subsystems depending on the type of workstation. The following sections provide a list of the subsystems to install on the following:

- IRIX Administrative Workstations
- Non-IRIX Administrative Workstations

### **Subsystems for IRIX Administrative Workstations**

On a workstation used to run the GUI client from an IRIX desktop, such as IRISconsole, install subsystems listed in .

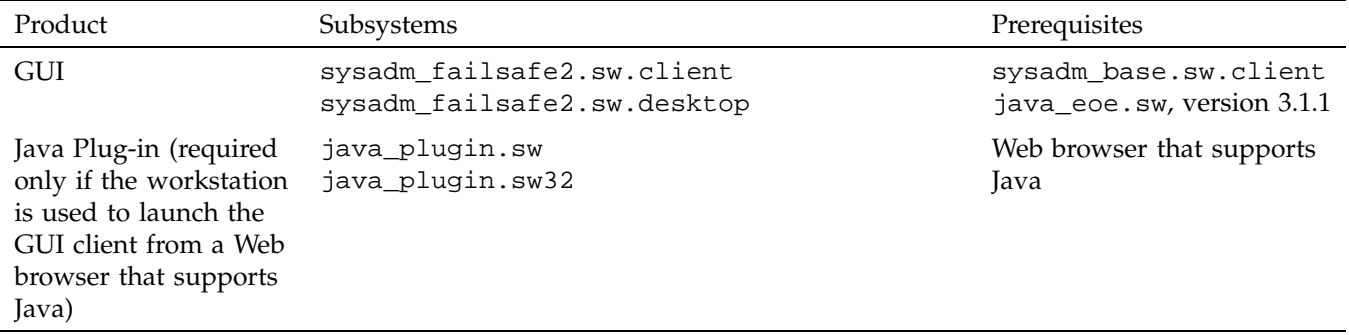

## **Table B-4** Subsystems Required for IRIX Administrative Workstations

### **Subsystems for Non-IRIX Administrative Workstations**

From a non-IRIX workstation, the GUI can be launched from a web browser that supports Java.

# **Metrics Exported by PCP for FailSafe**

This section lists the metrics implemented by pmdafsafe(1).

fsafe.srm.all.\* metrics are the same as the fsafe.srm.\* metrics, except that the latest values obtained for all resources will be available, even if ha\_srmd(1M) or any of the resources themselves are not available.

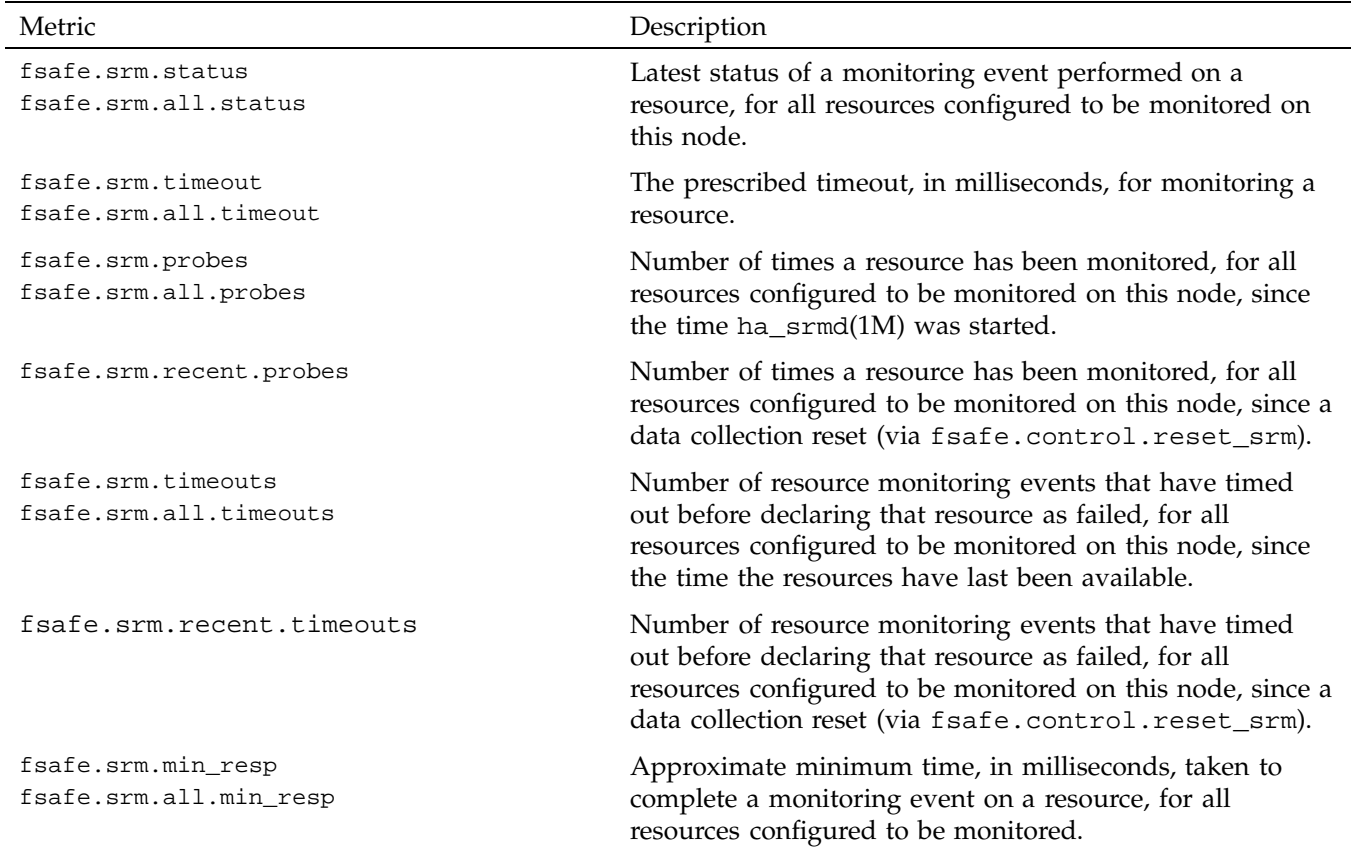

### **Table C-1** PCP Metrics

**007–3901–005 333**

### C: Metrics Exported by PCP for FailSafe

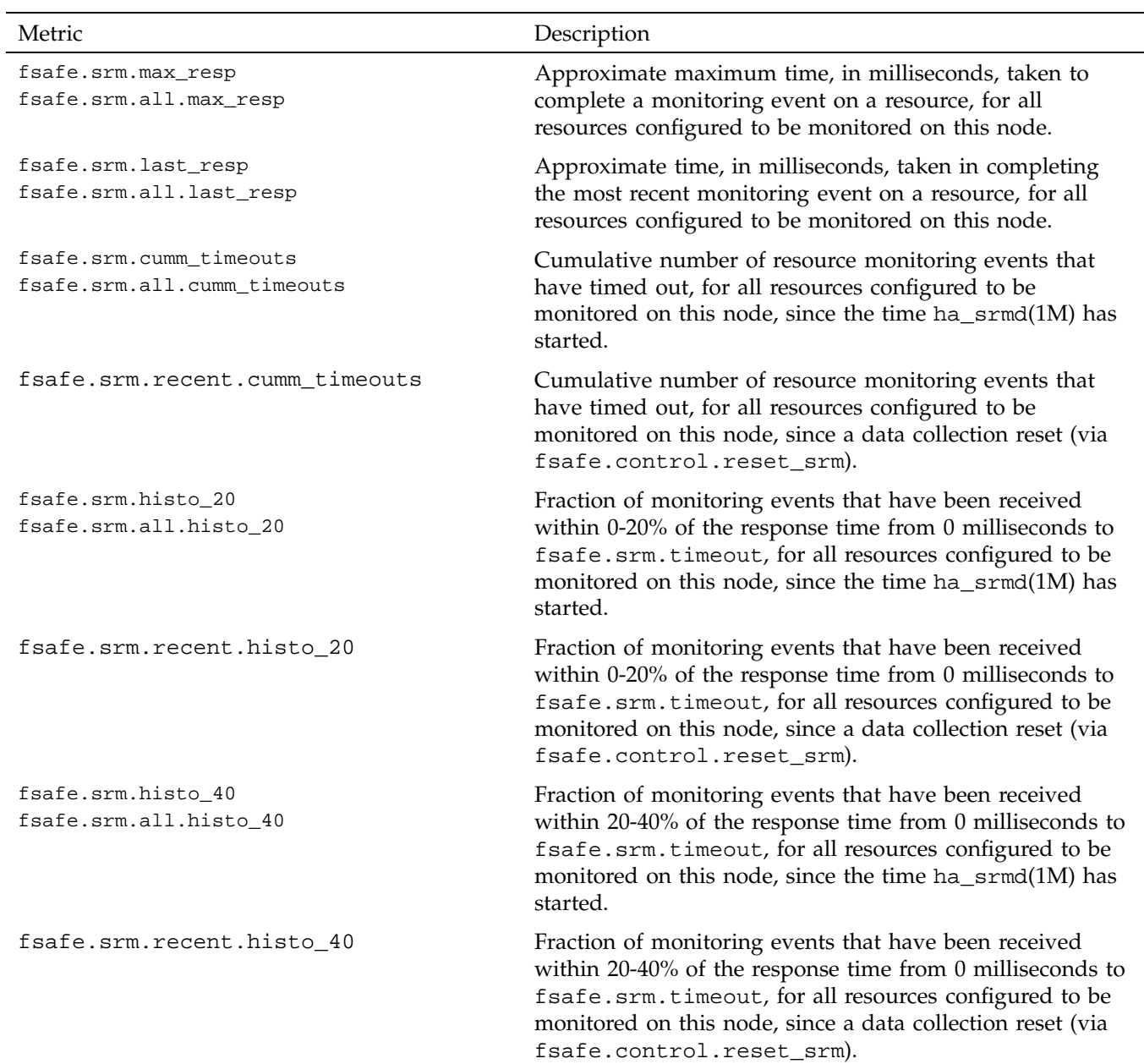

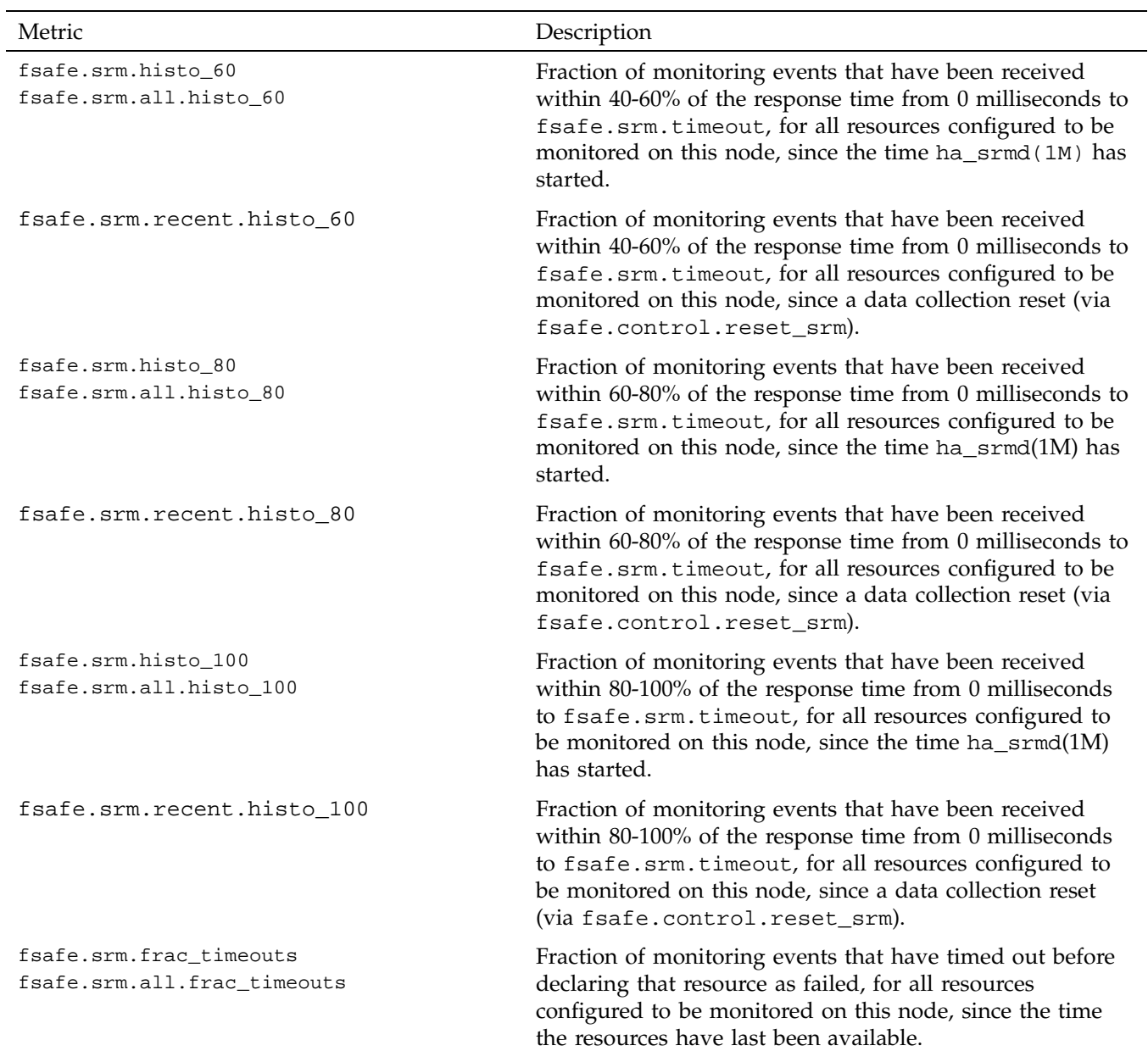

### C: Metrics Exported by PCP for FailSafe

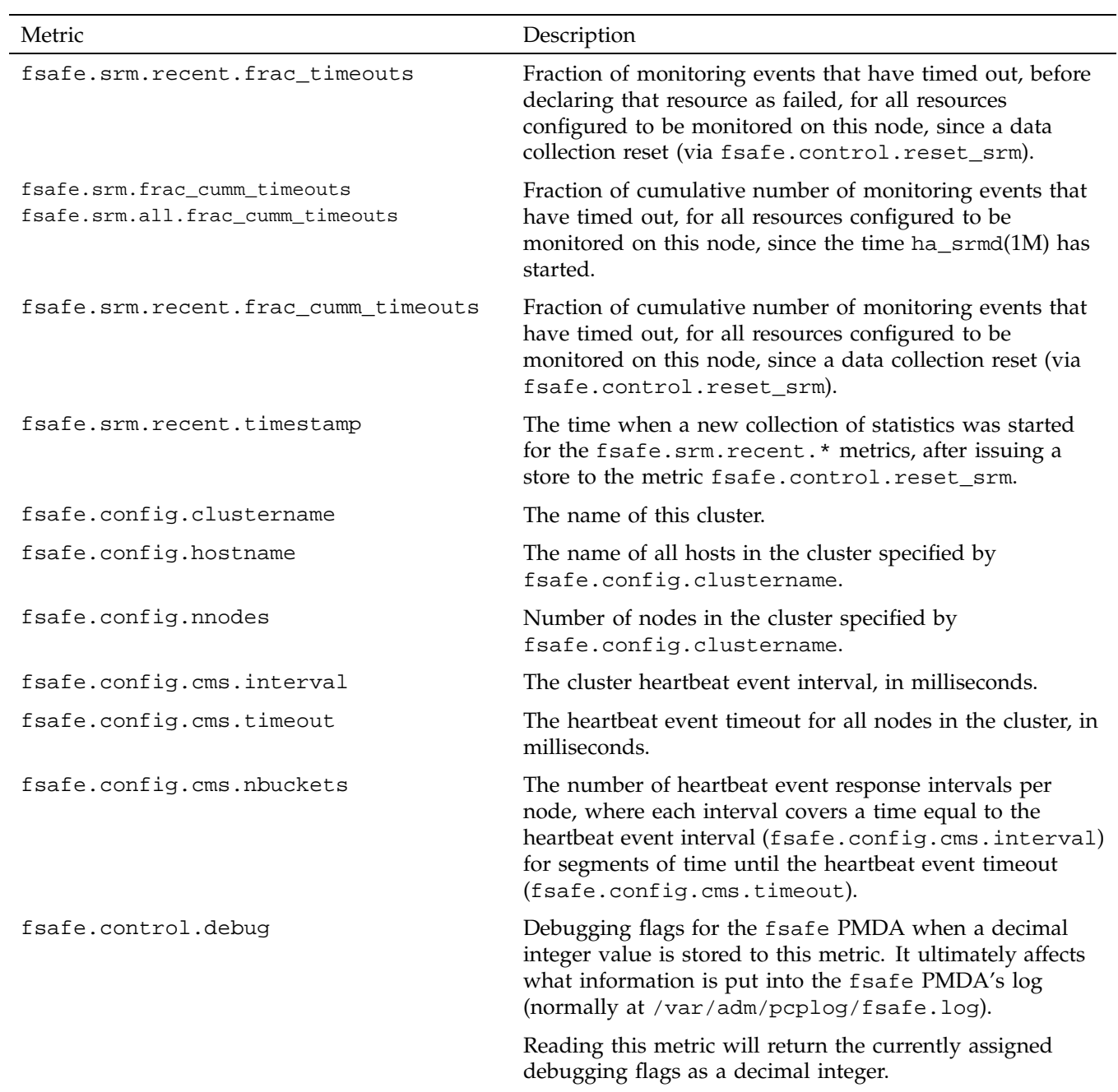

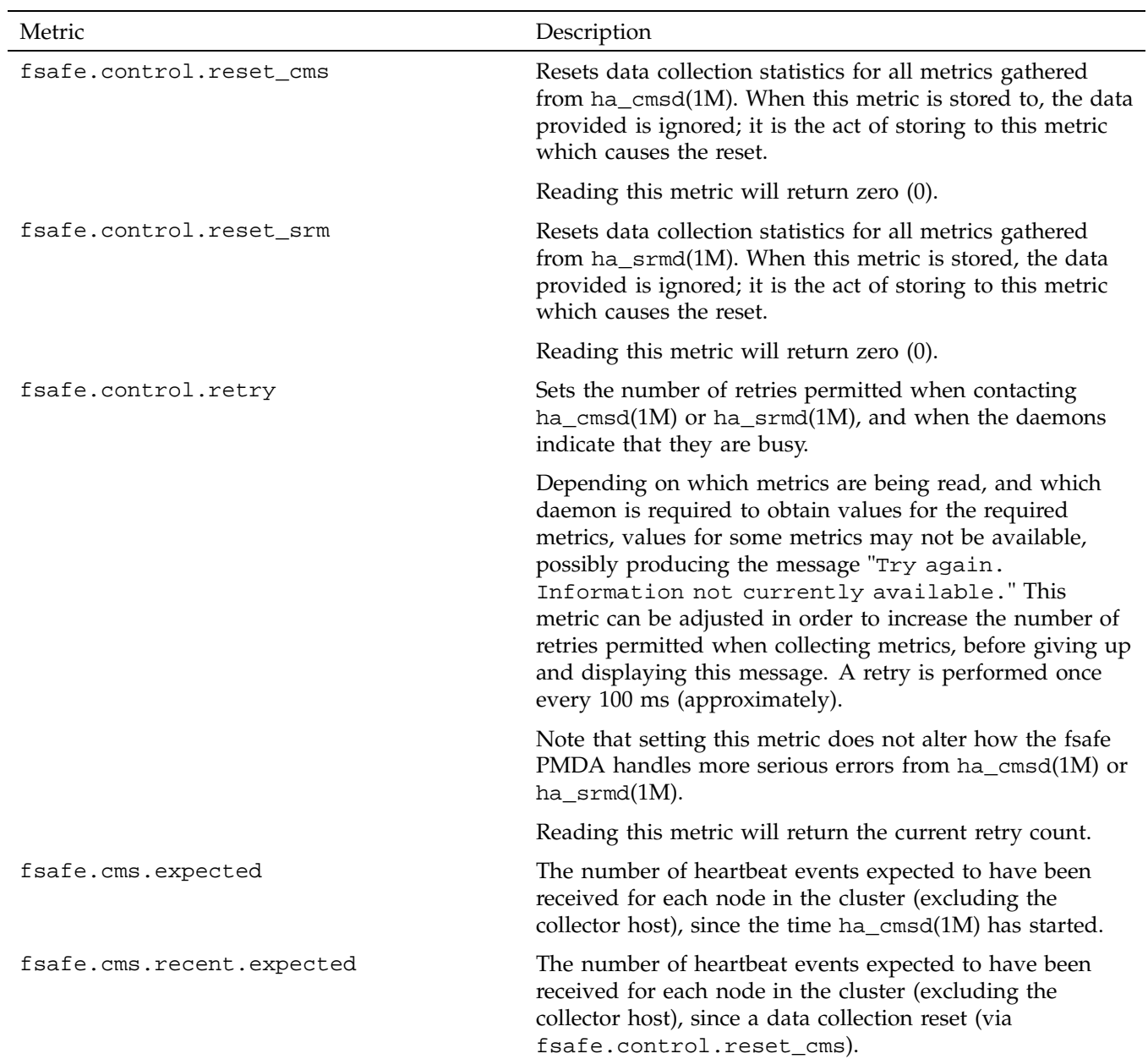

### C: Metrics Exported by PCP for FailSafe

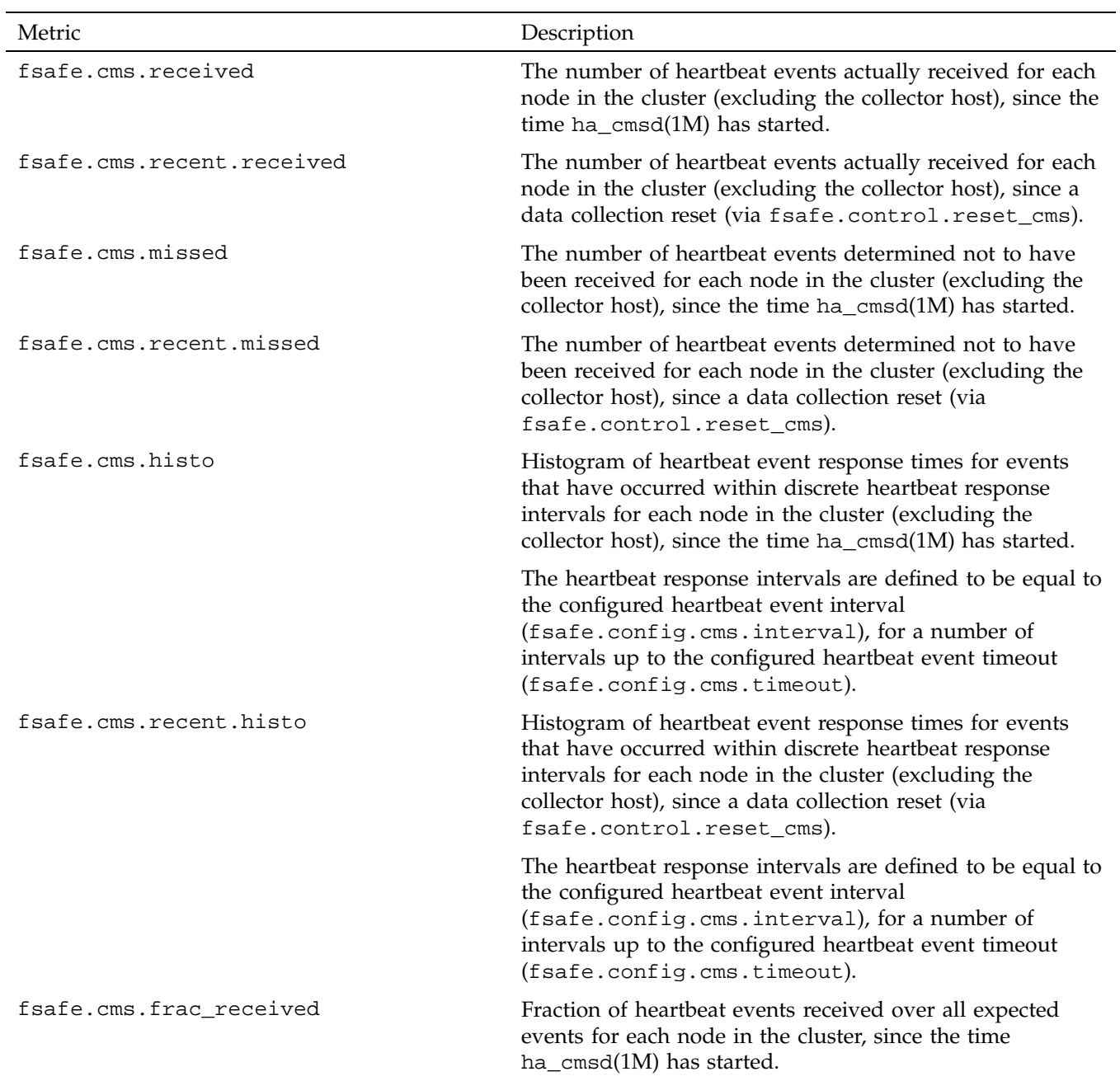

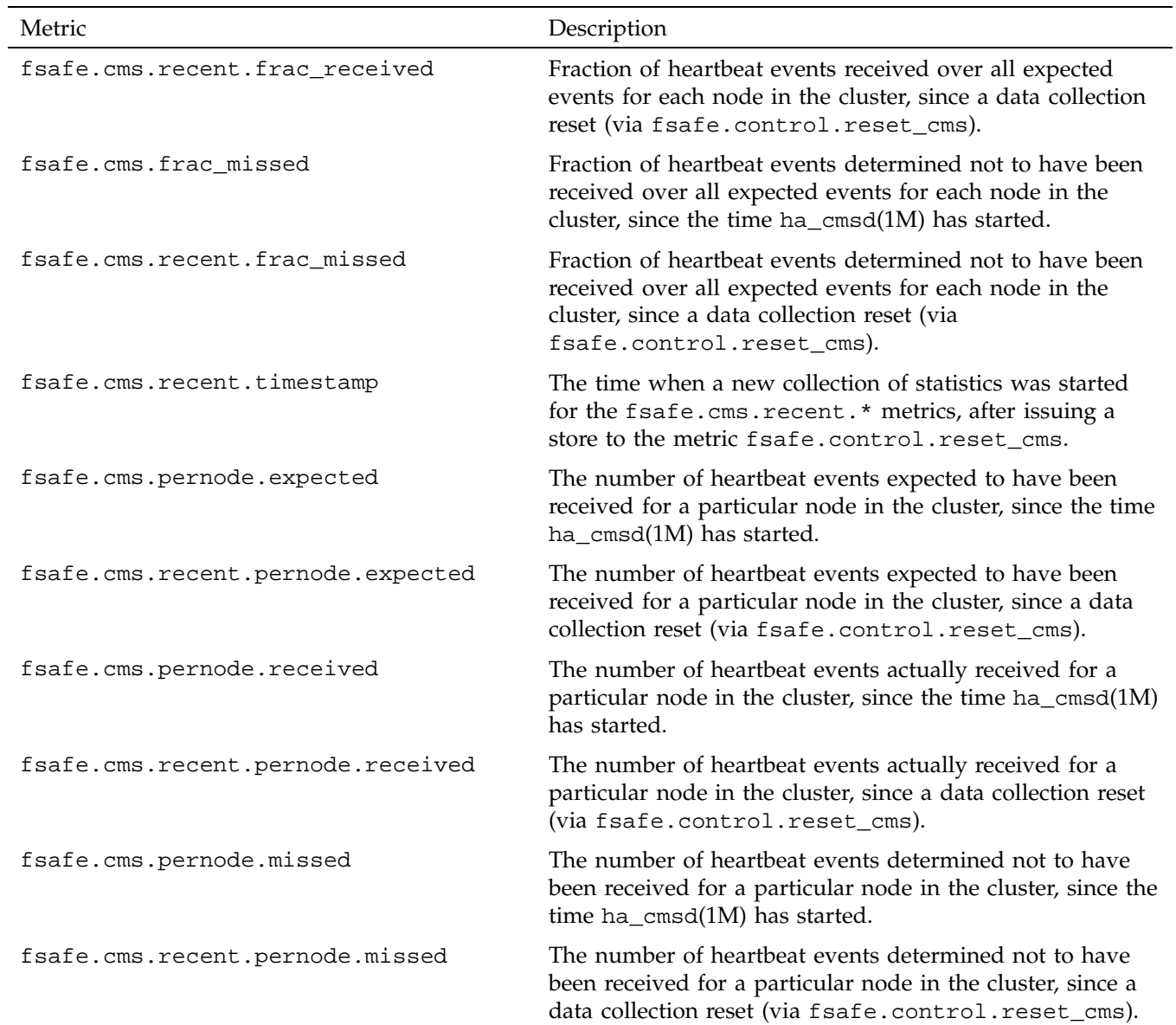

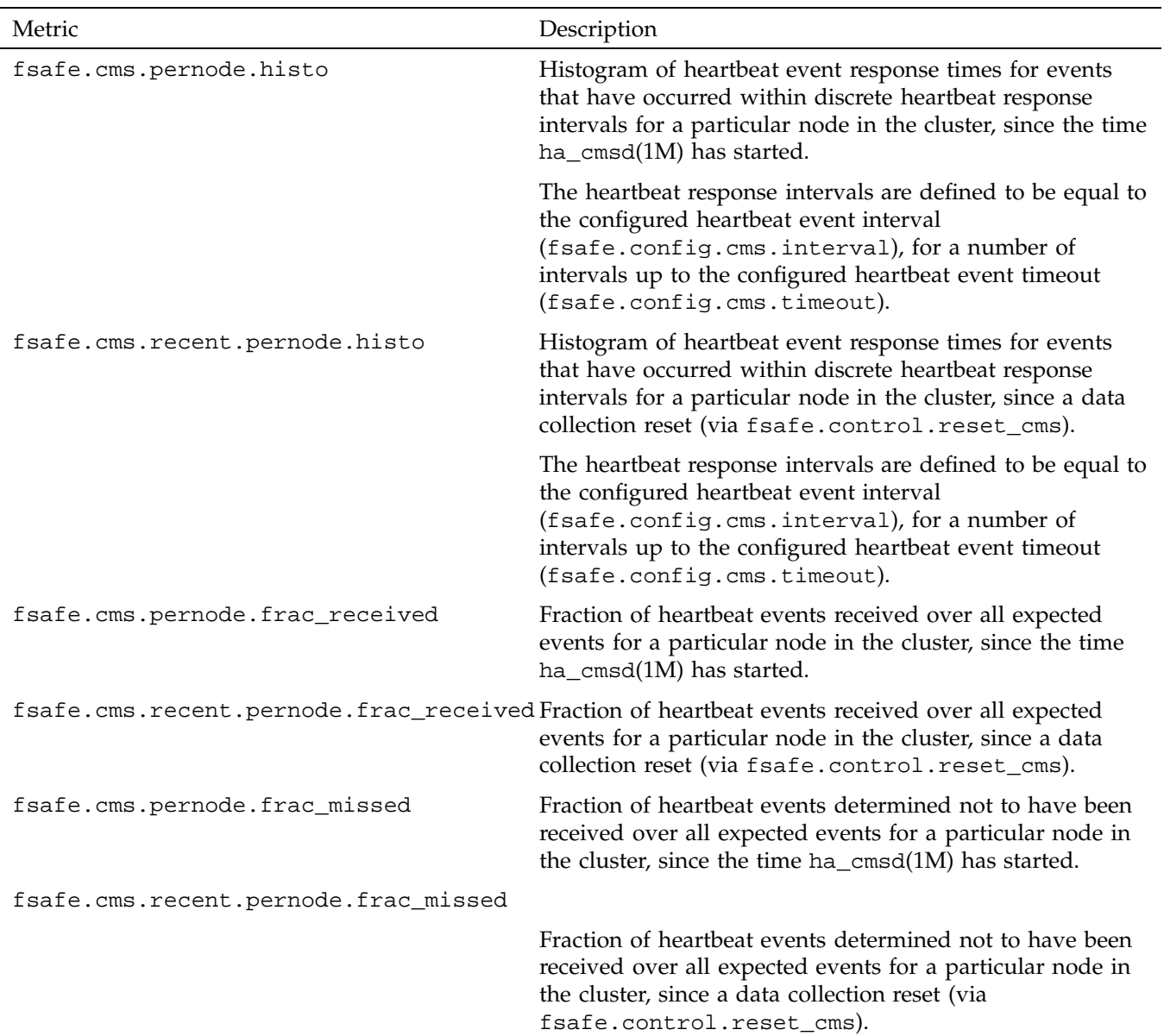

# **Glossary**

#### **action scripts**

The set of scripts that determine how a resource is started, monitored, and stopped. There must be a set of action scripts specified for each resource type. The possible set of action scripts is: exclusive, start, stop, monitor, and restart.

#### **active/backup configuration**

A configuration in which all resource groups have the same primary node. The backup node does not run any highly available resource groups until a failover occurs.

### **cluster**

The set of nodes in the pool that have been defined as a cluster. A cluster is identified by a simple name; this name must be unique within the pool. All nodes in the cluster are also in the pool. However, all nodes in the pool are not necessarily in the cluster; that is, the cluster may consist of a subset of the nodes in the pool. There is only one cluster per pool.

#### **cluster administrator**

The person responsible for managing and maintaining a cluster.

#### **cluster database**

Contains configuration information about all resources, resource types, resource groups, failover policies, nodes, and the cluster.

#### **cluster process group**

A group of application instances in a distributed application that cooperate to provide a service.

For example, distributed lock manager instances in each node would form a process group. By forming a process group, they can obtain membership and reliable, ordered, atomic communication services. There is no relationship between a UNIX process group and a cluster process group.

#### **collector host**

The nodes in the FailSafe cluster itself from which you want to gather statistics, on which PCP for FailSafe has installed the collector agents.

#### **control messages**

Messages that cluster software sends between the nodes to request operations on or distribute information about nodes and resource groups. FailSafe sends control messages for the purpose of ensuring that nodes and groups remain highly available. Control messages and heartbeat messages are sent through a node's network interfaces that have been attached to a control network. A node can be attached to multiple control networks.

#### **control network**

The network that connects nodes through their network interfaces (typically Ethernet) such that FailSafe can maintain a cluster's high availability by sending heartbeat messages and control messages through the network to the attached nodes. FailSafe uses the highest priority network interface on the control network; it uses a network interface with lower priority when all higher-priority network interfaces on the control network fail.

A node must have at least one control network interface for heartbeat messages and one for control messages (both heartbeat and control messages can be configured to use the same interface). A node can have no more than eight control network interfaces.

#### **database**

See *cluster database*.

#### **dependency list**

See *resource dependency* or *resource type dependency*.

#### **failover**

The process of allocating a *resource group* to another *node* according to a *failover policy* A failover may be triggered by the failure of a resource, a change in the FailSafe membership (such as when a node fails or starts), or a manual request by the administrator.

#### **failover attribute**

A string that affects the allocation of a resource group in a cluster. The administrator must specify system-defined attributes (such as Auto\_Failback or Controlled\_Failback), and can optionally supply site-specific attributes.

#### **failover domain**

The ordered list of nodes on which a particular *resource group* can be allocated. The nodes listed in the failover domain must be within the same cluster; however, the failover domain does not have to include every node in the cluster. The administrator defines the *initial failover domain* when creating a failover policy. This list is transformed into the *run-time failover domain* by the *failover script* the run-time failover domain is what is actually used to select the failover node. FailSafe stores the run-time failover domain and uses it as input to the next failover script invocation. The initial and run-time failover domains may be identical, depending upon the contents of the failover script. In general, FailSafe allocates a given resource group to the first node listed in the run-time failover domain that is also in the FailSafe membership; the point at which this allocation takes place is affected by the *failover attributes*.

#### **failover policy**

The method used by FailSafe to determine the destination node of a failover. A failover policy consists of a *failover domain*, *failover attributes*, and a *failover script*. A failover policy name must be unique within the *pool*.

#### **failover script**

A failover policy component that generates a *run-time failover domain* and returns it to the FailSafe process. The process applies the failover attributes and then selects the first node in the returned failover domain that is also in the current FailSafe membership.

#### **FailSafe membership**

The list of FailSafe nodes in a cluster on which FailSafe can make resource groups online. It differs from the CXFS membership. For more information about CXFS, see *CXFS Software Installation and Administration Guide*.

#### **FailSafe database**

See *cluster database*

#### fs2d **database membership**

Also known as *user-space membership*. The group of nodes in the pool that are accessible to fs2d and therefore can receive cluster database updates; this may be a subset of the nodes defined in the pool.

#### **heartbeat messages**

Messages that cluster software sends between the nodes that indicate a node is up and running. Heartbeat messages and *control messages* are sent through a node's network interfaces that have been attached to a control network. A node can be attached to multiple control networks.

#### **heartbeat interval**

Interval between heartbeat messages. The node timeout value must be at least 10 times the heartbeat interval for proper FailSafe operation (otherwise false failovers may be triggered). The higher the number of heartbeats (smaller heartbeat interval), the greater the potential for slowing down the network. Conversely, the fewer the number of heartbeats (larger heartbeat interval), the greater the potential for reducing availability of resources.

#### **initial failover domain**

The ordered list of nodes, defined by the administrator when a failover policy is first created, that is used the first time a cluster is booted. The ordered list specified by the initial failover domain is transformed into a *run-time failover domain* by the *failover script*; the run-time failover domain is used along with failover attributes to determine the node on which a resource group should reside. With each failure, the failover script takes the current run-time failover domain and potentially modifies it; the initial failover domain is never used again. Depending on the run-time conditions and contents of the failover script, the initial and run-time failover domains may be identical. See also *run-time failover domain*.

#### **key/value attribute**

A set of information that must be defined for a particular resource type. For example, for the resource type filesystem one key/value pair might be *mount\_point=/fs1* where *mount\_point* is the key and *fs1* is the value specific to the particular resource being defined. Depending on the value, you specify either a string or integer data type. In the previous example, you would specify string as the data type for the value *fs1*.

#### **log configuration**

A log configuration has two parts: a *log level* and a *log file*, both associated with a *log group*. The cluster administrator can customize the location and amount of log output, and can specify a log configuration for all nodes or for only one node. For example, the crsd log group can be configured to log detailed level-10 messages to the /var/cluster/ha/log/crsd-foo log only on the node foo and to write only minimal level-1 messages to the crsd log on all other nodes.

#### **log file**

A file containing notifications for a particular *log group*. A log file is part of the *log configuration* for a log group. By default, log files reside in the /var/cluster/ha/log directory, but the cluster administrator can customize this. Note: FailSafe logs both normal operations and critical errors to /var/adm/SYSLOG, as well as to individual logs for specific log groups.

#### **log group**

A set of one or more FailSafe processes that use the same log configuration. A log group usually corresponds to one daemon, such as gcd.

#### **log level**

A number controlling the number of log messages that FailSafe will write into an associated log group's log file. A log level is part of the log configuration for a log group.

#### **lun**

Logical unit number

#### **monitor host**

A workstation that has a display and is running the IRIS Desktop, on which PCP for FailSafe has installed the monitor client.

### **node**

A single IRIX kernel image. Usually, a node is an individual computer. This use of the term node does not have the same meaning as a node in an SGI 2000 or SGI Origin 3000 system.

#### **node ID**

A 16-bit positive integer that uniquely defines a node. During node definition, FailSafe will assign a node ID if one has not been assigned by the cluster administrator. Once assigned, the node ID cannot be modified.

#### **node timeout**

If no heartbeat is received from a node in this period of time, the node is considered to be dead. The node timeout value must be at least 10 times the heartbeat interval for proper FailSafe operation (otherwise false failovers may be triggered).

#### **notification command**

The command used to notify the cluster administrator of changes or failures in the cluster, nodes, and resource groups. The command must exist on every node in the cluster.

#### **offline resource group**

A resource group that is not highly available in the cluster. To put a resource group in offline state, FailSafe stops the group (if needed) and stops monitoring the group. An offline resource group can be running on a node, yet not under FailSafe control. If the cluster administrator specifies the *detach only* option while taking the group offline, then FailSafe will not stop the group but will stop monitoring the group.

#### **online resource group**

A resource group that is highly available in the cluster. When FailSafe detects a failure that degrades the resource group availability, it moves the resource group to another node in the cluster. To put a resource group in online state, FailSafe starts the group (if needed) and begins monitoring the group. If the cluster administrator specifies the *attach only* option while bringing the group online, then FailSafe will not start the group but will begin monitoring the group.

#### **owner host**

A system that can control a node remotely, such as power-cycling the node. At run time, the owner host must be defined as a node in the pool.

#### **owner TTY name**

The device file name of the terminal port (TTY) on the *owner host* to which the system controller serial cable is connected. The other end of the cable connects to the node with the system controller port, so the node can be controlled remotely by the owner host.

#### **plug-in**

The set of software required to make an application highly available, including a resource type and action scripts. There are plug-ins provided with the base FailSafe release, optional plug-ins available for purchase from SGI, and customized plug-ins you can write using the instructions in the *IRIS FailSafe Version 2 Programmer's Guide*

#### **pool**

The entire set of nodes that are coupled to each other by networks and are defined as nodes in FailSafe. The nodes are usually close together and should always serve a common purpose. A replicated cluster database is stored on each node in the pool.

All nodes that can be added to a cluster are part of the pool, but not all nodes in the pool must be part of the cluster. There is only one pool. Other pools may exist, but each is disjoint from the other. They share no node or cluster definitions.

#### **port password**

The password for the system controller port, usually set once in firmware or by setting jumper wires. (This is not the same as the node's root password.)

#### **powerfail mode**

When powerfail mode is turned on, FailSafe tracks the response from a node's system controller as it makes reset requests to a node. When these requests fail to reset the node successfully, FailSafe uses heuristics to try to estimate whether the machine has been powered down. If the heuristic algorithm returns with success, FailSafe assumes the remote machine has been reset successfully. When powerfail mode is turned off, the heuristics are not used and FailSafe may not be able to detect node power failures.

#### **process membership**

A list of process instances in a cluster that form a process group. There can multiple process groups per node.

#### **re-MACing**

The process of moving the physical medium access control (MAC) address of a network interface to another interface. It is done by using the macconfig command.

#### **resource**

A single physical or logical entity that provides a service to clients or other resources. For example, a resource can be a single disk volume, a particular network address, or an application such as a web server. A resource is generally available for use over time on two or more nodes in a cluster, although it can be allocated to only one node at any given time. Resources are identified by a resource name and a resource type. Dependent resources must be part of the same resource group and are identified in a resource dependency list

#### **resource dependency**

The condition in which a resource requires the existence of other resources.

#### **resource dependency list**

A list of resources upon which a resource depends. Each resource instance must have resource dependencies that satisfy its resource type dependencies before it can be added to a resource group.

#### **resource group**

A collection of resources. A resource group is identified by a simple name; this name must be unique within a cluster. Resource groups cannot overlap; that is, two resource groups cannot contain the same resource. All interdependent resources must be part of the same resource group. If any individual resource in a resource group becomes unavailable for its intended use, then the entire resource group is considered unavailable. Therefore, a resource group is the unit of failover.

#### **resource keys**

Variables that define a resource of a given resource type. The action scripts use this information to start, stop, and monitor a resource of this resource type.

#### **resource name**

The simple name that identifies a specific instance of a resource type. A resource name must be unique within a given resource type.

#### **resource type**

A particular class of resource. All of the resources in a particular resource type can be handled in the same way for the purposes of failover. Every resource is an instance of exactly one resource type. A resource type is identified by a simple name; this name must be unique within a cluster. A resource type can be defined for a specific node or for an entire cluster. A resource type that is defined for a node overrides a cluster-wide resource type definition with the same name; this allows an individual node to override global settings from a cluster-wide resource type definition.

#### **resource type dependency**

A set of resource types upon which a resource type depends. For example, the filesystem resource type depends upon the volume resource type, and the Netscape\_web resource type depends upon the filesystem and IP\_address resource types.

#### **resource type dependency list**

A list of resource types upon which a resource type depends.

#### **run-time failover domain**

The ordered set of nodes on which the resource group can execute upon failures, as modified by the failover script. The run-time failover domain is used along with failover attributes to determine the node on which a resource group should reside. See also *initial failover domain*.

#### **start/stop order**

Each resource type has a start/stop order, which is a nonnegative integer. In a resource group, the start/stop orders of the resource types determine the order in which the resources will be started when FailSafe brings the group online and will be stopped when FailSafe takes the group offline. The group's resources are started in increasing order, and stopped in decreasing order; resources of the same type are started and stopped in indeterminate order. For example, if resource type volume has order 10 and resource type filesystem has order 20, then when FailSafe brings a resource group online, all volume resources in the group will be started before all file system resources in the group.

#### **system controller port**

A port located on a node that provides a way to power-cycle the node remotely. Enabling or disabling a system controller port in the cluster database (CDB) tells FailSafe whether it can perform operations on the system controller port. (When the port is enabled, serial cables must attach the port to another node, the owner host.) System controller port information is optional for a node in the pool, but is required if the node will be added to a cluster; otherwise resources running on that node never will be highly available.

#### **tie-breaker node**

A node identified as a tie-breaker for FailSafe to use in the process of computing the FailSafe membership for the cluster, when exactly half the nodes in the cluster are up and can communicate with each other. If a tie-breaker node is not specified, FailSafe will use the node with the lowest node ID in the cluster as the tie-breaker node.

#### **type-specific attribute**

Required information used to define a resource of a particular resource type. For example, for a resource of type filesystem you must enter attributes for the resource's volume name (where the file system is located) and specify options for how to mount the file system (for example, as readable and writable).

#### **user-space membership**

See fs2d *database membership*

### **A**

action script timeouts, modifying, 176 action scripts, 13, 35 activate FailSafe, 210 ACTIVE cluster status, 245 active/backup configuration, 49 add nic, 132 add/remove dependencies for a resource definition, 188 add/remove dependencies for a resource type, 170 add/remove nodes in the cluster, 136 add/remove resources in resource group, 207 administration daemon, 40 administration of FailSafe, 21 administrative workstation subsystem software, 330 ailover policy modification, 199 aliasing IP addresses, 22 application failover domain, 12 application monitoring, 20 applications, highly available, 25 ATM LAN emulation failover, 16 attributes for failover, 13 Auto\_Failback failover attribute, 13, 195 Auto\_Recovery failover attribute, 195 AutoLoad boot parameter, 73, 81

### **B**

backup and restore, 268 backup, CDB, 268 broadcast address, 182

### **C**

CAD options file, 76 cad process, 116 CD contents, 327 CDB backup and restore, 268 maintenance, 294 recovery, 294 cdbBackup and cdbRestore, 268 cdbreinit command, 295 chkconfig, 86, 116 clconfd process, 116 CLI (cmgr), 106 cli log, 218 cluster convert, 153 define, 148 delete, 154 display, 156 error recovery, 287 modify, 152 cluster (terminology), 3 cluster administration daemon, 39 cluster database backup and restore, 268 recovery, 295 sync failure, 294 terminology, 3 cluster database security, 192 cluster environment, 2 Cluster Manager GUI See IRIS FailSafe Cluster Manager GUI, 99 cluster membership, 4 cluster process group, 14 cluster status, 245 cluster tasks, 148

cluster type, 61 cluster\_admin subsystem, 28, 30 cluster\_control subsystem, 28, 30 cluster\_mgr command, 105 cluster services subsystem, 28, 30 cluster\_status, 244 cmgr -c option, 110 command line execution, 110 exiting, 108 help, 106 invoking a shell, 113 prompt mode, 106 scripts and, 110 See cmgr, 106 startup script, 109 template files, 112 cmgr command, 105 cmgr-templates directory, 112 CMGR\_START\_FILE environment variable, 109 cmond process, 116 cmond.options file, 80 coexecution with IRIS FailSafe, 60 collector host installation, 93 colors and icons, 245 communication paths, 31 components, 39 concepts, 3 configuration overview, 26 configuration parameters filesystem, 56 IP address, 60 logical volumes, 54 configuration parameters for disks, 51 configuration planning disk, 44 filesystem, 54 IP address, 57 logical volume, 51 overview, 41 configuration tasks

add/remove dependencies for a resource definition, 188 add/remove dependencies for a resource type, 170 add/remove nodes in the cluster, 136 add/remove resources in resource group, 207 cluster definition, 148 cluster tasks, 148 connectivity test, 272 convert a CXFS cluster, 153 convert a CXFS node to FailSafe, 142 customize failure detection, 125 customize resource failover behavior, 126 customize resource group failover behavior, 126 defaults in cmgr, 119 define a custom resource, 125 define a failover policy, 193 define a node, 128 define a resource, 180 define a resource group, 204 define a resource type, 158 delete a cluster, 154 delete a failover policy, 202 delete a node, 143 delete a resource, 191 delete a resource group, 207 delete a resource type, 178 display a cluster, 156 display a failover policy, 203 display a node, 146 display a resource, 192 display a resource group, 209 display a resource type, 179 failover policy, 193 fix or upgrade cluster nodes, 124 guided configuration, 120 HA services tasks, 210 load a resource type, 173 log groups, 221 make changes to existing cluster, 124 modify a cluster definition, 152

**352 007–3901–005**

modify a failover policy definition, 199 modify a node definition, 137 modify a resource definition, 190 modify a resource group definition, 206 modify a resource type, 173 monitoring intervals, 118 mount a filesystem, 153 move a resource group, 208 name restrictions, 118 node addition to cluster, 137 node deletion, 144 node resets, 267 node tasks, 128 notify administrator of cluster changes, 148 optimize node usage, 124 preliminary steps, 115 redefine a resource for a specific node, 186 redefine a resource type for a specific node, 166 resource group tasks, 204 resource load redistribution, 127 resource tasks, 179 resource type tasks, 157 set FailSafe HA parameters, 215 set log configuration, 217 set up a new cluster, 121 set up an existing CXFS cluster for FailSafe, 123 set up an HA resource group, 122 start HA services, 210 stop HA services, 212 timeout values, 118 connectivity test, 271, 272 control network, 7, 16, 129 changing in cluster, 301 recovery, 293 Controlled\_Failback failover attribute, 13, 195 controllers, 17 conversion between CXFS and FailSafe, 64 convert a FailSafe cluster, 123, 153 convert a FailSafe node, 123, 142 convert from FailSafe taskset, 123 coreplusid system parameter, 81 create a cluster, 148

**007–3901–005 353**

Critical\_RG failover attribute, 196 crsd log, 218 crsd process, 30, 116 ctrl+c ramifications, 237 custom failover scripts, 13 custom resource, 125 customize failure detection, 125 customize resource failover behavior, 126 customize resource group failover behavior, 126 CXFS, 29 and FailSafe, 233 configuration example, 233 exporting filesystems, 234 CXFS GUI, 64 CXFS membership, 5 CXFS metadata servers and failover domain, 62 CXFS resource type, 27 CXFS resource type for FailSafe, 62

### **D**

daemons, 116 database membership, 4 database security, 192 deactivate FailSafe, 212 deactivating HA services, 267 defaults, 119 define a cluster, 148 define a custom resource, 125 define a failover policy, 193 define a node, 128 define a resource, 180 define a resource group, 204 define a resource type, 158 delete a cluster, 154 delete a failover policy, 202 delete a node, 143 delete a resource, 191 delete a resource group, 207 delete a resource type, 178

dependency list, 10 deskside storage systems, 16 destructive mode, 277 detect failures, 125 developer's guide, 13 devname-group, 54 devname-mode, 54 devname-owner, 54 diagnostic command overview, 271 diags log, 218 diags\_nodename log file, 271 DISCOVERY state, 250 disk configuration planning, 44 disk connections, 17 disk storage, 16 disks, shared and disk controller failure, 24 and disk failure, 24 display a cluster, 156 display a failover policy, 203 display a resource, 192 display a resource group, 209 display a resource type, 179 display nodes, 146 DMF resource type, 27 DNS, 74 domain, 12, 197 domain name service , 74 DOWN node state, 252 driver subsystems, 328 dual controllers, 17 dual hubs, 17 dual pathing, 17 dual vaults, 17 dual-active, 315 dynamic management, 20

### **E**

edefine a resource type for a specific node, 166 EL-16, 16

 $EL-8+, 16$ EL-8+ multiplexer driver subsystems, 328 emulation failover, 16 ERROR cluster status, 245 error state, resource group, 250 ESP, 259 /etc/config/cad.options file, 76 /etc/config/cmond.options file, 80 /etc/config/fs2d.options file, 77 /etc/config/netif.options, 75 /etc/config/nfsd.options, 55 /etc/config/routed.options, 85 /etc/fstab, 55, 56 /etc/hosts, 74 /etc/hosts file, 57 /etc/inittab, 88 /etc/nsswitch.conf, 74, 87 /etc/services file, 76 /etc/sys\_id, 74 Ethernet, 16 example startup script, 109 XLV naming scheme, 52 examples add a node, 299 add a node to the cluster, 153 add new resource groups or resources in an active cluster, 305 add/remove dependencies for a resource type, 172 administrative communication within one node , 31 administrative communication within one node under coexecution, 66 attributes, 160 bring a resource group online, 262 change the log level, 222 chkconfig, 86 cluster information display, 110 cluster\_status, 244

**354 007–3901–005**

commands used to create NFS, CXFS and statd\_unlimited resources, 62 communication between nodes in the pool, 34 communication for a node not in the cluster, , 35 configuration planning process, 43 configuration types, 18 configuration with four resource groups, 44 configuration with two resource groups, 46 configure network interfaces, 83 convert a node, 143 convert the cluster, 154 create a resource group, 235 daemon communication within one node, 33 daemon communication within one node under coexecution, 67 define a cluster, 151 define a node, 135 define a resource, 184 define a resource group, 205 define a resource type, 162 define failover policy, 199 define the log group, 221 delete a cluster, 155 delete a node, 145, 300 delete a resource group, 207 dependencies, 11 dependencies for a resource type, 171 detach a resource group, 288, 300 determine hostname, 117 disk storage failover on a two-node system, 24 display a cluster, 156 display a resource group, 209 /etc/config/cad.options, 77 /etc/config/fs2d.options, 79 /etc/config/routed.options, 85 /etc/hosts contents and hostname resolution, 74 /etc/inittab, 88 /etc/nsswitch.conf, 74, 87 /etc/services, 76, 298 export CXFS filesystems, 234 failover domain, 198 FailSafe configuration, 226

FailSafe Manager GUI, 104 FailSafe membership, 5, 6 failure of a resource's monitor action, 159 filesystem configuration, 56 filesystems and logical volumes, 57 GUI showing details for a resource, 105 HA IP address configuration, 60 haStatus, 253 heartbeat response statistics, 308 heterogeneous clusters for an IP\_address resource, 186 increase the statd resource type monitor executable timeout, 176 interface configuration, 83 IRISconsole reset model, 18 Local failover of HA IP address, 232 log file management, 269 log file name, 219 logging information and /etc/config/fs2d.options, 79 logical volume configuration, 53 message paths for action scripts and failover policy scripts, 38 modify a cluster, 145 modify a cluster to include a CXFS filesystem, 233 modify a node, 143 modify a resource group, 206 modify the resource type timeouts, 177 monitoring system status, 244 move a resource group, 209, 291, 304 mutual dependency of resources is not allowed, 189 name of a filesystem resource, 181 network reset model, 18 nodes in the failover domain, 197 non-shared disk configuration and failover, 47 offline a resource group, 291 offline detatch, 243 output when just the initial daemons are running, 117

**007–3901–005 355**

partition id determination, 130 partitioning, 140 patch installation, 88 PCP, 308 performing tasks, 103 pool and cluster concepts, 3 prompt mode, 106 redefine a resource for a specific node, 186 remove the error state of a resource , 293 reset models, 18 resource dependency, 188 resource group, 9 resource group maintenance and error recovery, 290 resource group recovery, 288 resource monitoring statistics, 309 resource type dependencies, 11 resources, 181 ring configuration, 18 rotating log files, 269 script files, 111 script to define a three-node cluster, 226 server-to-server reset model, 18 set group ID, 185 setting configuration defaults for cmgr, 119 sgi-cad, 76 sgi-cmsd, 76 sgi-crsd, 76 sgi-gcd, 76 shared disk configuration for active/backup use, 49 shared disk configuration for dual-active use, 50 show cluster, 144 show failover policy, 238 show nodes in pool/cluster, 147 single node, 238 software layers, 29 star configuration, 18 start cluster daemons, 116 start HA services, 211, 299, 303 start HA services on a subset of nodes, 211 stop HA services, 214, 289, 300

system components, 15 test a failover policy, 279 test a resource, 275 test a resource type, 276 test logical volumes, 276 test multiple nodes, 274 test network connectivity, 275 test serial connections, 274 testing the private network interface, 96 testing the serial reset connection, 97 three-node cluster, 225 tie-breaker and membership, 7 two-node cluster, 20 two-node configuration, 18 two-node use, 241 updating from IRIS FailSafe 1.2, 313 upgrade software in an active cluster, 304 upgrades, 317 /usr/lib/aliases, 87 verify that chkconfig flags are on, 116 exclusive action script, 13

### **F**

failover, 12 and recovery processes, 25 behavior of a resource, 126 behavior of a resource group, 126 description, 25 of disk storage, 24 resource group, 260 failover attributes, 13, 194, 200 failover domain, 12, 197 failover policy, 12 define, 193 delete, 202 display, 203 failover attributes, 194, 200 failover domain, 197 failover script, 200

modify, 199 tasks, 193 test, 273, 278 failover script, 13, 35, 200 FailSafe membership, 283 FailSafe base software, 28 FailSafe coexecution, 60 FailSafe Manager overview, 101 See "configuration tasks", 121 FailSafe Manager GUI overview, 99 FailSafe membership, 4, 5, 283, 285 failsafe2 subsystem, 30 failure detection, 125 fault-tolerant systems, definition, 1 FDDI, 16 features, 20 Fibre Channel, 16 filesystem configuration parameters, 56 configuration planning, 54 resource, 181 test, 277 filesystem mounting, 153 filesystem resource type, 27 fine-grain failover, 21 fix cluster nodes, 124 FORE Systems ATM cards and switch, 16 fs2d database membership, 4 fs2d options file, 77 fs2d process, 116 fsafe.srm\* metrics, 333

### **G**

giveaway, giveback, 316 GUI recovery, 295 See IRIS FailSafe Cluster Manager GUI, 99 GUI overview, 99

#### **007–3901–005 357**

### **H**

HA parameters set, 215 HA services start, 210 stop, 212 HA services tasks, 210 ha.conf, 314, 316 ha\_agent log, 218 ha\_cfginfo, 316 ha\_cilog, 317 ha\_cmsd log, 218 ha\_cmsd process, 30 ha\_fsd log, 218 ha\_fsd process, 13, 30 ha\_gcd log, 218 ha\_gcd process, 30 ha\_get\_field(), 316 ha\_get\_info(), 316 ha\_ifd process, 30 ha ifd  $log$ , 218 ha\_ifmx2 process, 30 ha\_script log, 218 ha\_srmd log, 218 ha\_srmd process, 30 ha\_sybs2 process, 30 hardware components, 15 hardware device, adding to cluster, 306 haStatus script, 253 heartbeat interval, 215 heartbeat network, 7, 16, 129 help for cmgr, 106 for GUI, 121 high-availability infrastructure, 28 highly available systems, definition, 1 hostname control network, 129 hostname determination, 117 hosts file, 74

hubs, 17

### **I**

icons and colors, 245 ifconfig, 275 IFD See Interface Agent Daemon, 31 INACTIVE cluster status, 245 INACTIVE node state, 252 Informix resource type, 27 informix\_rdbms subsystem, 30 infrastructure, 28 initial cluster configuration GUI, 120 initial failover domain, 12, 197, 201 INITIALIZING state, 250 inittab file, 87 InPlace\_Recovery failover attribute, 195 install resource type, 172 installation, 69 installing patches, 88 Interface Agent Daemon (IFD), 31 INTERNAL ERROR state, 249, 250 IP address configuration planning, 57 fixed, 22 highly available, 22 local failover, 232 overview, 22 planning, 43, 57 resource, 182 IP address and control network, 129 IP address resource type, 27 IP aliasing, 22 IRIS FailSafe coexecution, 60 IRISconsole reset model, 19 is\_\* commands, 132

### **J**

Java Plug-in, 328 java supported release level, 71 java\_plugin, 72 JBOD, 16, 17

### **K**

ksh shell, 317

### **L**

L2, 133 LAN emulation failover, 16 layers, system software, 27 load a resource type, 173 load redistribution, 127 local failover, IP address, 232 local restart, 21 log configuration, 217 log files, 219, 282 management, 269 log messages debug, 283 error, 282 normal, 282 syslog, 283 warning, 282 logical volume configuration planning, 51 creation, 81 parameters, 54 logical volume testing, 276 lonely state, 238

#### **M**

MAC address impersonation, 23 MAC address resource, 182 MAC address resource type, 27 maintenance mode, 265 make changes to an existing cluster, 124 managed resources, 20 membership, 4 FailSafe, 283 See "cluster membership", 4 metrics exported by PCP, 333 mgr -p option, 106 migrating from IRIS FailSafe 1.2, 313 mirrored disks, 18 mkpart, 130, 133 MMSC, 133 mode, 56 modify a cluster, 124 modify a failover policy definition, 199 modify a node, 137 modify a resource definition, 190 modify a resource group definition, 206 modify a resource type, 173 monitor action script, 13 MONITOR ACTIVITY UNKNOWN error state, 250 monitor applications, 20 monitor host, 95 monitor license, 95 monitoring interval, 118 monitoring system status, 244 monitoring-level, 56 move a resource group, 208 MSC, 133 multihosted RAID disks devices, 18 multiplexer driver subsystems, 328

#### **N**

name restrictions, 73, 118

**007–3901–005 359**

name service daemon, 74 netif.options, 75 netif.options file, 85 Netscape resource type, 27 Netscape servers, testing with cmgr, 278 network connectivity, 272 network connectivity test, 274 network information service, 74 network interface configuration, 83 overview, 22 network mask, 182 network reset model, 19 network segment, 7 networks, 7 NFS and CXFS filesystems, 234 NFS resource type, 27 NIS, 74 NIS database, 84 NO AVAILABLE NODES error state, 250 NO ERROR error state, 250 NO MORE NODES IN AFD error message, 292 node add/remove, 136 adding to cluster, 297 configuration, 69 convert, 142 define, 128 delete, 143 deleting from cluster, 299 display, 146 error recovery, 289 highly available, 22 modify, 137 reset, 267, 284 resets, 267 state, 252 status, 252 terminology, 3 timeout, 215 wait time, 215

NODE NOT AVAILABLE error state, 250 node states, 316 node tasks, 128 node type, 61 NODE UNKNOWN error state, 250 node usage optimization, 124 node-specific resource, 186 node-specific resource type, 166 Node\_Failures\_Only failover attribute, 196 non-IRIX administrative workstation software, 333 notification, 152 notify administrator of cluster changes, 148 nsadmin, 75 nsd, 74 nsswitch.conf, 74 NVRAM variables, 81

### **O**

OFFLINE state, 249 OFFLINE-PENDING state, 249 ONLINE state, 249 ONLINE-MAINTENANCE state, 249, 265 ONLINE-PENDING state, 249 ONLINE-READY state, 249, 261 optimize node usage, 124 Oracle resource type, 27 oracle\_rdbms subsystem, 30 ordered failover script, 13 overlap of resource groups, 9 overview of FailSafe, 1

#### **P**

partition, 132, 133, 138 partition id, 130 patch installation, 88 pathing, 17 PCP installation, 92 PCP metrics, 333

pcp\_eoe.sw, 93, 95 PCPMON, 95 performance metrics, 95 Performance Metrics Domain Agent (PMDA), 94 pinging system controller, 252 plexed disks, 18 plug-in custom, 28 terminology, 14 PMDA, 94 pool, 3 powerfail mode, 215 preliminary configuration steps, 115 primary node, 49 private network, 7 private network interface, 96 process group, 14 process membership, 4 programmer's guide, 13

### **Q**

quorum, 5

### **R**

rackmount storage systems, 16 RAID, 16, 17 re-MACing, 23 dedicated backup interfaces required, 58 determining if required, 58 recovery overview, 281 procedures, 286 redefine a resource for a specific node, 186 redistribute resource load, 127 redundancy, 18 Remote System Control port, 16 remove a node from the pool, 143

**360 007–3901–005**

remove dependencies for a resource definition, 188 remove dependencies for a resource type, 170 remove nic, 132 remove nodes, 152 remove resources in resource group, 207 reset connection, 97 reset hardware, 16 reset models, 18, 19 resetting nodes, 267, 284 resource adding to cluster, 305 define, 180 delete, 191 dependencies, 188 dependency list, 10 display, 192 filesystem, 181 IP address, 182 MAC address, 182 modify, 190 name, 9 NFS, 235 node-specific, 186 owner, 251 recovery, 292 statd\_unlimited, 184 status, 248 terminology, 8 volume, 183 resource failover behavior, 126 resource group add/remove resources, 207 adding to cluster, 305 bringing online, 260 creation example, 235 define, 204 delete, 207 dependencies, 207 detaching, 262 display, 209 error state, 250 failover, 260

**007–3901–005 361**

forcing offline, 262 modify, 206 monitoring, 265 move, 208 moving, 264 recovery, 289 resume monitoring, 266 state, 249 status, 248 suspend monitoring, 265 taking offline, 260, 262 terminology, 9 test, 278 resource group failover behavior, 126 resource group tasks, 204 resource group taskset, 122 resource load redistribution, 127 resource tasks, 179 resource type define, 158 delete, 178 dependencies, 170 dependency list, 10 display, 179 load, 173 modify, 173 NFS, 235 node-specific, 166 terminology, 8 resource type tasks, 157 resources, 21 restart (local), 21 restart action script, 13 restore, CDB, 268 ring configuration, 18 ring reset, 87 rotating log files, 269 round-robin failover script, 13 run-time failover domain, 12, 197, 201

### **S**

Samba resource type, 27 /sbin/ksh, 317 /sbin/sh, 317 SCSI bus, 16 SCSI ID parameter, 81 security of the cluster database, 192 serial cable recovery, 294 serial connections, 272 serial connections test, 273 serial line, 16 serial port configuration, 87 serial reset connection, 97 server-to-server reset model, 19 set commands, 132 set FailSafe HA parameters, 215 set log configuration, 217 set up a new cluster, 121 SGI 200, 15 SGI 2000, 15 SGI Origin 3000, 15 sgi-cad, 76 sgi-cmsd, 76 sgi-crsd, 76 sgi-gcd, 76 sh shell, 317 shared disk issues, 54 shells, 316 show a cluster, 156 show a node, 146 show a resource type, 179 single controller, 17 single hub, 17 single pathing, 17 single vault, 17 single-node use, 238 software overview, 327 SPLIT RESOURCE GROUP (EXCLUSIVITY) error state, 250, 291 srmd executable error , 39 SRMD EXECUTABLE ERROR error state, 250 ST16XX, 16 standby, 316 star configuration, 17 start action script, 13, 39 start cluster daemons, 116 start HA services, 210 startup script for cmgr, 109 statd\_unlimited resource, 184 statd\_unlimited resource type, 27 state, resource group, 249 status cluster, 245 node, 252 resource, 248 resource group, 248 system controller, 248 system, overview, 244 stop action script, 13, 39 stop HA services, 212 stopping HA services, 267 force option, 213 storage connection, 16 subsystems on the CD, 327 sys\_id, 74 sysctrl\* commands, 132 SYSLOG, 79 syslog messages, 283 system software communication paths, 31 system configuration defaults, 119 system controller status, 248 system controller types, 133 system files, 73 system operation considerations, 237 system software components, 39 layers, 27 system status, 244

### **T**

takeover, takeback, 316 tasks, 103 See "configuration tasks", 115 TCP and NFS, 55 template files, 112 terminology, 3 testing, 96 three-node cluster, example, 225 tie-breaker node, 6, 65, 215, 284 timeout values, 118 timeouts, action script, 176 TMF resource type, 27 TP9100, 16 TP9400, 16 TP9900 , 16 two-node clusters: single-node use, 238 two-node configuration, 19 two-node use, 241

### **U**

UDP, 55 Unified Name Service, 75 unit of failover, 317 UNIX process group, 14 UNKNOWN cluster status, 245, 287 UNKNOWN node state, 252 UNS, 75 UP node state, 252 updating from IRIS FailSafe 1.2, 313 upgrade cluster nodes, 124 upgrade FailSafe, 20 upgrading FailSafe software, 304 OS software, 303 user privileges, 192

user-space membership, 4 /usr/etc/ifconfig, 97, 275 /usr/lib/aliases, 87

### **V**

/var/adm/SYSLOG, 79 /var/cluster/cdb/cdb/db, 316 /var/cluster/ha directory, 40 /var/cluster/ha/common\_scripts/scriptlib, 316 /var/ha/actions/common.vars, 316 /var/ha/logs, 317 /var/pcp/pmdas/fsafe, 94 vaults, 17 volume resource, 183 test, 276 volume resource type, 27 volume-name, 56

### **W**

wsync mode, and NFS filesystems, 55

### **X**

XFS filesystem creation, 81 XFS resource type, 27 XLV logical volume creation, 81 XLV logical volume resource type, 27

#### **Y**

ypmatch, 84